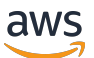

Guida di amministrazione

# SDK Amazon Chime

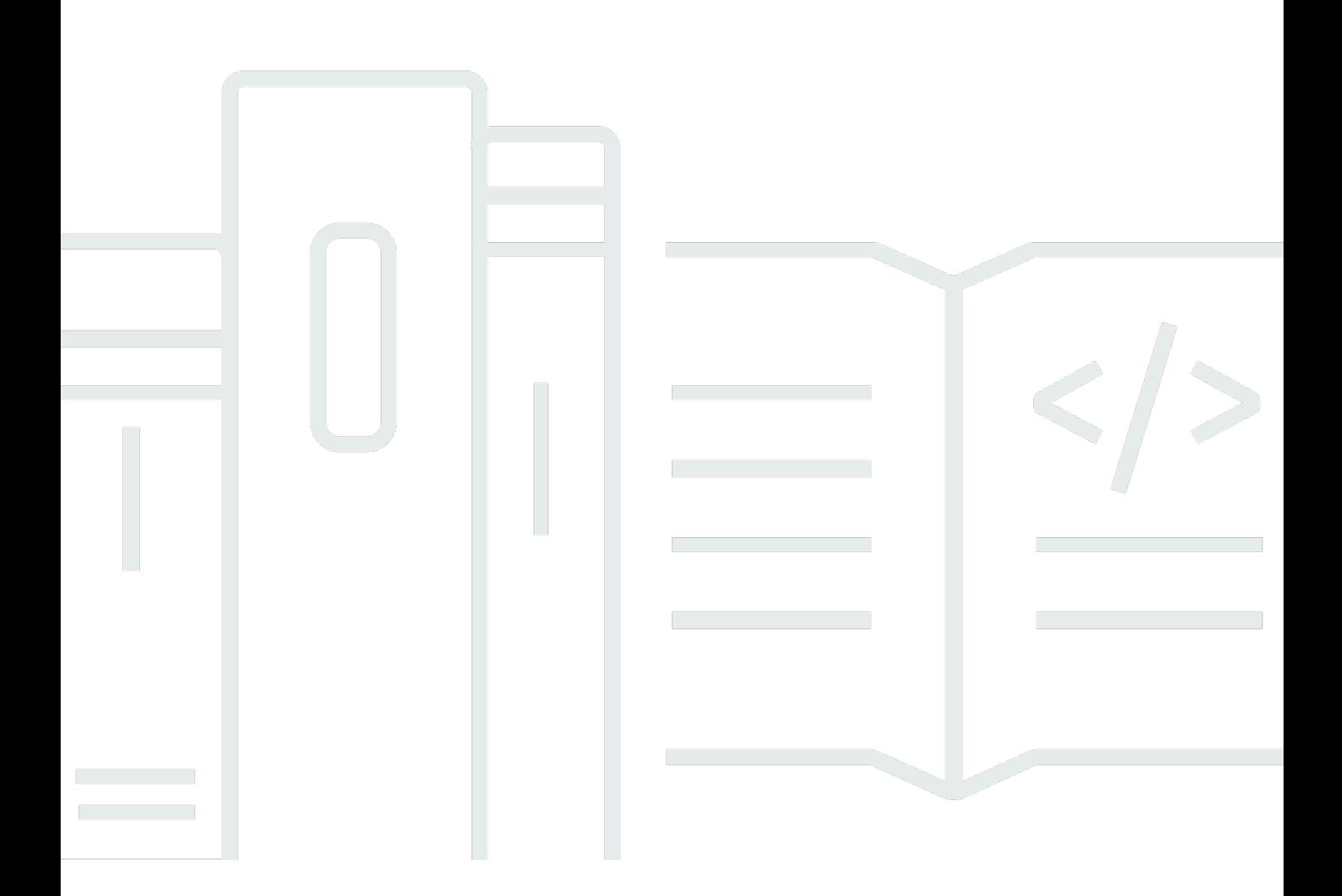

Copyright © 2024 Amazon Web Services, Inc. and/or its affiliates. All rights reserved.

## SDK Amazon Chime: Guida di amministrazione

Copyright © 2024 Amazon Web Services, Inc. and/or its affiliates. All rights reserved.

I marchi e l'immagine commerciale di Amazon non possono essere utilizzati in relazione a prodotti o servizi che non siano di Amazon, in una qualsiasi modalità che possa causare confusione tra i clienti o in una qualsiasi modalità che denigri o discrediti Amazon. Tutti gli altri marchi non di proprietà di Amazon sono di proprietà delle rispettive aziende, che possono o meno essere associate, collegate o sponsorizzate da Amazon.

## **Table of Contents**

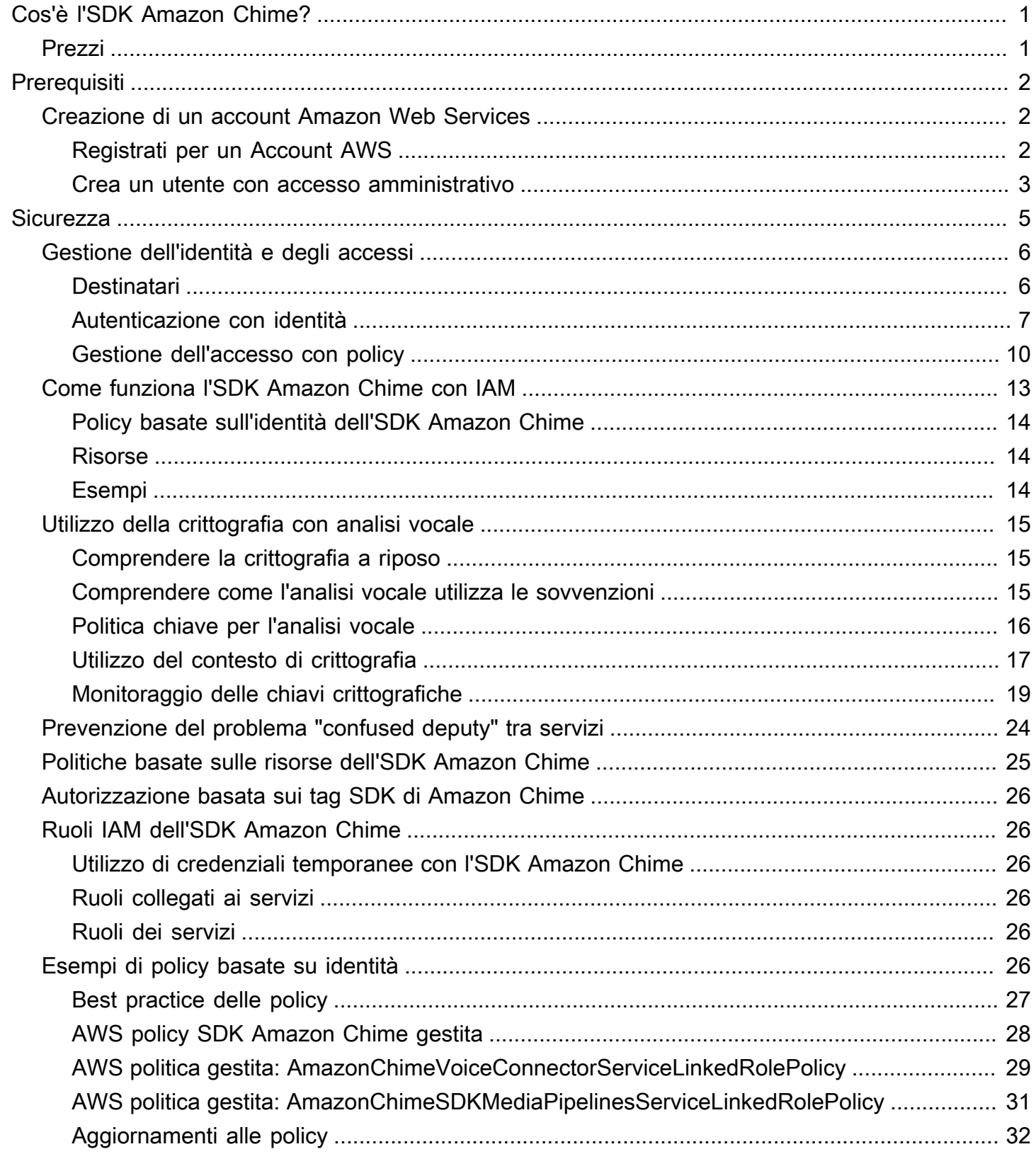

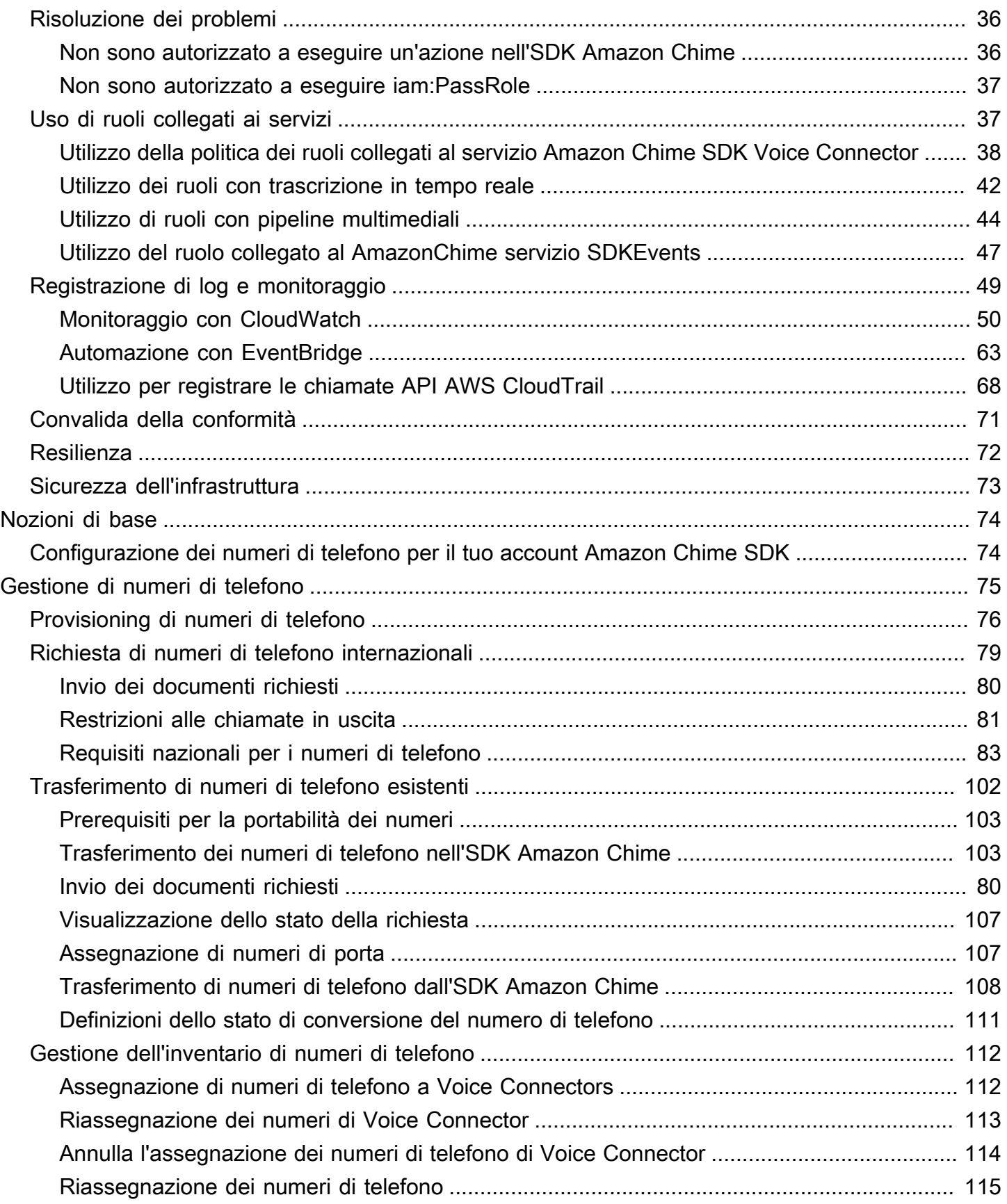

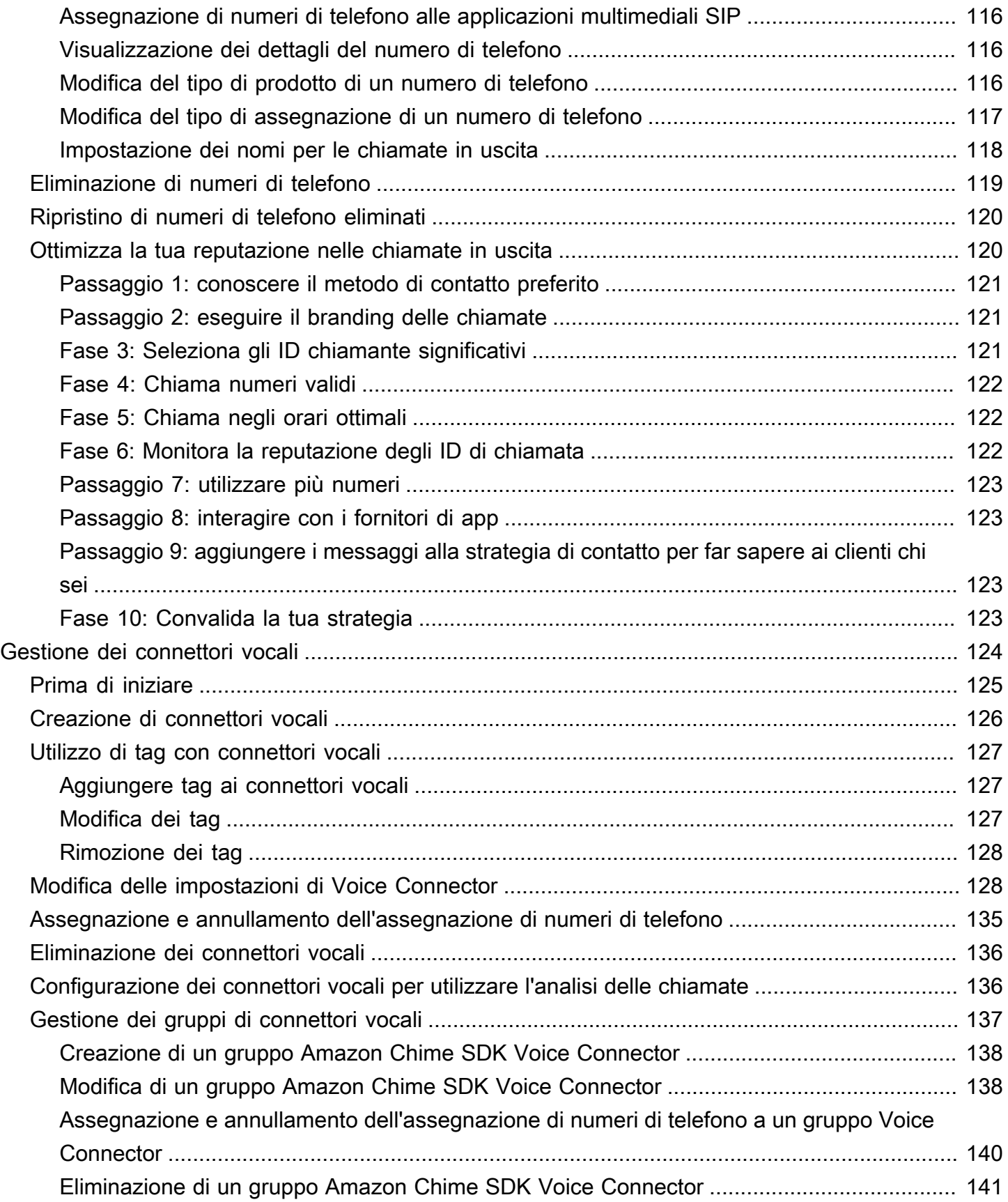

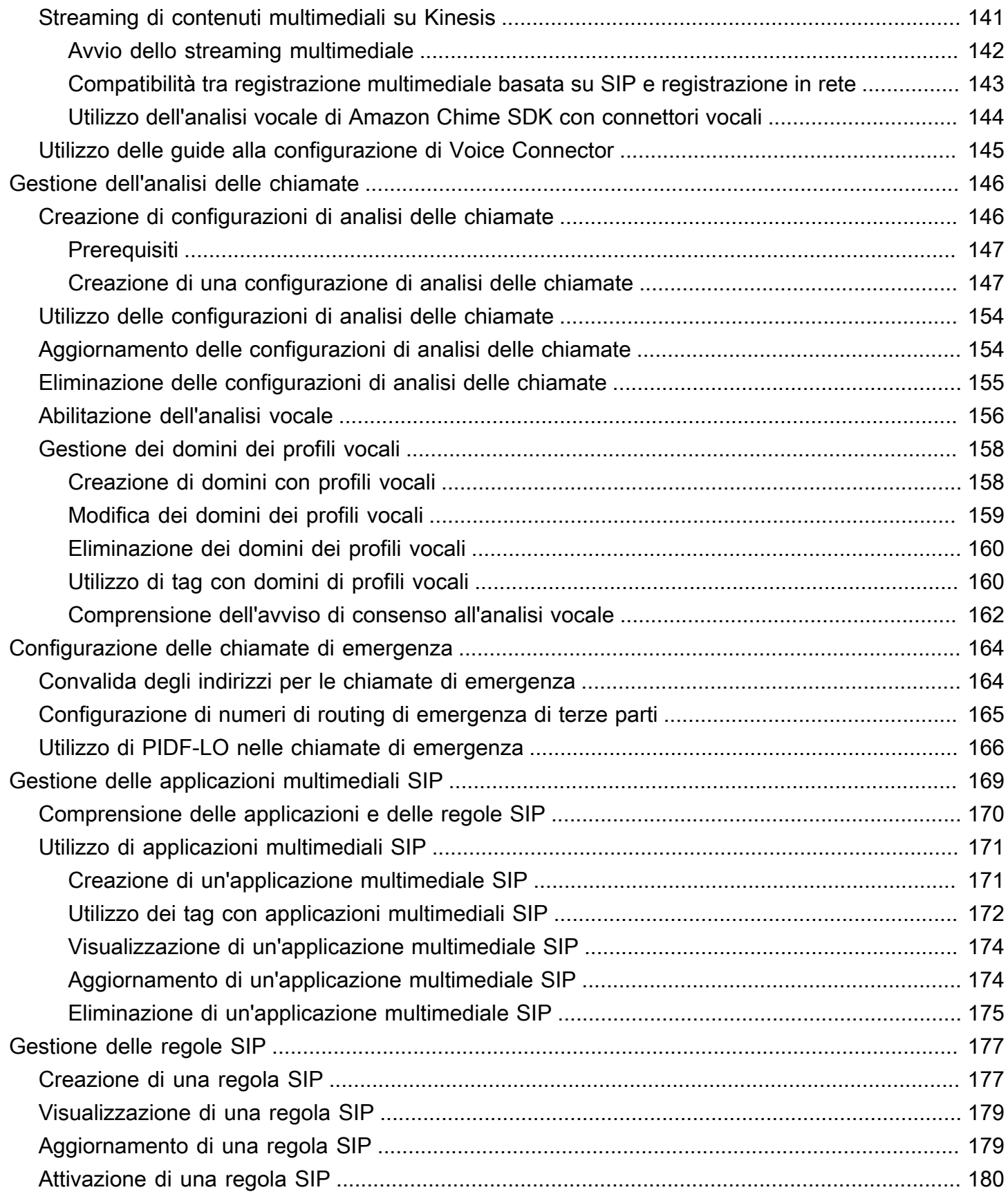

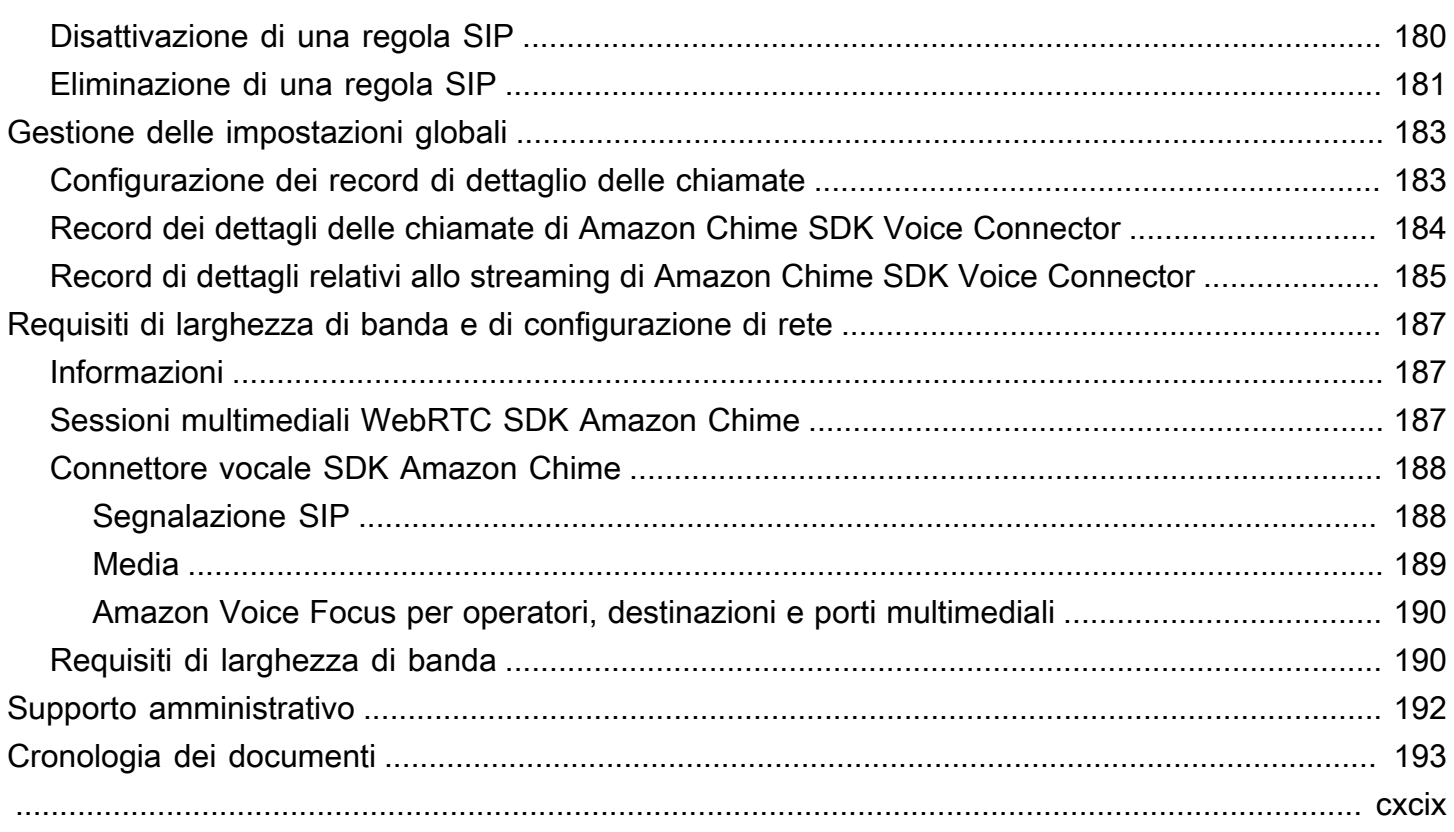

# <span id="page-7-0"></span>Cos'è l'SDK Amazon Chime?

L'SDK Amazon Chime fornisce un set di componenti di comunicazione in tempo reale che gli sviluppatori possono utilizzare per aggiungere funzionalità di messaggistica, audio, video e condivisione dello schermo alle loro applicazioni Web o mobili. Ad esempio, gli sviluppatori possono aggiungere video a un'applicazione sanitaria in modo che i pazienti possano consultare i medici su problemi di salute da remoto o creare istruzioni audio personalizzate per l'integrazione con una rete telefonica pubblica commutata (PSTN). Utilizzando Amazon Chime SDK, gli sviluppatori possono contribuire a eliminare i costi, la complessità e gli ostacoli legati alla creazione e alla manutenzione della propria infrastruttura e dei propri servizi di comunicazione in tempo reale.

<span id="page-7-1"></span>Per ulteriori informazioni, consulta la pagina [AWSAmazon Chime SDK](https://aws.amazon.com/chime/chime-sdk).

## Prezzi

L'SDK Amazon Chime offre pay-for-use prezzi senza commissioni iniziali. Gli sviluppatori che implementano l'SDK possono scegliere di implementare alcune o tutte le modalità multimediali disponibili (audio, video e condivisione dello schermo) a un'unica tariffa. A pagamento sono disponibili anche funzionalità di messaggistica, pipeline multimediali, miglioramento del parlato e audio PSTN. pay-for-use Per ulteriori informazioni, consulta i prezzi di [Amazon Chime SDK](https://aws.amazon.com/chime/chime-sdk/pricing/).

## <span id="page-8-0"></span>**Prerequisiti**

È necessario disporre di un AWS account per accedere alla [console Amazon Chime SDK](https://console.aws.amazon.com/chime-sdk/home) e creare un account amministratore Amazon Chime.

## <span id="page-8-1"></span>Creazione di un account Amazon Web Services

Prima di poter creare un account amministratore per l'SDK Amazon Chime, devi prima creare un account. AWS

#### Argomenti

- [Registrati per un Account AWS](#page-8-2)
- [Crea un utente con accesso amministrativo](#page-9-0)

## <span id="page-8-2"></span>Registrati per un Account AWS

Se non ne hai uno Account AWS, completa i seguenti passaggi per crearne uno.

Per iscriverti a un Account AWS

- 1. Apri la pagina all'indirizzo [https://portal.aws.amazon.com/billing/signup.](https://portal.aws.amazon.com/billing/signup)
- 2. Segui le istruzioni online.

Nel corso della procedura di registrazione riceverai una telefonata, durante la quale sarà necessario inserire un codice di verifica attraverso la tastiera del telefono.

Quando ti iscrivi a un Account AWS, Utente root dell'account AWSviene creato un. L'utente root dispone dell'accesso a tutte le risorse e tutti i Servizi AWS nell'account. Come procedura consigliata in materia di sicurezza, assegnate l'accesso amministrativo a un utente e utilizzate solo l'utente root per eseguire [attività che richiedono l'accesso da parte dell'utente root](https://docs.aws.amazon.com/accounts/latest/reference/root-user-tasks.html).

AWS ti invia un'e-mail di conferma dopo il completamento della procedura di registrazione. È possibile visualizzare l'attività corrente dell'account e gestire l'account in qualsiasi momento accedendo all'indirizzo <https://aws.amazon.com/> e selezionando Il mio account.

### <span id="page-9-0"></span>Crea un utente con accesso amministrativo

Dopo esserti registrato Account AWS, proteggi Utente root dell'account AWS AWS IAM Identity Center, abilita e crea un utente amministrativo in modo da non utilizzare l'utente root per le attività quotidiane.

Proteggi i tuoi Utente root dell'account AWS

1. Accedi [AWS Management Console](https://console.aws.amazon.com/)come proprietario dell'account scegliendo Utente root e inserendo il tuo indirizzo Account AWS email. Nella pagina successiva, inserisci la password.

Per informazioni sull'accesso utilizzando un utente root, consulta la pagina [Signing in as the root](https://docs.aws.amazon.com/signin/latest/userguide/console-sign-in-tutorials.html#introduction-to-root-user-sign-in-tutorial)  [user](https://docs.aws.amazon.com/signin/latest/userguide/console-sign-in-tutorials.html#introduction-to-root-user-sign-in-tutorial) della Guida per l'utente di Accedi ad AWS .

2. Abilita l'autenticazione a più fattori (MFA) per l'utente root.

Per istruzioni, consulta [Abilitare un dispositivo MFA virtuale per l'utente Account AWS root](https://docs.aws.amazon.com/IAM/latest/UserGuide/enable-virt-mfa-for-root.html) [\(console\)](https://docs.aws.amazon.com/IAM/latest/UserGuide/enable-virt-mfa-for-root.html) nella Guida per l'utente IAM.

Crea un utente con accesso amministrativo

1. Abilita Centro identità IAM.

Per istruzioni, consulta [Abilitazione di AWS IAM Identity Center](https://docs.aws.amazon.com/singlesignon/latest/userguide/get-set-up-for-idc.html) nella Guida per l'utente di AWS IAM Identity Center .

2. In IAM Identity Center, concedi l'accesso amministrativo a un utente.

Per un tutorial sull'utilizzo di IAM Identity Center directory come fonte di identità, consulta [Configurare l'accesso utente con le impostazioni predefinite IAM Identity Center directory](https://docs.aws.amazon.com/singlesignon/latest/userguide/quick-start-default-idc.html) nella Guida per l'AWS IAM Identity Center utente.

Accedi come utente con accesso amministrativo

• Per accedere con l'utente IAM Identity Center, utilizza l'URL di accesso che è stato inviato al tuo indirizzo e-mail quando hai creato l'utente IAM Identity Center.

Per informazioni sull'accesso utilizzando un utente IAM Identity Center, consulta [AWS Accedere](https://docs.aws.amazon.com/signin/latest/userguide/iam-id-center-sign-in-tutorial.html) [al portale di accesso](https://docs.aws.amazon.com/signin/latest/userguide/iam-id-center-sign-in-tutorial.html) nella Guida per l'Accedi ad AWS utente.

#### Assegna l'accesso ad altri utenti

1. In IAM Identity Center, crea un set di autorizzazioni che segua la migliore pratica di applicazione delle autorizzazioni con privilegi minimi.

Per istruzioni, consulta [Creare un set di autorizzazioni](https://docs.aws.amazon.com/singlesignon/latest/userguide/get-started-create-a-permission-set.html) nella Guida per l'utente.AWS IAM Identity **Center** 

2. Assegna gli utenti a un gruppo, quindi assegna l'accesso Single Sign-On al gruppo.

Per istruzioni, consulta [Aggiungere gruppi](https://docs.aws.amazon.com/singlesignon/latest/userguide/addgroups.html) nella Guida per l'utente.AWS IAM Identity Center

## <span id="page-11-0"></span>Sicurezza nell'SDK Amazon Chime

La sicurezza del cloud AWS è la massima priorità. In qualità di AWS cliente, puoi beneficiare di un data center e di un'architettura di rete progettati per soddisfare i requisiti delle organizzazioni più sensibili alla sicurezza.

La sicurezza è una responsabilità condivisa tra AWS te e te. Il [modello di responsabilità condivisa](https://aws.amazon.com/compliance/shared-responsibility-model/) descrive questo aspetto come sicurezza del cloud e sicurezza nel cloud:

- Sicurezza del cloud: AWS è responsabile della protezione dell'infrastruttura che gestisce AWS i servizi nel AWS cloud. AWS ti fornisce anche servizi che puoi utilizzare in modo sicuro. I revisori esterni testano e verificano regolarmente l'efficacia della nostra sicurezza nell'ambito dei [AWS](https://aws.amazon.com/compliance/programs/) [Programmi di AWS conformità dei Programmi di conformità](https://aws.amazon.com/compliance/programs/) dei di . Per ulteriori informazioni sui programmi di conformità applicabili all'SDK Amazon Chime, consulta AWS Services in Scope by Compliance [Program Services in Scope by](https://aws.amazon.com/compliance/services-in-scope/) Compliance Program.
- Sicurezza nel cloud: la tua responsabilità è determinata dal AWS servizio che utilizzi. Sei anche responsabile di altri fattori, tra cui la riservatezza dei dati, i requisiti della tua azienda e le leggi e normative vigenti.

Questa documentazione ti aiuta a capire come applicare il modello di responsabilità condivisa quando usi l'SDK Amazon Chime. I seguenti argomenti mostrano come configurare l'SDK Amazon Chime per soddisfare i tuoi obiettivi di sicurezza e conformità. Scopri anche come utilizzare altri AWS servizi che ti aiutano a monitorare e proteggere le tue risorse SDK Amazon Chime.

#### Argomenti

- [Gestione delle identità e degli accessi per l'SDK Amazon Chime](#page-12-0)
- [Come funziona l'SDK Amazon Chime con IAM](#page-19-0)
- [Utilizzo della crittografia con analisi vocale](#page-21-0)
- [Prevenzione del problema "confused deputy" tra servizi](#page-30-0)
- [Politiche basate sulle risorse dell'SDK Amazon Chime](#page-31-0)
- [Autorizzazione basata sui tag SDK di Amazon Chime](#page-32-0)
- [Ruoli IAM dell'SDK Amazon Chime](#page-32-1)
- [Esempi di policy basate sull'identità di Amazon Chime SDK](#page-32-5)
- [Risoluzione dei problemi relativi all'identità e all'accesso all'SDK Amazon Chime](#page-42-0)
- [Utilizzo di ruoli collegati ai servizi per Amazon Chime SDK](#page-43-1)
- [Registrazione e monitoraggio nell'SDK Amazon Chime](#page-55-0)
- [Convalida della conformità per l'SDK Amazon Chime](#page-77-0)
- [Resilienza nell'SDK Amazon Chime](#page-78-0)
- [Sicurezza dell'infrastruttura nell'SDK Amazon Chime](#page-79-0)

## <span id="page-12-0"></span>Gestione delle identità e degli accessi per l'SDK Amazon Chime

AWS Identity and Access Management (IAM) è un software Servizio AWS che aiuta un amministratore a controllare in modo sicuro l'accesso alle risorse. AWS Gli amministratori IAM controllano chi può essere autenticato (effettuato l'accesso) e autorizzato (dispone delle autorizzazioni) a utilizzare le risorse SDK di Amazon Chime. IAM è un software Servizio AWS che puoi utilizzare senza costi aggiuntivi.

#### Argomenti

- [Destinatari](#page-12-1)
- [Autenticazione con identità](#page-13-0)
- [Gestione dell'accesso con policy](#page-16-0)

### <span id="page-12-1"></span>**Destinatari**

Il modo in cui usi AWS Identity and Access Management (IAM) varia a seconda del lavoro svolto nell'SDK Amazon Chime.

Utente del servizio: se utilizzi il servizio Amazon Chime SDK per svolgere il tuo lavoro, l'amministratore ti fornisce le credenziali e le autorizzazioni necessarie. Man mano che utilizzi più funzionalità dell'SDK di Amazon Chime per svolgere il tuo lavoro, potresti aver bisogno di autorizzazioni aggiuntive. La comprensione della gestione dell'accesso ti consente di richiedere le autorizzazioni corrette all'amministratore. Se non riesci ad accedere a una funzionalità dell'SDK Amazon Chime, consulta. [Risoluzione dei problemi relativi all'identità e all'accesso all'SDK Amazon](#page-42-0) [Chime](#page-42-0)

Amministratore del servizio: se sei responsabile delle risorse dell'SDK Amazon Chime presso la tua azienda, probabilmente hai pieno accesso all'SDK Amazon Chime. È tuo compito determinare a quali funzionalità e risorse dell'SDK Amazon Chime i tuoi dipendenti devono accedere. Devi inviare

le richieste all'amministratore IAM per cambiare le autorizzazioni degli utenti del servizio. Esamina le informazioni contenute in questa pagina per comprendere i concetti di base relativi a IAM. Per ulteriori informazioni su come la tua azienda può utilizzare IAM con l'SDK Amazon Chime, consulta. [Come](#page-19-0)  [funziona l'SDK Amazon Chime con IAM](#page-19-0)

Amministratore IAM: se sei un amministratore IAM, potresti voler conoscere i dettagli su come scrivere policy per gestire l'accesso all'SDK Amazon Chime. Per visualizzare esempi di policy basate sull'identità di Amazon Chime SDK che puoi utilizzare in IAM, consulta. [Esempi di policy basate](#page-32-5) [sull'identità di Amazon Chime SDK](#page-32-5)

## <span id="page-13-0"></span>Autenticazione con identità

L'autenticazione è il modo in cui accedi utilizzando le tue credenziali di identità. AWS Devi essere autenticato (aver effettuato l' Utente root dell'account AWS accesso AWS) come utente IAM o assumendo un ruolo IAM.

Puoi accedere AWS come identità federata utilizzando le credenziali fornite tramite una fonte di identità. AWS IAM Identity Center Gli utenti (IAM Identity Center), l'autenticazione Single Sign-On della tua azienda e le tue credenziali di Google o Facebook sono esempi di identità federate. Se accedi come identità federata, l'amministratore ha configurato in precedenza la federazione delle identità utilizzando i ruoli IAM. Quando accedi AWS utilizzando la federazione, assumi indirettamente un ruolo.

A seconda del tipo di utente, puoi accedere al AWS Management Console o al portale di AWS accesso. Per ulteriori informazioni sull'accesso a AWS, vedi [Come accedere al tuo Account AWS](https://docs.aws.amazon.com/signin/latest/userguide/how-to-sign-in.html)  [nella](https://docs.aws.amazon.com/signin/latest/userguide/how-to-sign-in.html) Guida per l'Accedi ad AWS utente.

Se accedi a AWS livello di codice, AWS fornisce un kit di sviluppo software (SDK) e un'interfaccia a riga di comando (CLI) per firmare crittograficamente le tue richieste utilizzando le tue credenziali. Se non utilizzi AWS strumenti, devi firmare tu stesso le richieste. Per ulteriori informazioni sull'utilizzo del metodo consigliato per firmare autonomamente le richieste, consulta [Signing AWS API request](https://docs.aws.amazon.com/IAM/latest/UserGuide/reference_aws-signing.html) nella IAM User Guide.

A prescindere dal metodo di autenticazione utilizzato, potrebbe essere necessario specificare ulteriori informazioni sulla sicurezza. Ad esempio, ti AWS consiglia di utilizzare l'autenticazione a più fattori (MFA) per aumentare la sicurezza del tuo account. Per ulteriori informazioni, consulta [Autenticazione](https://docs.aws.amazon.com/singlesignon/latest/userguide/enable-mfa.html) [a più fattori](https://docs.aws.amazon.com/singlesignon/latest/userguide/enable-mfa.html) nella Guida per l'utente di AWS IAM Identity Center e [Utilizzo dell'autenticazione a più](https://docs.aws.amazon.com/IAM/latest/UserGuide/id_credentials_mfa.html)  [fattori \(MFA\) in AWSn](https://docs.aws.amazon.com/IAM/latest/UserGuide/id_credentials_mfa.html)ella Guida per l'utente IAM.

#### AWS account utente root

Quando si crea un account Account AWS, si inizia con un'identità di accesso che ha accesso completo a tutte Servizi AWS le risorse dell'account. Questa identità è denominata utente Account AWS root ed è accessibile effettuando l'accesso con l'indirizzo e-mail e la password utilizzati per creare l'account. Si consiglia vivamente di non utilizzare l'utente root per le attività quotidiane. Conserva le credenziali dell'utente root e utilizzale per eseguire le operazioni che solo l'utente root può eseguire. Per un elenco completo delle attività che richiedono l'accesso come utente root, consulta la sezione [Attività che richiedono le credenziali dell'utente root](https://docs.aws.amazon.com/IAM/latest/UserGuide/root-user-tasks.html) nella Guida per l'utente IAM.

#### Utenti e gruppi IAM

Un [utente IAM](https://docs.aws.amazon.com/IAM/latest/UserGuide/id_users.html) è un'identità interna Account AWS che dispone di autorizzazioni specifiche per una singola persona o applicazione. Ove possibile, consigliamo di fare affidamento a credenziali temporanee invece di creare utenti IAM con credenziali a lungo termine come le password e le chiavi di accesso. Tuttavia, se si hanno casi d'uso specifici che richiedono credenziali a lungo termine con utenti IAM, si consiglia di ruotare le chiavi di accesso. Per ulteriori informazioni, consulta la pagina [Rotazione periodica delle chiavi di accesso per casi d'uso che richiedono credenziali a lungo termine](https://docs.aws.amazon.com/IAM/latest/UserGuide/best-practices.html#rotate-credentials) nella Guida per l'utente IAM.

Un [gruppo IAM](https://docs.aws.amazon.com/IAM/latest/UserGuide/id_groups.html) è un'identità che specifica un insieme di utenti IAM. Non è possibile eseguire l'accesso come gruppo. È possibile utilizzare gruppi per specificare le autorizzazioni per più utenti alla volta. I gruppi semplificano la gestione delle autorizzazioni per set di utenti di grandi dimensioni. Ad esempio, è possibile avere un gruppo denominato IAMAdmins e concedere a tale gruppo le autorizzazioni per amministrare le risorse IAM.

Gli utenti sono diversi dai ruoli. Un utente è associato in modo univoco a una persona o un'applicazione, mentre un ruolo è destinato a essere assunto da chiunque ne abbia bisogno. Gli utenti dispongono di credenziali a lungo termine permanenti, mentre i ruoli forniscono credenziali temporanee. Per ulteriori informazioni, consulta [Quando creare un utente IAM \(invece di un ruolo\)](https://docs.aws.amazon.com/IAM/latest/UserGuide/id.html#id_which-to-choose) nella Guida per l'utente IAM.

#### Ruoli IAM

Un [ruolo IAM](https://docs.aws.amazon.com/IAM/latest/UserGuide/id_roles.html) è un'identità interna all'utente Account AWS che dispone di autorizzazioni specifiche. È simile a un utente IAM, ma non è associato a una persona specifica. Puoi assumere temporaneamente un ruolo IAM in AWS Management Console [cambiando ruolo.](https://docs.aws.amazon.com/IAM/latest/UserGuide/id_roles_use_switch-role-console.html) Puoi assumere un ruolo chiamando un'operazione AWS CLI o AWS API o utilizzando un URL personalizzato. Per ulteriori informazioni sui metodi per l'utilizzo dei ruoli, consulta [Utilizzo di ruoli IAM](https://docs.aws.amazon.com/IAM/latest/UserGuide/id_roles_use.html) nella Guida per l'utente IAM.

I ruoli IAM con credenziali temporanee sono utili nelle seguenti situazioni:

- Accesso utente federato: per assegnare le autorizzazioni a una identità federata, è possibile creare un ruolo e definire le autorizzazioni per il ruolo. Quando un'identità federata viene autenticata, l'identità viene associata al ruolo e ottiene le autorizzazioni da esso definite. Per ulteriori informazioni sulla federazione dei ruoli, consulta [Creazione di un ruolo per un provider di](https://docs.aws.amazon.com/IAM/latest/UserGuide/id_roles_create_for-idp.html)  [identità di terza parte](https://docs.aws.amazon.com/IAM/latest/UserGuide/id_roles_create_for-idp.html) nella Guida per l'utente IAM. Se utilizzi IAM Identity Center, configura un set di autorizzazioni. IAM Identity Center mette in correlazione il set di autorizzazioni con un ruolo in IAM per controllare a cosa possono accedere le identità dopo l'autenticazione. Per informazioni sui set di autorizzazioni, consulta [Set di autorizzazioni](https://docs.aws.amazon.com/singlesignon/latest/userguide/permissionsetsconcept.html) nella Guida per l'utente di AWS IAM Identity Center .
- Autorizzazioni utente IAM temporanee: un utente IAM o un ruolo può assumere un ruolo IAM per ottenere temporaneamente autorizzazioni diverse per un'attività specifica.
- Accesso multi-account: è possibile utilizzare un ruolo IAM per permettere a un utente (un principale affidabile) con un account diverso di accedere alle risorse nell'account. I ruoli sono lo strumento principale per concedere l'accesso multi-account. Tuttavia, con alcuni Servizi AWS, è possibile allegare una policy direttamente a una risorsa (anziché utilizzare un ruolo come proxy). Per conoscere la differenza tra ruoli e politiche basate sulle risorse per l'accesso tra account diversi, consulta [Cross Account Resource Access in IAM nella IAM](https://docs.aws.amazon.com/IAM/latest/UserGuide/access_policies-cross-account-resource-access.html) User Guide.
- Accesso tra servizi: alcuni Servizi AWS utilizzano funzionalità in altri. Servizi AWS Ad esempio, quando effettui una chiamata in un servizio, è comune che tale servizio esegua applicazioni in Amazon EC2 o archivi oggetti in Amazon S3. Un servizio può eseguire questa operazione utilizzando le autorizzazioni dell'entità chiamante, utilizzando un ruolo di servizio o utilizzando un ruolo collegato al servizio.
	- Sessioni di accesso diretto (FAS): quando utilizzi un utente o un ruolo IAM per eseguire azioni AWS, sei considerato un principale. Quando si utilizzano alcuni servizi, è possibile eseguire un'operazione che attiva un'altra operazione in un servizio diverso. FAS utilizza le autorizzazioni del principale che chiama an Servizio AWS, combinate con la richiesta Servizio AWS per effettuare richieste ai servizi downstream. Le richieste FAS vengono effettuate solo quando un servizio riceve una richiesta che richiede interazioni con altri Servizi AWS o risorse per essere completata. In questo caso è necessario disporre delle autorizzazioni per eseguire entrambe le azioni. Per i dettagli delle policy relative alle richieste FAS, consulta la pagina [Forward access](https://docs.aws.amazon.com/IAM/latest/UserGuide/access_forward_access_sessions.html) [sessions.](https://docs.aws.amazon.com/IAM/latest/UserGuide/access_forward_access_sessions.html)
- Ruolo di servizio: un ruolo di servizio è un [ruolo IAM](https://docs.aws.amazon.com/IAM/latest/UserGuide/id_roles.html) che un servizio assume per eseguire azioni per tuo conto. Un amministratore IAM può creare, modificare ed eliminare un ruolo di servizio dall'interno di IAM. Per ulteriori informazioni, consulta la sezione [Creazione di un ruolo per](https://docs.aws.amazon.com/IAM/latest/UserGuide/id_roles_create_for-service.html)  [delegare le autorizzazioni a un Servizio AWS](https://docs.aws.amazon.com/IAM/latest/UserGuide/id_roles_create_for-service.html)nella Guida per l'utente IAM.
- Ruolo collegato al servizio: un ruolo collegato al servizio è un tipo di ruolo di servizio collegato a un. Servizio AWS Il servizio può assumere il ruolo per eseguire un'azione per tuo conto. I ruoli collegati al servizio vengono visualizzati nel tuo account Account AWS e sono di proprietà del servizio. Un amministratore IAM può visualizzare le autorizzazioni per i ruoli collegati ai servizi, ma non modificarle.
- Applicazioni in esecuzione su Amazon EC2: puoi utilizzare un ruolo IAM per gestire le credenziali temporanee per le applicazioni in esecuzione su un'istanza EC2 e che AWS CLI effettuano richieste API. AWS Ciò è preferibile all'archiviazione delle chiavi di accesso nell'istanza EC2. Per assegnare un AWS ruolo a un'istanza EC2 e renderlo disponibile per tutte le sue applicazioni, crei un profilo di istanza collegato all'istanza. Un profilo dell'istanza contiene il ruolo e consente ai programmi in esecuzione sull'istanza EC2 di ottenere le credenziali temporanee. Per ulteriori informazioni, consulta [Utilizzo di un ruolo IAM per concedere autorizzazioni ad applicazioni in](https://docs.aws.amazon.com/IAM/latest/UserGuide/id_roles_use_switch-role-ec2.html)  [esecuzione su istanze di Amazon EC2](https://docs.aws.amazon.com/IAM/latest/UserGuide/id_roles_use_switch-role-ec2.html) nella Guida per l'utente IAM.

Per informazioni sull'utilizzo dei ruoli IAM, consulta [Quando creare un ruolo IAM \(invece di un utente\)](https://docs.aws.amazon.com/IAM/latest/UserGuide/id.html#id_which-to-choose_role) nella Guida per l'utente IAM.

## <span id="page-16-0"></span>Gestione dell'accesso con policy

Puoi controllare l'accesso AWS creando policy e collegandole a AWS identità o risorse. Una policy è un oggetto AWS che, se associato a un'identità o a una risorsa, ne definisce le autorizzazioni. AWS valuta queste politiche quando un principale (utente, utente root o sessione di ruolo) effettua una richiesta. Le autorizzazioni nelle policy determinano l'approvazione o il rifiuto della richiesta. La maggior parte delle politiche viene archiviata AWS come documenti JSON. Per ulteriori informazioni sulla struttura e sui contenuti dei documenti delle policy JSON, consulta [Panoramica delle policy](https://docs.aws.amazon.com/IAM/latest/UserGuide/access_policies.html#access_policies-json)  [JSON](https://docs.aws.amazon.com/IAM/latest/UserGuide/access_policies.html#access_policies-json) nella Guida per l'utente IAM.

Gli amministratori possono utilizzare le policy AWS JSON per specificare chi ha accesso a cosa. In altre parole, quale principale può eseguire azioni su quali risorse e in quali condizioni.

Per impostazione predefinita, utenti e ruoli non dispongono di autorizzazioni. Per concedere agli utenti l'autorizzazione a eseguire operazioni sulle risorse di cui hanno bisogno, un amministratore IAM può creare policy IAM. L'amministratore può quindi aggiungere le policy IAM ai ruoli e gli utenti possono assumere i ruoli.

Le policy IAM definiscono le autorizzazioni relative a un'operazione, a prescindere dal metodo utilizzato per eseguirla. Ad esempio, supponiamo di disporre di una policy che consente l'operazione iam:GetRole. Un utente con tale policy può ottenere informazioni sul ruolo dall' AWS Management Console AWS CLI, dall'o dall' AWS API.

#### Policy basate su identità

Le policy basate su identità sono documenti di policy di autorizzazione JSON che è possibile allegare a un'identità (utente, gruppo di utenti o ruolo IAM). Tali policy definiscono le azioni che utenti e ruoli possono eseguire, su quali risorse e in quali condizioni. Per informazioni su come creare una policy basata su identità, consulta [Creazione di policy IAM](https://docs.aws.amazon.com/IAM/latest/UserGuide/access_policies_create.html) nella Guida per l'utente IAM.

Le policy basate su identità possono essere ulteriormente classificate come policy inline o policy gestite. Le policy inline sono integrate direttamente in un singolo utente, gruppo o ruolo. Le politiche gestite sono politiche autonome che puoi allegare a più utenti, gruppi e ruoli nel tuo Account AWS. Le politiche gestite includono politiche AWS gestite e politiche gestite dai clienti. Per informazioni su come scegliere tra una policy gestita o una policy inline, consulta [Scelta fra policy gestite e policy](https://docs.aws.amazon.com/IAM/latest/UserGuide/access_policies_managed-vs-inline.html#choosing-managed-or-inline)  [inline](https://docs.aws.amazon.com/IAM/latest/UserGuide/access_policies_managed-vs-inline.html#choosing-managed-or-inline) nella Guida per l'utente IAM.

#### Policy basate su risorse

Le policy basate su risorse sono documenti di policy JSON che è possibile collegare a una risorsa. Gli esempi più comuni di policy basate su risorse sono le policy di attendibilità dei ruoli IAM e le policy dei bucket Amazon S3. Nei servizi che supportano policy basate sulle risorse, gli amministratori dei servizi possono utilizzarli per controllare l'accesso a una risorsa specifica. Quando è collegata a una risorsa, una policy definisce le azioni che un principale può eseguire su tale risorsa e a quali condizioni. È necessario [specificare un principale](https://docs.aws.amazon.com/IAM/latest/UserGuide/reference_policies_elements_principal.html) in una policy basata sulle risorse. I principali possono includere account, utenti, ruoli, utenti federati o. Servizi AWS

Le policy basate sulle risorse sono policy inline che si trovano in tale servizio. Non puoi utilizzare le policy AWS gestite di IAM in una policy basata sulle risorse.

#### AWS politiche gestite per l'SDK Amazon Chime

Per aggiungere autorizzazioni a utenti, gruppi e ruoli, è più facile utilizzare le politiche AWS gestite che scrivere le politiche da soli. Creare [policy gestite dal cliente IAM](https://docs.aws.amazon.com/IAM/latest/UserGuide/access_policies_create-console.html) per fornire al tuo team solo

le autorizzazioni di cui ha bisogno richiede tempo e competenza. Per iniziare rapidamente, puoi utilizzare le nostre politiche AWS gestite. Queste politiche coprono casi d'uso comuni e sono disponibili nel tuo AWS account. Per ulteriori informazioni sulle policy AWS gestite, consulta le [policy](https://docs.aws.amazon.com/IAM/latest/UserGuide/access_policies_managed-vs-inline.html#aws-managed-policies) [AWS gestite](https://docs.aws.amazon.com/IAM/latest/UserGuide/access_policies_managed-vs-inline.html#aws-managed-policies) nella IAM User Guide.

AWS i servizi mantengono e aggiornano le politiche AWS gestite. Non è possibile modificare le autorizzazioni nelle politiche AWS gestite. I servizi aggiungono occasionalmente autorizzazioni aggiuntive a una policy AWS gestita per supportare nuove funzionalità. Questo tipo di aggiornamento interessa tutte le identità (utenti, gruppi e ruoli) a cui è collegata la policy. È più probabile che i servizi aggiornino una politica AWS gestita quando viene lanciata una nuova funzionalità o quando diventano disponibili nuove operazioni. I servizi non rimuovono le autorizzazioni da una policy AWS gestita, quindi gli aggiornamenti delle policy non comprometteranno le autorizzazioni esistenti.

Inoltre, AWS supporta politiche gestite per le funzioni lavorative che si estendono su più servizi. Ad esempio, la policy ReadOnlyAccess AWS gestita fornisce l'accesso in sola lettura a tutti i AWS servizi e le risorse. Quando un servizio lancia una nuova funzionalità, AWS aggiunge autorizzazioni di sola lettura per nuove operazioni e risorse. Per l'elenco e la descrizione delle policy di funzione dei processi, consulta la sezione [Policy gestite da AWS per funzioni di processi](https://docs.aws.amazon.com/IAM/latest/UserGuide/access_policies_job-functions.html) nella Guida per l'utente di IAM.

### Liste di controllo degli accessi (ACL)

Le liste di controllo degli accessi (ACL) controllano quali principali (membri, utenti o ruoli dell'account) hanno le autorizzazioni per accedere a una risorsa. Le ACL sono simili alle policy basate su risorse, sebbene non utilizzino il formato del documento di policy JSON.

Amazon S3 e Amazon VPC sono esempi di servizi che supportano gli ACL. AWS WAF Per maggiori informazioni sulle ACL, consulta [Panoramica delle liste di controllo degli accessi \(ACL\)](https://docs.aws.amazon.com/AmazonS3/latest/dev/acl-overview.html) nella Guida per gli sviluppatori di Amazon Simple Storage Service.

### Altri tipi di policy

AWS supporta tipi di policy aggiuntivi e meno comuni. Questi tipi di policy possono impostare il numero massimo di autorizzazioni concesse dai tipi di policy più comuni.

• Limiti delle autorizzazioni: un limite delle autorizzazioni è una funzionalità avanzata nella quale si imposta il numero massimo di autorizzazioni che una policy basata su identità può concedere a un'entità IAM (utente o ruolo IAM). È possibile impostare un limite delle autorizzazioni per un'entità. Le autorizzazioni risultanti sono l'intersezione delle policy basate su identità dell'entità e i relativi

limiti delle autorizzazioni. Le policy basate su risorse che specificano l'utente o il ruolo nel campo Principalsono condizionate dal limite delle autorizzazioni. Un rifiuto esplicito in una qualsiasi di queste policy sostituisce l'autorizzazione. Per ulteriori informazioni sui limiti delle autorizzazioni, consulta [Limiti delle autorizzazioni per le entità IAM](https://docs.aws.amazon.com/IAM/latest/UserGuide/access_policies_boundaries.html) nella Guida per l'utente IAM.

- Politiche di controllo dei servizi (SCP): le SCP sono politiche JSON che specificano le autorizzazioni massime per un'organizzazione o un'unità organizzativa (OU) in. AWS Organizations AWS Organizations è un servizio per il raggruppamento e la gestione centralizzata di più Account AWS di proprietà dell'azienda. Se abiliti tutte le funzionalità in un'organizzazione, puoi applicare le policy di controllo dei servizi (SCP) a uno o tutti i tuoi account. L'SCP limita le autorizzazioni per le entità negli account dei membri, inclusa ciascuna. Utente root dell'account AWS Per ulteriori informazioni su organizzazioni e policy SCP, consulta la pagina sulle [Policy di controllo dei servizi](https://docs.aws.amazon.com/organizations/latest/userguide/orgs_manage_policies_about-scps.html) nella Guida per l'utente di AWS Organizations .
- Policy di sessione: le policy di sessione sono policy avanzate che vengono trasmesse come parametro quando si crea in modo programmatico una sessione temporanea per un ruolo o un utente federato. Le autorizzazioni della sessione risultante sono l'intersezione delle policy basate su identità del ruolo o dell'utente e le policy di sessione. Le autorizzazioni possono anche provenire da una policy basata su risorse. Un rifiuto esplicito in una qualsiasi di queste policy sostituisce l'autorizzazione. Per ulteriori informazioni, consulta [Policy di sessione](https://docs.aws.amazon.com/IAM/latest/UserGuide/access_policies.html#policies_session) nella Guida per l'utente IAM.

### Più tipi di policy

Quando più tipi di policy si applicano a una richiesta, le autorizzazioni risultanti sono più complicate da comprendere. Per scoprire come si AWS determina se consentire una richiesta quando sono coinvolti più tipi di policy, consulta [Logica di valutazione delle policy](https://docs.aws.amazon.com/IAM/latest/UserGuide/reference_policies_evaluation-logic.html) nella IAM User Guide.

## <span id="page-19-0"></span>Come funziona l'SDK Amazon Chime con IAM

Prima di utilizzare IAM per gestire l'accesso all'SDK Amazon Chime, scopri le funzionalità IAM disponibili per l'uso con l'SDK Amazon Chime. Per avere una visione di alto livello di come l'SDK Amazon Chime e AWS altri servizi funzionano con IAM, [AWS consulta i servizi che funzionano con](https://docs.aws.amazon.com/IAM/latest/UserGuide/reference_aws-services-that-work-with-iam.html) IAM nella IAM User Guide.

### Argomenti

- [Policy basate sull'identità dell'SDK Amazon Chime](#page-20-0)
- [Risorse](#page-20-1)
- **[Esempi](#page-20-2)**

## <span id="page-20-0"></span>Policy basate sull'identità dell'SDK Amazon Chime

Con le policy basate su identità di IAM, è possibile specificare quali azioni e risorse sono consentite o rifiutate, nonché le condizioni in base alle quali le azioni sono consentite o rifiutate. L'SDK Amazon Chime supporta azioni, risorse e chiavi di condizione specifiche. Per informazioni su tutti gli elementi utilizzati in una policy JSON, consulta [Documentazione di riferimento degli elementi delle policy](https://docs.aws.amazon.com/IAM/latest/UserGuide/reference_policies_elements.html) [JSON IAM](https://docs.aws.amazon.com/IAM/latest/UserGuide/reference_policies_elements.html) nella Guida per l'utente IAM.

### Azioni

Gli amministratori possono utilizzare le policy AWS JSON per specificare chi ha accesso a cosa. Cioè, quale principale può eseguire azioni su quali risorse, e in quali condizioni.

L'elemento Actiondi una policy JSON descrive le azioni che è possibile utilizzare per consentire o negare l'accesso a un criterio. Le azioni politiche in genere hanno lo stesso nome dell'operazione AWS API associata. Ci sono alcune eccezioni, ad esempio le azioni di sola autorizzazione che non hanno un'operazione API corrispondente. Esistono anche alcune operazioni che richiedono più operazioni in una policy. Queste operazioni aggiuntive sono denominate operazioni dipendenti.

Includi le operazioni in una policy per concedere le autorizzazioni a eseguire l'operazione associata.

Per ulteriori informazioni sulle azioni, consulta [Azioni, risorse e chiavi di condizione per Amazon](https://docs.aws.amazon.com/service-authorization/latest/reference/list_amazonchime.html) [Chime](https://docs.aws.amazon.com/service-authorization/latest/reference/list_amazonchime.html) nel Service Authorization Reference.

#### Chiavi di condizione

L'SDK Amazon Chime fornisce un set di chiavi di condizione specifiche del servizio. Per ulteriori informazioni, consulta [Condition keys for Amazon Chime](https://docs.aws.amazon.com/service-authorization/latest/reference/list_amazonchime.html#amazonchime-policy-keys) nel Service Authorization Reference.

### <span id="page-20-1"></span>Risorse

L'SDK Amazon Chime supporta la specificazione degli ARN di risorse in una policy. Per ulteriori informazioni, consulta [Tipi di risorse definiti da Amazon Chime](https://docs.aws.amazon.com/service-authorization/latest/reference/list_amazonchime.html#amazonchime-resources-for-iam-policies)

## <span id="page-20-2"></span>Esempi

Per visualizzare esempi di policy basate sull'identità di Amazon Chime SDK, consulta. [Esempi di](#page-32-5)  [policy basate sull'identità di Amazon Chime SDK](#page-32-5)

## <span id="page-21-0"></span>Utilizzo della crittografia con analisi vocale

L'analisi vocale di Amazon Chime SDK archivia i file audio utilizzati per generare l'incorporamento vocale. I file vengono crittografati utilizzando una chiave simmetrica gestita dal cliente che puoi creare, possedere e gestire. Poiché hai il pieno controllo su questo livello di crittografia, puoi eseguire attività come:

- Stabilire e mantenere le policy delle chiavi
- Stabilire e mantenere le policy e le sovvenzioni IAM
- Abilitare e disabilitare le policy delle chiavi
- Ruotare i materiali crittografici delle chiavi
- Aggiungere tag
- Creare alias delle chiavi
- Pianificare l'eliminazione delle chiavi

Per ulteriori informazioni, consulta [Customer managed keys](https://docs.aws.amazon.com/kms/latest/developerguide/concepts.html#customer-cmk) nella AWS Key Management Service Developer Guide.

## <span id="page-21-1"></span>Comprendere la crittografia a riposo

Per impostazione predefinita, l'analisi vocale crittografa tutti i dati degli utenti inattivi. Quando si crea un nuovo dominio di profili vocali, è necessario fornire una chiave simmetrica gestita dal cliente che il servizio utilizza per crittografare i dati inattivi. Possiedi, gestisci e controlli la chiave.

La chiave crittografa solo i file audio utilizzati per registrare gli altoparlanti negli incorporamenti vocali.

L'analisi vocale accede alla chiave creando sovvenzioni. Per ulteriori informazioni sulle sovvenzioni, consulta la sezione successiva.

## <span id="page-21-2"></span>Comprendere come l'analisi vocale utilizza le sovvenzioni

L'analisi vocale richiede una concessione per l'utilizzo della chiave gestita dal cliente. Quando crei un dominio di profilo vocale, il Voice Connector Amazon Chime SDK associato crea una concessione per tuo conto inviando una CreateGrant richiesta al KMS. AWS La concessione è necessaria per utilizzare la chiave per le seguenti operazioni interne:

• Invio di [DescribeKey](https://docs.aws.amazon.com/kms/latest/APIReference/API_DescribeKey.html)richieste a AWS KMS per verificare che l'ID della chiave simmetrica gestita dal cliente fornito sia valido.

- Invio di [GenerateDataKey](https://docs.aws.amazon.com/kms/latest/APIReference/API_GenerateDataKey.html)richieste alla chiave KMS per creare chiavi di dati con cui crittografare gli oggetti.
- Invio di [Decryptr](https://docs.aws.amazon.com/kms/latest/APIReference/API_Decrypt.html)ichieste a AWS KMS per decrittografare le chiavi di dati crittografate in modo che possano essere utilizzate per crittografare i dati.
- Invio di [RetireGrant](https://docs.aws.amazon.com/kms/latest/APIReference/API_RetireGrant.html)richieste a AWS KMS per ritirare le sovvenzioni utilizzate per un dominio con profilo vocale.
- Archiviazione di file in Amazon S3 con crittografia lato server.

Puoi revocare l'accesso alla concessione o rimuovere l'accesso del servizio alla tua chiave in qualsiasi momento. In tal caso, l'analisi vocale non sarà in grado di accedere a nessuno dei dati crittografati dalla chiave. Ciò influisce su tutte le operazioni che dipendono da tali dati, con conseguenti AccessDeniedException errori e guasti nei flussi di lavoro di ricerca degli altoparlanti.

## <span id="page-22-0"></span>Politica chiave per l'analisi vocale

Le policy della chiave controllano l'accesso alla chiave gestita dal cliente. Ogni chiave gestita dal cliente deve avere esattamente una politica chiave, con dichiarazioni politiche che determinano chi può utilizzare la chiave e come può usarla. Quando si crea la chiave, è possibile specificare una politica chiave. Per ulteriori informazioni, consulta [Working with key policy](https://docs.aws.amazon.com/kms/latest/developerguide/programming-key-policies.html) nella AWS Key Management Service Developer Guide.

```
{
"Version": "2012-10-17", 
     "Statement": [ 
          { 
              "Sid": "Allow key access to Amazon Chime SDK voice analytics.", 
               "Effect": "Allow", 
               "Principal": { 
                   "AWS": "your_user_or_role_ARN" 
              }, 
              "Action": [ 
                   "kms:CreateGrant", 
                   "kms:Decrypt", 
                   "kms:DescribeKey" 
              ], 
              "Resource": "*", 
               "Condition": {
```

```
 "StringEquals": { 
                                                  "kms:ViaService": [ 
                                                           "chimevoiceconnector.region.amazonaws.com" 
\sim 100 \sim 100 \sim 100 \sim 100 \sim 100 \sim 100 \sim 100 \sim 100 \sim 100 \sim 100 \sim 100 \sim 100 \sim 100 \sim 100 \sim 100 \sim 100 \sim 100 \sim 100 \sim 100 \sim 100 \sim 100 \sim 100 \sim 100 \sim 100 \sim 
 } 
 } 
                    } 
          \mathbf{I}}
```
Per informazioni su come specificare le autorizzazioni in una policy, consulta [Specificare le chiavi](https://docs.aws.amazon.com/kms/latest/developerguide/cmks-in-iam-policies.html)  [KMS nelle dichiarazioni delle policy IAM nella AWS](https://docs.aws.amazon.com/kms/latest/developerguide/cmks-in-iam-policies.html) Key Management Service Developer Guide.

Per informazioni sulla risoluzione dei problemi di accesso tramite chiave, consulta [Risoluzione dei](https://docs.aws.amazon.com/kms/latest/developerguide/policy-evaluation.html)  [problemi di accesso alle chiavi](https://docs.aws.amazon.com/kms/latest/developerguide/policy-evaluation.html) nella AWS Key Management Service Developer Guide.

### <span id="page-23-0"></span>Utilizzo del contesto di crittografia

Un contesto di crittografia è un insieme opzionale di coppie chiave-valore che contengono informazioni contestuali aggiuntive sui dati. AWS KMS utilizza il contesto di crittografia per supportare la crittografia autenticata.

Quando includi un contesto di crittografia in una richiesta di crittografia, AWS KMS associa il contesto di crittografia ai dati crittografati. Per decrittografare i dati, nella richiesta deve essere incluso lo stesso contesto di crittografia.

L'analisi vocale utilizza lo stesso contesto di crittografia in tutte le operazioni crittografiche AWS KMS, in cui la chiave è aws:chime:voice-profile-domain:arn e il valore è la risorsa Amazon Resource Name (ARN).

L'esempio seguente mostra un contesto di crittografia tipico.

```
"encryptionContext": { 
     "aws:chime:voice-profile-domain:arn": "arn:aws:chime:us-west-2:111122223333:voice-
profile-domain/sample-domain-id"
}
```
È inoltre possibile utilizzare il contesto di crittografia nei record e nei log di audit per identificare come viene utilizzata la chiave gestita dal cliente. Il contesto di crittografia viene visualizzato anche nei log generati da CloudTrail or CloudWatch Logs.

#### Utilizzo del contesto di crittografia per controllare l'accesso alla chiave

È possibile utilizzare il contesto di crittografia nelle policy delle chiavi e nelle policy IAM come condizioni per controllare l'accesso alla chiave simmetrica gestita dal cliente. È possibile utilizzare i vincoli del contesto di crittografia in una concessione.

L'analisi vocale utilizza un vincolo di contesto di crittografia nelle concessioni per controllare l'accesso alle chiavi gestite dal cliente nell'account o nella regione. Il vincolo della concessione richiede che le operazioni consentite dalla concessione utilizzino il contesto di crittografia specificato.

L'esempio seguente di dichiarazioni politiche chiave concedono l'accesso a una chiave gestita dal cliente per un contesto di crittografia specifico. La condizione nella dichiarazione politica richiede che le concessioni abbiano un vincolo di contesto di crittografia che specifichi il contesto di crittografia.

```
{ 
     "Sid": "Enable DescribeKey", 
     "Effect": "Allow", 
     "Principal": { 
          "AWS": "arn:aws:iam::111122223333:role/ExampleReadOnlyRole" 
     }, 
     "Action": "kms:DescribeKey", 
     "Resource": "*"
},
{ 
     "Sid": "Enable CreateGrant", 
     "Effect": "Allow", 
     "Principal": { 
          "AWS": "arn:aws:iam::111122223333:role/ExampleReadOnlyRole" 
     }, 
     "Action": "kms:CreateGrant", 
     "Resource": "*", 
     "Condition": { 
          "StringEquals": { 
              "kms:EncryptionContext:aws:chime:voice-profile-domain:arn": 
  "arn:aws:chime:us-west-2:111122223333:voice-profile-domain/sample-domain-id" 
          } 
     }
}
```
### <span id="page-25-0"></span>Monitoraggio delle chiavi crittografiche

I connettori vocali Amazon Chime SDK inviano richieste a AWS KMS e puoi tenerne traccia nei nostri log. CloudTrail CloudWatch

#### **CreateGrant**

Quando utilizzi una chiave gestita dal cliente per creare una risorsa di dominio con profilo vocale, il Voice Connector associato invia una CreateGrant richiesta per tuo conto per accedere alla chiave KMS del tuo account. AWS La concessione creata da Voice Connector è specifica per la risorsa associata alla chiave gestita dal cliente. Voice Connector utilizza anche l'RetireGrantoperazione per rimuovere una concessione quando si elimina una risorsa.

L'esempio seguente registra un'CreateGrantoperazione.

```
{ 
     "eventVersion": "1.08", 
     "userIdentity": { 
         "type": "AssumedRole", 
         "principalId": "AROAIGDTESTANDEXAMPLE:Sampleuser01", 
         "arn": "arn:aws:sts::111122223333:assumed-role/Admin/Sampleuser01", 
         "accountId": "111122223333", 
         "accessKeyId": "AKIAIOSFODNN7EXAMPLE3", 
         "sessionContext": { 
              "sessionIssuer": { 
                  "type": "Role", 
                  "principalId": "AROAIGDTESTANDEXAMPLE:Sampleuser01", 
                  "arn": "arn:aws:sts::111122223333:assumed-role/Admin/Sampleuser01", 
                  "accountId": "111122223333", 
                  "userName": "Admin" 
              }, 
              "webIdFederationData": {}, 
              "attributes": { 
                  "mfaAuthenticated": "false", 
                  "creationDate": "2021-04-22T17:02:00Z" 
 } 
         }, 
         "invokedBy": "AWS Internal" 
     }, 
     "eventTime": "2021-04-22T17:07:02Z", 
     "eventSource": "kms.amazonaws.com", 
     "eventName": "CreateGrant", 
     "awsRegion": "us-west-2",
```

```
 "sourceIPAddress": "172.12.34.56", 
     "userAgent": "ExampleDesktop/1.0 (V1; OS)", 
     "requestParameters": { 
        "constraints": { 
              "encryptionContextSubset": { 
                  "aws:chime:voice-profile-domain:arn": "arn:aws:chime:us-
west-2:111122223333:voice-profile-domain/sample-domain-id" 
 } 
         }, 
         "retiringPrincipal": "chimevoiceconnector.region.amazonaws.com", 
         "operations": [ 
             "GenerateDataKey", 
             "Decrypt", 
             "DescribeKey", 
             "RetireGrant" 
         ], 
         "keyId": "arn:aws:kms:us-
west-2:111122223333:key/1234abcd-12ab-34cd-56ef-123456SAMPLE", 
         "granteePrincipal": "chimevoiceconnector.region.amazonaws.com", 
         "retiringPrincipal": "chimevoiceconnector.region.amazonaws.com" 
     }, 
     "responseElements": { 
         "grantId": 
  "0ab0ac0d0b000f00ea00cc0a0e00fc00bce000c000f0000000c0bc0a0000aaafSAMPLE" 
     }, 
     "requestID": "ff000af-00eb-00ce-0e00-ea000fb0fba0SAMPLE", 
     "eventID": "ff000af-00eb-00ce-0e00-ea000fb0fba0SAMPLE", 
     "readOnly": false, 
     "resources": [ 
         { 
              "accountId": "111122223333", 
             "type": "AWS::KMS::Key", 
             "ARN": "arn:aws:kms:us-
west-2:111122223333:key/1234abcd-12ab-34cd-56ef-123456SAMPLE" 
         } 
     ], 
     "eventType": "AwsApiCall", 
     "managementEvent": true, 
     "eventCategory": "Management", 
     "recipientAccountId": "111122223333"
}
```
#### GenerateDataChiave

Quando si crea un dominio con profilo vocale e si assegna una chiave gestita dal cliente al dominio, il Voice Connector associato crea una chiave dati univoca per crittografare l'audio di registrazione di ciascun altoparlante. Il Voice Connector invia una GenerateDataKey richiesta a AWS KMS che specifica la chiave per la risorsa.

L'esempio seguente registra un'GenerateDataKeyoperazione.

```
{ 
     "eventVersion": "1.08", 
     "userIdentity": { 
          "type": "AWSService", 
          "invokedBy": "AWS Internal" 
     }, 
     "eventTime": "2021-04-22T17:07:02Z", 
     "eventSource": "kms.amazonaws.com", 
     "eventName": "GenerateDataKey", 
     "awsRegion": "us-west-2", 
     "sourceIPAddress": "172.12.34.56", 
     "userAgent": "ExampleDesktop/1.0 (V1; OS)", 
     "requestParameters": { 
          "encryptionContext": { 
              "aws:chime:voice-profile-domain:arn": "arn:aws:chime:us-
west-2:111122223333:voice-profile-domain/sample-domain-id" 
         }, 
          "keySpec": "AES_256", 
         "keyId": "arn:aws:kms:us-
west-2:111122223333:key/1234abcd-12ab-34cd-56ef-123456SAMPLE" 
     }, 
     "responseElements": null, 
     "requestID": "ff000af-00eb-00ce-0e00-ea000fb0fba0SAMPLE", 
     "eventID": "ff000af-00eb-00ce-0e00-ea000fb0fba0SAMPLE", 
     "readOnly": true, 
     "resources": [ 
         { 
              "accountId": "111122223333", 
             "type": "AWS::KMS::Key",
              "ARN": "arn:aws:kms:us-
west-2:111122223333:key/1234abcd-12ab-34cd-56ef-123456SAMPLE" 
         } 
     ], 
     "eventType": "AwsApiCall",
```

```
 "managementEvent": true, 
     "eventCategory": "Management", 
     "recipientAccountId": "111122223333", 
     "sharedEventID": "57f5dbee-16da-413e-979f-2c4c6663475e"
}
```
#### Decrypt

Quando è necessario aggiornare la stampa vocale di un profilo vocale in un dominio di profili vocali a causa di un modello di riconoscimento vocale più recente, il Voice Connector associato richiama l'Decryptoperazione per utilizzare la chiave dati crittografata memorizzata per accedere ai dati crittografati.

L'esempio seguente registra un'Decryptoperazione.

```
{ 
     "eventVersion": "1.08", 
     "userIdentity": { 
         "type": "AWSService", 
         "invokedBy": "AWS Internal" 
     }, 
     "eventTime": "2021-10-12T23:59:34Z", 
     "eventSource": "kms.amazonaws.com", 
     "eventName": "Decrypt", 
     "awsRegion": "us-west-2", 
     "sourceIPAddress": "172.12.34.56", 
     "userAgent": "ExampleDesktop/1.0 (V1; OS)", 
     "requestParameters": { 
          "encryptionContext": { 
              "keyId": "arn:aws:kms:us-
west-2:111122223333:key/44444444-3333-2222-1111-EXAMPLE11111", 
              "encryptionContext": { 
                  "aws:chime:voice-profile-domain:arn": "arn:aws:chime:us-
west-2:111122223333:voice-profile-domain/sample-domain-id" 
              }, 
              "encryptionAlgorithm": "SYMMETRIC_DEFAULT" 
         }, 
         "responseElements": null, 
          "requestID": "ed0fe4ab-305b-4388-8adf-7e8e3a4e80fe", 
          "eventID": "31d0d7c6-ce5b-4caf-901f-025bf71241f6", 
         "readOnly": true, 
          "resources": [{ 
              "accountId": "111122223333",
```

```
"type": "AWS::KMS::Key",
              "ARN": "arn:aws:kms:us-
west-2:111122223333:key/00000000-1111-2222-3333-9999999999999" 
         }], 
         "eventType": "AwsApiCall", 
         "managementEvent": true, 
         "recipientAccountId": "111122223333", 
         "sharedEventID": "35d58aa1-26b2-427a-908f-025bf71241f6", 
         "eventCategory": "Management" 
     }
```
#### **DescribeKey**

I connettori vocali utilizzano l'DescribeKeyoperazione per verificare che la chiave associata a un dominio di profili vocali esista nell'account e nella regione.

L'esempio seguente registra un'DescribeKeyoperazione.

```
{ 
     "eventVersion": "1.08", 
     "userIdentity": { 
         "type": "AssumedRole", 
         "principalId": "AROAIGDTESTANDEXAMPLE:Sampleuser01", 
         "arn": "arn:aws:sts::111122223333:assumed-role/Admin/Sampleuser01", 
         "accountId": "111122223333", 
         "accessKeyId": "AKIAIOSFODNN7EXAMPLE3", 
         "sessionContext": { 
              "sessionIssuer": { 
                  "type": "Role", 
                  "principalId": "AROAIGDTESTANDEXAMPLE:Sampleuser01", 
                  "arn": "arn:aws:sts::111122223333:assumed-role/Admin/Sampleuser01", 
                  "accountId": "111122223333", 
                  "userName": "Admin" 
              }, 
              "webIdFederationData": {}, 
              "attributes": { 
                  "mfaAuthenticated": "false", 
                  "creationDate": "2021-04-22T17:02:00Z" 
 } 
         }, 
         "invokedBy": "AWS Internal" 
     }, 
     "eventTime": "2021-04-22T17:07:02Z", 
     "eventSource": "kms.amazonaws.com",
```

```
 "eventName": "DescribeKey", 
     "awsRegion": "us-west-2", 
     "sourceIPAddress": "172.12.34.56", 
     "userAgent": "ExampleDesktop/1.0 (V1; OS)", 
     "requestParameters": { 
          "keyId": "00dd0db0-0000-0000-ac00-b0c000SAMPLE" 
     }, 
     "responseElements": null, 
     "requestID": "ff000af-00eb-00ce-0e00-ea000fb0fba0SAMPLE", 
     "eventID": "ff000af-00eb-00ce-0e00-ea000fb0fba0SAMPLE", 
     "readOnly": true, 
     "resources": [ 
         { 
              "accountId": "111122223333", 
             "type": "AWS::KMS::Key",
              "ARN": "arn:aws:kms:us-
west-2:111122223333:key/1234abcd-12ab-34cd-56ef-123456SAMPLE" 
         } 
     ], 
     "eventType": "AwsApiCall", 
     "managementEvent": true, 
     "eventCategory": "Management", 
     "recipientAccountId": "111122223333"
}
```
## <span id="page-30-0"></span>Prevenzione del problema "confused deputy" tra servizi

Il problema del vicesceriffo è un problema di sicurezza delle informazioni che si verifica quando un'entità senza l'autorizzazione a eseguire un'azione chiama un'entità con più privilegi a eseguire l'azione. Ciò può consentire ai malintenzionati di eseguire comandi o modificare risorse che altrimenti non avrebbero l'autorizzazione a eseguire o a cui non avrebbero accesso. Per ulteriori informazioni, vedere [Il problema del deputato confuso](https://docs.aws.amazon.com/IAM/latest/UserGuide/confused-deputy.html) nella Guida AWS Identity and Access Management per l'utente.

Nel AWS, l'impersonificazione tra servizi può portare a uno scenario sostitutivo confuso. L'impersonificazione tra servizi si verifica quando un servizio (il servizio chiamante) chiama un altro servizio (il servizio chiamato). Un malintenzionato può utilizzare il servizio di chiamata per modificare le risorse di un altro servizio utilizzando autorizzazioni che normalmente non avrebbe.

AWS fornisce ai responsabili del servizio l'accesso gestito alle risorse del vostro account per aiutarvi a proteggere la sicurezza delle vostre risorse. Ti consigliamo di utilizzare la chiave

aws:SourceAccount Global Condition Context nelle tue politiche relative alle risorse. Queste chiavi limitano le autorizzazioni che l'SDK Amazon Chime concede a un altro servizio per quella risorsa.

L'esempio seguente mostra una policy per i bucket S3 che utilizza la chiave aws:SourceAccount global condition context nel bucket CallDetailRecords S3 configurato per evitare il confuso problema del vicepresidente.

```
{ 
     "Version": "2012-10-17", 
     "Statement": [ 
         { 
              "Sid": "AmazonChimeAclCheck668426", 
              "Effect": "Allow", 
              "Principal": { 
                  "Service": "chime.amazonaws.com" 
              }, 
              "Action": "s3:GetBucketAcl", 
              "Resource": "arn:aws:s3:::your-cdr-bucket" 
         }, 
         { 
              "Sid": "AmazonChimeWrite668426", 
              "Effect": "Allow", 
              "Principal": { 
                  "Service": "chime.amazonaws.com" 
              }, 
              "Action": "s3:PutObject", 
              "Resource": "arn:aws:s3:::your-cdr-bucket/*", 
              "Condition": { 
                  "StringEquals": { 
                      "s3:x-amz-acl": "bucket-owner-full-control", 
                      "aws:SourceAccount": "112233446677" 
 } 
 } 
         } 
     ]
}
```
## <span id="page-31-0"></span>Politiche basate sulle risorse dell'SDK Amazon Chime

[L'SDK Amazon Chime supporta politiche basate sulle risorse per i seguenti tipi di risorse.](https://docs.aws.amazon.com/service-authorization/latest/reference/list_amazonchime.html#amazonchime-resources-for-iam-policies)

## <span id="page-32-0"></span>Autorizzazione basata sui tag SDK di Amazon Chime

<span id="page-32-1"></span>[L'SDK Amazon Chime supporta l'etichettatura per questi tipi di risorse.](https://docs.aws.amazon.com/service-authorization/latest/reference/list_amazonchime.html#amazonchime-resources-for-iam-policies)

## Ruoli IAM dell'SDK Amazon Chime

Un [ruolo IAM](https://docs.aws.amazon.com/IAM/latest/UserGuide/id_roles.html) è un'entità all'interno dell'account AWS che dispone di autorizzazioni specifiche.

### <span id="page-32-2"></span>Utilizzo di credenziali temporanee con l'SDK Amazon Chime

È possibile utilizzare credenziali temporanee per effettuare l'accesso con la federazione, assumere un ruolo IAM o un ruolo multi-account. Puoi ottenere credenziali di sicurezza temporanee chiamando operazioni AWS STS API come o. [AssumeRoleG](https://docs.aws.amazon.com/STS/latest/APIReference/API_AssumeRole.html)[etFederationToken](https://docs.aws.amazon.com/STS/latest/APIReference/API_GetFederationToken.html)

L'SDK Amazon Chime supporta l'utilizzo di credenziali temporanee.

## <span id="page-32-3"></span>Ruoli collegati ai servizi

[I ruoli collegati ai](https://docs.aws.amazon.com/IAM/latest/UserGuide/id_roles_terms-and-concepts.html#iam-term-service-linked-role) AWS servizi consentono ai servizi di accedere alle risorse di altri servizi che completano azioni per tuo conto. I ruoli collegati ai servizi vengono visualizzati nel tuo account IAM e i servizi possiedono i ruoli. Un amministratore IAM può visualizzare le autorizzazioni per i ruoli collegati ai servizi, ma non può modificarle.

L'SDK Amazon Chime supporta ruoli collegati ai servizi. Per dettagli sulla creazione o la gestione di tali ruoli, consulta. [Utilizzo di ruoli collegati ai servizi per Amazon Chime SDK](#page-43-1)

## <span id="page-32-4"></span>Ruoli dei servizi

Questa caratteristica consente a un servizio di assumere un [ruolo di servizio](https://docs.aws.amazon.com/IAM/latest/UserGuide/id_roles_terms-and-concepts.html#iam-term-service-role) per conto dell'utente. Questo ruolo consente al servizio di accedere alle risorse in altri servizi per completare un'azione per conto dell'utente. I ruoli dei servizi sono visualizzati nell'account IAM e sono di proprietà dell'account. Ciò significa che un amministratore IAM può modificare le autorizzazioni per questo ruolo. Tuttavia, questo potrebbe pregiudicare la funzionalità del servizio.

<span id="page-32-5"></span>L'SDK Amazon Chime non supporta i ruoli di servizio.

## Esempi di policy basate sull'identità di Amazon Chime SDK

Per impostazione predefinita, gli utenti e i ruoli IAM non dispongono dell'autorizzazione per creare o modificare risorse SDK Amazon Chime. Inoltre, non possono eseguire attività utilizzando l'API

AWS Management Console, AWS CLI, o AWS . Un amministratore IAM deve creare policy IAM che concedono a utenti e ruoli l'autorizzazione per eseguire operazioni API specifiche sulle risorse specificate di cui hanno bisogno. L'amministratore deve quindi allegare queste policy a utenti o IAM che richiedono tali autorizzazioni.

Per informazioni su come creare una policy basata su identità IAM utilizzando questi documenti di policy JSON di esempio, consultare [Creazione di policy nella scheda JSON](https://docs.aws.amazon.com/IAM/latest/UserGuide/access_policies_create.html#access_policies_create-json-editor) nella Guida per l'utente di IAM.

#### Argomenti

- [Best practice delle policy](#page-33-0)
- [AWS policy SDK Amazon Chime gestita](#page-34-0)
- [AWS politica gestita: AmazonChimeVoiceConnectorServiceLinkedRolePolicy](#page-35-0)
- [AWS politica gestita: AmazonChimeSDKMediaPipelinesServiceLinkedRolePolicy](#page-37-0)
- [Amazon Chime aggiorna le politiche gestite AWS](#page-38-0)

## <span id="page-33-0"></span>Best practice delle policy

Le policy basate su identità sono molto efficaci. Determinano se qualcuno può creare, accedere o eliminare le risorse SDK Amazon Chime nel tuo account. Queste azioni possono comportare costi aggiuntivi per l' Account AWS. Quando crei o modifichi policy basate su identità, segui queste linee guida e raccomandazioni:

- Inizia a utilizzare le policy AWS gestite: per iniziare a utilizzare rapidamente l'SDK Amazon Chime, utilizza le policy AWS gestite per concedere ai dipendenti le autorizzazioni di cui hanno bisogno. Queste policy sono già disponibili nell'account e sono gestite e aggiornate da AWS. Per ulteriori informazioni, consulta [Introduzione all'utilizzo delle autorizzazioni con policy AWS gestite](https://docs.aws.amazon.com/IAM/latest/UserGuide/best-practices.html#bp-use-aws-defined-policies) nella Guida per l'utente IAM.
- Assegna il privilegio minimo: quando crei policy personalizzate, concedi solo le autorizzazioni indispensabili per eseguire un'attività. Inizia con un set di autorizzazioni minimo e concedi autorizzazioni aggiuntive quando necessario. Questo è più sicuro che iniziare con autorizzazioni che siano troppo permissive e cercare di limitarle in un secondo momento. Per ulteriori informazioni, consulta [Assegnare il privilegio minimo](https://docs.aws.amazon.com/IAM/latest/UserGuide/best-practices.html#grant-least-privilege) nella Guida per l'utente di IAM.
- Abilita MFA per operazioni sensibili: per una maggiore sicurezza, richiedi agli utenti IAM di utilizzare l'autenticazione a più fattori (MFA) per accedere a risorse sensibili o ad operazioni API.

Per ulteriori informazioni, consulta [Utilizzo dell'autenticazione a più fattori \(MFA\) in AWS](https://docs.aws.amazon.com/IAM/latest/UserGuide/id_credentials_mfa.html) nella Guida per l'utente di IAM.

• Utilizza le condizioni della policy per ulteriore sicurezza: per quanto possibile, definisci le condizioni per cui le policy basate su identità consentono l'accesso a una risorsa. Ad esempio, è possibile scrivere condizioni per specificare un intervallo di indirizzi IP consentiti dai quali deve provenire una richiesta. È anche possibile scrivere condizioni per consentire solo le richieste all'interno di un intervallo di date o ore specificato oppure per richiedere l'utilizzo di SSL o MFA. Per ulteriori informazioni, consulta [Elementi delle policy JSON di IAM: Condizioni](https://docs.aws.amazon.com/IAM/latest/UserGuide/reference_policies_elements_condition.html) nella Guida per l'utente IAM.

## <span id="page-34-0"></span>AWS policy SDK Amazon Chime gestita

Utilizzi il AWS managed AmazonChimeVoiceConnectorServiceLinkedRolePolicy per concedere agli utenti l'accesso alle azioni dell'SDK Amazon Chime. Per ulteriori informazioni, consulta [Esempi di ruoli IAM](https://docs.aws.amazon.com/chime/latest/dg/iam-roles.html) nella Amazon Chime SDK Developer Guide e [Azioni, risorse e chiavi di](https://docs.aws.amazon.com/service-authorization/latest/reference/list_amazonchime.html)  [condizione per Amazon Chime](https://docs.aws.amazon.com/service-authorization/latest/reference/list_amazonchime.html) nel Service Authorization Reference.

```
// Policy ARN: arn:aws:iam::aws:policy/AmazonChimeSDK 
// Description: Provides access to Amazon Chime SDK operations
\left\{ \right. "Version": "2012-10-17", 
     "Statement": [ 
          { 
              "Action": [ 
                   "chime:CreateMediaCapturePipeline", 
                   "chime:CreateMediaConcatenationPipeline", 
                  "chime:CreateMediaLiveConnectorPipeline", 
                  "chime:CreateMeeting", 
                  "chime:CreateMeetingWithAttendees", 
                  "chime:DeleteMediaCapturePipeline", 
                  "chime:DeleteMediaPipeline", 
                  "chime:DeleteMeeting", 
                  "chime:GetMeeting", 
                  "chime:ListMeetings", 
                  "chime:CreateAttendee", 
                  "chime:BatchCreateAttendee", 
                   "chime:DeleteAttendee", 
                   "chime:GetAttendee", 
                   "chime:GetMediaCapturePipeline", 
                   "chime:GetMediaPipeline", 
                   "chime:ListAttendees",
```

```
 "chime:ListAttendeeTags", 
                   "chime:ListMediaCapturePipelines", 
                   "chime:ListMediaPipelines", 
                   "chime:ListMeetingTags", 
                   "chime:ListTagsForResource", 
                   "chime:StartMeetingTranscription", 
                   "chime:StopMeetingTranscription", 
                   "chime:TagAttendee", 
                   "chime:TagMeeting", 
                   "chime:TagResource", 
                   "chime:UntagAttendee", 
                   "chime:UntagMeeting", 
                   "chime:UntagResource" 
               ], 
               "Effect": "Allow", 
               "Resource": "*" 
          } 
    \mathbf{I}}
```
## <span id="page-35-0"></span>AWS politica gestita:

## AmazonChimeVoiceConnectorServiceLinkedRolePolicy

AmazonChimeVoiceConnectorServiceLinkedRolePolicyConsente ai connettori vocali Amazon Chime SDK di trasmettere contenuti multimediali su Amazon Kinesis Video Streams, fornire notifiche di streaming e sintetizzare il parlato utilizzando Amazon Polly. Questa politica concede al servizio Amazon Chime SDK Voice Connector le autorizzazioni per accedere ad Amazon Kinesis Video Streams del cliente, inviare eventi di notifica ad Amazon Simple Notification Service (SNS) e Amazon Simple Queue Service (SQS) e utilizzare Amazon Polly per sintetizzare la voce quando si utilizza Amazon Chime Applicazioni e azioni vocali di Amazon Chime SDK. Speak SpeakAndGetDigits

```
{ 
     "Version": "2012-10-17", 
     "Statement": [ 
          { 
               "Effect": "Allow", 
               "Action": ["chime:GetVoiceConnector*"], 
               "Resource": ["*"] 
          }, 
          {
```
```
 "Effect": "Allow", 
          "Action": [ 
              "kinesisvideo:GetDataEndpoint", 
              "kinesisvideo:PutMedia", 
              "kinesisvideo:UpdateDataRetention", 
              "kinesisvideo:DescribeStream", 
              "kinesisvideo:CreateStream" 
         ], 
          "Resource": ["arn:aws:kinesisvideo:*:*:stream/ChimeVoiceConnector-*"] 
     }, 
     { 
          "Effect": "Allow", 
          "Action": ["kinesisvideo:ListStreams"], 
          "Resource": ["*"] 
     }, 
     { 
          "Effect": "Allow", 
          "Action": ["SNS:Publish"], 
          "Resource": ["arn:aws:sns:*:*:ChimeVoiceConnector-Streaming*"] 
     }, 
     { 
          "Effect": "Allow", 
          "Action": ["sqs:SendMessage"], 
          "Resource": ["arn:aws:sqs:*:*:ChimeVoiceConnector-Streaming*"] 
     }, 
     { 
          "Effect": "Allow", 
          "Action": ["polly:SynthesizeSpeech"], 
          "Resource": ["*"] 
     }, 
     { 
          "Effect": "Allow", 
          "Action": [ 
              "chime:CreateMediaInsightsPipeline", 
              "chime:GetMediaInsightsPipelineConfiguration" 
          ], 
          "Resource": ["*"] 
     } 
 ]
```
Per ulteriori informazioni, consulta [Utilizzo della politica dei ruoli collegati al servizio Amazon Chime](#page-44-0)  [SDK Voice Connector.](#page-44-0)

}

# <span id="page-37-0"></span>AWS politica gestita: AmazonChimeSDKMediaPipelinesServiceLinkedRolePolicy

Non è possibile attribuire AmazonChimeSDKMediaPipelinesServiceLinkedRolePolicy alle entità IAM.

Questa policy consente a Kinesis Video Streams di trasmettere dati alle riunioni di Amazon Chime SDK e di pubblicare i parametri su. CloudWatch Consente inoltre alle pipeline multimediali di Amazon Chime SDK di accedere alle riunioni di Amazon Chime SDK per tuo conto. Per ulteriori informazioni sul tagging, consulta [Utilizzo dei ruoli con le pipeline multimediali di Amazon Chime SDK](#page-50-0)in questa guida.

### Dettagli dell'autorizzazione

Questa policy include le seguenti autorizzazioni:

- cloudwatch— Concede l'autorizzazione a inserire parametri. CloudWatch
- kinesisvideo— Concede le autorizzazioni per ottenere endpoint di dati, inserire contenuti multimediali, aggiornare gli intervalli di conservazione dei dati, descrivere flussi di dati, creare flussi di dati ed elencare flussi di dati.
- chime— Concede le autorizzazioni per organizzare riunioni, creare partecipanti ed eliminare partecipanti.

```
{ 
     "Version": "2012-10-17", 
     "Statement": [ 
         { 
             "Sid": "AllowPutMetricsForChimeSDKNamespace", 
             "Effect": "Allow", 
             "Action": "cloudwatch:PutMetricData", 
             "Resource": "*", 
             "Condition": { 
                 "StringEquals": { 
                     "cloudwatch:namespace": "AWS/ChimeSDK" 
 } 
 } 
         }, 
         { 
             "Sid": "AllowKinesisVideoStreamsAccess",
```

```
 "Effect": "Allow", 
              "Action": [ 
                  "kinesisvideo:GetDataEndpoint", 
                  "kinesisvideo:PutMedia", 
                  "kinesisvideo:UpdateDataRetention", 
                  "kinesisvideo:DescribeStream", 
                  "kinesisvideo:CreateStream" 
              ], 
              "Resource": [ 
                  "arn:aws:kinesisvideo:*:*:stream/ChimeMediaPipelines-*" 
 ] 
         }, 
         { 
              "Sid": "AllowKinesisVideoStreamsListAccess", 
              "Effect": "Allow", 
              "Action": [ 
                  "kinesisvideo:ListStreams" 
              ], 
              "Resource": [ 
\mathbf{u} \star \mathbf{u} ] 
         }, 
         { 
              "Sid": "AllowChimeMeetingAccess", 
              "Effect": "Allow", 
              "Action": [ 
                  "chime:GetMeeting", 
                  "chime:CreateAttendee", 
                  "chime:DeleteAttendee" 
              ], 
              "Resource": "*" 
         } 
     ]
```
Amazon Chime aggiorna le politiche gestite AWS

La tabella seguente elenca e descrive gli aggiornamenti apportati alla policy IAM dell'SDK Amazon Chime.

}

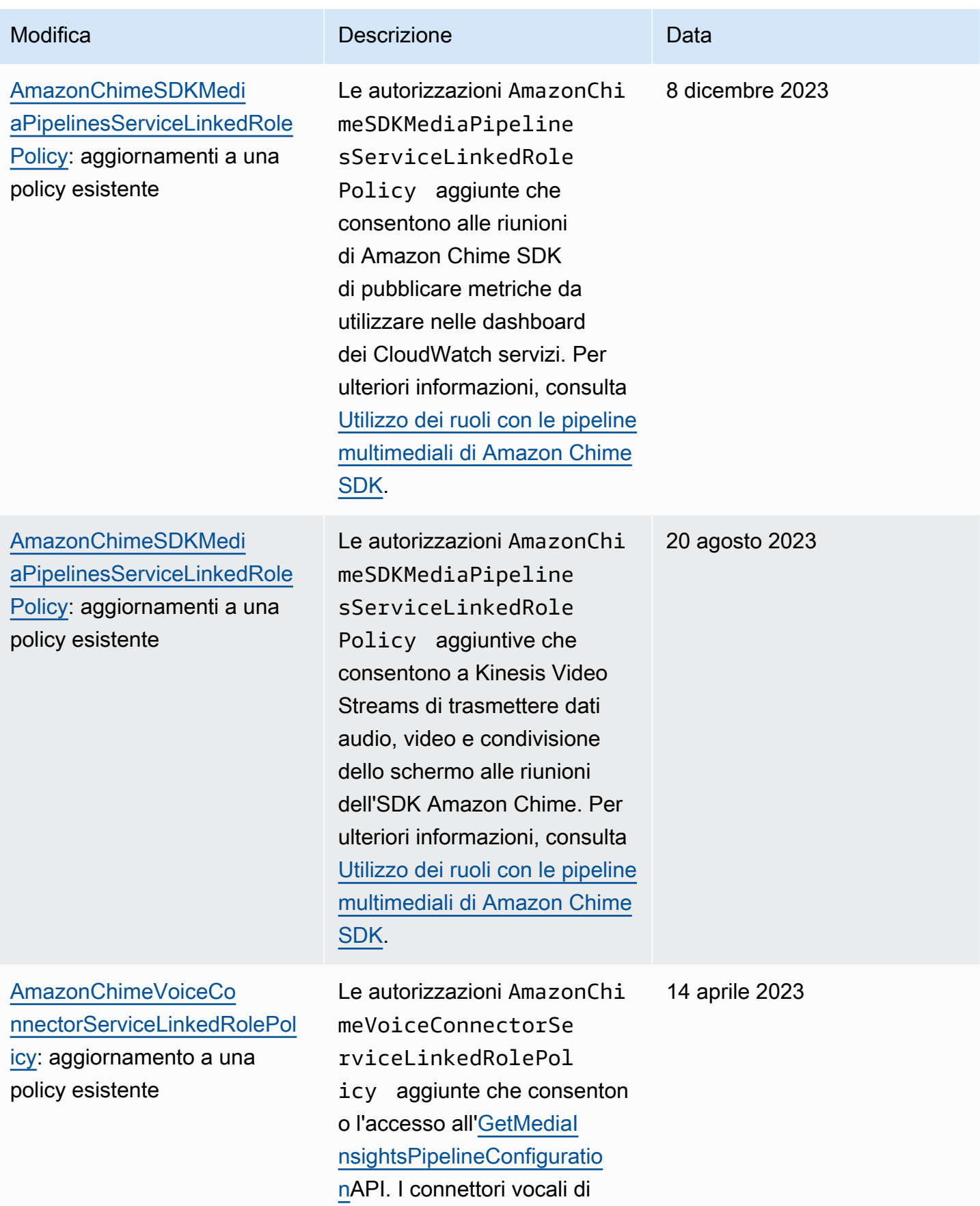

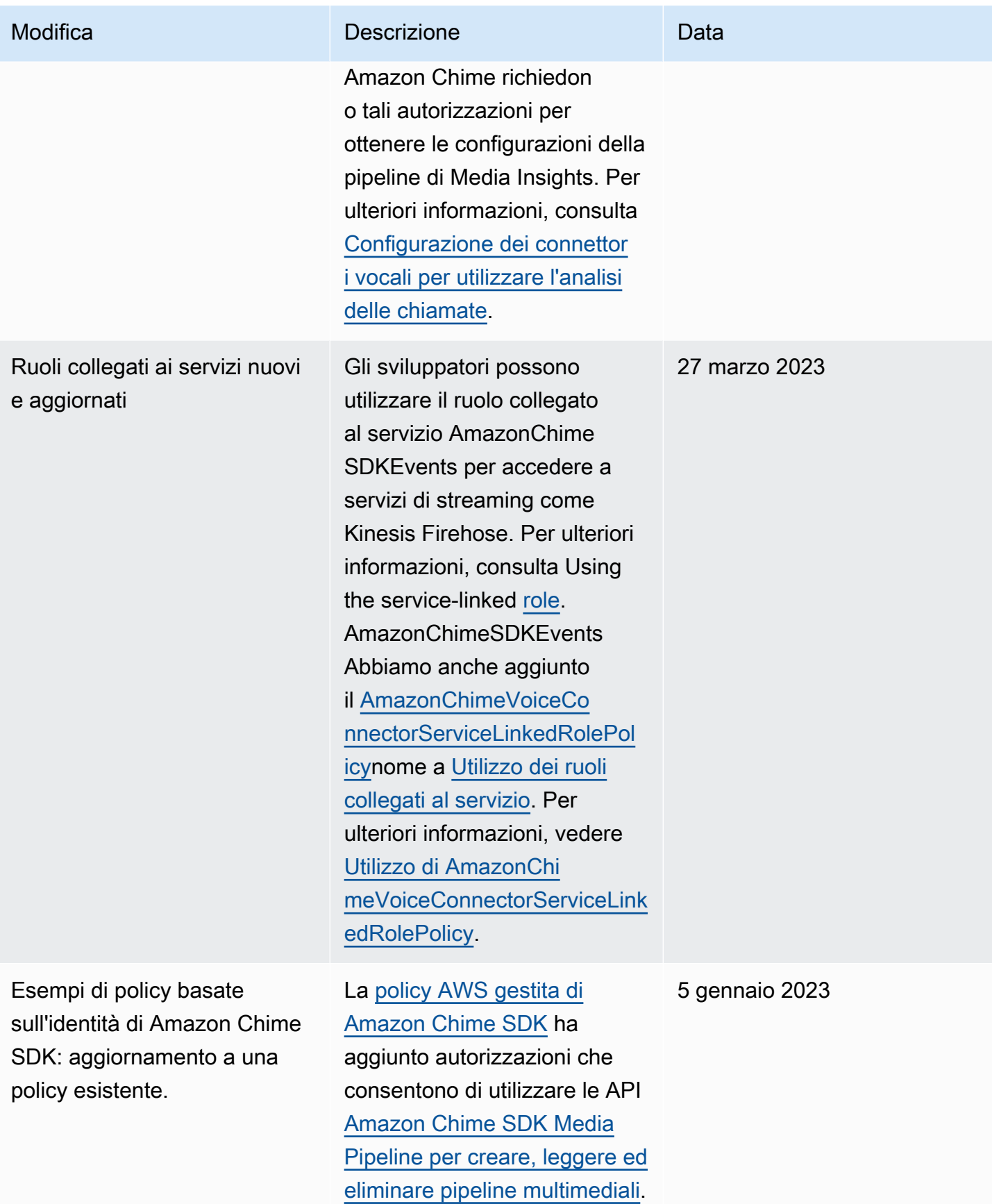

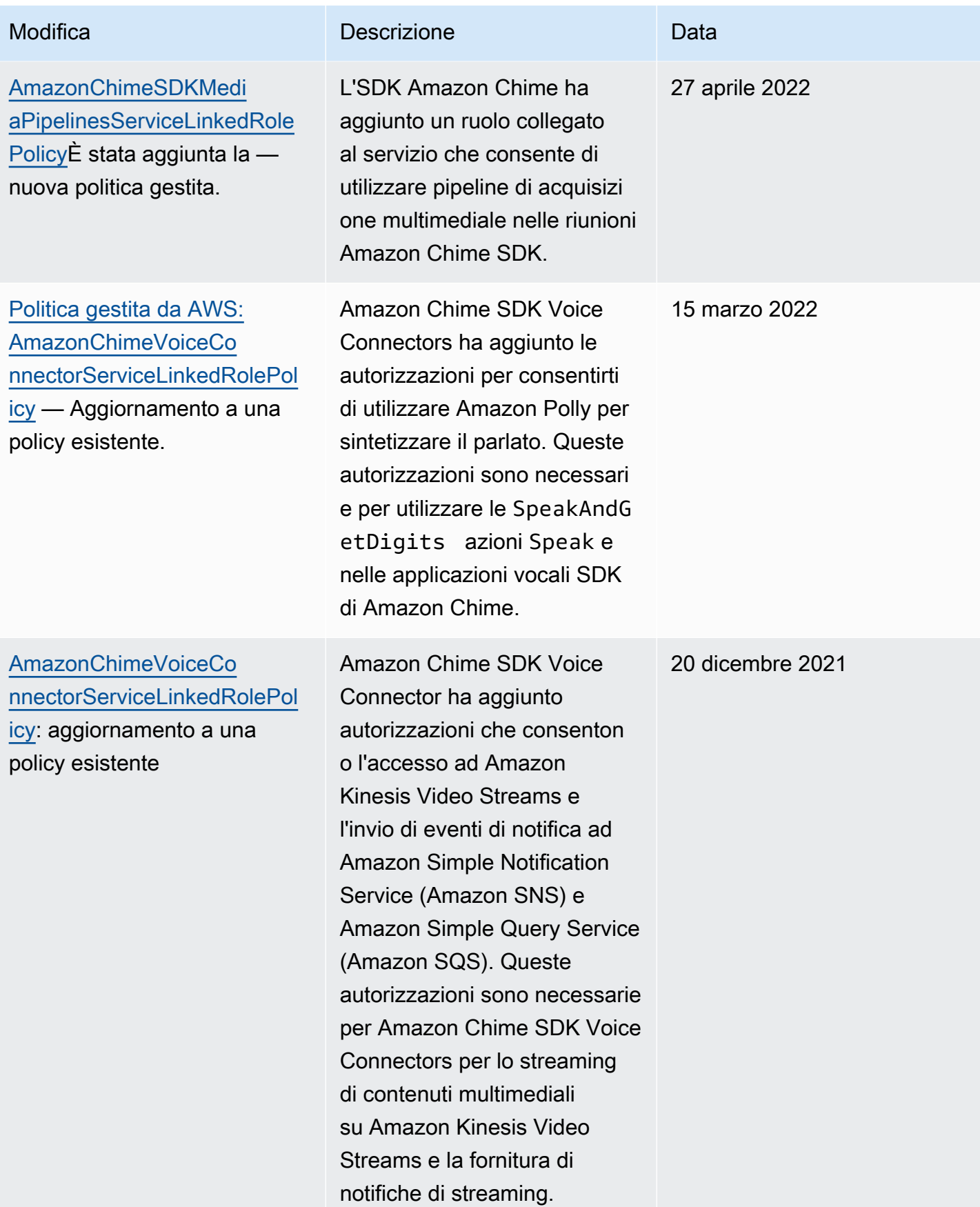

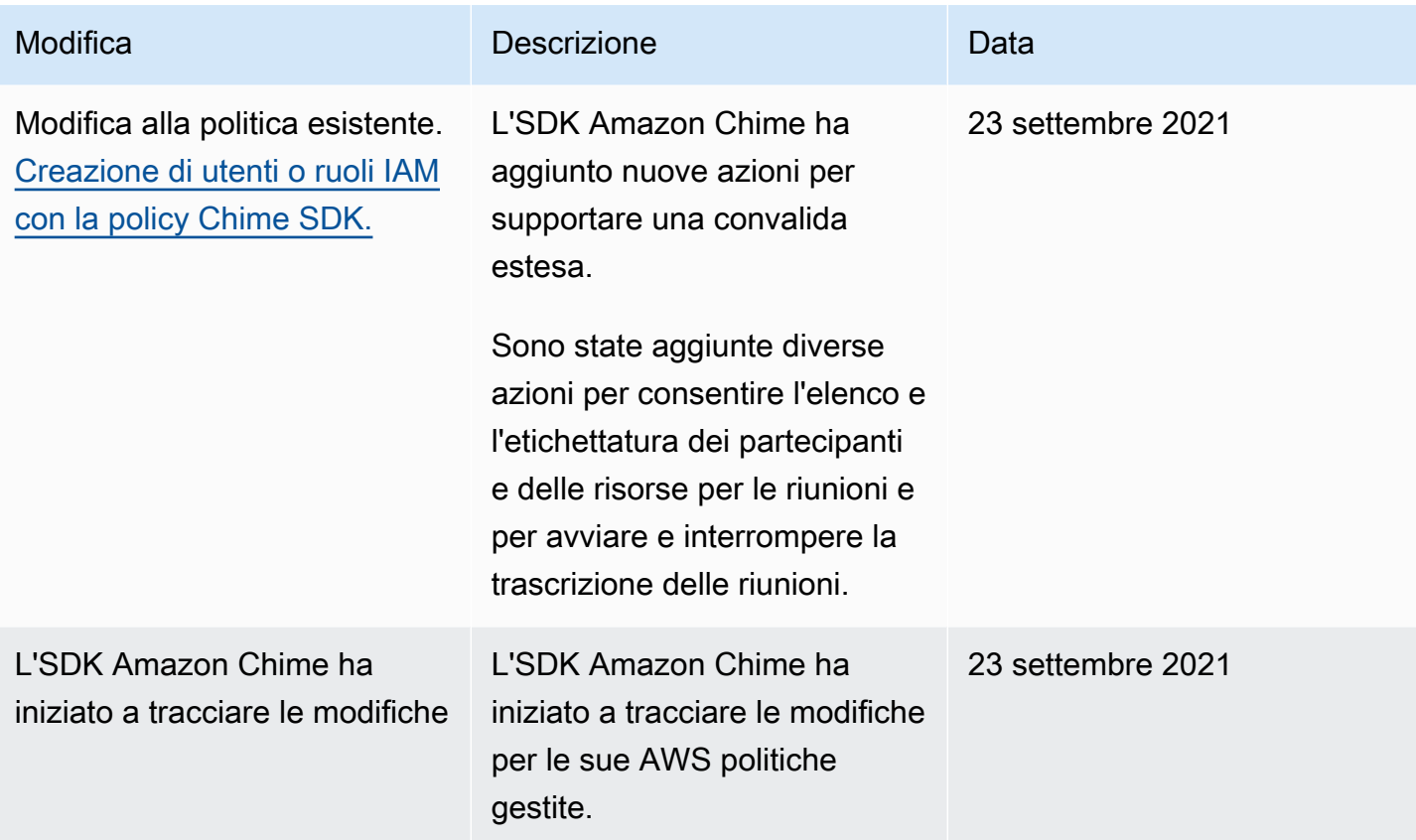

# Risoluzione dei problemi relativi all'identità e all'accesso all'SDK Amazon Chime

Utilizza le seguenti informazioni per aiutarti a diagnosticare e risolvere i problemi più comuni che potresti riscontrare quando lavori con Amazon Chime SDK e IAM.

#### Argomenti

- [Non sono autorizzato a eseguire un'azione nell'SDK Amazon Chime](#page-42-0)
- [Non sono autorizzato a eseguire iam:PassRole](#page-43-0)

# <span id="page-42-0"></span>Non sono autorizzato a eseguire un'azione nell'SDK Amazon Chime

Se ricevi un errore che indica che non sei autorizzato a eseguire un'operazione, le tue policy devono essere aggiornate per poter eseguire l'operazione.

L'errore di esempio seguente si verifica quando l'utente IAM mateojackson prova a utilizzare la console per visualizzare i dettagli relativi a una risorsa *my-example-widget* fittizia ma non dispone di autorizzazioni chime:*GetWidget* fittizie.

```
User: arn:aws:iam::123456789012:user/mateojackson is not authorized to perform: 
  chime:GetWidget on resource: my-example-widget
```
In questo caso, la policy per l'utente mateojackson deve essere aggiornata per consentire l'accesso alla risorsa *my-example-widget* utilizzando l'azione chime:*GetWidget*.

Se hai bisogno di aiuto, contatta il tuo AWS amministratore. L'amministratore è la persona che ti ha fornito le credenziali di accesso.

# <span id="page-43-0"></span>Non sono autorizzato a eseguire iam:PassRole

Se ricevi un errore che indica che non sei autorizzato a eseguire l'operazione iam:PassRole, devi contattare il tuo amministratore per ricevere assistenza. L'amministratore è la persona da cui si sono ricevuti il nome utente e la password. Chiedi a quella persona di aggiornare le tue politiche per consentirti di trasferire un ruolo all'SDK Amazon Chime.

Alcuni AWS servizi consentono di trasferire un ruolo esistente a quel servizio, anziché creare un nuovo ruolo di servizio o un ruolo collegato al servizio. Per eseguire questa operazione, è necessario disporre delle autorizzazioni per trasmettere il ruolo al servizio.

Il seguente errore di esempio si verifica quando un utente IAM denominato marymajor tenta di utilizzare il servizio per eseguire un'azione nell'SDK Amazon Chime. Tuttavia, l'operazione richiede che il servizio disponga delle autorizzazioni concesse da un ruolo di servizio. Mary non dispone di autorizzazioni per passare il ruolo al servizio.

```
User: arn:aws:iam::123456789012:user/marymajor is not authorized to perform: 
  iam:PassRole
```
In questo caso, Mary chiede all'amministratore di aggiornare la sue policy per poter eseguire l'operazione iam:PassRole.

# Utilizzo di ruoli collegati ai servizi per Amazon Chime SDK

[L'SDK Amazon Chime utilizza ruoli collegati ai servizi AWS Identity and Access Management \(IAM\).](https://docs.aws.amazon.com/IAM/latest/UserGuide/id_roles_terms-and-concepts.html#iam-term-service-linked-role) Un ruolo collegato ai servizi è un tipo unico di ruolo IAM collegato direttamente all'SDK Amazon

Chime. I ruoli collegati ai servizi sono predefiniti dall'SDK Amazon Chime e includono tutte le autorizzazioni richieste dal servizio per chiamare altri servizi per tuo conto. AWS

Un ruolo collegato al servizio rende la configurazione dell'SDK Amazon Chime più efficiente perché non è necessario aggiungere manualmente le autorizzazioni necessarie. L'SDK Amazon Chime definisce le autorizzazioni dei suoi ruoli collegati ai servizi e, se non diversamente definito, solo l'SDK Amazon Chime può assumerne i ruoli. Le autorizzazioni definite includono policy di trust e di autorizzazioni. Le policy di autorizzazioni non possono essere collegate a nessun'altra entità IAM.

È possibile eliminare un ruolo collegato ai servizi solo dopo aver eliminato le risorse correlate. In questo modo proteggi le tue risorse SDK Amazon Chime perché non puoi rimuovere inavvertitamente l'autorizzazione ad accedere alle risorse.

Per informazioni sugli altri servizi che supportano i ruoli collegati ai servizi, consulta [AWS Servizi](https://docs.aws.amazon.com/IAM/latest/UserGuide/reference_aws-services-that-work-with-iam.html) [supportati da IAM.](https://docs.aws.amazon.com/IAM/latest/UserGuide/reference_aws-services-that-work-with-iam.html) Cerca i servizi che hanno Sì nella colonna Ruolo collegato ai servizi. Scegli Sì in corrispondenza di un link per visualizzare la documentazione relativa al ruolo collegato ai servizi per tale servizio.

### Argomenti

- [Utilizzo della politica dei ruoli collegati al servizio Amazon Chime SDK Voice Connector](#page-44-0)
- [Utilizzo dei ruoli con trascrizione in tempo reale](#page-48-0)
- [Utilizzo dei ruoli con le pipeline multimediali di Amazon Chime SDK](#page-50-0)
- [Utilizzo del ruolo collegato al AmazonChime servizio SDKEvents](#page-53-0)

# <span id="page-44-0"></span>Utilizzo della politica dei ruoli collegati al servizio Amazon Chime SDK Voice **Connector**

Le informazioni contenute nelle seguenti sezioni spiegano come:

- Utilizza la policy relativa ai ruoli collegati al servizio Amazon Chime SDK Voice Connector per trasmettere i contenuti multimediali di Amazon Chime SDK Voice Connector a Kinesis.
- [Sintetizza il parlato con Amazon Polly e Speak and actions. S](https://docs.aws.amazon.com/chime-sdk/latest/dg/speak.html)[peakAndGetDigits](https://docs.aws.amazon.com/chime-sdk/latest/dg/speak-and-get-digits.html)

### Argomenti

- [Autorizzazioni di ruolo collegate ai servizi per Amazon Chime SDK Voice Connectors](#page-45-0)
- [Creazione di un ruolo collegato ai servizi per Amazon Chime SDK Voice Connectors](#page-46-0)
- [Modifica di un ruolo collegato al servizio per Amazon Chime SDK Voice Connectors](#page-46-1)
- [Eliminazione di un ruolo collegato al servizio per Amazon Chime SDK Voice Connectors](#page-46-2)
- [Regioni supportate per i ruoli collegati ai servizi Amazon Chime SDK](#page-48-1)

### <span id="page-45-0"></span>Autorizzazioni di ruolo collegate ai servizi per Amazon Chime SDK Voice Connectors

I connettori vocali Amazon Chime SDK utilizzano il ruolo collegato al servizio denominato: consente ai connettori vocali AWSServiceRoleForAmazonChimeVoiceConnectorAmazon Chime SDK di chiamare i servizi per tuo conto. AWS Per ulteriori informazioni su come avviare lo streaming multimediale per il tuo Amazon Chime SDK Voice Connector, consulta. [Streaming dei contenuti](#page-147-0)  [multimediali di Amazon Chime SDK Voice Connector su Kinesis](#page-147-0)

Il ruolo AWSServiceRoleForAmazonChimeVoiceConnector collegato al servizio prevede che i seguenti servizi assumano il ruolo:

• voiceconnector.chime.amazonaws.com

[AmazonChimeVoiceConnectorServiceLinkedRolePolicy](#page-35-0)Consente all'SDK Amazon Chime di completare le seguenti azioni sulle risorse specificate:

- Operazione: chime:GetVoiceConnector\* su all AWS resources
- Operazione: kinesisvideo:\* su arn:aws:kinesisvideo:useast-1:*111122223333*:stream/ChimeVoiceConnector-\*
- Operazione: polly:SynthesizeSpeech su all AWS resources
- Operazione: chime:CreateMediaInsightsPipeline su all AWS resources
- Operazione: chime:GetMediaInsightsPipelineConfiguration su all AWS resources
- Operazione: kinesisvideo:CreateStream su arn:aws:kinesisvideo:useast-1:*111122223333*:stream/ChimeMediaPipelines-\*
- Operazione: kinesisvideo:PutMedia su arn:aws:kinesisvideo:useast-1:*111122223333*:stream/ChimeMediaPipelines-\*
- Operazione: kinesisvideo:UpdateDataRetention su arn:aws:kinesisvideo:useast-1:*111122223333*:stream/ChimeMediaPipelines-\*
- Operazione: kinesisvideo:DescribeStream su arn:aws:kinesisvideo:useast-1:*111122223333*:stream/ChimeMediaPipelines-\*
- Operazione: kinesisvideo:GetDataEndpoint su arn:aws:kinesisvideo:useast-1:*111122223333*:stream/ChimeMediaPipelines-\*
- Operazione: kinesisvideo:ListStreams su arn:aws:kinesisvideo:useast-1:*111122223333*:stream/\*

Per consentire a un'entità IAM (come un utente, un gruppo o un ruolo) di creare, modificare o eliminare un ruolo collegato ai servizi devi configurare le relative autorizzazioni. Per ulteriori informazioni, consulta [Autorizzazioni del ruolo collegato ai servizi](https://docs.aws.amazon.com/IAM/latest/UserGuide/using-service-linked-roles.html#service-linked-role-permissions) nella Guida per l'utente di IAM.

## <span id="page-46-0"></span>Creazione di un ruolo collegato ai servizi per Amazon Chime SDK Voice Connectors

Non hai bisogno di creare manualmente un ruolo collegato ai servizi. Quando avvii lo streaming multimediale Kinesis per il tuo Amazon Chime SDK Voice Connector o crei o aggiorni un'applicazione multimediale SIP SDK Amazon Chime nell'API AWS , Amazon Chime crea AWS Management Console il AWS CLI ruolo collegato al servizio per te.

Puoi anche utilizzare la console IAM per creare un ruolo collegato al servizio con lo use case Chime Voice Connector. Nella AWS CLI o nell' AWS API, crea un ruolo collegato al servizio con il nome del servizio. voiceconnector.chime.amazonaws.com Per ulteriori informazioni, consulta [Creazione](https://docs.aws.amazon.com/IAM/latest/UserGuide/using-service-linked-roles.html#create-service-linked-role) [di un ruolo collegato ai servizi](https://docs.aws.amazon.com/IAM/latest/UserGuide/using-service-linked-roles.html#create-service-linked-role) nella Guida per l'utente di IAM. Se elimini il ruolo collegato ai servizi, puoi utilizzare lo stesso processo per crearlo nuovamente.

### <span id="page-46-1"></span>Modifica di un ruolo collegato al servizio per Amazon Chime SDK Voice Connectors

### L'SDK Amazon Chime non consente di modificare il ruolo collegato al

AWSServiceRoleForAmazonChimeVoiceConnector servizio. Dopo aver creato un ruolo collegato al servizio, non potrai modificarne il nome perché varie entità potrebbero farvi riferimento. È possibile tuttavia modificarne la descrizione utilizzando IAM. Per ulteriori informazioni, consulta [Modifica di un](https://docs.aws.amazon.com/IAM/latest/UserGuide/using-service-linked-roles.html#edit-service-linked-role)  [ruolo collegato ai servizi](https://docs.aws.amazon.com/IAM/latest/UserGuide/using-service-linked-roles.html#edit-service-linked-role) nella Guida per l'utente di IAM.

# <span id="page-46-2"></span>Eliminazione di un ruolo collegato al servizio per Amazon Chime SDK Voice **Connectors**

Se non è più necessario utilizzare una funzionalità o un servizio che richiede un ruolo collegato al servizio, ti consigliamo di eliminare il ruolo. In questo modo non sarà più presente un'entità non utilizzata che non viene monitorata e gestita attivamente. Tuttavia, è necessario effettuare la pulizia delle risorse associate al ruolo collegato ai servizi prima di poterlo eliminare manualmente.

Pulizia di un ruolo collegato ai servizi

Prima di utilizzare IAM; per eliminare un ruolo collegato al servizio, è necessario prima rimuovere qualsiasi risorsa utilizzata dal ruolo.

#### **a** Note

Se il servizio Amazon Chime SDK utilizza il ruolo quando tenti di eliminare le risorse, l'eliminazione potrebbe non riuscire. In questo caso, attendi alcuni minuti e quindi ripeti l'operazione.

Per eliminare le risorse SDK Amazon Chime utilizzate dalla AWSServiceRoleForAmazonChimeVoiceConnector (console)

- Interrompi lo streaming multimediale per tutti i connettori vocali Amazon Chime SDK nel tuo account Amazon Chime SDK.
	- a. [Apri la console Amazon Chime SDK all'indirizzo https://console.aws.amazon.com/chime](https://console.aws.amazon.com/chime-sdk/home)[sdk/home.](https://console.aws.amazon.com/chime-sdk/home)
	- b. Nel pannello di navigazione, sotto SIP Trunking, scegli Connettori vocali.
	- c. Scegli il nome del connettore vocale Amazon Chime SDK.
	- d. Scegli la scheda Streaming.
	- e. In Invia a Kinesis Video Streams, scegli Stop.
	- f. Selezionare Salva.

Per eliminare le risorse SDK Amazon Chime utilizzate dalla ( AWSServiceRoleForAmazonChimeVoiceConnector CLI)AWS

• Usa il delete-voice-connector-streaming-configuration comando nella AWS CLI per interrompere lo streaming multimediale per tutti i connettori vocali Amazon Chime SDK nel tuo account.

```
aws chime delete-voice-connector-streaming-configuration --voice-connector-
id abcdef1ghij2klmno3pqr4
```
## Per eliminare le risorse SDK Amazon Chime utilizzate dall' AWSServiceRoleForAmazonChimeVoiceConnector (API)

• Usa l'[DeleteVoiceConnectorStreamingConfigurationA](https://docs.aws.amazon.com/chime/latest/APIReference/API_voice-chime_DeleteVoiceConnectorStreamingConfiguration.html)PI per interrompere lo streaming multimediale per tutti i connettori vocali SDK Amazon Chime presenti nel tuo account.

### Eliminazione manuale del ruolo collegato ai servizi

Utilizza la console IAM AWS CLI, o l'operazione AWS API per eliminare il ruolo collegato al AWSServiceRoleForAmazonChimeVoiceConnector servizio. Per ulteriori informazioni, consulta [Eliminazione del ruolo collegato al servizio](https://docs.aws.amazon.com/IAM/latest/UserGuide/using-service-linked-roles.html#delete-service-linked-role) nella Guida per l'utente di IAM.

### <span id="page-48-1"></span>Regioni supportate per i ruoli collegati ai servizi Amazon Chime SDK

Amazon Chime SDK supporta l'utilizzo di ruoli collegati al servizio in tutti i luoghi in cui il servizio Regione AWSè disponibile. Per ulteriori informazioni, consulta [Endpoint e quote di Amazon Chime](https://docs.aws.amazon.com/general/latest/gr/chime.html#chime_region).

# <span id="page-48-0"></span>Utilizzo dei ruoli con trascrizione in tempo reale

Le informazioni nelle sezioni seguenti spiegano come creare e gestire un ruolo collegato al servizio per la trascrizione live dell'SDK Amazon Chime. Per ulteriori informazioni sul servizio di trascrizione live, consulta [Utilizzo della trascrizione live di Amazon Chime SDK.](https://docs.aws.amazon.com/chime/latest/dg/meeting-transcription.html)

### Argomenti

- [Autorizzazioni di ruolo collegate al servizio per Amazon Chime SDK Live Transcription](#page-48-2)
- [Creazione di un ruolo collegato ai servizi per Amazon Chime SDK Live Transcription](#page-49-0)
- [Modifica di un ruolo collegato ai servizi per Amazon Chime SDK Live Transcription](#page-50-1)
- [Eliminazione di un ruolo collegato al servizio per Amazon Chime SDK Live Transcription](#page-50-2)
- [Regioni supportate per i ruoli collegati ad Amazon Chime Service](#page-50-3)

# <span id="page-48-2"></span>Autorizzazioni di ruolo collegate al servizio per Amazon Chime SDK Live Transcription

Amazon Chime SDK Live Transcription utilizza un ruolo collegato al servizio denominato: consente AWSServiceRoleForAmazonChimeTranscription all'SDK Amazon Chime di accedere ad Amazon Transcribe e Amazon Transcribe Medical per tuo conto.

Il ruolo collegato al servizio prevede che i seguenti servizi assumano il ruolo: AWSServiceRoleForAmazonChimeTranscription

• transcription.chime.amazonaws.com

La politica di autorizzazione dei ruoli consente all'SDK Amazon Chime di completare le seguenti azioni sulle risorse specificate:

- Operazione: transcribe:StartStreamTranscription su all AWS resources
- Operazione: transcribe:StartMedicalStreamTranscription su all AWS resources

Per consentire a un'entità IAM (come un utente, un gruppo o un ruolo) di creare, modificare o eliminare un ruolo collegato ai servizi devi configurare le relative autorizzazioni. Per ulteriori informazioni, consulta [Autorizzazioni del ruolo collegato ai servizi](https://docs.aws.amazon.com/IAM/latest/UserGuide/using-service-linked-roles.html#service-linked-role-permissions) nella Guida per l'utente di IAM.

### <span id="page-49-0"></span>Creazione di un ruolo collegato ai servizi per Amazon Chime SDK Live Transcription

Utilizzi la console IAM per creare un ruolo collegato al servizio con lo use case Chime Transcription.

**a** Note

È necessario disporre delle autorizzazioni amministrative IAM per completare questi passaggi. In caso contrario, contatta un amministratore di sistema.

#### Come creare il ruolo

- 1. Aprire la console IAM all'indirizzo [https://console.aws.amazon.com/iam/.](https://console.aws.amazon.com/iam/)
- 2. Nel pannello di navigazione della console IAM, scegli Ruoli, quindi scegli Crea ruolo.
- 3. Scegli il tipo di ruolo di AWS Service, quindi scegli Chime Transcription.

Viene visualizzata la policy IAM.

- 4. Seleziona la casella di controllo accanto alla politica, quindi scegli Avanti: Tag.
- 5. Seleziona Successivo: Revisione.
- 6. Modifica la descrizione secondo necessità, quindi scegli Crea ruolo.

Puoi anche utilizzare l'API AWS CLI o l'AWSAPI per creare un ruolo collegato al servizio denominato transcription.chime.amazonaws.com.

Nella CLI, esegui questo comando:. aws iam create-service-linked-role --awsservice-name transcription.chime.amazonaws.com

Per ulteriori informazioni, consulta [Creazione di un ruolo collegato ai servizi](https://docs.aws.amazon.com/IAM/latest/UserGuide/using-service-linked-roles.html#create-service-linked-role) nella Guida per l'utente IAM. Se elimini il ruolo collegato ai servizi, puoi utilizzare lo stesso processo per crearlo nuovamente.

<span id="page-50-1"></span>Modifica di un ruolo collegato ai servizi per Amazon Chime SDK Live Transcription

L'SDK Amazon Chime non consente di modificare il ruolo collegato al AWSServiceRoleForAmazonChimeTranscription servizio. Dopo aver creato un ruolo collegato al servizio, non potrai modificarne il nome perché varie entità potrebbero farvi riferimento. Tuttavia, puoi utilizzare IAM per modificare la descrizione del ruolo. Per ulteriori informazioni, consulta la sezione [Modifica di un ruolo collegato ai servizi](https://docs.aws.amazon.com/IAM/latest/UserGuide/using-service-linked-roles.html#edit-service-linked-role) nella Guida per l'utente di IAM.

# <span id="page-50-2"></span>Eliminazione di un ruolo collegato al servizio per Amazon Chime SDK Live **Transcription**

Se non è più necessario utilizzare una funzionalità o un servizio che richiede un ruolo collegato al servizio, ti consigliamo di eliminare il ruolo. In questo modo non sarà più presente un'entità non utilizzata che non viene monitorata e gestita attivamente.

Per eliminare manualmente il ruolo collegato ai servizi mediante IAM

Utilizza la console IAM, la AWS CLI o l'API AWS per eliminare il ruolo collegato ai servizi AWSServiceRoleForAmazonChimeTranscription. Per ulteriori informazioni, consulta [Eliminazione del](https://docs.aws.amazon.com/IAM/latest/UserGuide/using-service-linked-roles.html#delete-service-linked-role)  [ruolo collegato ai servizi](https://docs.aws.amazon.com/IAM/latest/UserGuide/using-service-linked-roles.html#delete-service-linked-role) nella Guida per l'utente di IAM.

### <span id="page-50-3"></span>Regioni supportate per i ruoli collegati ad Amazon Chime Service

L'SDK Amazon Chime supporta l'utilizzo di ruoli collegati al servizio in tutte le regioni in cui il servizio è disponibile. Per ulteriori informazioni, consulta [Endpoint e quote Amazon Chime e Utilizzo delle](https://docs.aws.amazon.com/general/latest/gr/chime.html#chime_region)  [regioni multimediali](https://docs.aws.amazon.com/general/latest/gr/chime.html#chime_region) di Amazon Chime SDK.

# <span id="page-50-0"></span>Utilizzo dei ruoli con le pipeline multimediali di Amazon Chime SDK

Le informazioni nelle sezioni seguenti spiegano come creare e gestire un ruolo collegato al servizio per Amazon Chime SDK Media Pipelines.

### Argomenti

• [Autorizzazioni di ruolo collegate ai servizi per le pipeline multimediali di Amazon Chime SDK](#page-51-0)

- [Creazione di un ruolo collegato ai servizi per le pipeline multimediali di Amazon Chime SDK](#page-52-0)
- [Modifica di un ruolo collegato ai servizi per le pipeline multimediali di Amazon Chime SDK](#page-50-1)
- [Eliminazione di un ruolo collegato al servizio per le pipeline multimediali di Amazon Chime SDK](#page-50-2)
- [Regioni supportate per i ruoli collegati ai servizi delle pipeline multimediali di Amazon Chime SDK](#page-53-1)

# <span id="page-51-0"></span>Autorizzazioni di ruolo collegate ai servizi per le pipeline multimediali di Amazon Chime SDK

L'SDK Amazon Chime utilizza il ruolo collegato ai servizi denominato: consente alle pipeline multimediali di AWSServiceRoleForAmazonChimeSDKMediaPipelines Amazon Chime SDK di accedere ai servizi per tuo conto. AWS

Ai fini dell'assunzione del ruolo, il ruolo collegato ai servizi AWSServiceRoleForAmazonChimeSDKMediaPipelines considera attendibili i seguenti servizi:

• mediapipelines.chime.amazonaws.com

Il ruolo consente all'SDK Amazon Chime di completare le seguenti azioni sulle risorse specificate:

- Operazione: cloudwatch:PutMetricData su all AWS resources
- Operazione: chime:CreateAttendee su all AWS resources
- Operazione: chime:DeleteAttendee su all AWS resources
- Operazione: chime:GetMeeting su all AWS resources
- Operazione: kinesisvideo:CreateStream su arn:aws:kinesisvideo:\*:*111122223333*:stream/ChimeMediaPipelines-\*
- Operazione: kinesisvideo:PutMedia su arn:aws:kinesisvideo:\*:*111122223333*:stream/ChimeMediaPipelines-\*
- Operazione: kinesisvideo:UpdateDataRetention su arn:aws:kinesisvideo:\*:*111122223333*:stream/ChimeMediaPipelines-\*
- Operazione: kinesisvideo:DescribeStream su arn:aws:kinesisvideo:\*:*111122223333*:stream/ChimeMediaPipelines-\*
- Operazione: kinesisvideo:GetDataEndpoint su arn:aws:kinesisvideo:\*:*111122223333*:stream/ChimeMediaPipelines-\*
- Operazione: kinesisvideo:ListStreams su arn:aws:kinesisvideo:\*:*111122223333*:stream/\*

Per consentire a un'entità IAM (come un utente, un gruppo o un ruolo) di creare, modificare o eliminare un ruolo collegato ai servizi devi configurare le relative autorizzazioni. Per ulteriori informazioni sulla configurazione delle autorizzazioni, consulta [Service-Linked Role Permissions](https://docs.aws.amazon.com/IAM/latest/UserGuide/using-service-linked-roles.html#service-linked-role-permissions) nella IAM User Guide.

Per ulteriori informazioni suAmazonChimeSDKMediaPipelinesServiceLinkedRolePolicy, consulta [AWS politica gestita: AmazonChimeSDKMediaPipelinesServiceLinkedRolePolicy](#page-37-0) la sezione precedente di questa guida.

<span id="page-52-0"></span>Creazione di un ruolo collegato ai servizi per le pipeline multimediali di Amazon Chime SDK

Utilizza la console IAM per creare un ruolo collegato al servizio con lo use case Amazon Chime SDK Media Pipelines.

### **G** Note

È necessario disporre delle autorizzazioni amministrative IAM per completare questi passaggi. In caso contrario, contatta un amministratore di sistema.

### Come creare il ruolo

- 1. Aprire la console IAM all'indirizzo [https://console.aws.amazon.com/iam/.](https://console.aws.amazon.com/iam/)
- 2. Nel pannello di navigazione della console IAM, scegli Ruoli, quindi scegli Crea ruolo.
- 3. Scegli il tipo AWS di ruolo di servizio, quindi scegli Chime, quindi scegli Chime SDK Media Pipelines.
- 4. Seleziona Successivo.
- 5. Seleziona Successivo.
- 6. Modifica la descrizione secondo necessità, quindi scegli Crea ruolo.

Puoi anche utilizzare l'API AWS CLI o l' AWS API per creare un ruolo collegato al servizio denominato. mediapipelines.chime.amazonaws.com

Nel AWS CLI, esegui questo comando:. **aws iam create-service-linked-role --awsservice-name mediapipelines.chime.amazonaws.com**

Per ulteriori informazioni, consulta [Creazione di un ruolo collegato ai servizi](https://docs.aws.amazon.com/IAM/latest/UserGuide/using-service-linked-roles.html#create-service-linked-role) nella Guida per l'utente IAM. Se elimini il ruolo collegato ai servizi, puoi utilizzare lo stesso processo per crearlo nuovamente.

Modifica di un ruolo collegato ai servizi per le pipeline multimediali di Amazon Chime SDK

L'SDK Amazon Chime non consente di modificare il ruolo collegato al AWSServiceRoleForAmazonChimeSDKMediaPipelines servizio. Dopo aver creato un ruolo collegato al servizio, non potrai modificarne il nome perché varie entità potrebbero farvi riferimento. È possibile tuttavia modificarne la descrizione utilizzando IAM. Per ulteriori informazioni, consulta la sezione [Modifica di un ruolo collegato ai servizi](https://docs.aws.amazon.com/IAM/latest/UserGuide/using-service-linked-roles.html#edit-service-linked-role) nella Guida per l'utente di IAM.

Eliminazione di un ruolo collegato al servizio per le pipeline multimediali di Amazon Chime SDK

Quando non è necessario utilizzare una funzionalità o un servizio che richiede un ruolo collegato al servizio, ti consigliamo di eliminare quel ruolo. In questo modo non hai un'entità non utilizzata che non viene monitorata o gestita attivamente.

Per eliminare manualmente il ruolo collegato ai servizi mediante IAM

Utilizza la console IAM AWS CLI, o l' AWS API per eliminare il ruolo collegato al AWSServiceRoleForAmazonChimeSDKMediaPipelines servizio. Per ulteriori informazioni, consulta [Eliminazione del ruolo collegato ai servizi](https://docs.aws.amazon.com/IAM/latest/UserGuide/using-service-linked-roles.html#delete-service-linked-role) nella Guida per l'utente di IAM.

<span id="page-53-1"></span>Regioni supportate per i ruoli collegati ai servizi delle pipeline multimediali di Amazon Chime SDK

L'SDK Amazon Chime supporta l'utilizzo di ruoli collegati al servizio in tutte le AWS regioni in cui il servizio è disponibile. Per ulteriori informazioni, consulta [Endpoint e quote di Amazon Chime.](https://docs.aws.amazon.com/general/latest/gr/chime.html#chime_region)

# <span id="page-53-0"></span>Utilizzo del ruolo collegato al AmazonChime servizio SDKEvents

L'SDK Amazon Chime utilizza un ruolo collegato al servizio denominato. AmazonChimeSDKEvents Il ruolo consente l'accesso ai AWS servizi e alle risorse utilizzati o gestiti dall'SDK Amazon Chime, come il kinesis firehose utilizzato per lo streaming di dati.

Il ruolo AmazonChimeSDKEvents collegato al servizio consente all'SDK Amazon Chime di kinesis:PutRecord completare kinesis:PutRecordBatch e trasmettere in streaming con questo formato:. arn:aws:firehose:::deliverystream/AmazonChimeSDKEvents-\*

È necessario configurare le autorizzazioni per consentire a un'entità IAM come un utente, un gruppo o un ruolo di creare, modificare o eliminare un ruolo collegato al servizio. Per ulteriori informazioni, consulta [Autorizzazioni del ruolo collegato ai servizi](https://docs.aws.amazon.com/) nella Guida per l'utente di IAM.

### Creazione del ruolo collegato ai servizi

Il ruolo collegato al servizio fa parte del modello Chime SDK Events nel link di creazione rapida. **CloudFormation** 

Puoi anche utilizzare la console IAM per creare un ruolo collegato al servizio con lo use case Amazon Chime SDK Events. Nell'interfaccia a riga di comando di AWS o nell'API AWS, crea un ruolo collegato ai servizi con il nome servizio events.chime.amazonaws.com. Per ulteriori informazioni, consulta [Utilizzo di ruoli collegati a servizi](https://docs.aws.amazon.com/IAM/latest/UserGuide/using-service-linked-roles.html) nella Guida per l'utente di IAM . Se elimini questo ruolo, puoi ripetere questo processo per crearlo nuovamente.

### Modifica del ruolo collegato ai servizi

Dopo aver creato un ruolo collegato al servizio, puoi solo modificarne la descrizione e farlo utilizzando IAM. Per ulteriori informazioni, consulta [Utilizzo di ruoli collegati a servizi](https://docs.aws.amazon.com/IAM/latest/UserGuide/using-service-linked-roles.html) nella Guida per l'utente di IAM .

### Eliminazione del ruolo collegato ai servizi

Come best practice, elimina il Amazon Chime SDKEvents ruolo quando non hai più bisogno di una funzionalità o di un servizio che lo richieda. Altrimenti, hai un'entità inutilizzata che non viene monitorata o gestita attivamente.

Per eliminare manualmente il ruolo, devi prima eliminare le risorse utilizzate dal ruolo. Le seguenti serie di passaggi spiegano come eseguire entrambe le attività.

Eliminazione delle risorse relative ai ruoli

Le risorse vengono eliminate eliminando il Kinesis Firehose utilizzato per lo streaming dei dati.

#### **a** Note

Le eliminazioni possono avere esito negativo se si tenta di eliminare le risorse mentre il ruolo le utilizza. Se l'eliminazione non riesce, attendi qualche minuto e riprova l'operazione.

Per eliminare le risorse del ruolo

• Disattiva Kinesis Firehose richiamando la seguente API.

aws firehose delete-delivery-stream --delivery-stream-name *delivery\_stream\_name*

Per eliminare il ruolo collegato al servizio

• Utilizza la console IAM, la AWS CLI o l'AWSAPI per eliminare il ruolo collegato al servizio AmazonChime SDKEvents. Per ulteriori informazioni, consulta [Utilizzo di ruoli collegati ai servizi e](https://docs.aws.amazon.com/IAM/latest/UserGuide/using-service-linked-roles.html) [Eliminazione di u](https://docs.aws.amazon.com/IAM/latest/UserGuide/example_iam_DeleteServiceLinkedRole_section.html)[n ruolo collegato ai](https://docs.aws.amazon.com/IAM/latest/UserGuide/using-service-linked-roles.html) servizi nella Guida per l'utente IAM.

# Registrazione e monitoraggio nell'SDK Amazon Chime

Il monitoraggio è una parte importante per mantenere l'affidabilità, la disponibilità e le prestazioni dell'SDK Amazon Chime e delle altre soluzioni. AWS AWS fornisce i seguenti strumenti per monitorare l'SDK Amazon Chime, segnalare problemi e intraprendere azioni automatiche se necessario:

- Amazon CloudWatch monitora in tempo reale AWS le tue risorse e le applicazioni su AWS cui esegui. Puoi raccogliere i parametri e tenerne traccia, creare pannelli di controllo personalizzati e impostare allarmi per inviare una notifica o intraprendere azioni quando un parametro specificato raggiunge una determinata soglia. Ad esempio, puoi tenere CloudWatch traccia dell'utilizzo della CPU o di altri parametri delle tue istanze Amazon EC2 e avviare automaticamente nuove istanze quando necessario. Per ulteriori informazioni, consulta la [Amazon CloudWatch User Guide](https://docs.aws.amazon.com/AmazonCloudWatch/latest/monitoring/).
- Amazon EventBridge offre un flusso quasi in tempo reale di eventi di sistema che descrivono i cambiamenti nelle AWS risorse. EventBridge consente l'elaborazione automatizzata basata sugli eventi. Ciò consente di scrivere regole che controllano determinati eventi e di attivare azioni automatiche in altri AWS servizi quando si verificano tali eventi. Per ulteriori informazioni, consulta la [Amazon EventBridge User Guide](https://docs.aws.amazon.com/eventbridge/latest/userguide/).
- Amazon CloudWatch Logs ti consente di monitorare, archiviare e accedere ai tuoi file di log da istanze Amazon EC2 e altre CloudTrail fonti. CloudWatch I log possono monitorare le informazioni nei file di registro e avvisarti quando vengono raggiunte determinate soglie. Puoi inoltre archiviare i dati del log in storage estremamente durevole. Per ulteriori informazioni, consulta la [Amazon](https://docs.aws.amazon.com/AmazonCloudWatch/latest/logs/)  [CloudWatch Logs User Guide.](https://docs.aws.amazon.com/AmazonCloudWatch/latest/logs/)

• AWS CloudTrailacquisisce le chiamate API e gli eventi correlati effettuati da o per conto del tuo AWS account. Distribuisce quindi i file di log a un bucket Amazon S3 specificato. È possibile identificare quali utenti e account hanno effettuato le chiamate AWS, l'indirizzo IP di origine da cui sono state effettuate le chiamate e quando sono avvenute le chiamate. Per ulteriori informazioni, consulta la [Guida per l'utente AWS CloudTrail.](https://docs.aws.amazon.com/awscloudtrail/latest/userguide/)

### Argomenti

- [Monitoraggio dell'SDK Amazon Chime con Amazon CloudWatch](#page-56-0)
- [Automatizzazione dell'SDK Amazon Chime con EventBridge](#page-69-0)
- [Utilizzo per registrare le chiamate API AWS CloudTrail](#page-74-0)

# <span id="page-56-0"></span>Monitoraggio dell'SDK Amazon Chime con Amazon CloudWatch

Puoi utilizzarlo CloudWatch per monitorare l'SDK Amazon Chime. CloudWatch raccoglie dati grezzi e li elabora in metriche leggibili e quasi in tempo reale. Tali statistiche vengono conservate per 15 mesi, in modo da poter accedere alle informazioni storiche e ottenere una prospettiva migliore sulle prestazioni dell'applicazione o del servizio Web. È anche possibile impostare allarmi che controllano determinate soglie e inviare notifiche o intraprendere azioni quando queste soglie vengono raggiunte. Per ulteriori informazioni, consulta la [Amazon CloudWatch User Guide](https://docs.aws.amazon.com/AmazonCloudWatch/latest/monitoring/).

# CloudWatch metriche per l'SDK Amazon Chime

L'SDK Amazon Chime invia i seguenti parametri all'SDK Amazon CloudWatch Chime invia i parametri una volta al minuto per tutta la durata di una chiamata e invia tutti i parametri elencati qui.

Il AWS/ChimeVoiceConnector namespace include le seguenti metriche per i numeri di telefono assegnati al tuo AWS account e ai connettori vocali di Amazon Chime SDK.

### **a** Note

L'SDK invia i valori di perdita di pacchetti una volta al minuto per tutta la durata di una chiamata. I valori di perdita si accumulano per tutta la durata della chiamata. Ad esempio, se si verifica una perdita di pacchetti alle 11:01, tale valore di perdita viene riportato per i minuti rimanenti della chiamata. Al termine della chiamata, si riceve un'unica metrica relativa alla perdita di pacchetti.

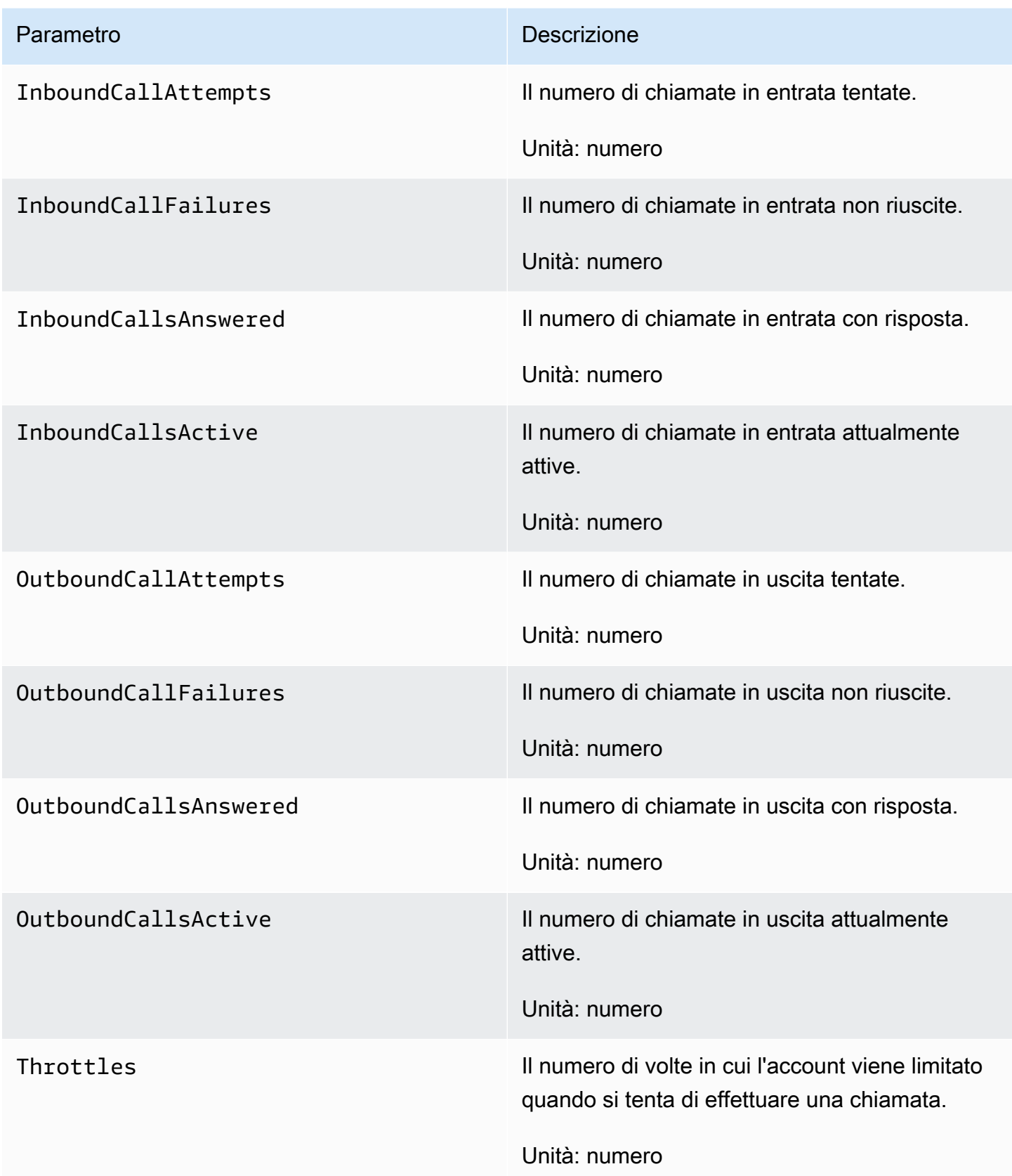

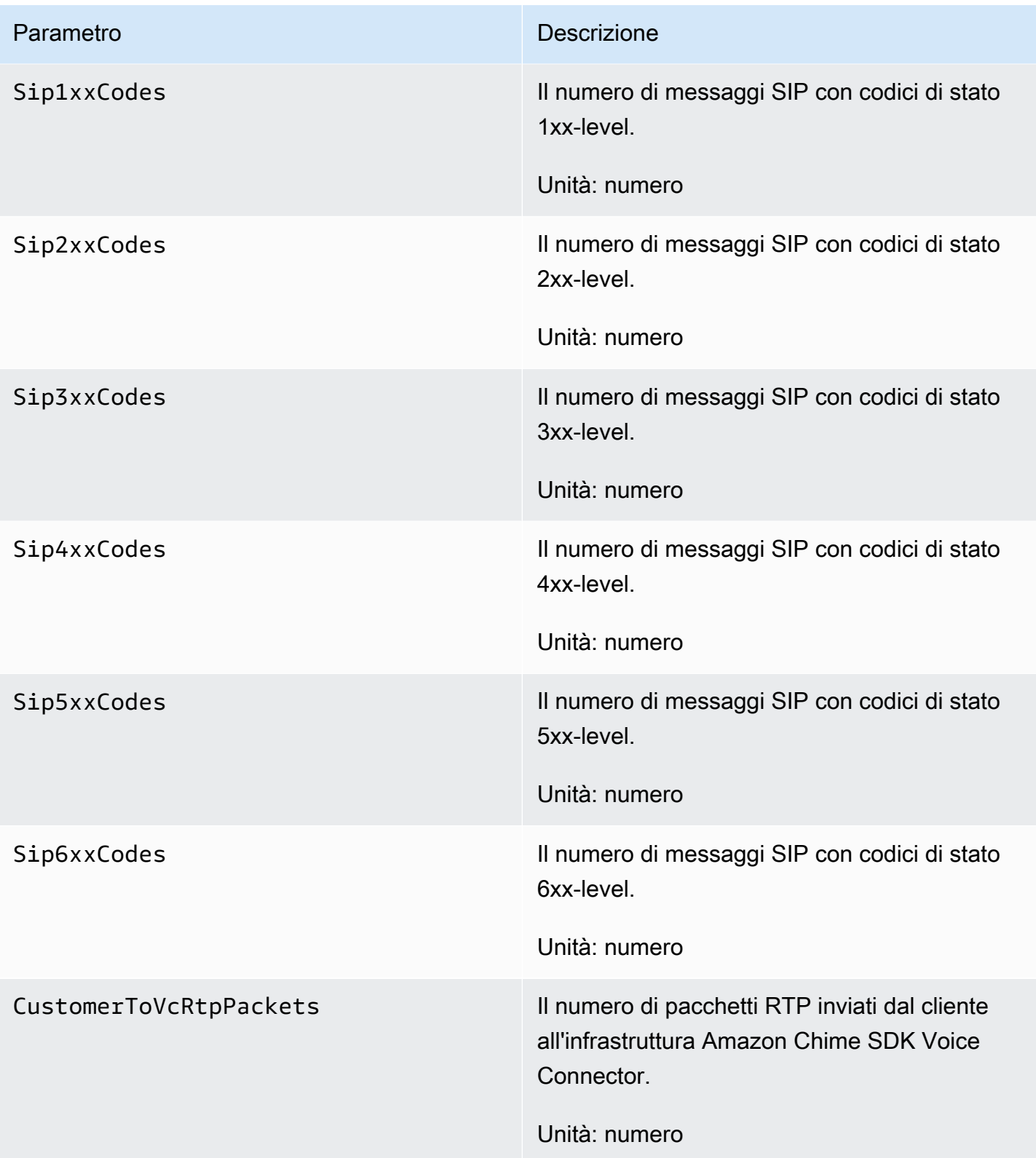

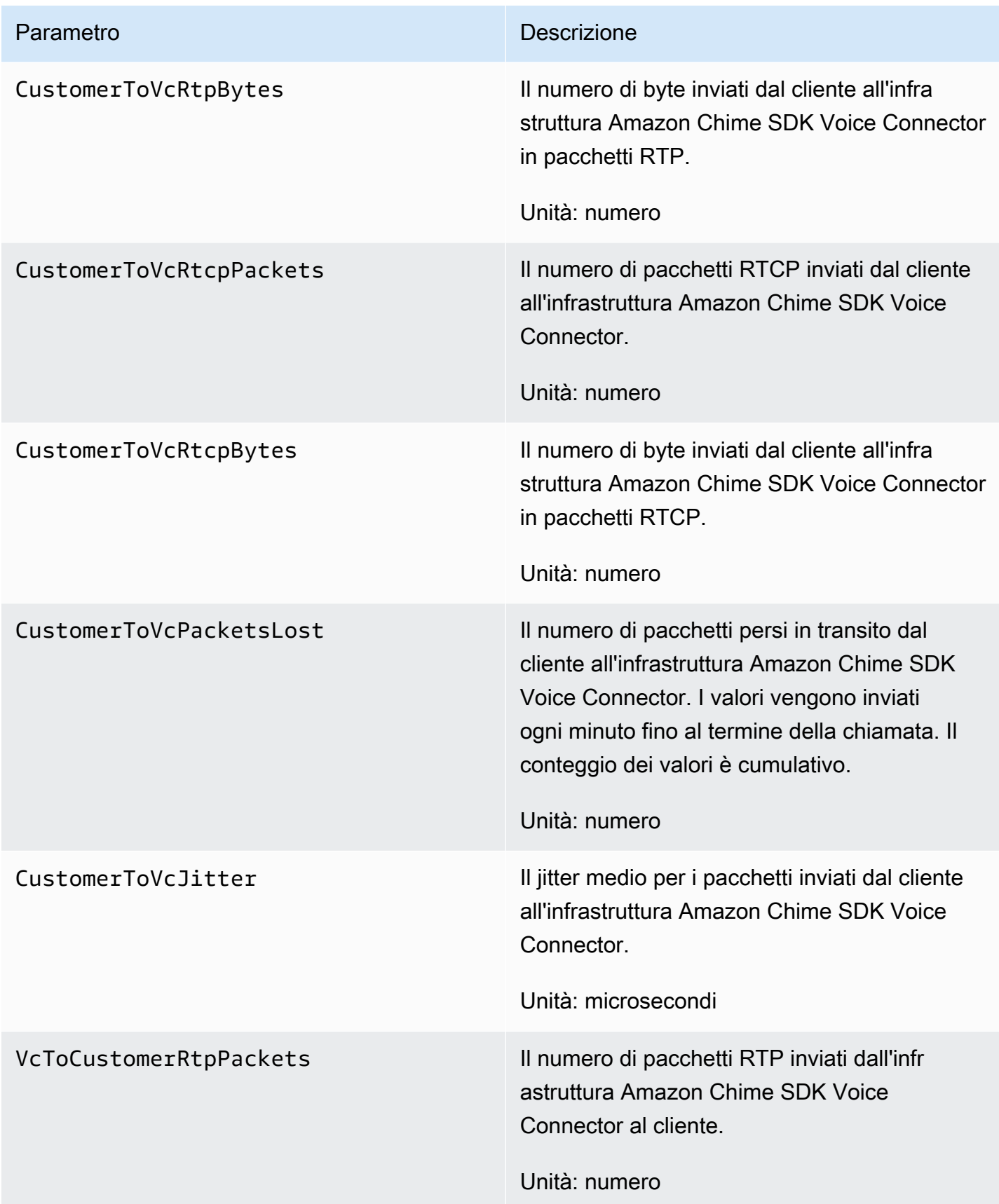

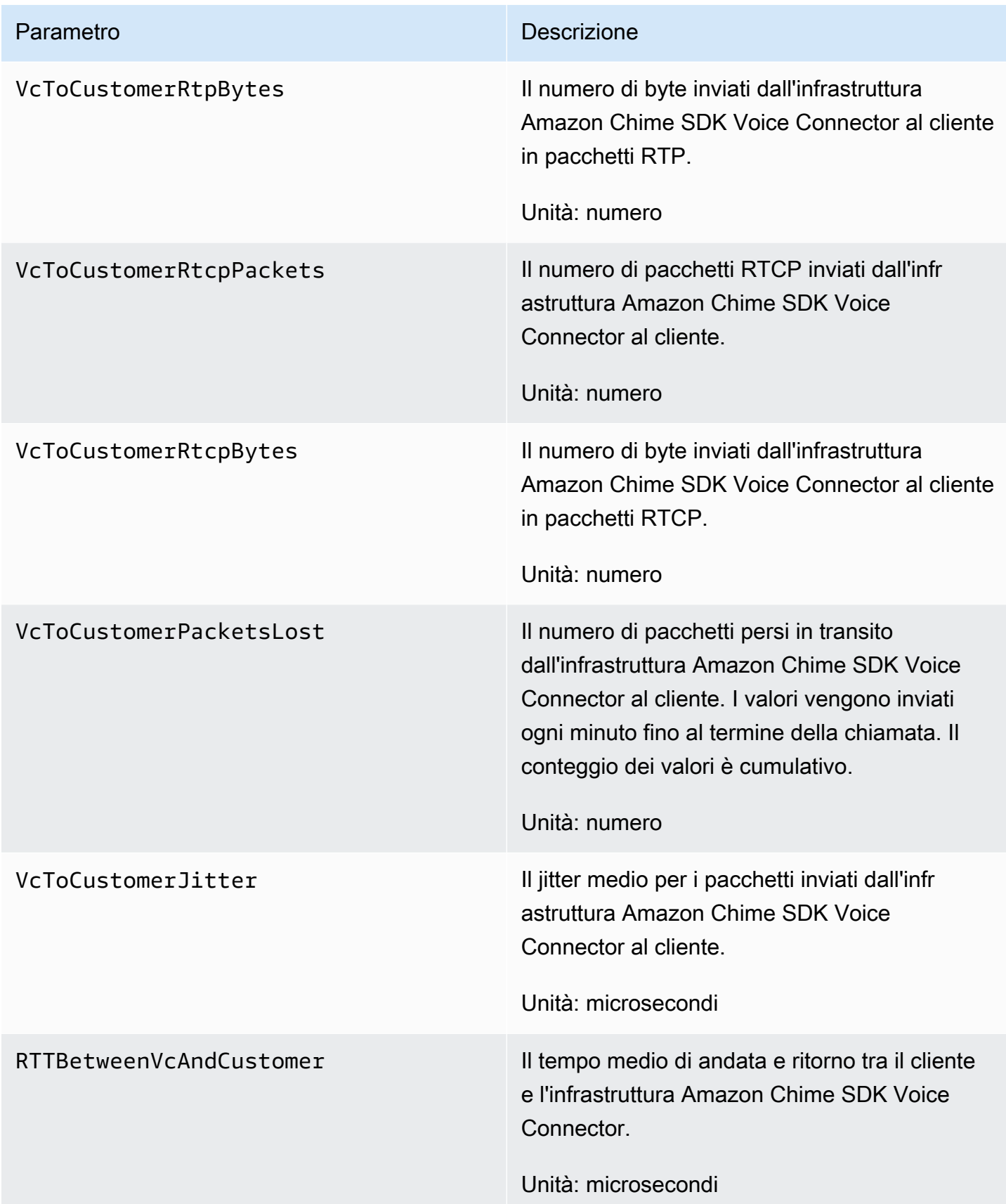

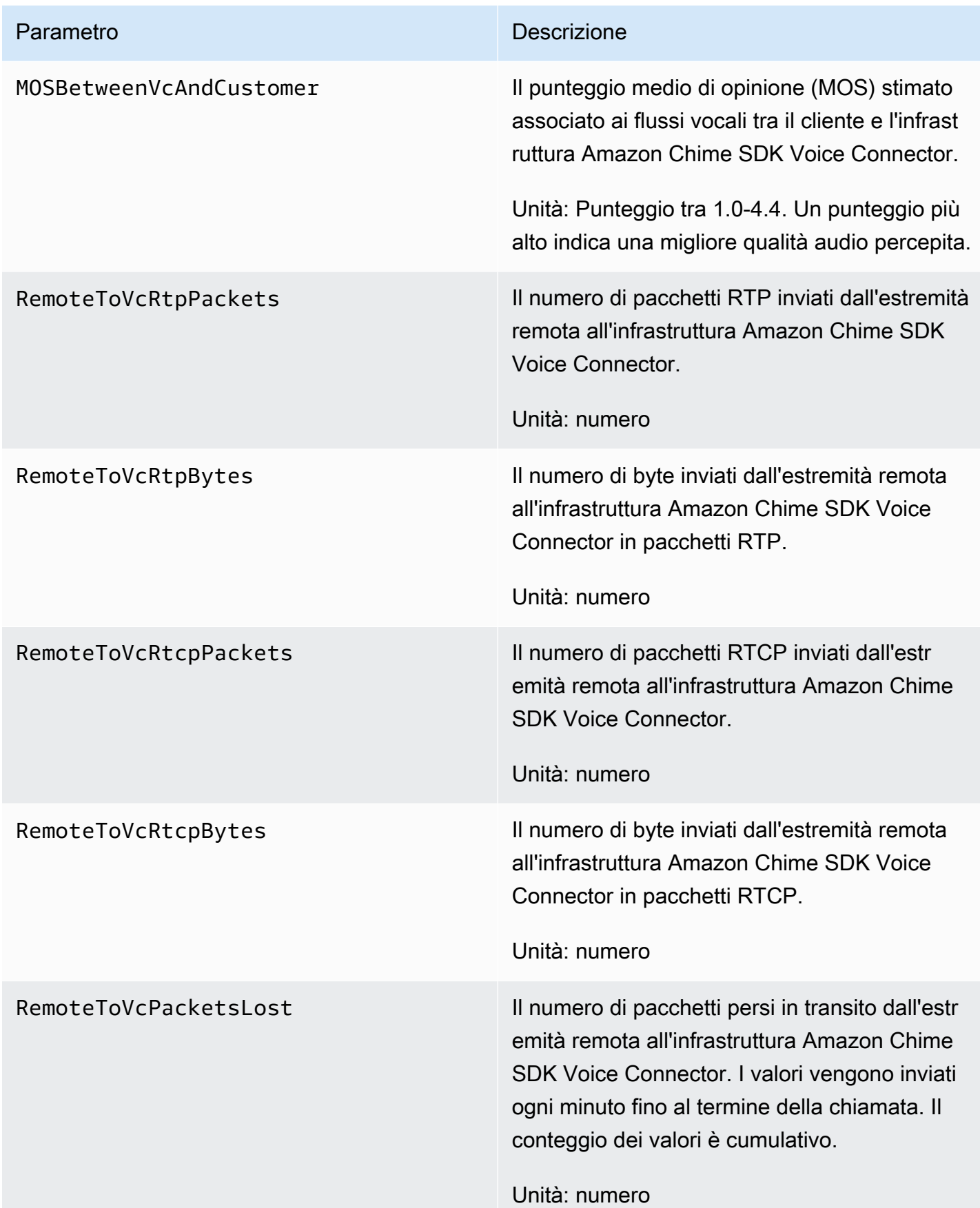

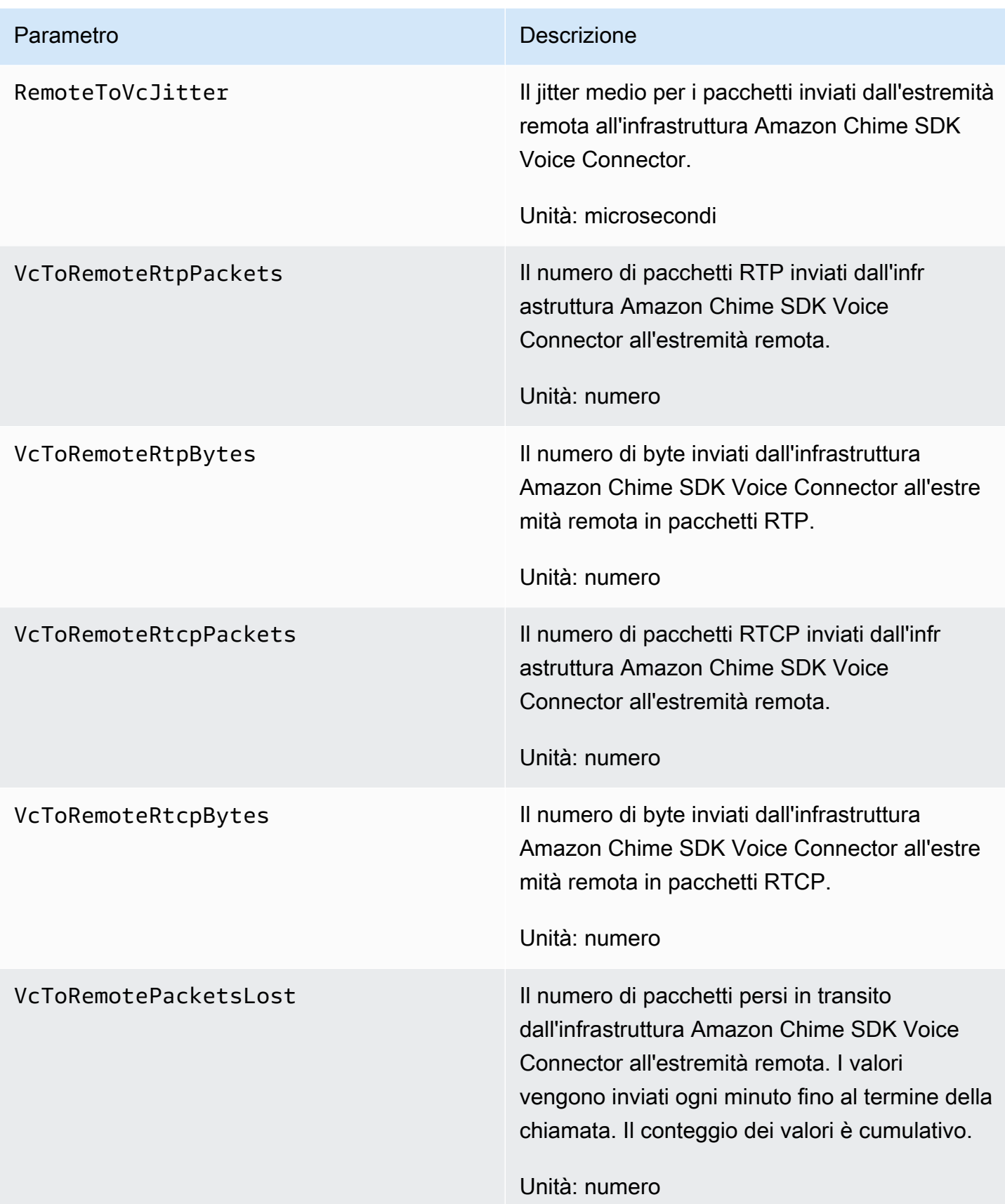

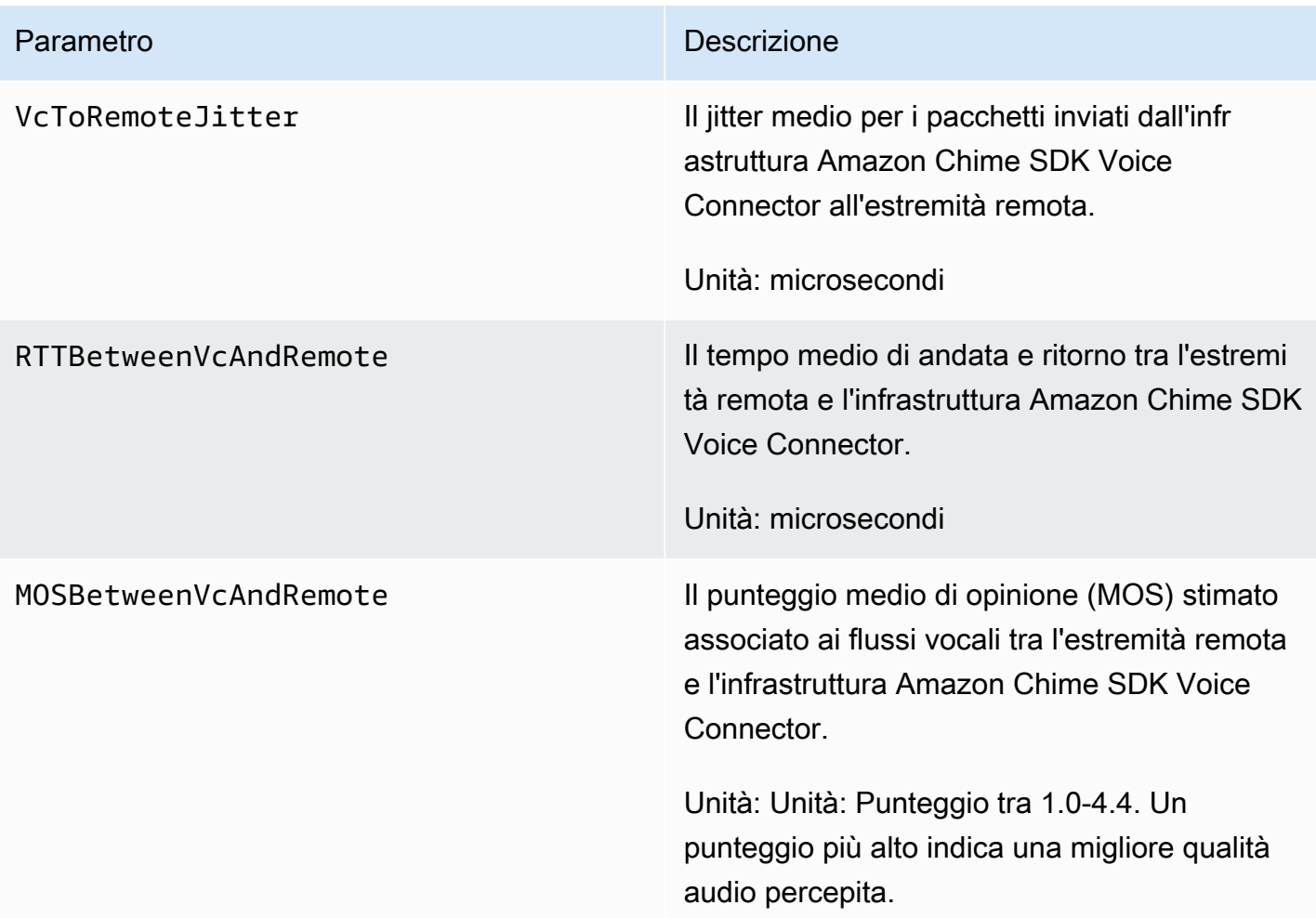

### CloudWatch dimensioni per l'SDK Amazon Chime

Le CloudWatch dimensioni che puoi utilizzare con l'SDK Amazon Chime sono elencate di seguito.

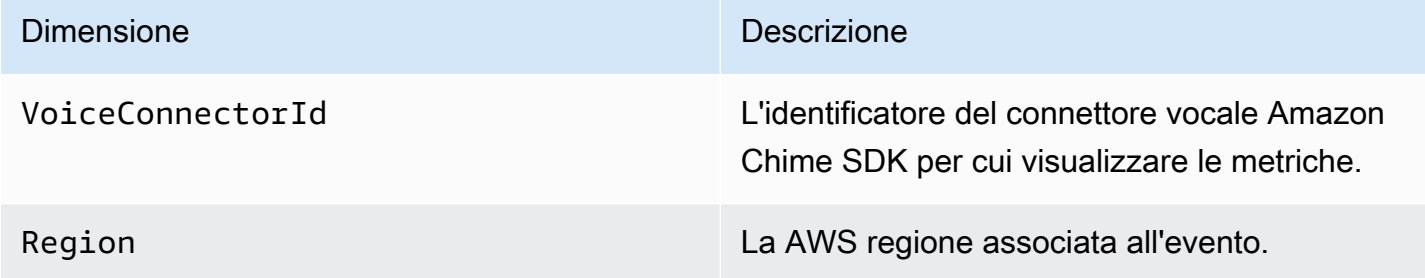

# CloudWatch log per l'SDK Amazon Chime

Puoi configurare i tuoi connettori vocali Amazon Chime SDK per inviare metriche ai log. CloudWatch Quando lo fai, puoi anche ricevere log metrici di qualità multimediale per quei connettori vocali.

L'SDK Amazon Chime invia parametri dettagliati una volta al minuto. L'SDK Amazon Chime li invia per tutte le chiamate effettuate con i connettori vocali configurati e li invia a un gruppo di log CloudWatch Logs che creiamo per te.

Il nome del gruppo di log utilizza questo formato:. /aws/ChimeVoiceConnectorLogs/ \${*VoiceConnectorID*}

Per ulteriori informazioni sulla configurazione dei connettori vocali per inviare metriche, vedere. [Modifica delle impostazioni di Amazon Chime SDK Voice Connector](#page-134-0)

#### **a** Note

Le metriche relative alla perdita di pacchetti si accumulano per tutta la durata di una chiamata. Ad esempio, se si verifica una perdita di pacchetti alle 11:01, tale valore di perdita viene riportato per i minuti rimanenti della chiamata. Al termine della chiamata, si riceve un'unica metrica relativa alla perdita di pacchetti.

L'SDK Amazon Chime include i seguenti campi nei log, in formato JSON.

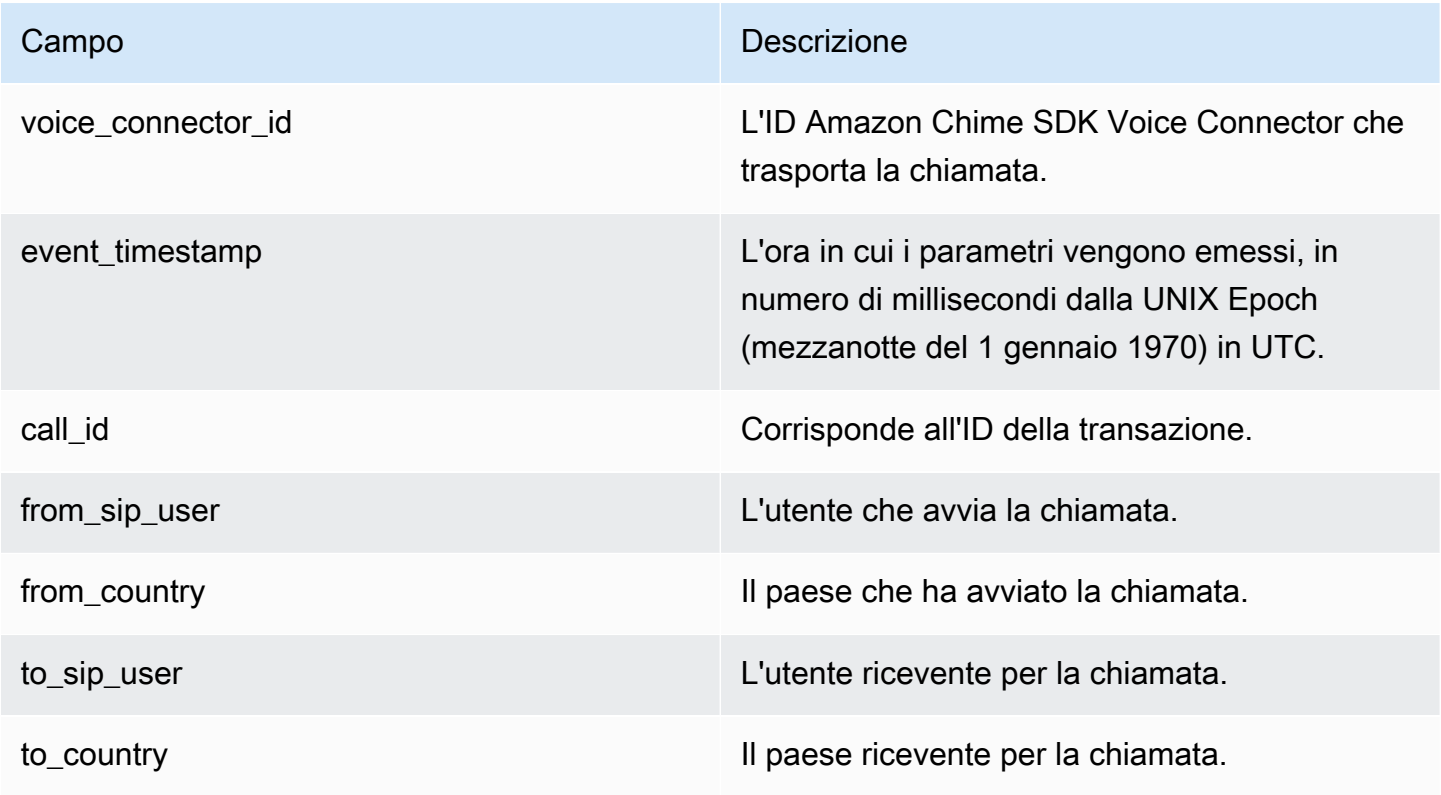

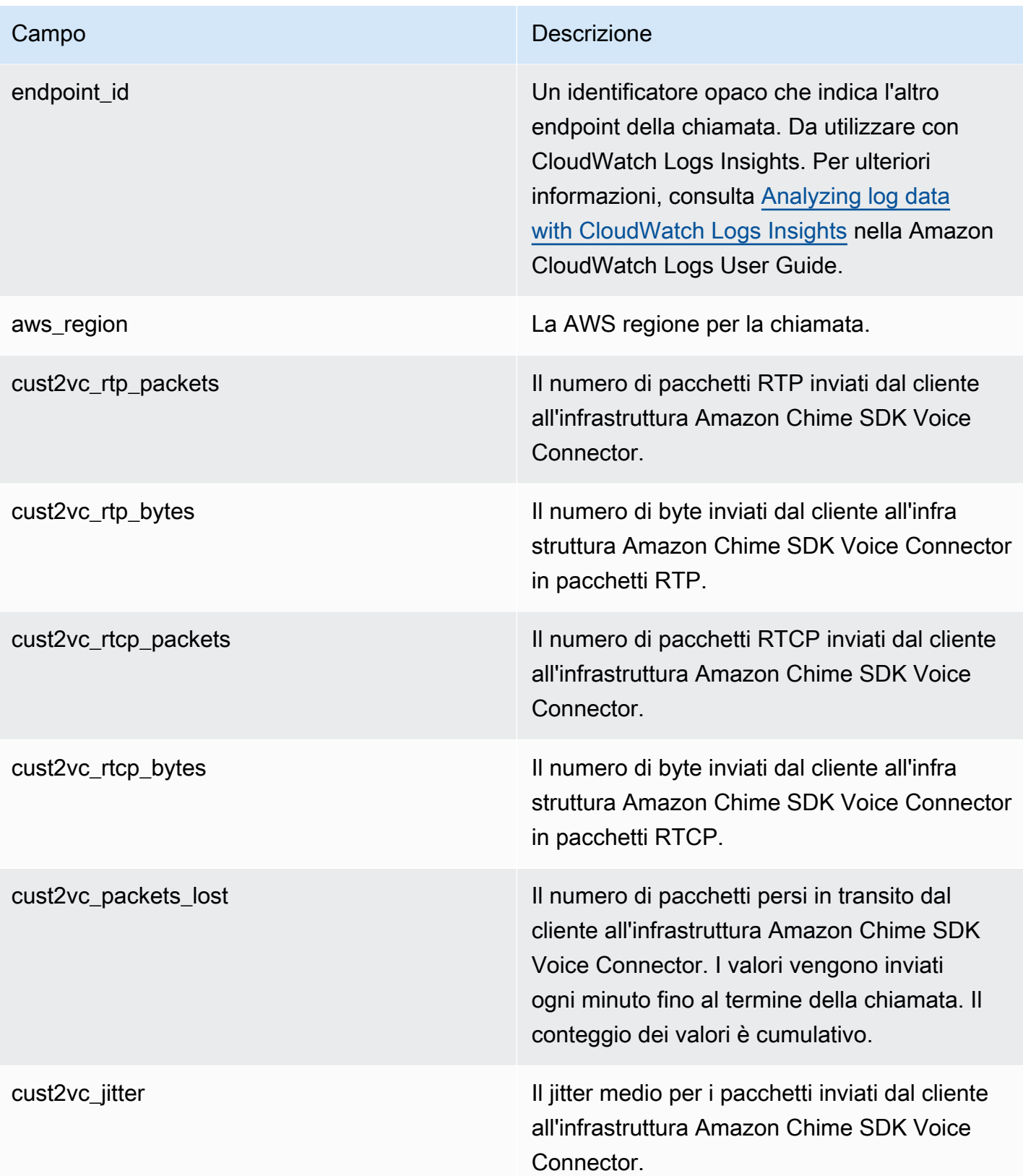

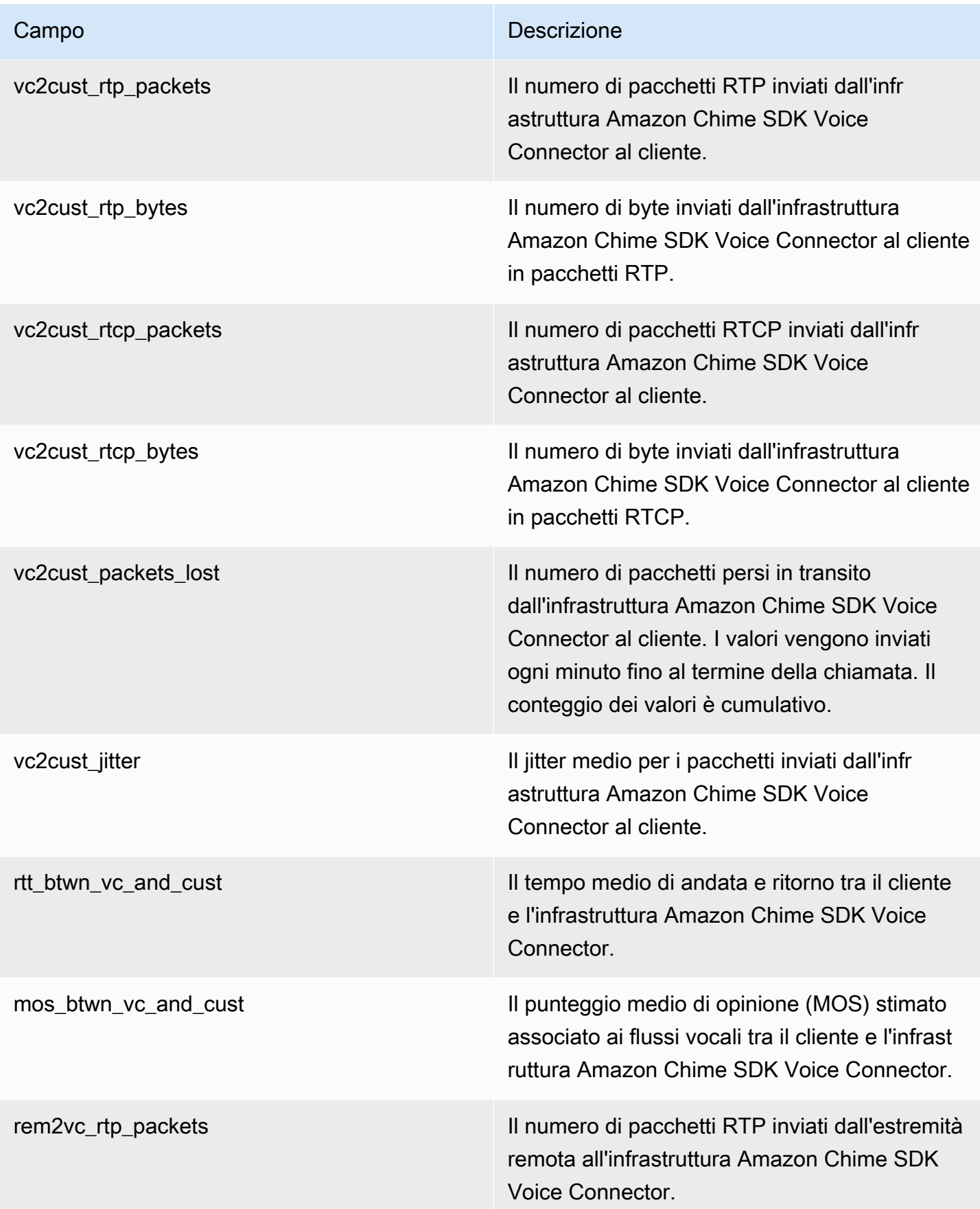

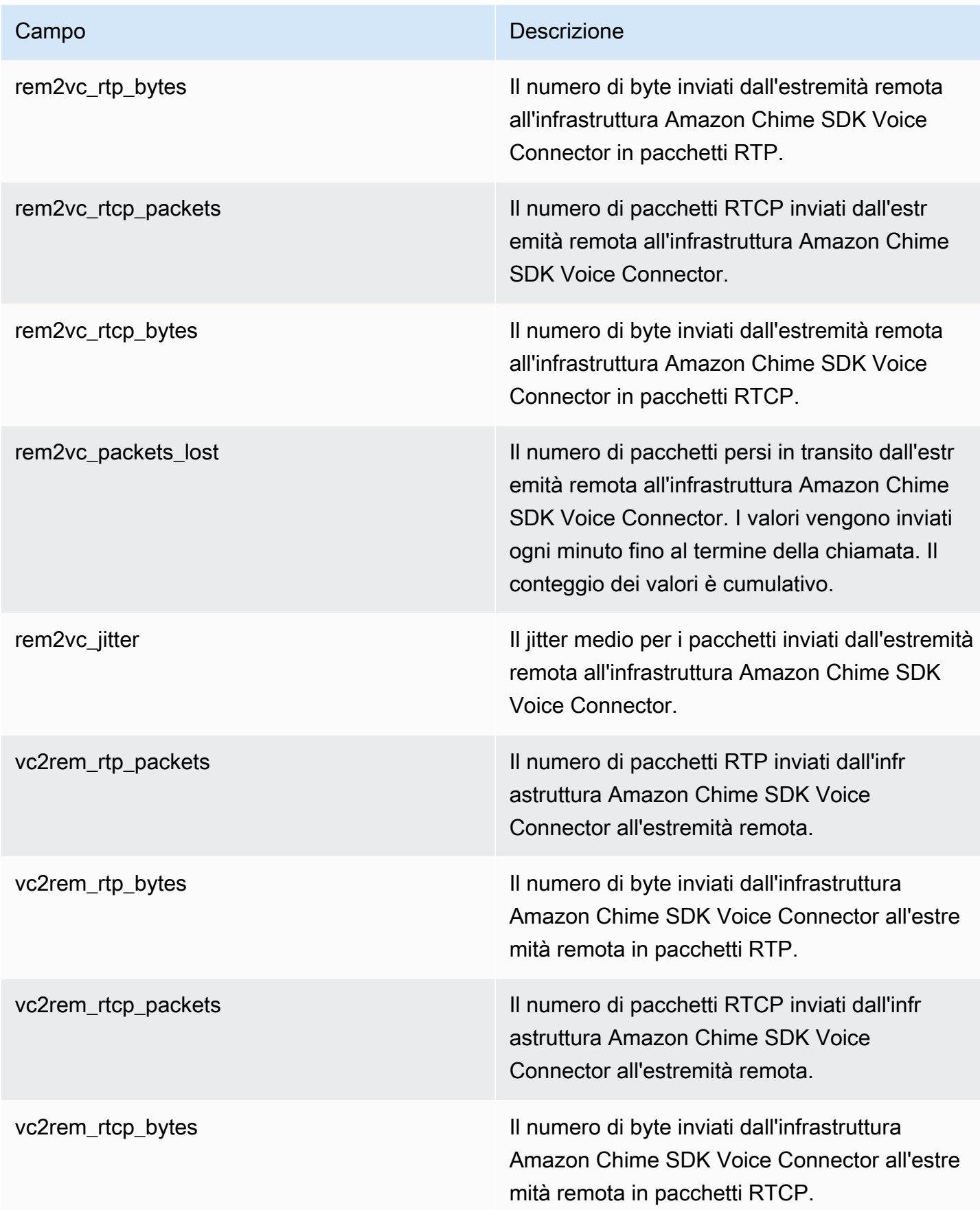

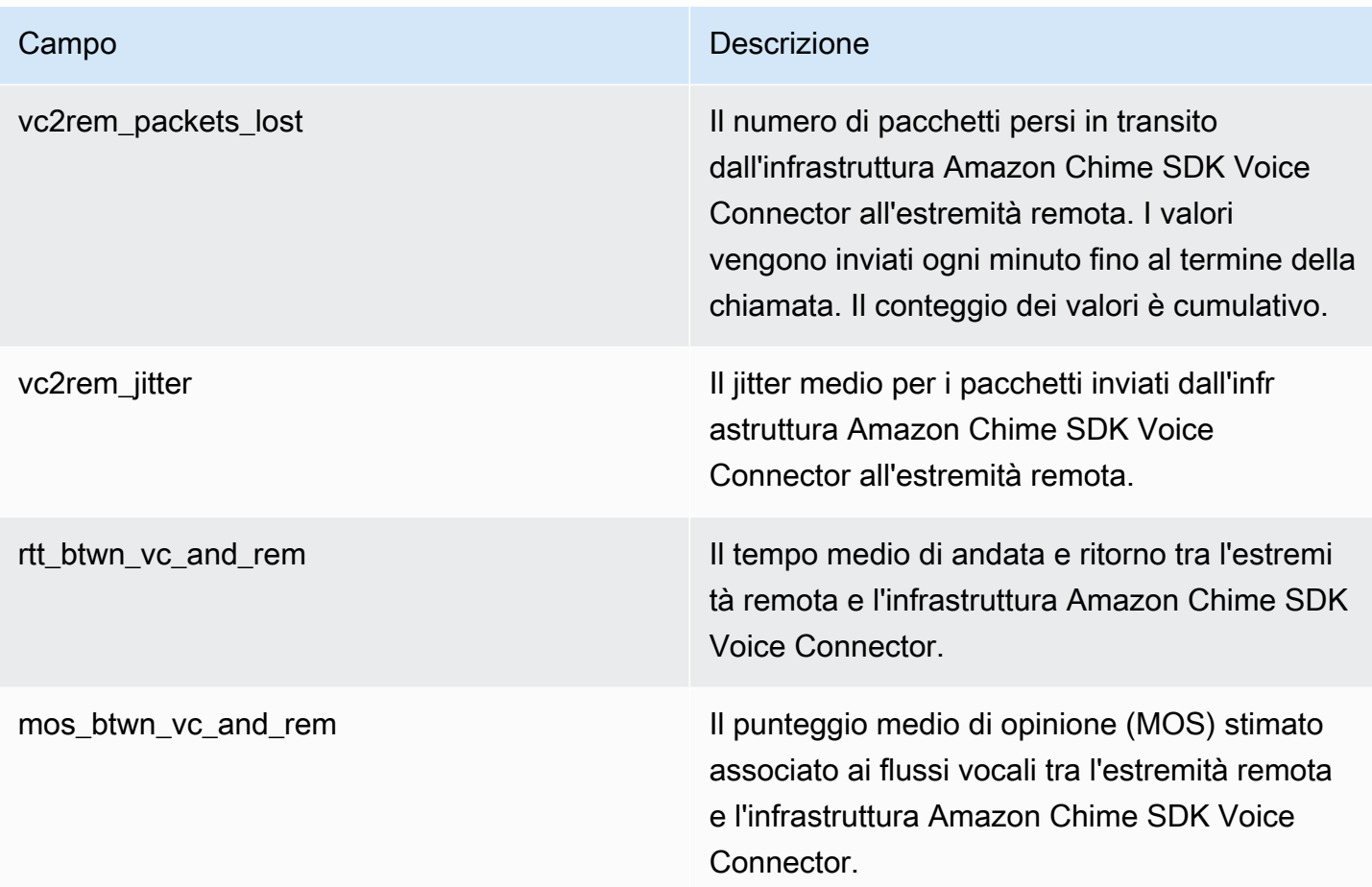

### Log dei messaggi SIP

Puoi scegliere di ricevere i log dei messaggi SIP per il tuo Amazon Chime SDK Voice Connector. Quando lo fai, Amazon Chime SDK acquisisce i messaggi SIP in entrata e in uscita e li invia a un gruppo di CloudWatch log Logs creato per te. Il nome del gruppo di log è /aws/ ChimeVoiceConnectorSipMessages/\${*VoiceConnectorID*}. I seguenti campi sono inclusi nei log, in formato JSON.

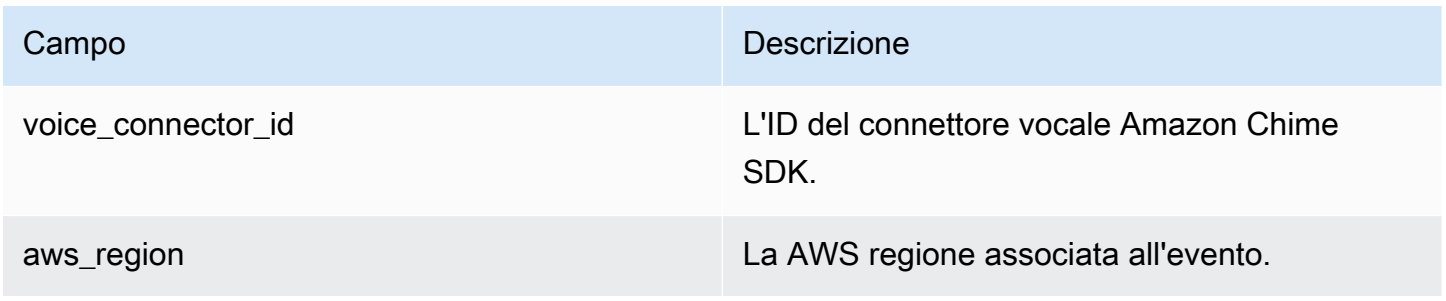

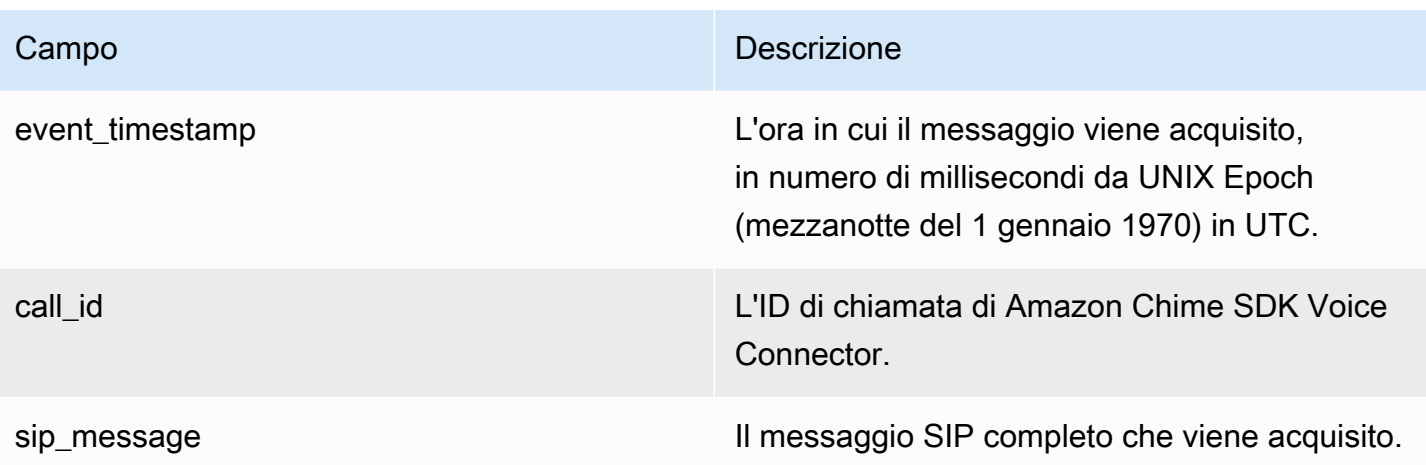

# <span id="page-69-0"></span>Automatizzazione dell'SDK Amazon Chime con EventBridge

Amazon ti EventBridge consente di automatizzare AWS i tuoi servizi e rispondere automaticamente agli eventi di sistema, come problemi di disponibilità delle applicazioni o modifiche delle risorse. Per ulteriori informazioni sugli eventi delle riunioni, consulta [Meeting events](https://docs.aws.amazon.com/chime/latest/dg/using-events.html) nella Amazon Chime SDK Developer Guide.

Quando l'SDK Amazon Chime genera eventi, li invia a EventBridge per la migliore consegna, il che significa che l'SDK Amazon Chime tenta di inviare tutti gli eventi a EventBridge, ma in rari casi un evento potrebbe non essere consegnato. Per ulteriori informazioni, consulta [Events from AWS](https://docs.aws.amazon.com/eventbridge/latest/userguide/eb-service-event.html)  [services](https://docs.aws.amazon.com/eventbridge/latest/userguide/eb-service-event.html) nella Amazon EventBridge User Guide.

**a** Note

Se devi crittografare i dati, devi usare Amazon S3 Managed Keys. Non supportiamo la crittografia lato server utilizzando le Customer Master Keys archiviate nel Key Management Service. AWS

# Automazione dei connettori vocali Amazon Chime SDK con EventBridge

Le azioni che possono essere attivate automaticamente per i connettori vocali SDK di Amazon Chime includono quanto segue:

- Invocare una funzione AWS Lambda
- Avvio di un'attività di Amazon Elastic Container Service
- Trasmissione dell'evento ad Amazon Kinesis Video Streams
- Attivazione di una macchina a stati AWS Step Functions
- Notifica di un argomento Amazon SNS o di una coda Amazon SQS

Alcuni esempi di utilizzo EventBridge con i connettori vocali SDK di Amazon Chime includono:

- Attivazione di una funzione Lambda per scaricare l'audio per una chiamata al termine della chiamata.
- Avvio di un'attività Amazon ECS per abilitare la trascrizione in tempo reale dopo l'avvio di una chiamata.

Per ulteriori informazioni, consulta la [Amazon EventBridge User Guide](https://docs.aws.amazon.com/eventbridge/latest/userguide/).

Eventi di streaming di Amazon Chime SDK Voice Connector

I connettori vocali Amazon Chime SDK supportano l'invio di eventi al EventBridge momento in cui si verificano gli eventi descritti in questa sezione.

Inizia lo streaming di Amazon Chime SDK Voice Connector

I connettori vocali Amazon Chime SDK inviano questo evento all'avvio dello streaming multimediale su Kinesis Video Streams.

#### Example Dati eventi

Di seguito vengono riportati dati di esempio per questo evento.

```
{ 
     "version": "0", 
     "id": "12345678-1234-1234-1234-111122223333", 
     "detail-type": "Chime VoiceConnector Streaming Status", 
     "source": "aws.chime", 
     "account": "111122223333", 
     "time": "yyyy-mm-ddThh:mm:ssZ", 
     "region": "us-east-1", 
     "resources": [], 
     "detail": { 
         "callId": "1112-2222-4333", 
         "direction": "Outbound", 
         "fromNumber": "+12065550100", 
         "inviteHeaders": {
```

```
 "from": "\"John\" <sip:+12065550100@10.24.34.0>;tag=abcdefg", 
             "to":
  "<sip:+13605550199@abcdef1ghij2klmno3pqr4M.voiceconnector.chime.aws:5060>", 
              "call-id": "1112-2222-4333", 
              "cseq": "101 INVITE", 
              "contact": "<sip:user@10.24.34.0:6090>;", 
              "content-type": "application/sdp", 
              "content-length": "246" 
         }, 
         "isCaller": false, 
         "mediaType": "audio/L16", 
         "sdp": { 
              "mediaIndex": 0, 
              "mediaLabel": "1" 
         }, 
         "siprecMetadata": "<&xml version=\"1.0\" encoding=\"UTF-8\"&>;\r\n<recording 
  xmlns='urn:ietf:params:xml:ns:recording:1'>", 
         "startFragmentNumber": "1234567899444", 
         "startTime": "yyyy-mm-ddThh:mm:ssZ", 
         "streamArn": "arn:aws:kinesisvideo:us-east-1:123456M:stream/
ChimeVoiceConnector-abcdef1ghij2klmno3pqr4-111aaa-22bb-33cc-44dd-111222/111122223333", 
         "toNumber": "+13605550199", 
         "transactionId": "12345678-1234-1234", 
         "voiceConnectorId": "abcdef1ghij2klmno3pqr4", 
         "streamingStatus": "STARTED", 
         "version": "0" 
     }
}
```
Lo streaming di Amazon Chime SDK Voice Connector termina

I connettori vocali Amazon Chime SDK inviano questo evento al termine dello streaming multimediale su Kinesis Video Streams.

Example Dati eventi

Di seguito vengono riportati dati di esempio per questo evento.

```
{ 
     "version": "0", 
     "id": "12345678-1234-1234-1234-111122223333", 
     "detail-type": "Chime VoiceConnector Streaming Status", 
     "source": "aws.chime",
```
```
 "account": "111122223333", 
     "time": "yyyy-mm-ddThh:mm:ssZ", 
     "region": "us-east-1", 
     "resources": [], 
     "detail": { 
         "streamingStatus": "ENDED", 
         "voiceConnectorId": "abcdef1ghij2klmno3pqr4", 
         "transactionId": "12345678-1234-1234", 
         "callId": "1112-2222-4333", 
         "direction": "Inbound", 
         "fromNumber": "+12065550100", 
         "inviteHeaders": { 
              "from": "\"John\" <sip:+12065550100@10.24.34.0>;tag=abcdefg", 
              "to": "<sip:
+13605550199@abcdef1ghij2klmno3pqr4.voiceconnector.chime.aws:5060>", 
              "call-id": "1112-2222-4333", 
              "cseq": "101 INVITE", 
              "contact": "<sip:user@10.24.34.0:6090>", 
              "content-type": "application/sdp", 
              "content-length": "246" 
         }, 
         "isCaller": false, 
         "mediaType": "audio/L16", 
         "sdp": { 
              "mediaIndex": 0, 
              "mediaLabel": "1" 
         }, 
         "siprecMetadata": "<&xml version=\"1.0\" encoding=\"UTF-8\"&>\r\n<recording 
  xmlns='urn:ietf:params:xml:ns:recording:1'>", 
         "startFragmentNumber": "1234567899444", 
         "startTime": "yyyy-mm-ddThh:mm:ssZ", 
         "endTime": "yyyy-mm-ddThh:mm:ssZ", 
         "streamArn": "arn:aws:kinesisvideo:us-east-1:123456:stream/
ChimeVoiceConnector-abcdef1ghij2klmno3pqr4-111aaa-22bb-33cc-44dd-111222/111122223333", 
         "toNumber": "+13605550199", 
         "version": "0" 
     }
}
```
Aggiornamenti in streaming di Amazon Chime SDK Voice Connector

I connettori vocali Amazon Chime SDK inviano questo evento quando lo streaming multimediale su Kinesis Video Streams viene aggiornato.

#### Example Dati eventi

Di seguito vengono riportati dati di esempio per questo evento.

```
{ 
     "version": "0", 
     "id": "12345678-1234-1234-1234-111122223333", 
     "detail-type": "Chime VoiceConnector Streaming Status", 
     "source": "aws.chime", 
     "account": "111122223333", 
     "time": "yyyy-mm-ddThh:mm:ssZ", 
     "region": "us-east-1", 
     "resources": [], 
     "detail": { 
         "callId": "1112-2222-4333", 
         "updateHeaders": { 
              "from": "\"John\" <sip:+12065550100@10.24.34.0>;;tag=abcdefg", 
              "to": "<sip:
+13605550199@abcdef1ghij2klmno3pqr4.voiceconnector.chime.aws:5060>", 
              "call-id": "1112-2222-4333", 
              "cseq": "101 INVITE", 
              "contact": "<sip:user@10.24.34.0:6090>", 
              "content-type": "application/sdp", 
              "content-length": "246" 
         }, 
         "siprecMetadata": "<&xml version=\"1.0\" encoding=\"UTF-8\"&>\r\n<recording 
  xmlns='urn:ietf:params:xml:ns:recording:1'>", 
         "streamingStatus": "UPDATED", 
         "transactionId": "12345678-1234-1234", 
         "version": "0", 
         "voiceConnectorId": "abcdef1ghij2klmno3pqr4" 
     }
}
```
Lo streaming di Amazon Chime SDK Voice Connector non riesce

I connettori vocali di Amazon Chime SDK inviano questo evento quando lo streaming multimediale su Kinesis Video Streams non riesce.

Example Dati eventi

Di seguito vengono riportati dati di esempio per questo evento.

```
 "version": "0", 
   "id": "12345678-1234-1234-1234-111122223333", 
   "detail-type": "Chime VoiceConnector Streaming Status", 
   "source": "aws.chime", 
   "account": "111122223333", 
   "time": "yyyy-mm-ddThh:mm:ssZ", 
   "region": "us-east-1", 
   "resources": [], 
   "detail": { 
        "streamingStatus":"FAILED", 
        "voiceConnectorId":"abcdefghi", 
        "transactionId":"12345678-1234-1234", 
        "callId":"1112-2222-4333", 
        "direction":"Inbound", 
        "failTime":"yyyy-mm-ddThh:mm:ssZ", 
        "failureReason": "Internal failure", 
        "version":"0" 
   }
}
```
## Utilizzo per registrare le chiamate API AWS CloudTrail

L'SDK Amazon Chime è integrato con AWS CloudTrail, un servizio che fornisce una registrazione delle azioni intraprese nell'SDK Amazon Chime da un utente, ruolo o servizio. AWS CloudTrail acquisisce tutte le chiamate API per Amazon Chime SDK come eventi, incluse le chiamate dalla console Amazon Chime SDK e le chiamate di codice alle API Amazon Chime SDK.

Se crei un trail, puoi abilitare la distribuzione continua di CloudTrail eventi a un bucket Amazon S3, inclusi gli eventi per l'SDK Amazon Chime. Se non configuri un percorso, puoi comunque visualizzare gli eventi più recenti nella CloudTrail console nella pagina Cronologia degli eventi. Le informazioni includono ogni richiesta, gli indirizzi IP da cui sono state effettuate le richieste e chi ha effettuato la richiesta.

CloudTrail è abilitato sul tuo AWS account al momento della creazione dell'account. Quando la console di amministrazione di Amazon Chime effettua una chiamata API, CloudTrail registra tale attività in un evento. Per visualizzare gli eventi, avvia la CloudTrail console e vai alla Cronologia degli eventi. Puoi visualizzare, cercare e scaricare gli eventi recenti nel tuo AWS account. Per ulteriori informazioni, consulta [Visualizzazione degli eventi con cronologia degli CloudTrail eventi](https://docs.aws.amazon.com/awscloudtrail/latest/userguide/view-cloudtrail-events.html).

Per ulteriori informazioni CloudTrail, consulta la [Guida AWS CloudTrail per l'utente](https://docs.aws.amazon.com/awscloudtrail/latest/userguide/).

#### Creazione di un percorso

I seguenti argomenti spiegano come utilizzare la CloudTrail console per creare un trail. Per impostazione predefinita, quando crei un trail nella console, il trail registra gli eventi da tutte le regioni della AWS partizione e invia i file di log al bucket Amazon S3 da te specificato.

Segui questi argomenti nell'ordine elencato.

- 1. [Panoramica della creazione di un percorso](https://docs.aws.amazon.com/awscloudtrail/latest/userguide/cloudtrail-create-and-update-a-trail.html)
- 2. [CloudTrail servizi e integrazioni supportati](https://docs.aws.amazon.com/awscloudtrail/latest/userguide/cloudtrail-aws-service-specific-topics.html#cloudtrail-aws-service-specific-topics-integrations)
- 3. [Configurazione delle notifiche Amazon SNS per CloudTrail](https://docs.aws.amazon.com/awscloudtrail/latest/userguide/getting_notifications_top_level.html)
- 4. [Ricezione di file di CloudTrail registro da più regioni](https://docs.aws.amazon.com/awscloudtrail/latest/userguide/receive-cloudtrail-log-files-from-multiple-regions.html) e [ricezione di file di CloudTrail registro da](https://docs.aws.amazon.com/awscloudtrail/latest/userguide/cloudtrail-receive-logs-from-multiple-accounts.html) più account

#### Dati acquisiti da un percorso

CloudTrail registra tutte le azioni dell'SDK Amazon Chime. Per informazioni sulle azioni, consulta [Amazon Chime SDK](https://docs.aws.amazon.com/chime-sdk/latest/APIReference/Welcome.html) API Reference. Ad esempio, le chiamate all'azione [CreateAttendee,](https://docs.aws.amazon.com/chime-sdk/latest/APIReference/API_meetings-chime_CreateAttendee.html) generano voci nei file di CloudTrail registro. Ogni evento contiene informazioni su chi ha generato la richiesta. Le informazioni di identità consentono di determinare quanto segue:

- Se la richiesta è stata effettuata con le credenziali dell'utente IAM o root.
- Se la richiesta è stata effettuata con le credenziali di sicurezza temporanee per un ruolo o un utente federato.
- Se la richiesta è stata effettuata da un altro AWS servizio.

Per ulteriori informazioni, vedete l'elemento [CloudTrailuserIdentity.](https://docs.aws.amazon.com/awscloudtrail/latest/userguide/cloudtrail-event-reference-user-identity.html)

### Informazioni sulle voci dei file di registro dell'SDK Amazon Chime

Un trail è una configurazione che consente la distribuzione di eventi come file di log in un bucket Amazon S3 specificato dall'utente. CloudTrail i file di registro contengono una o più voci di registro. Un evento rappresenta una singola richiesta da un'fonte e include informazioni sull'azione richiesta, data e ora dell'azione, parametri richiesti e così via. CloudTrail i file di registro non sono una traccia ordinata delle chiamate API pubbliche, quindi non vengono visualizzati in un ordine specifico.

Le voci per l'SDK Amazon Chime sono identificate dalla fonte di eventi chime.amazonaws.com.

Se hai configurato Active Directory per il tuo account Amazon Chime SDK, consulta Utilizzo delle chiamate API di [Logging Directory AWS Service](https://docs.aws.amazon.com/directoryservice/latest/devguide/cloudtrail_logging.html). CloudTrail Questo descrive come monitorare i problemi che potrebbero influire sulla capacità di accesso degli utenti dell'SDK Amazon Chime.

L'esempio seguente mostra una voce di CloudTrail registro per Amazon Chime SDK:

```
{"eventVersion":"1.05", 
          "userIdentity":{ 
              "type":"IAMUser", 
              "principalId":"AAAAAABBBBBBBBEXAMPLE", 
             "arn":"arn:aws:iam::123456789012:user/Alice", 
              "accountId":"0123456789012", 
             "accessKeyId":"AAAAAABBBBBBBBEXAMPLE", 
             "sessionContext":{ 
                 "attributes":{ 
                    "mfaAuthenticated":"false", 
                    "creationDate":"2017-07-24T17:57:43Z" 
                 }, 
                 "sessionIssuer":{ 
                    "type":"Role", 
                    "principalId":"AAAAAABBBBBBBBEXAMPLE", 
                    "arn":"arn:aws:iam::123456789012:role/Joe", 
                    "accountId":"123456789012", 
                    "userName":"Joe" 
 } 
             } 
          } , 
          "eventTime":"2017-07-24T17:58:21Z", 
          "eventSource":"chime.amazonaws.com", 
          "eventName":"AddDomain", 
          "awsRegion":"us-east-1", 
          "sourceIPAddress":"72.21.198.64", 
          "userAgent":"Mozilla/5.0 (Macintosh; Intel Mac OS X 10_11_6) 
 AppleWebKit/537.36 (KHTML, like Gecko) Chrome/59.0.3071.115 Safari/537.36", 
          "errorCode":"ConflictException", 
          "errorMessage":"Request could not be completed due to a conflict", 
          "requestParameters":{ 
             "domainName":"example.com", 
             "accountId":"11aaaaaa1-1a11-1111-1a11-aaadd0a0aa00" 
          }, 
          "responseElements":null, 
          "requestID":"be1bee1d-1111-11e1-1eD1-0dc1111f1ac1", 
          "eventID":"00fbeee1-123e-111e-93e3-11111bfbfcc1",
```
}

```
 "eventType":"AwsApiCall", 
 "recipientAccountId":"123456789012"
```
## Convalida della conformità per l'SDK Amazon Chime

I revisori di terze parti valutano la sicurezza e la conformità dei AWS servizi nell'ambito di più programmi di AWS conformità, come SOC, PCI, FedRAMP e HIPAA.

Per sapere se un Servizio AWS programma rientra nell'ambito di specifici programmi di conformità, consulta Ambito per programma di [conformitàServizi AWS in Ambito di applicazione per programma](https://aws.amazon.com/compliance/services-in-scope/)  [Servizi AWS](https://aws.amazon.com/compliance/services-in-scope/) di conformità che ti interessa. Per informazioni generali, consulta Programmi di [AWS](https://aws.amazon.com/compliance/programs/) [conformità Programmi](https://aws.amazon.com/compliance/programs/) di di .

È possibile scaricare report di audit di terze parti utilizzando AWS Artifact. Per ulteriori informazioni, consulta [Scaricamento dei report in AWS Artifact](https://docs.aws.amazon.com/artifact/latest/ug/downloading-documents.html) .

La vostra responsabilità di conformità durante l'utilizzo Servizi AWS è determinata dalla sensibilità dei dati, dagli obiettivi di conformità dell'azienda e dalle leggi e dai regolamenti applicabili. AWS fornisce le seguenti risorse per contribuire alla conformità:

- [Guide introduttive su sicurezza e conformità](https://aws.amazon.com/quickstart/?awsf.filter-tech-category=tech-category%23security-identity-compliance): queste guide all'implementazione illustrano considerazioni sull'architettura e forniscono passaggi per implementare ambienti di base incentrati sulla AWS sicurezza e la conformità.
- [Progettazione per la sicurezza e la conformità HIPAA su Amazon Web Services](https://docs.aws.amazon.com/whitepapers/latest/architecting-hipaa-security-and-compliance-on-aws/welcome.html): questo white paper descrive in che modo le aziende possono utilizzare AWS per creare applicazioni idonee all'HIPAA.

#### **a** Note

Non Servizi AWS tutte sono idonee all'HIPAA. Per ulteriori informazioni, consulta la sezione [Riferimenti sui servizi conformi ai requisiti HIPAA](https://aws.amazon.com/compliance/hipaa-eligible-services-reference/).

- [AWS Risorse per](https://aws.amazon.com/compliance/resources/) la per la conformità: questa raccolta di cartelle di lavoro e guide potrebbe essere valida per il tuo settore e la tua località.
- [AWS Guide alla conformità dei clienti](https://d1.awsstatic.com/whitepapers/compliance/AWS_Customer_Compliance_Guides.pdf): comprendi il modello di responsabilità condivisa attraverso la lente della conformità. Le guide riassumono le migliori pratiche per la protezione Servizi AWS e mappano le linee guida per i controlli di sicurezza su più framework (tra cui il National Institute of

Standards and Technology (NIST), il Payment Card Industry Security Standards Council (PCI) e l'International Organization for Standardization (ISO)).

- [Valutazione delle risorse con regole](https://docs.aws.amazon.com/config/latest/developerguide/evaluate-config.html) nella Guida per gli AWS Config sviluppatori: il AWS Config servizio valuta la conformità delle configurazioni delle risorse alle pratiche interne, alle linee guida e alle normative del settore.
- [AWS Security Hub](https://docs.aws.amazon.com/securityhub/latest/userguide/what-is-securityhub.html) Ciò Servizio AWS fornisce una visione completa dello stato di sicurezza interno. AWS La Centrale di sicurezza utilizza i controlli di sicurezza per valutare le risorse AWS e verificare la conformità agli standard e alle best practice del settore della sicurezza. Per un elenco dei servizi e dei controlli supportati, consulta la pagina [Documentazione di riferimento sui controlli](https://docs.aws.amazon.com/securityhub/latest/userguide/securityhub-controls-reference.html)  [della Centrale di sicurezza.](https://docs.aws.amazon.com/securityhub/latest/userguide/securityhub-controls-reference.html)
- [Amazon GuardDuty](https://docs.aws.amazon.com/guardduty/latest/ug/what-is-guardduty.html): Servizio AWS rileva potenziali minacce ai tuoi carichi di lavoro Account AWS, ai contenitori e ai dati monitorando l'ambiente alla ricerca di attività sospette e dannose. GuardDuty può aiutarti a soddisfare vari requisiti di conformità, come lo standard PCI DSS, soddisfacendo i requisiti di rilevamento delle intrusioni imposti da determinati framework di conformità.
- [AWS Audit Manager—](https://docs.aws.amazon.com/audit-manager/latest/userguide/what-is.html) Ciò Servizio AWS consente di verificare continuamente l' AWS utilizzo per semplificare la gestione del rischio e la conformità alle normative e agli standard di settore.

## Resilienza nell'SDK Amazon Chime

L'infrastruttura AWS globale è costruita attorno AWS a regioni e zone di disponibilità. AWS Le regioni forniscono più zone di disponibilità fisicamente separate e isolate, collegate con reti a bassa latenza, ad alto throughput e altamente ridondanti. Con le zone di disponibilità, puoi progettare e gestire applicazioni e database che eseguono automaticamente il failover tra zone di disponibilità senza interruzioni. Le zone di disponibilità sono più disponibili, tolleranti ai guasti e scalabili rispetto alle infrastrutture a data center singolo o multiplo tradizionali.

### [Per ulteriori informazioni su AWS regioni e zone di disponibilità, consulta Global Infrastructure.AWS](https://aws.amazon.com/about-aws/global-infrastructure/)

Oltre all'infrastruttura AWS globale, l'SDK Amazon Chime offre diverse funzionalità per supportare le tue esigenze di resilienza e backup dei dati. Per ulteriori informazioni, consulta [Gestione dei gruppi](#page-143-0) [Amazon Chime SDK Voice Connector](#page-143-0) e [Streaming dei contenuti multimediali di Amazon Chime SDK](#page-147-0)  [Voice Connector su Kinesis.](#page-147-0)

## Sicurezza dell'infrastruttura nell'SDK Amazon Chime

In quanto servizio gestito, è protetto dalla sicurezza di rete AWS globale. Per informazioni sui servizi AWS di sicurezza e su come AWS protegge l'infrastruttura, consulta [AWS Cloud Security.](https://aws.amazon.com/security/) Per progettare il tuo AWS ambiente utilizzando le migliori pratiche per la sicurezza dell'infrastruttura, vedi [Infrastructure Protection](https://docs.aws.amazon.com/wellarchitected/latest/security-pillar/infrastructure-protection.html) in Security Pillar AWS Well‐Architected Framework.

Utilizzate chiamate API AWS pubblicate per accedere attraverso la rete. I client devono supportare quanto segue:

- Transport Layer Security (TLS). È richiesto TLS 1.2 ed è consigliato TLS 1.3.
- Suite di cifratura con Perfect Forward Secrecy (PFS), ad esempio Ephemeral Diffie-Hellman (DHE) o Elliptic Curve Ephemeral Diffie-Hellman (ECDHE). La maggior parte dei sistemi moderni, come Java 7 e versioni successive, supporta tali modalità.

Inoltre, le richieste devono essere firmate utilizzando un ID chiave di accesso e una chiave di accesso segreta associata a un principale IAM. In alternativa, è possibile utilizzare [AWS Security](https://docs.aws.amazon.com/STS/latest/APIReference/Welcome.html)  [Token Service](https://docs.aws.amazon.com/STS/latest/APIReference/Welcome.html) (AWS STS) per generare le credenziali di sicurezza temporanee per sottoscrivere le richieste.

# Nozioni di base

Le informazioni contenute nei seguenti argomenti spiegano come iniziare con le attività amministrative fornite dall'SDK Amazon Chime.

#### Argomenti

• [Configurazione dei numeri di telefono per il tuo account Amazon Chime SDK](#page-80-0)

# <span id="page-80-0"></span>Configurazione dei numeri di telefono per il tuo account Amazon Chime SDK

Le seguenti opzioni telefoniche sono disponibili per gli account amministrativi di Amazon Chime SDK:

#### Connettore vocale SDK Amazon Chime

Fornisce servizi di trunking SIP (Session Initiation Protocol) per un sistema telefonico esistente. Inserisci numeri di telefono esistenti o fornisci nuovi numeri di telefono nella console Amazon Chime SDK. Sono inclusi i numeri di emergenza. Per ulteriori informazioni, fare riferimento a [Gestione dei connettori vocali Amazon Chime SDK](#page-130-0) e[Configurazione delle chiamate di emergenza.](#page-170-0)

Applicazioni multimediali SIP Amazon Chime SDK

Le applicazioni multimediali SIP di Amazon Chime SDK semplificano e velocizzano la creazione di istruzioni multimediali e di segnalazione personalizzate che normalmente creeresti sulla centrale telefonica (PBX) della tua filiale privata. Per ulteriori informazioni, consulta [Gestione delle](#page-175-0)  [applicazioni multimediali SIP](#page-175-0)

# Gestione dei numeri di telefono in Amazon Chime SDK

Gli argomenti di questa sezione spiegano come gestire i numeri di telefono da utilizzare con l'SDK Amazon Chime.

Puoi ottenere i numeri nei seguenti modi:

- Esegui il provisioning dei numeri ordinandoli da un pool di numeri fornito dall'SDK Amazon Chime. Puoi farlo solo in paesi che non hanno requisiti di identificazione.
- Trasferisci i numeri esistenti da un altro corriere all'SDK Amazon Chime.
- Ordina numeri di telefono internazionali.

I processi di approvvigionamento e portabilità aggiungono i numeri al tuo inventario. Utilizza quindi i numeri con i connettori vocali Amazon Chime SDK, i gruppi Amazon Chime SDK Voice Connector o le applicazioni multimediali SIP di Amazon Chime SDK.

#### **a** Note

Puoi trasferire numeri verdi da utilizzare con i connettori vocali Amazon Chime SDK e con le applicazioni multimediali SIP di Amazon Chime. Amazon Chime Business Calling non supporta i numeri verdi. Per ulteriori informazioni[Trasferimento di numeri di telefono esistenti,](#page-108-0) consulta più avanti in questa guida.

Per utilizzare un numero di telefono con un gruppo Amazon Chime SDK Voice Connector o Amazon Chime SDK Voice Connector, utilizza la console Amazon Chime SDK per assegnare il numero. Per informazioni su Voice Connectors, consulta. [Gestione dei connettori vocali Amazon Chime SDK](#page-130-0) Per informazioni sull'assegnazione di numeri ai connettori vocali, vedere[Assegnazione di numeri a un](#page-118-0)  [Voice Connector o a un gruppo Voice Connector](#page-118-0).

#### **a** Note

Puoi anche utilizzare i connettori vocali per abilitare le chiamate di emergenza da Amazon Chime. Tuttavia, l'SDK Amazon Chime non offre servizi di chiamata di emergenza al di fuori degli Stati Uniti. Per modificare i servizi di chiamata di emergenza forniti dall'SDK Amazon Chime per gli Stati Uniti, puoi ottenere un numero di routing delle chiamate di emergenza da un fornitore di servizi di emergenza di terze parti, assegnare quel numero all'SDK Amazon

Chime, quindi assegnare il numero a un Amazon Chime SDK Voice Connector. Per ulteriori informazioni, consulta [Configurazione di numeri di routing di emergenza di terze parti.](#page-171-0)

Per utilizzare un numero di telefono con un'applicazione multimediale SIP, devi aggiungerlo alla regola SIP associata all'applicazione. Per ulteriori informazioni sulle applicazioni multimediali SIP, vedere. [Utilizzo di applicazioni multimediali SIP](#page-177-0) Per ulteriori informazioni sull'aggiunta di numeri di telefono alle regole SIP, vedere. [Creazione di una regola SIP](#page-183-0)

#### **a** Note

I connettori vocali Amazon Chime SDK e le applicazioni multimediali SIP Amazon Chime SDK hanno requisiti di larghezza di banda. Per ulteriori informazioni, consulta [Requisiti di](#page-196-0)  [larghezza di banda](#page-196-0).

#### Indice

- [Provisioning di numeri di telefono](#page-82-0)
- [Richiesta di numeri di telefono internazionali](#page-85-0)
- [Trasferimento di numeri di telefono esistenti](#page-108-0)
- [Gestione dell'inventario di numeri di telefono](#page-118-1)
- [Eliminazione di numeri di telefono](#page-125-0)
- [Ripristino di numeri di telefono eliminati](#page-126-0)
- [Ottimizza la tua reputazione nelle chiamate in uscita](#page-126-1)

## <span id="page-82-0"></span>Provisioning di numeri di telefono

Utilizza la console Amazon Chime SDK per fornire i numeri di telefono per il tuo account Amazon Chime SDK. Scegli tra i seguenti approcci:

- Connettori vocali Amazon Chime SDK: integrazione con un sistema telefonico esistente. Per ulteriori informazioni, consulta [Gestione dei connettori vocali Amazon Chime SDK.](#page-130-0)
- Applicazioni multimediali SIP di Amazon Chime SDK: integra le riunioni con Amazon Chime SDK e i servizi di risposta vocale interattivi come Amazon Lex. Per ulteriori informazioni, consulta [Gestione delle applicazioni multimediali SIP.](#page-175-0)

Fornisci i numeri di telefono da un pool di numeri fornito dall'SDK Amazon Chime. Al termine del provisioning, i numeri di telefono vengono visualizzati nel tuo inventario e puoi assegnarli a singoli utenti.

### **A** Important

Segui questi passaggi solo per i paesi che non hanno requisiti di identificazione. Per informazioni sulla fornitura di numeri di telefono nei paesi con requisiti di identificazione, consulta[Richiesta di numeri di telefono internazionali](#page-85-0).

Per effettuare il provisioning di numeri di telefono

- 1. [Apri la console Amazon Chime SDK all'indirizzo https://console.aws.amazon.com/chime-sdk/](https://console.aws.amazon.com/chime-sdk/home) [home.](https://console.aws.amazon.com/chime-sdk/home)
- 2. Nel pannello di navigazione, sotto Numeri di telefono, scegli Gestione dei numeri di telefono.
- 3. Scegli la scheda Ordini, quindi scegli Fornisci numeri di telefono.
- 4. Nella finestra di dialogo Fornisci numeri di telefono, scegli Voice Connector o SIP Media Application Dial-In, quindi scegli Avanti.

### **a** Note

Il tipo di prodotto assegnato a un numero di telefono influisce sulla fatturazione. Se imposti un nome di chiamata predefinito, il sistema lo assegna ai nuovi numeri di telefono assegnati negli Stati Uniti. Inoltre, per le chiamate in uscita con applicazioni multimediali SIP, l'ID chiamante deve corrispondere a un numero presente nell'inventario. In alternativa, deve corrispondere all'ID chiamante originale di una chiamata in entrata restituita dalla funzione Lambda associata. Ad esempio, la funzione potrebbe utilizzare l'azione. CallAndBridge Per ulteriori informazioni, consulta [Impostazione dei nomi per](#page-124-0) [le chiamate in uscita](#page-124-0) questa guida e [CallAndBridgel](https://docs.aws.amazon.com/chime-sdk/latest/dg/call-and-bridge.html)a Amazon Chime SDK Developer Guide.

- 5. Nella pagina Fornitura dei numeri di telefono, procedi come segue:
	- Aprite l'elenco Seleziona il tipo di applicazione e scegliete una delle opzioni, Voice Connector o SIP Media Application Dial-in.

La tua scelta influisce sui paesi visualizzati nel passaggio 6.

• (Facoltativo) In Dettagli numero/i di telefono, nella casella Nome, inserisci un nome descrittivo per il numero di telefono, ad esempio un centro di costo o la sede dell'ufficio.

Questo campo è diverso dai nomi delle chiamate in uscita. Per ulteriori informazioni sui nomi per le chiamate in uscita, consulta questa guida[Impostazione dei nomi per le chiamate in](#page-124-0)  [uscita](#page-124-0).

- 6. In Ricerca numerica, apri l'elenco dei Paesi e seleziona un Paese, quindi esegui una delle seguenti operazioni:
	- Per numeri al di fuori degli Stati Uniti:
		- a. Aprite l'elenco Tipo e selezionate un'opzione.

A seconda del paese selezionato, uno dei tipi potrebbe non essere disponibile. Ad esempio, puoi selezionare solo numeri locali per il Canada e numeri verdi per l'Italia.

- b. Scegli il pulsante Cerca.
- Per i numeri statunitensi:
	- a. Apri l'elenco Tipo e seleziona un'opzione.
	- b. Apri l'elenco Area e scegli Ubicazione o Prefisso.
		- Se scegli Ubicazione, apri l'elenco Stato e scegli uno stato, quindi inserisci una città e scegli il pulsante Cerca.
			- **a** Note

Se la ricerca non restituisce numeri, cancella il campo Città ed esegui nuovamente la ricerca.

- Se scegli il prefisso, inserisci un prefisso nella casella Prefisso e scegli il pulsante Cerca.
- 7. Dall'elenco risultante, seleziona uno o più numeri di telefono.
- 8. (Facoltativo) In Dettagli numero/i di telefono, inserisci un nome per il numero o i numeri. Se hai selezionato più numeri nei passaggi precedenti, il nome si applica a tutti.
- 9. Scegli Crea ordine per numeri di telefono.

I numeri di telefono vengono visualizzati nelle schede Ordini e In sospeso durante l'approvvigionamento. Al termine dell'approvvigionamento, i numeri vengono visualizzati nella scheda Inventario.

## <span id="page-85-0"></span>Richiesta di numeri di telefono internazionali

I passaggi di questa sezione spiegano come richiedere numeri di telefono internazionali da utilizzare con l'SDK Amazon Chime. Puoi utilizzare solo numeri internazionali con il tipo di prodotto SIP Media Application Dial-In.

Per acquistare numeri internazionali, le normative di molti paesi richiedono che tu sia in possesso dei seguenti articoli:

- Un indirizzo locale
- Prova della tua identità, fornita dall'SDK Amazon Chime o dai nostri corrieri

Attendi 2-6 settimane affinché l'SDK Amazon Chime soddisfi la tua richiesta. Per ulteriori informazioni sui requisiti di documentazione per i vari paesi, consulta. [the section called "Requisiti nazionali per i](#page-89-0)  [numeri di telefono"](#page-89-0)

Per richiedere numeri di telefono internazionali in paesi con requisiti di identificazione

- 1. [Apri la console Amazon Chime SDK all'indirizzo https://console.aws.amazon.com/chime-sdk/](https://console.aws.amazon.com/chime-sdk/home) [home.](https://console.aws.amazon.com/chime-sdk/home)
- 2. Nel riquadro di navigazione, in Contattaci, scegli Support.

Verrai reindirizzato alla console AWS Support.

#### **G** Note

Puoi anche andare direttamente alla pagina del [AWS Support Centro.](https://console.aws.amazon.com/support/home#/) In tal caso, scegli Crea custodia, quindi segui i passaggi seguenti.

- 3. Se non è già selezionato, scegli Account e fatturazione.
- 4. Per Service, scegli Chime SDK (Number Management).
- 5. Per Categoria, scegli Richieste di numeri di telefono, quindi scegli Passaggio successivo: Informazioni aggiuntive.
- 6. Per Oggetto, inserisci Provisioning international numbers.
- 7. Per Problema o Descrizione, inserisci quanto segue:
	- Individuale o aziendale
	- Nome (nome individuale o ragione sociale)
	- Tipo di numero (locale o gratuito)
	- Paese
	- Quantità di numeri di telefono
- 8. In Email, inserisci l'indirizzo e-mail associato al tuo account amministratore Amazon Chime, quindi scegli Invia richiesta.

AWS L'assistenza risponde alla richiesta di assistenza via e-mail per informarti se è possibile fornire i numeri di telefono. Una volta che i numeri sono stati assegnati, puoi visualizzarli nella console Amazon Chime SDK. In Numeri di telefono, scegli Gestione dei numeri di telefono. I tuoi numeri vengono visualizzati nella pagina Inventario.

9. Utilizza le regole SIP per assegnare i numeri di telefono all'applicazione multimediale SIP appropriata.

## Invio dei documenti richiesti

Dopo aver ricevuto i numeri di telefono richiesti, invii tutti i documenti richiesti. I passaggi seguenti spiegano come.

#### **a** Note

AWS Support fornisce un collegamento Amazon S3 sicuro per il caricamento di tutti i documenti richiesti. Non procedere finché non ricevi il link.

#### Per inviare documenti

- 1. [Apri la console Amazon Chime SDK all'indirizzo https://console.aws.amazon.com/chime-sdk/](https://console.aws.amazon.com/chime-sdk/home) [home.](https://console.aws.amazon.com/chime-sdk/home)
- 2. Accedi al tuo AWS account, quindi apri il link di caricamento di Amazon S3 generato appositamente per il tuo account.

### **a** Note

Il link scade dopo dieci giorni. Viene generato specificamente per l'account che ha creato il caso. Il collegamento richiede che un utente autorizzato dell'account esegua il caricamento.

- 3. Scegli Aggiungi file, quindi seleziona i documenti di identità relativi alla tua richiesta.
- 4. Espandi la sezione Autorizzazioni e scegli Specificare autorizzazioni ACL individuali.
- 5. Alla fine della sezione Access control list (ACL), scegli Aggiungi beneficiario, quindi incolla la chiave fornita da AWS Support nella casella Assegnatario.
- 6. In Oggetti, seleziona la casella di controllo Leggi, quindi scegli Carica.

Dopo aver fornito la lettera di agenzia (LOA), AWS Support conferma con il tuo operatore telefonico esistente che le informazioni sulla LOA sono corrette. Se le informazioni fornite sulla LOA non corrispondono a quelle che il gestore telefonico ha in archivio, AWS Support ti contatta per aggiornare le informazioni fornite sulla LOA.

## Restrizioni alle chiamate in uscita

#### **Cina**

I vettori cinesi bloccano sempre più le rotte internazionali verso la Cina. L'SDK Amazon Chime continua a supportare i nostri clienti esistenti, ma tutti i clienti autorizzati a chiamare la Cina devono soddisfare le seguenti condizioni:

Criteri di idoneità

Casi di utilizzo non supportati

- Chiamate di breve durata e avvisi inferiori a 15 secondi.
- Alto volume di chiamate, soprattutto in un breve periodo di tempo, utilizzando lo stesso ID chiamante in uscita (più di 5 chiamate al minuto).
- Qualunque forma di chiamata a freddo.
- Qualsiasi chiamata a numeri di telefono non validi. È necessario provare che tutti i numeri chiamati siano esatti.
- Chiamate ripetute utilizzando gli stessi numeri FROM e/o TO.
- Tentativi di chiamare la Cina da qualsiasi numero che non sia stato preventivamente approvato.

Casi di utilizzo supportati

- Chiamate dirette a entità aziendali note, come un hotel o una funzione di supporto IT.
- Chiamate gli utenti che cercano di interagire con la vostra attività, ad esempio programmi di collocamento universitari o acquisti di prodotti.

Dati necessari per configurare la funzionalità

Segui questi passaggi per ottenere l'autorizzazione a chiamare numeri di telefono cinesi (+86):

- Fornisci un elenco esatto e completo dei numeri di telefono utilizzati per chiamare la Cina.
	- Il numero deve essere un DID fornito dall'SDK Amazon Chime. Non verrà accettato nessun altro numero.
	- Un numero non può essere un DID fornito da Hong Kong, Macao, Taiwan, Cina o Singapore.

#### a Note

L'elenco di cui sopra può essere soggetto a modifiche in qualsiasi momento.

- Per ogni numero, devi registrare un annuncio che identifichi il nome della tua azienda in modo che chiunque chiami il numero possa ascoltare la registrazione e sapere quale azienda sta effettuando la chiamata.
- È necessario AWS fornire una descrizione dettagliata del caso d'uso per chiamare la Cina e confermare di soddisfare i criteri di idoneità descritti in questo argomento.

#### Conseguenze della violazione dei criteri

L'SDK Amazon Chime prevede una politica di tolleranza zero per le chiamate in Cina. Amazon sospenderà il tuo account Amazon Chime SDK se utilizzi il servizio per uno dei casi d'uso limitati sopra elencati. Gli amministratori dell'SDK Amazon Chime devono comunicare questa politica agli altri membri della tua organizzazione in modo che anche loro siano a conoscenza di queste restrizioni. L'ignoranza delle regole non è un motivo accettabile per una violazione.

#### Garanzia del servizio

Se i corrieri cinesi bloccano le principali rotte internazionali senza preavviso e influiscono sulla possibilità di chiamare la Cina, le esclusioni contenute nel [Service Level Agreement di Amazon](https://aws.amazon.com/chime/chime-sdk/sla/) [Chime SDK entrano](https://aws.amazon.com/chime/chime-sdk/sla/) in vigore.

## <span id="page-89-0"></span>Requisiti nazionali per i numeri di telefono

Al di fuori degli Stati Uniti, le normative spesso richiedono un indirizzo locale e documenti di identificazione specifici per acquistare e utilizzare un numero di telefono. L'indirizzo può essere un indirizzo aziendale o personale. Le tabelle seguenti elencano i paesi che richiedono l'identificazione. Quando [richiedi numeri di telefono internazionali](#page-85-0) o trasferisci [numeri di telefono esistenti](#page-108-0), il supporto SDK di Amazon Chime collabora con te per inviare i documenti necessari.

#### **a** Note

Assicurati di fornire l'identità e gli indirizzi degli utenti finali che utilizzano i tuoi numeri di telefono.

#### Argomenti

- [Australia](#page-90-0)
- **[Austria](#page-91-0)**
- **[Canada](#page-93-0)**
- **[Danimarca](#page-94-0)**
- **[Finlandia](#page-95-0)**
- **[Germania](#page-96-0)**
- **[Irlanda](#page-99-0)**
- [Italia](#page-101-0)
- [Nuova Zelanda](#page-102-0)
- [Nigeria](#page-103-0)
- [Porto Rico](#page-103-1)
- [Corea del Sud](#page-104-0)
- **[Svezia](#page-104-1)**
- [Svizzera](#page-105-0)
- [Regno Unito](#page-107-0)

## <span id="page-90-0"></span>Australia

Le tabelle seguenti elencano e descrivono i requisiti per ordinare e trasferire numeri di telefono in Australia.

Ordinazione di numeri di telefono

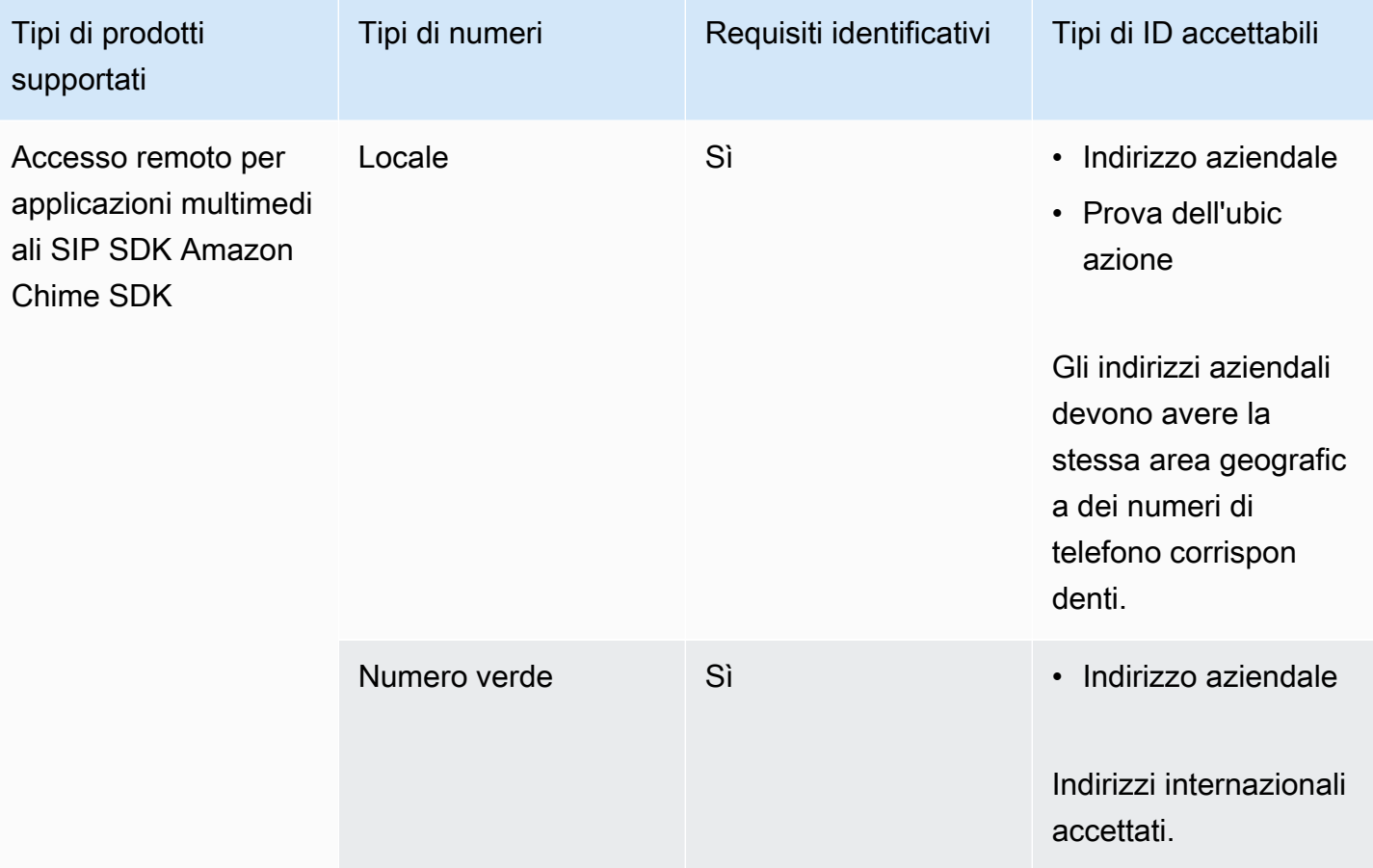

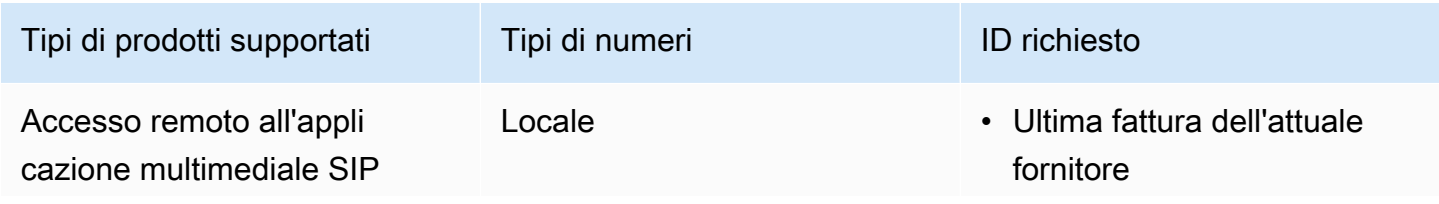

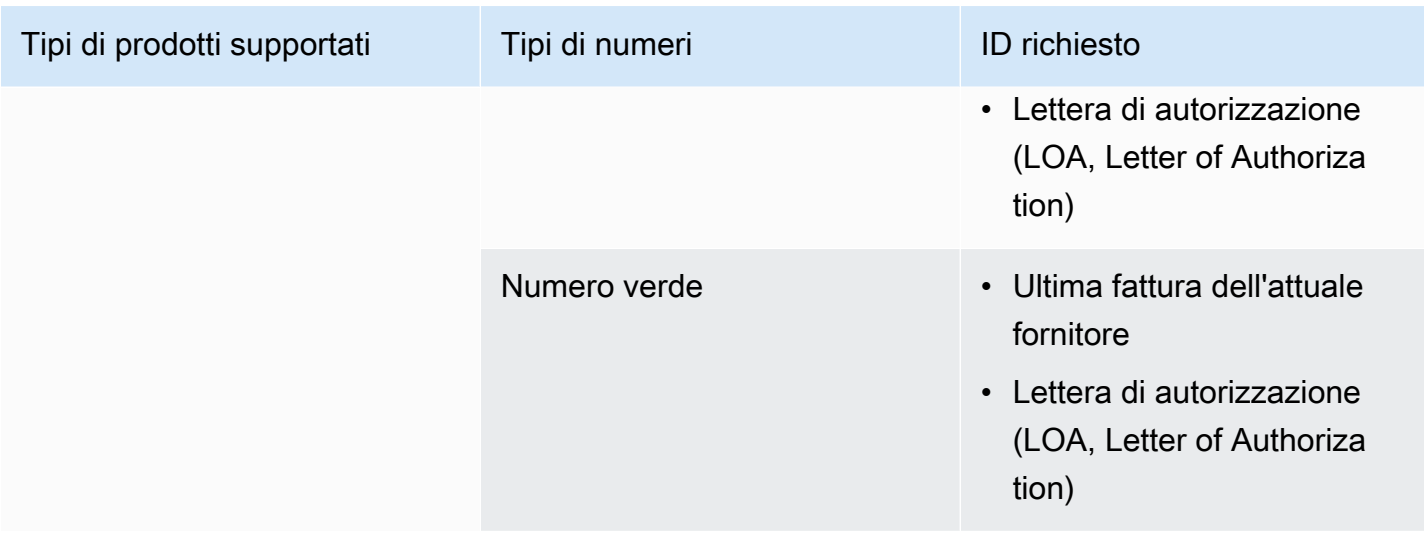

## <span id="page-91-0"></span>Austria

Le tabelle seguenti elencano e descrivono i requisiti per l'ordinazione e la portabilità dei numeri di telefono in Austria.

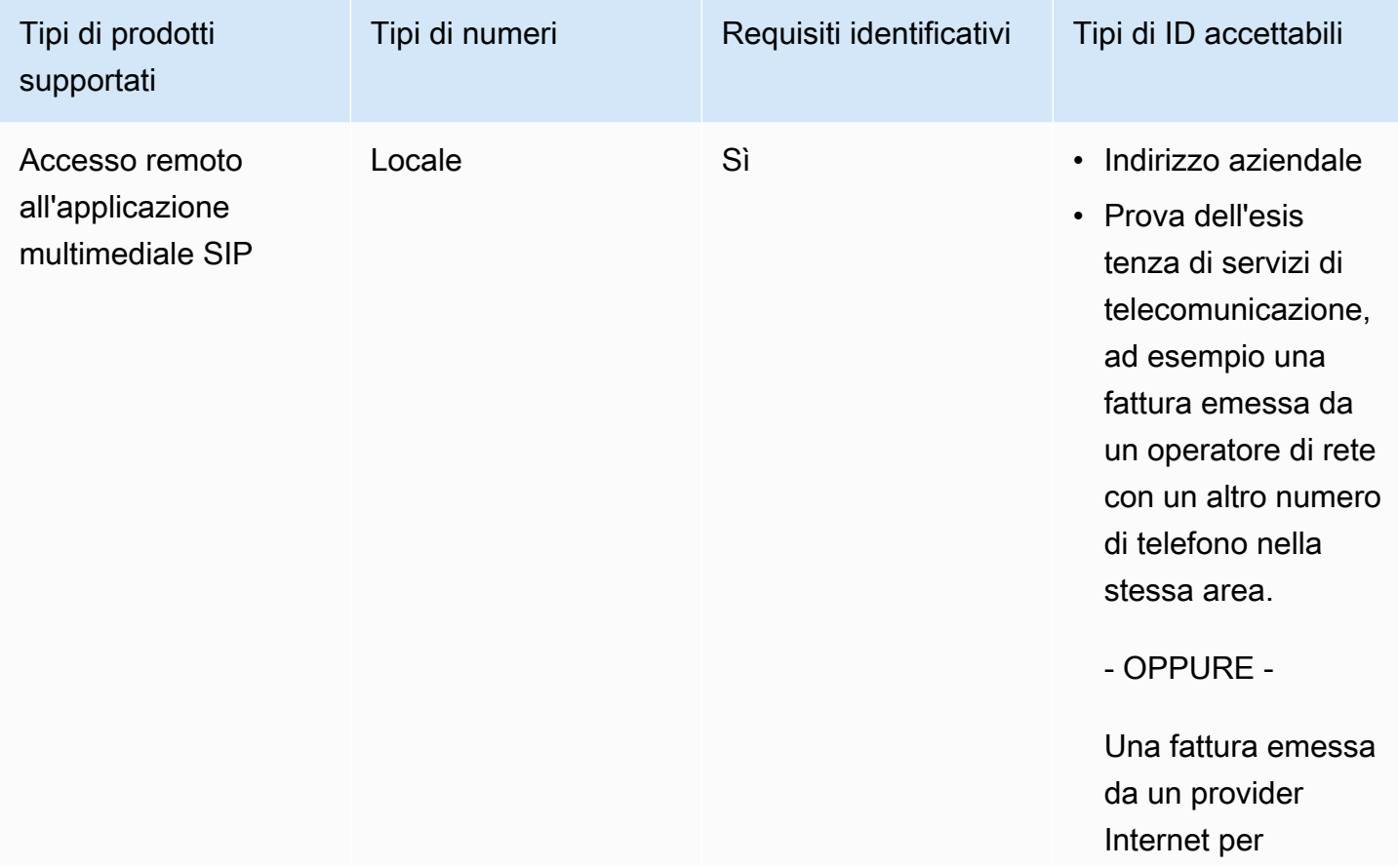

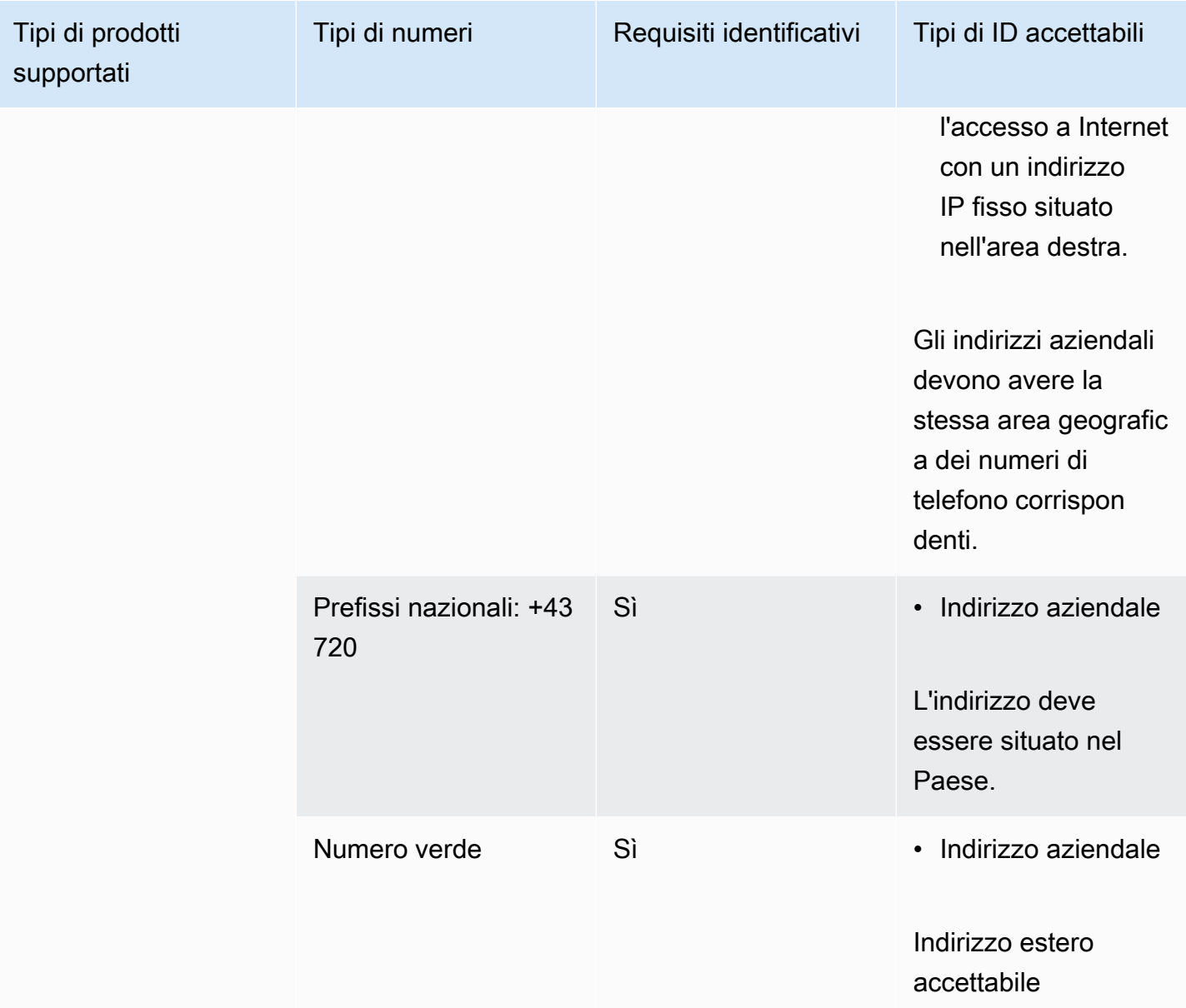

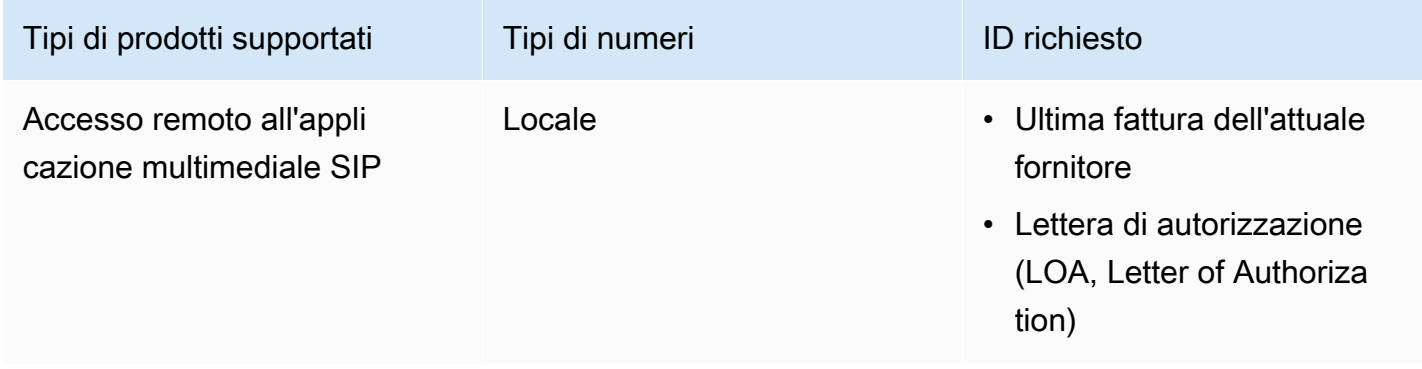

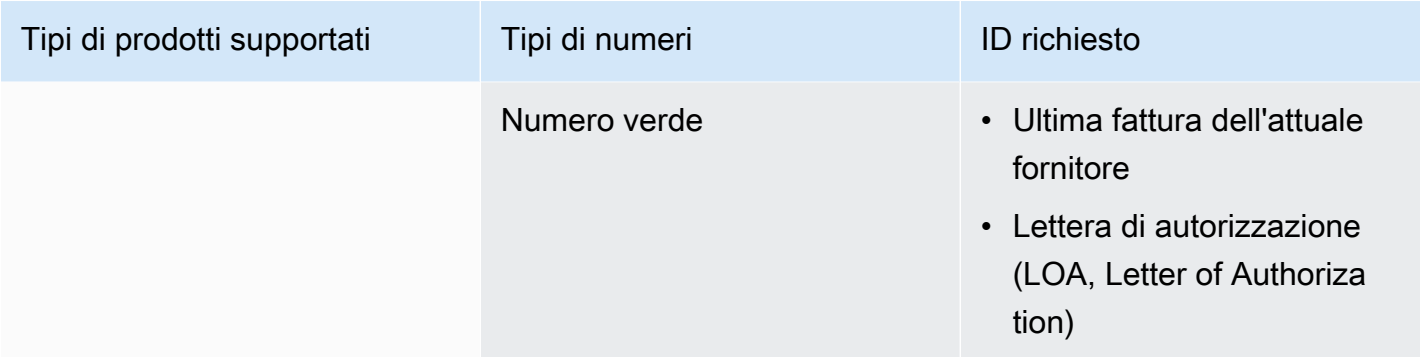

## <span id="page-93-0"></span>Canada

Le tabelle seguenti elencano e descrivono i requisiti per ordinare e trasferire numeri di telefono in Canada.

Ordinazione di numeri di telefono

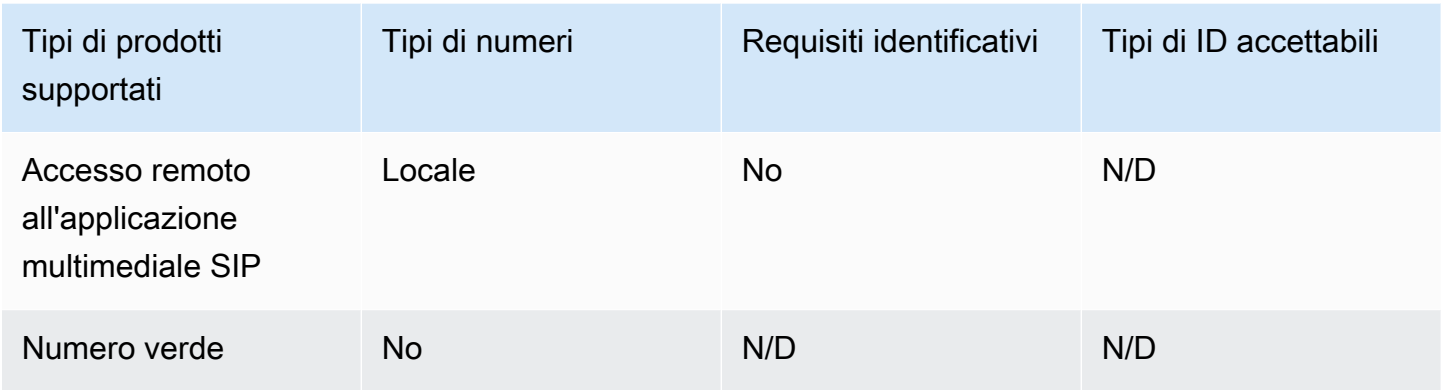

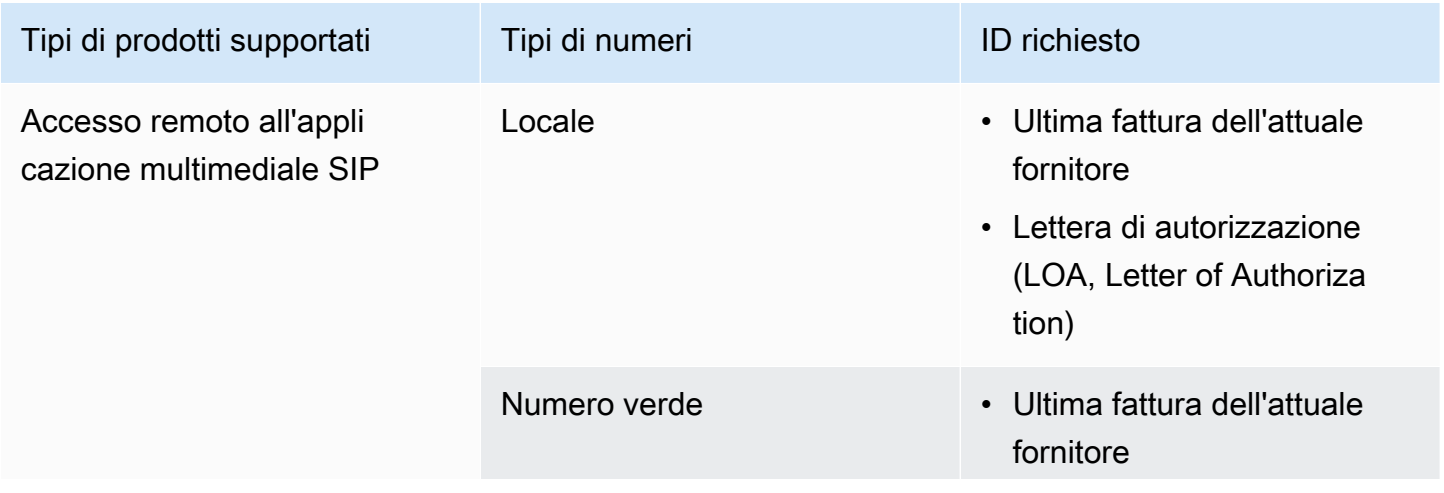

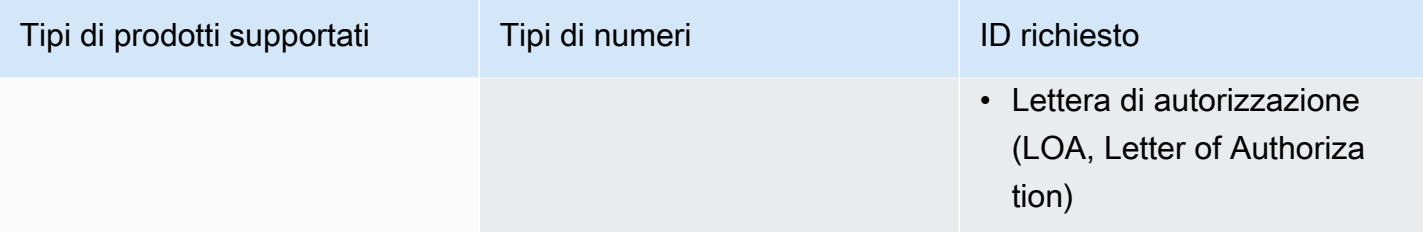

## <span id="page-94-0"></span>**Danimarca**

Le tabelle seguenti elencano e descrivono i requisiti per ordinare e trasferire numeri di telefono in Danimarca.

Ordinazione di numeri di telefono

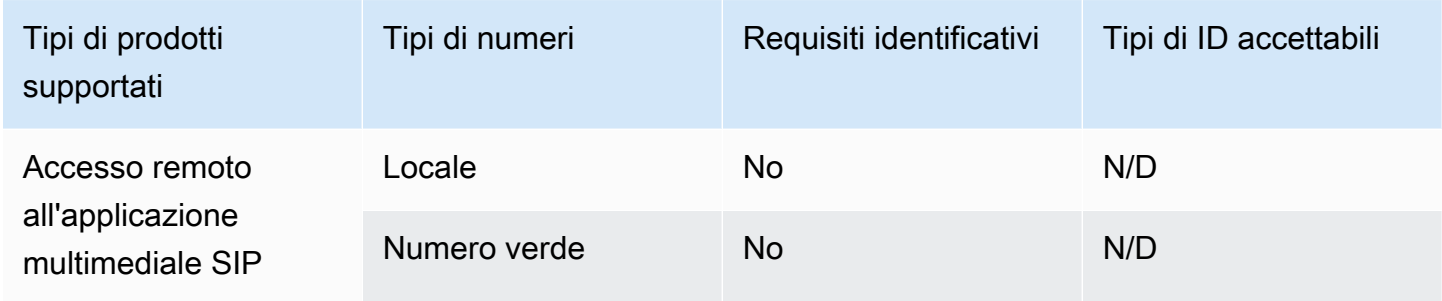

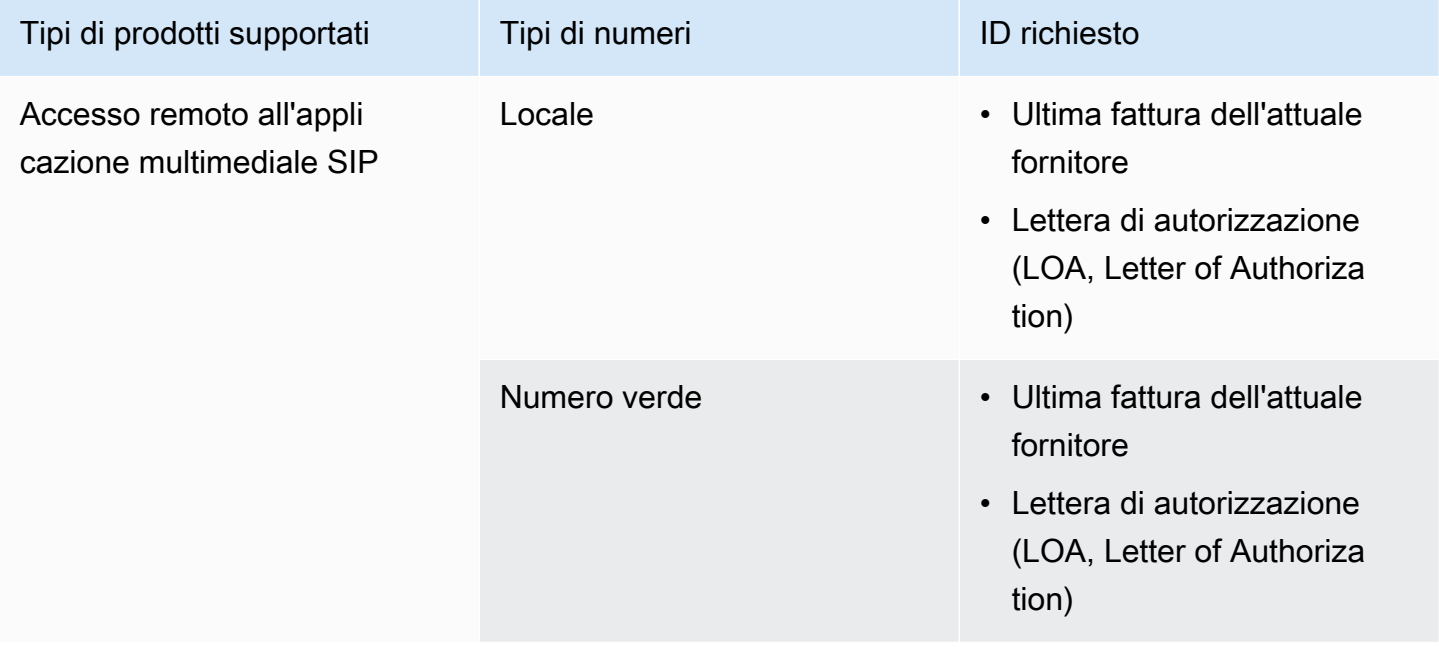

## <span id="page-95-0"></span>Finlandia

Le tabelle seguenti elencano e descrivono i requisiti per ordinare e trasferire numeri di telefono in Finlandia.

Ordinazione di numeri di telefono

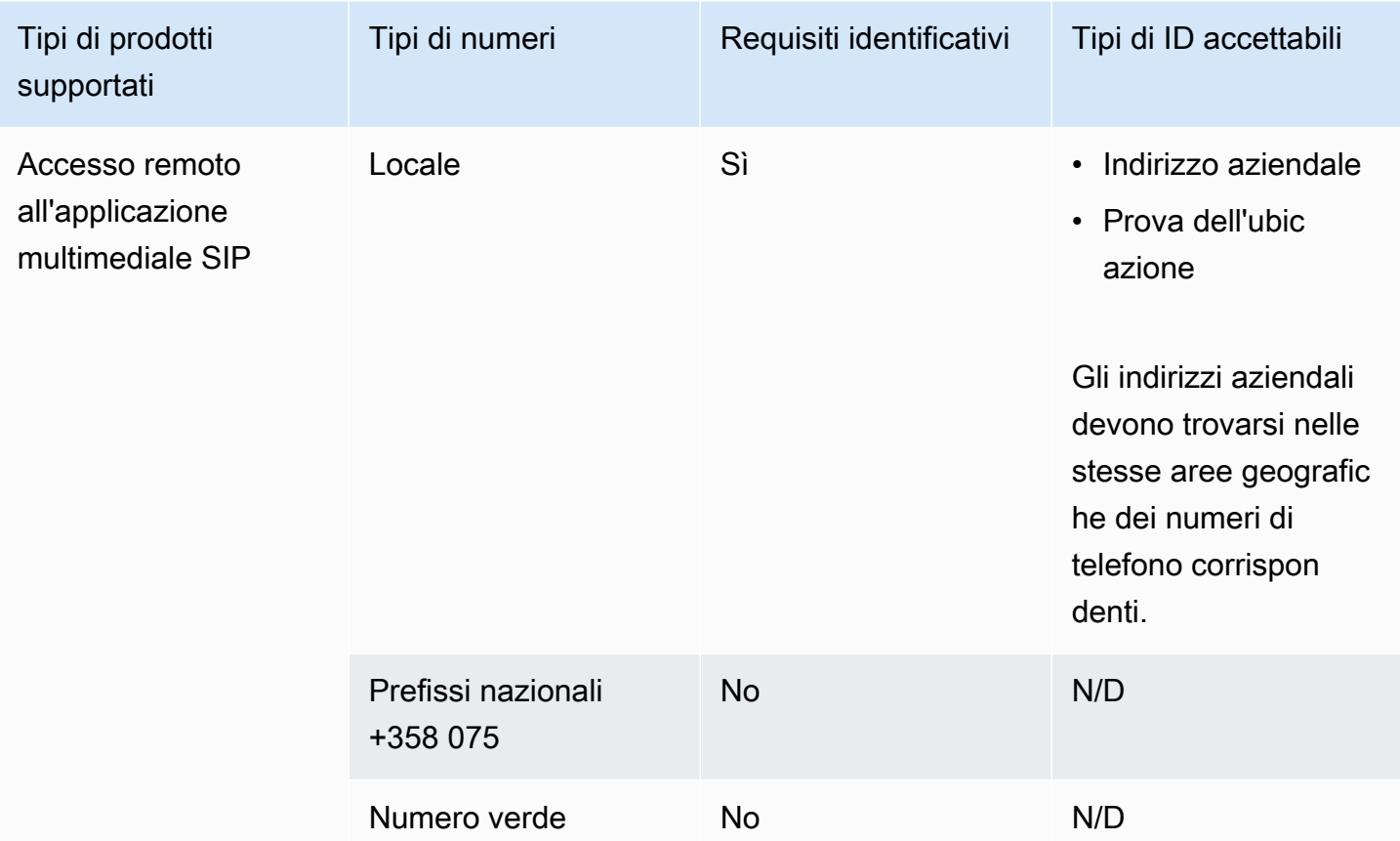

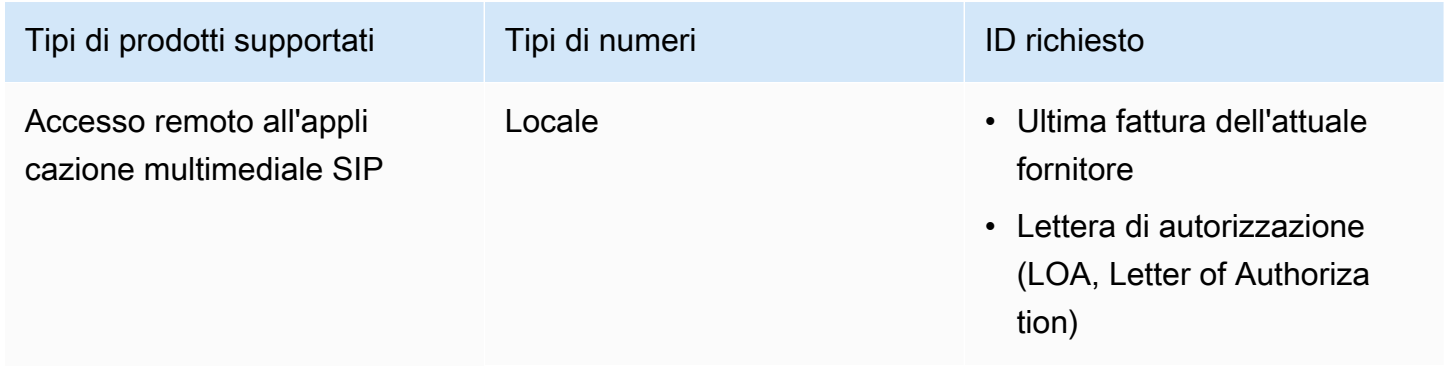

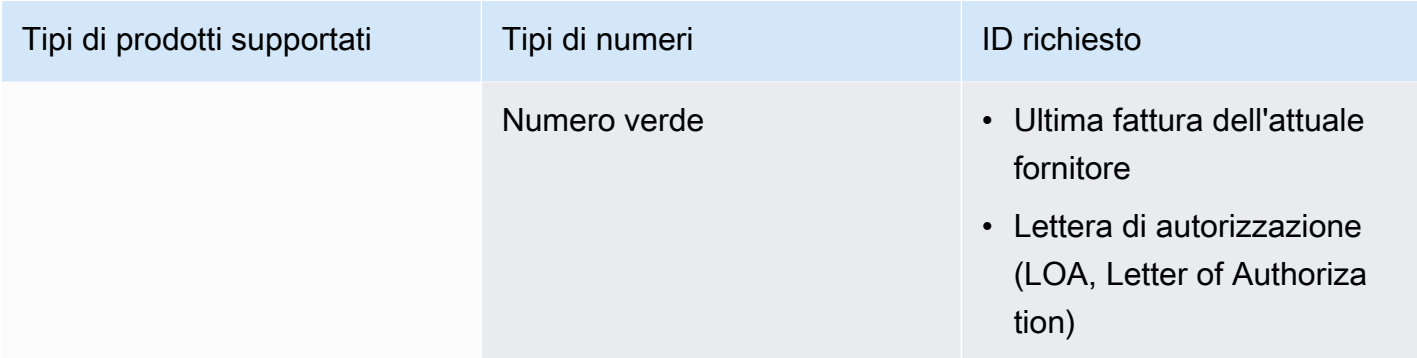

## <span id="page-96-0"></span>Germania

Le tabelle seguenti elencano e descrivono i requisiti per ordinare e trasferire numeri di telefono in Germania.

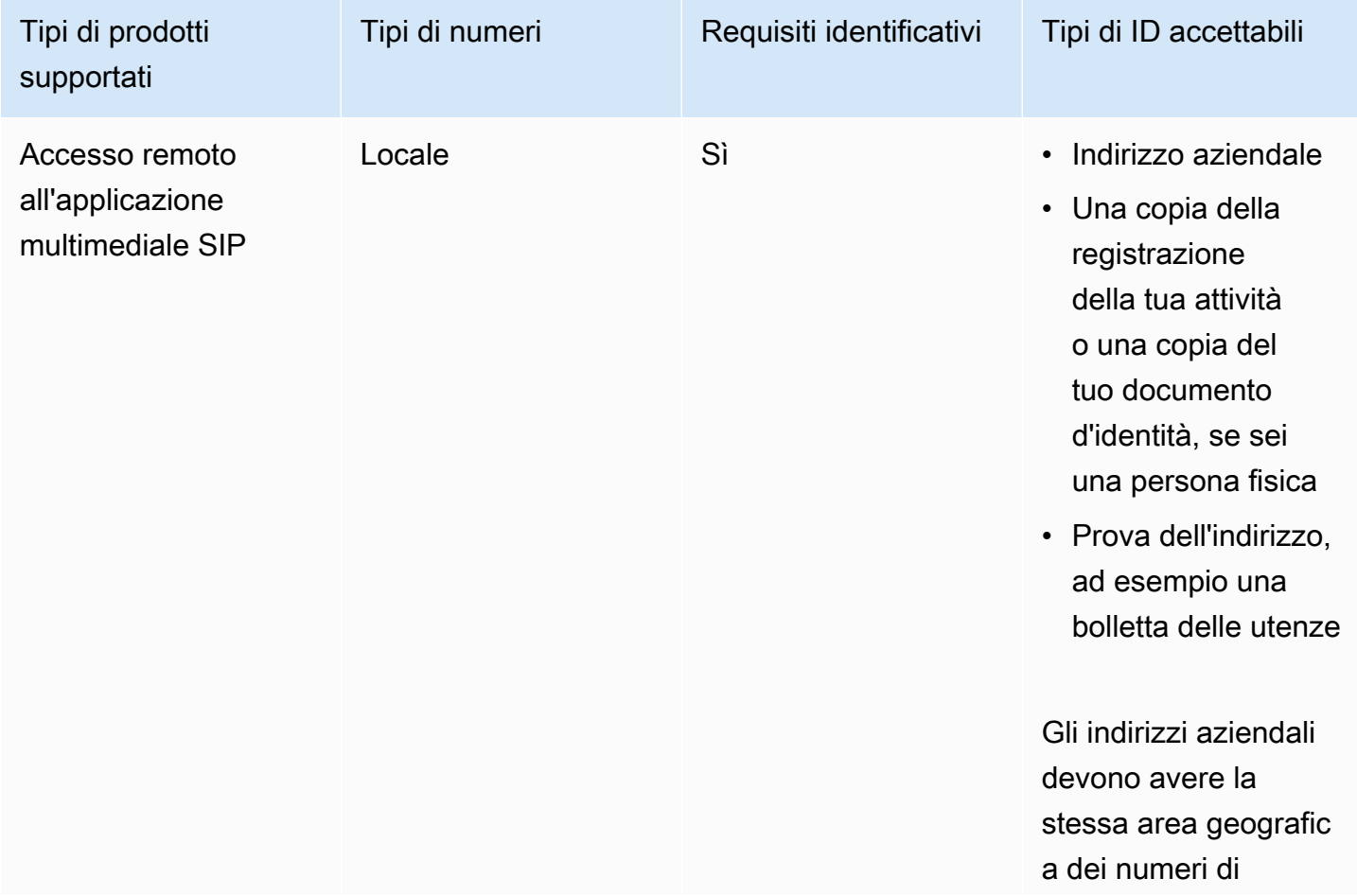

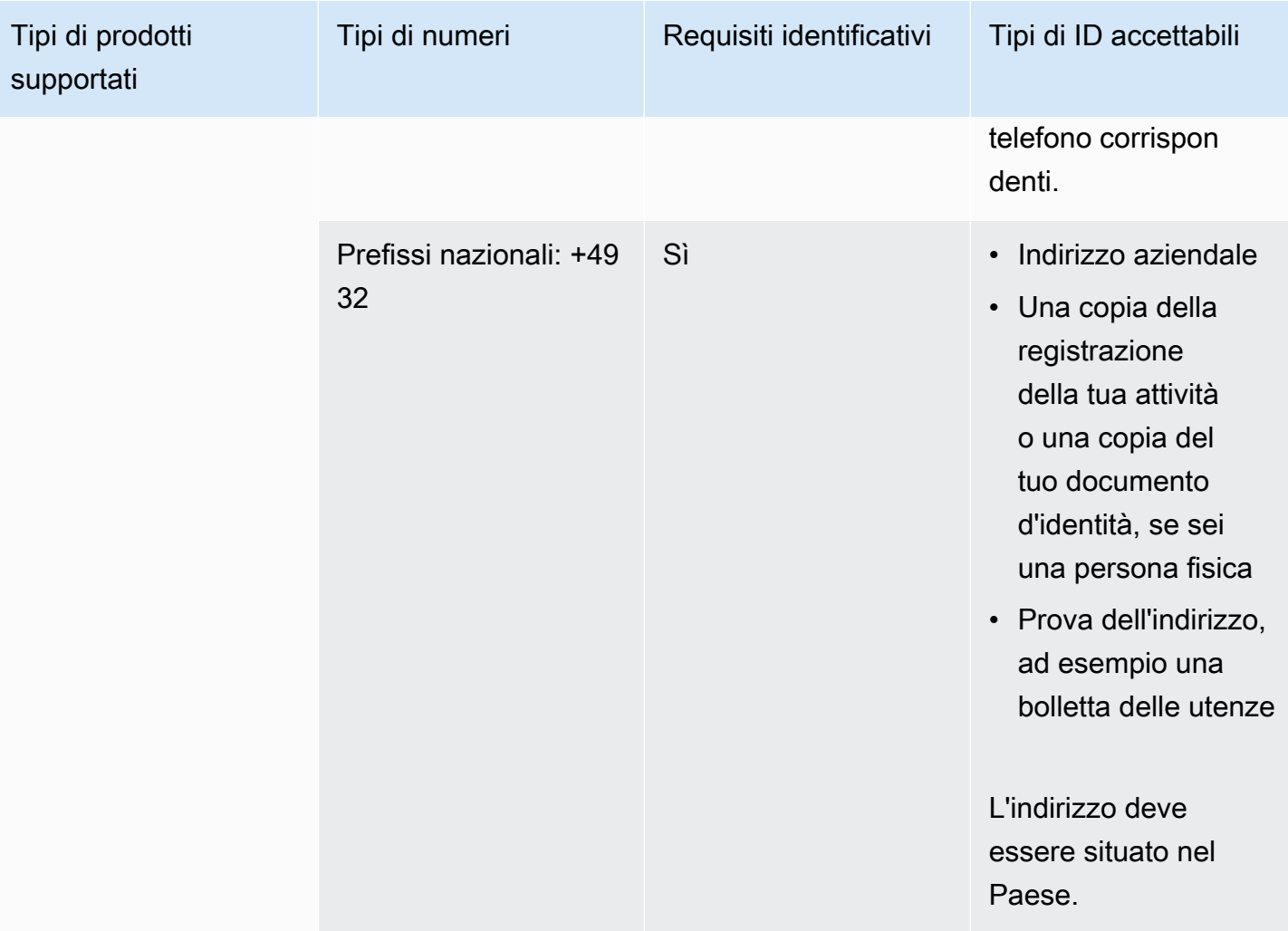

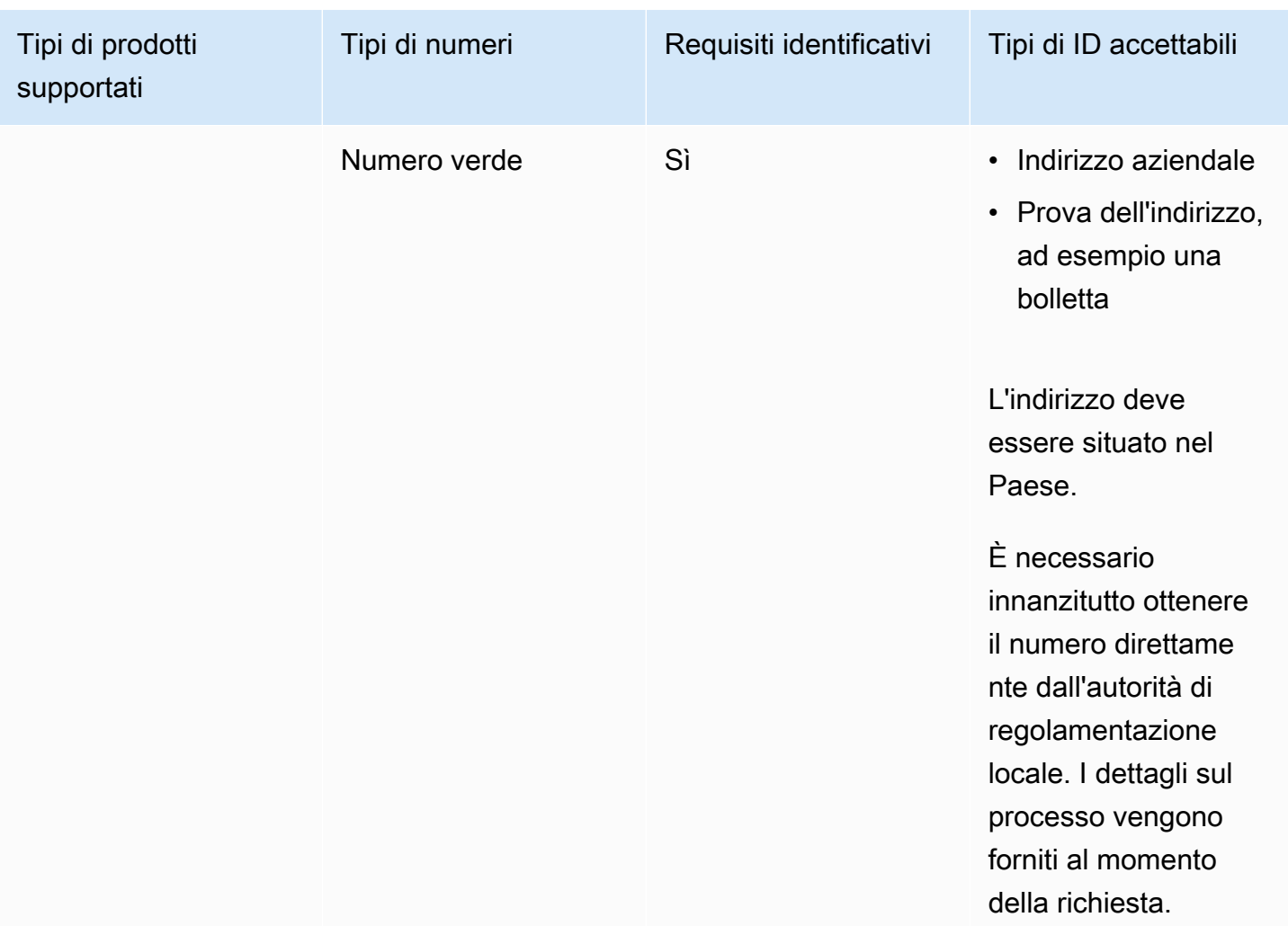

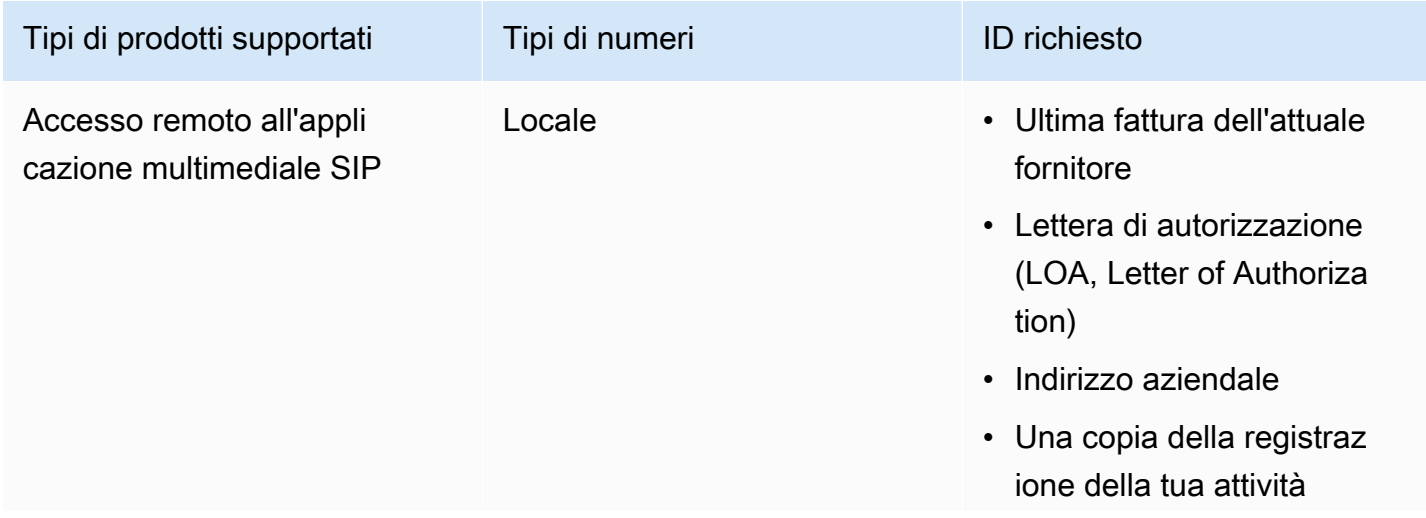

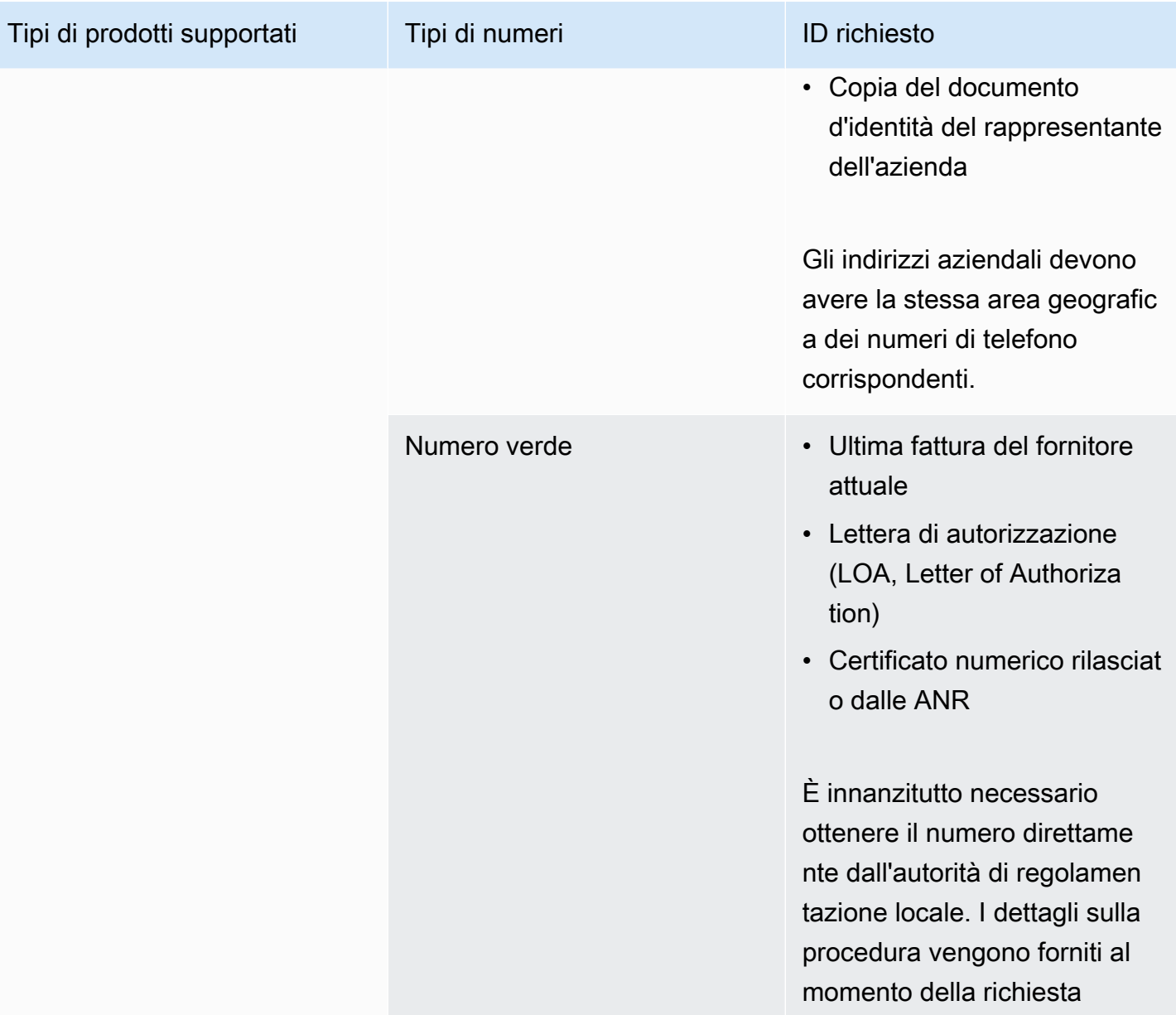

## <span id="page-99-0"></span>Irlanda

Le tabelle seguenti elencano e descrivono i requisiti per l'ordinazione e la portabilità dei numeri di telefono in Irlanda.

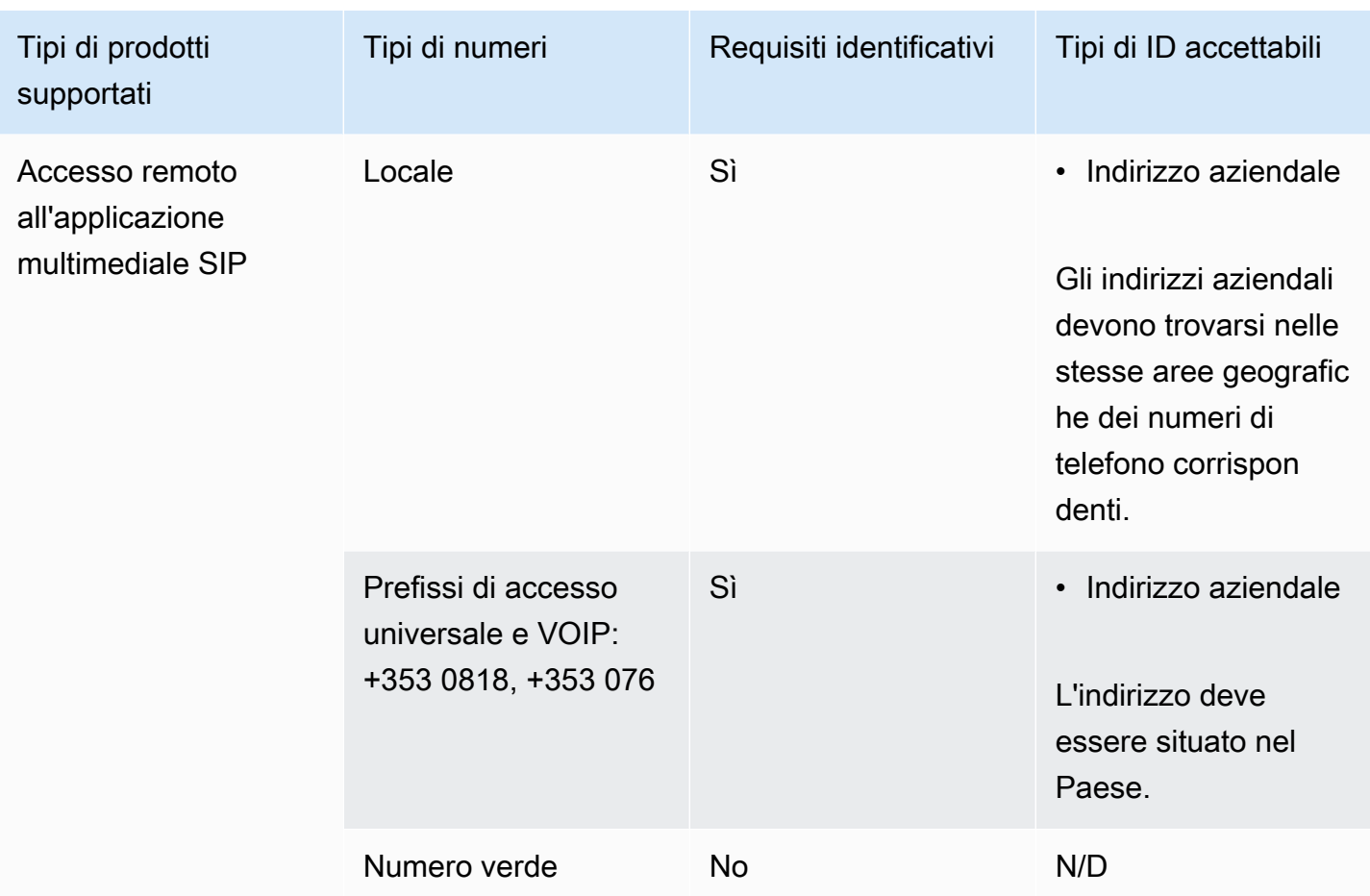

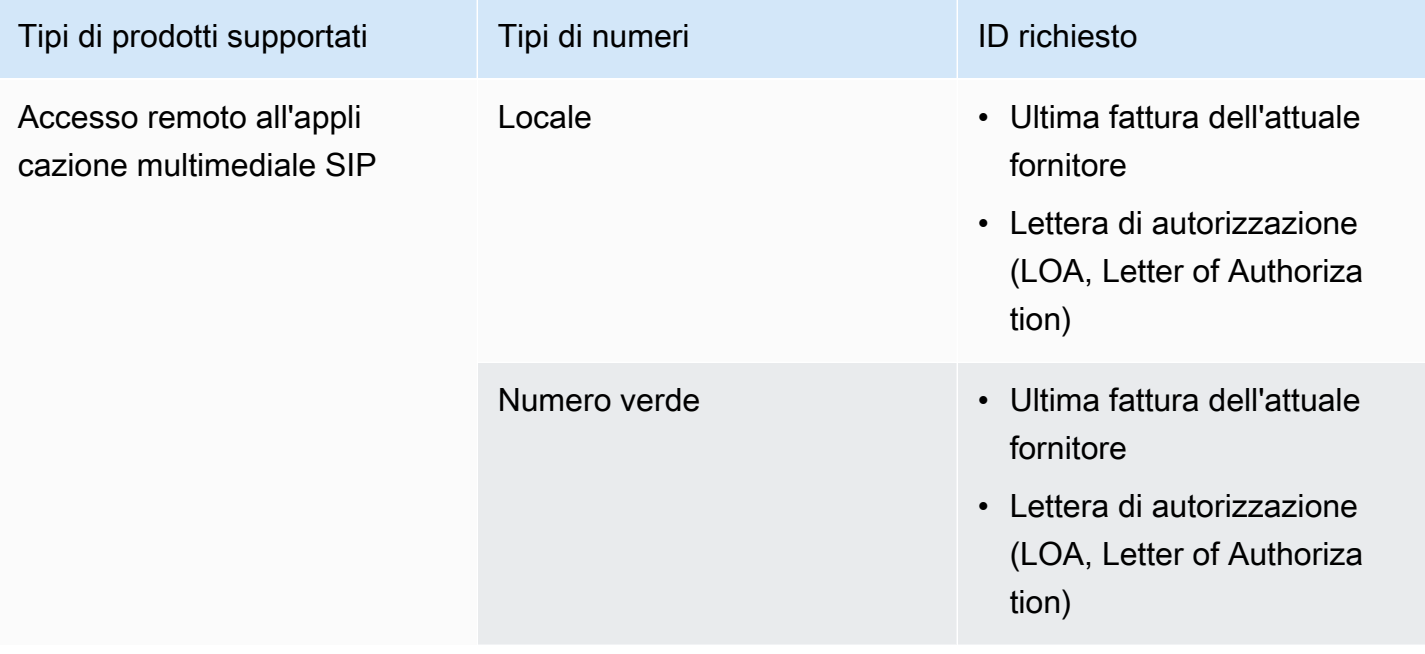

## <span id="page-101-0"></span>Italia

Le tabelle seguenti elencano e descrivono i requisiti per ordinare e trasferire numeri di telefono in Italia.

Ordinazione di numeri di telefono

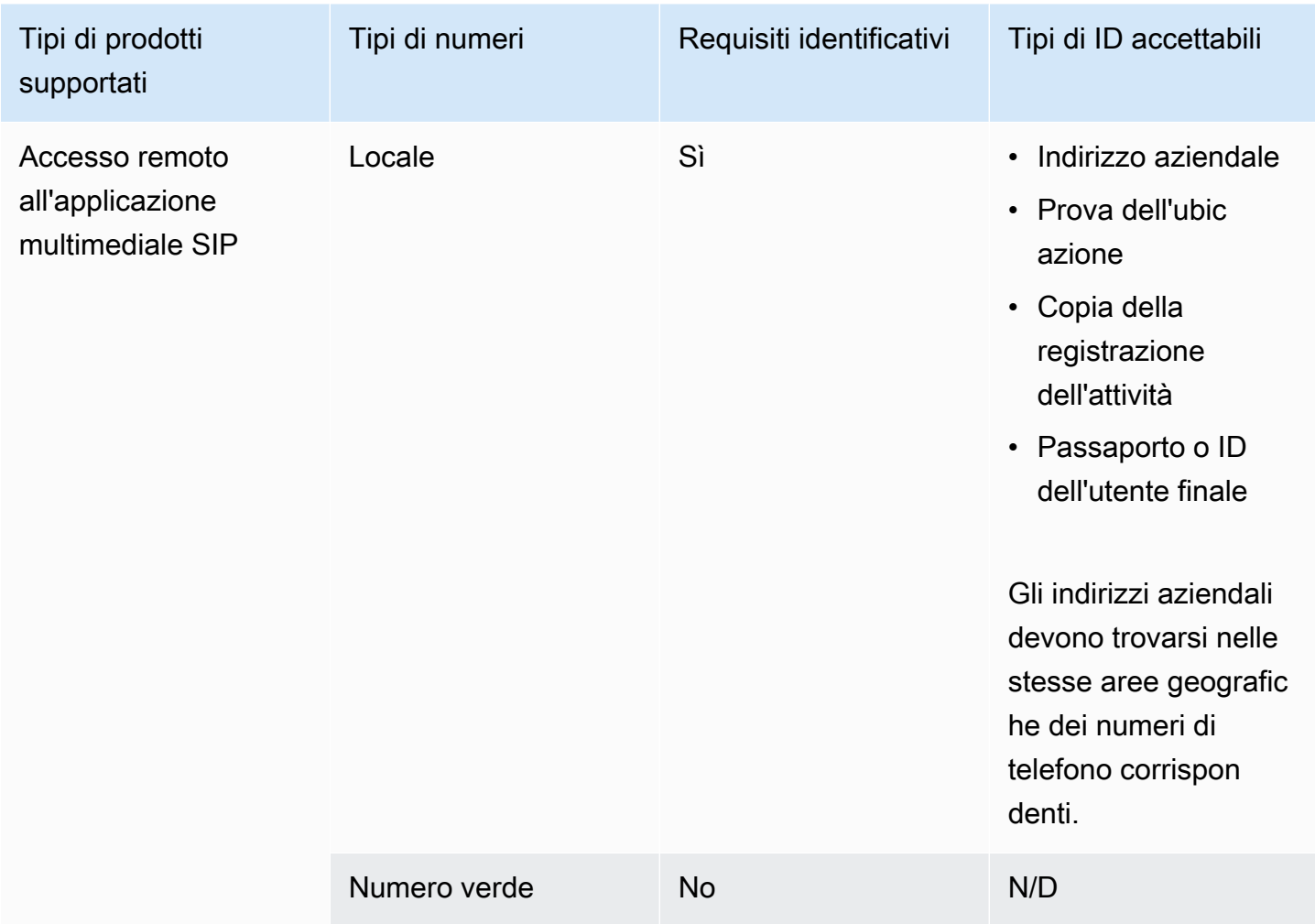

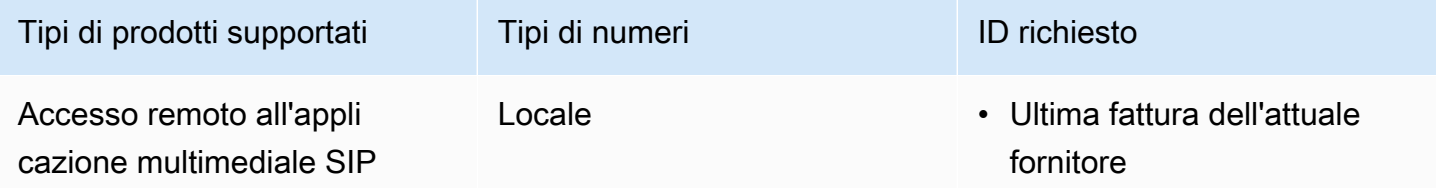

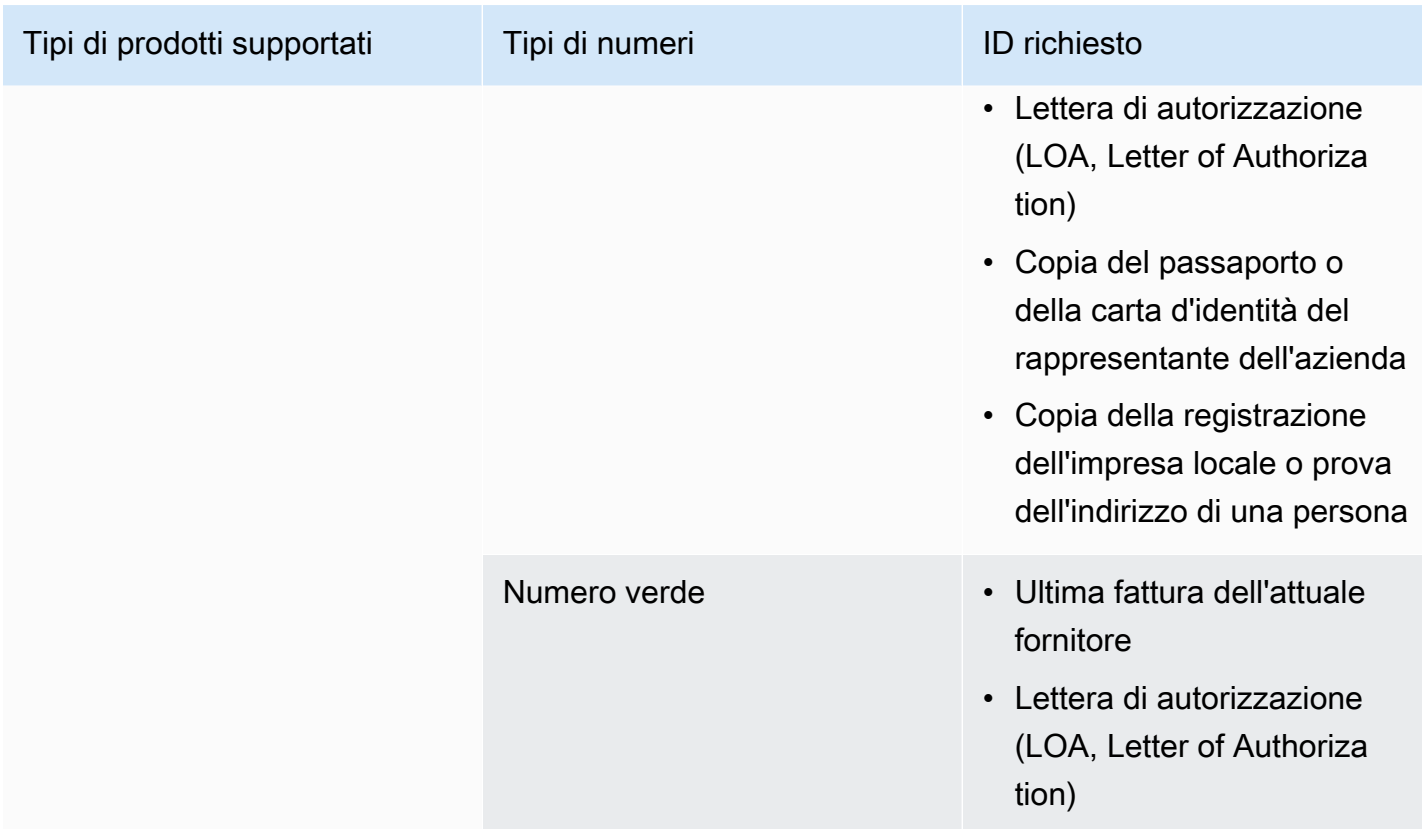

## <span id="page-102-0"></span>Nuova Zelanda

Le tabelle seguenti elencano e descrivono i requisiti per l'ordinazione e la portabilità dei numeri di telefono in Nuova Zelanda.

Ordinazione di numeri di telefono

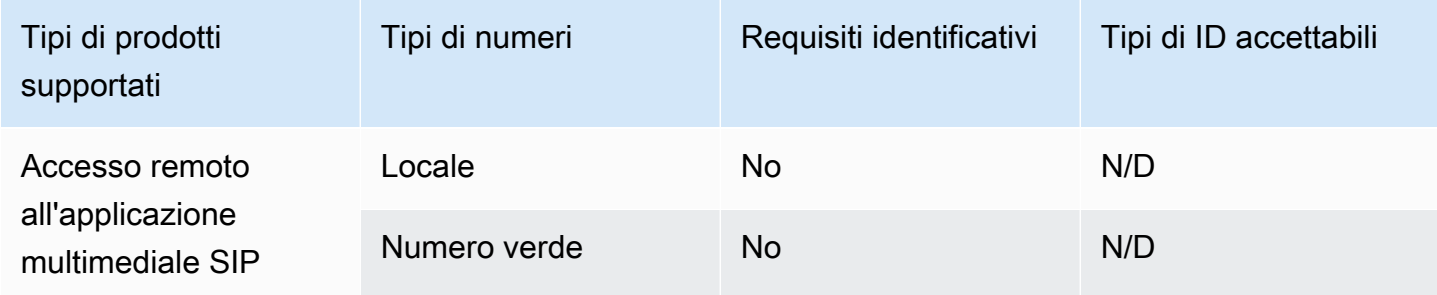

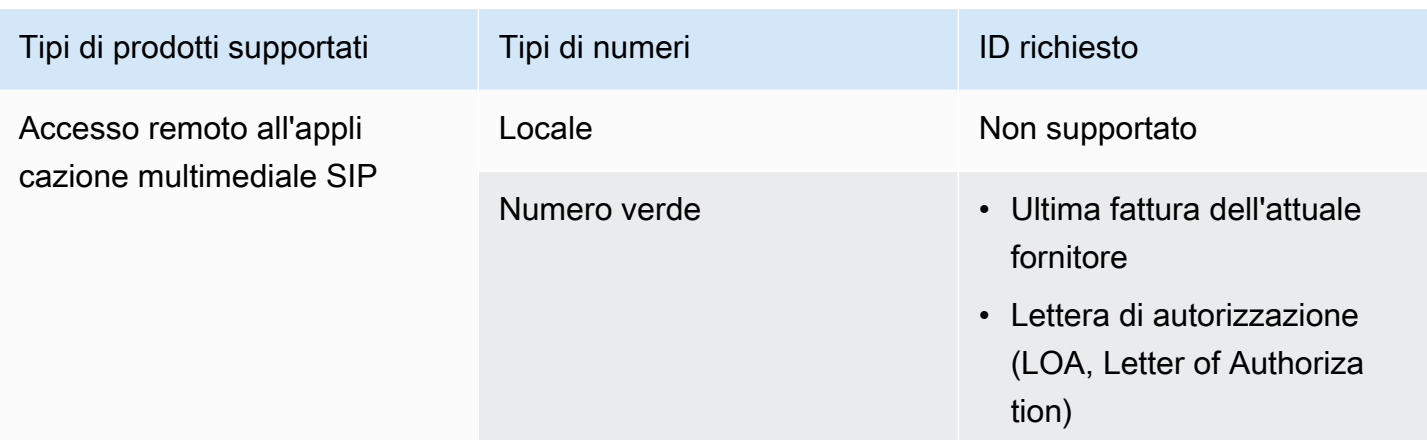

## <span id="page-103-0"></span>Nigeria

Le tabelle seguenti elencano e descrivono i requisiti per ordinare numeri di telefono in Nigeria.

Ordinazione di numeri di telefono

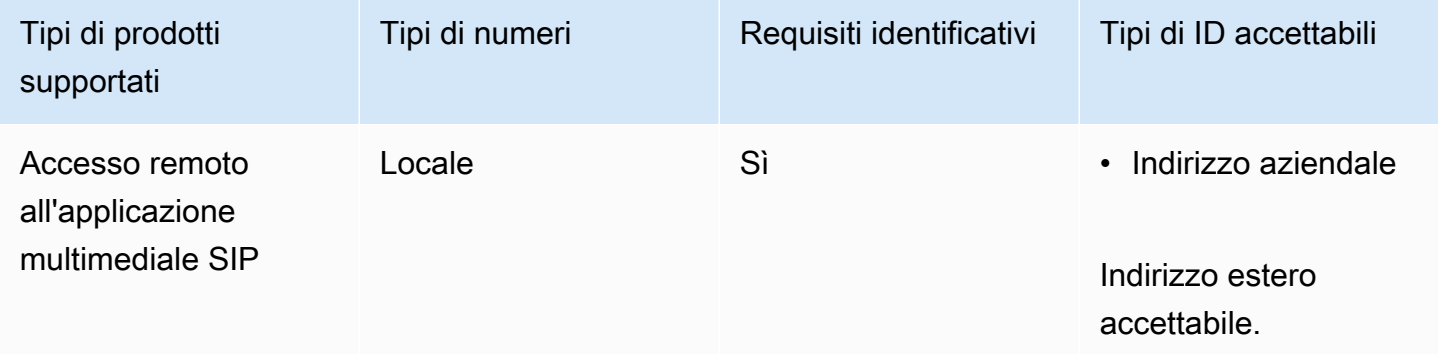

## <span id="page-103-1"></span>Porto Rico

Le tabelle seguenti elencano e descrivono i requisiti per ordinare e trasferire numeri di telefono in Porto Rico.

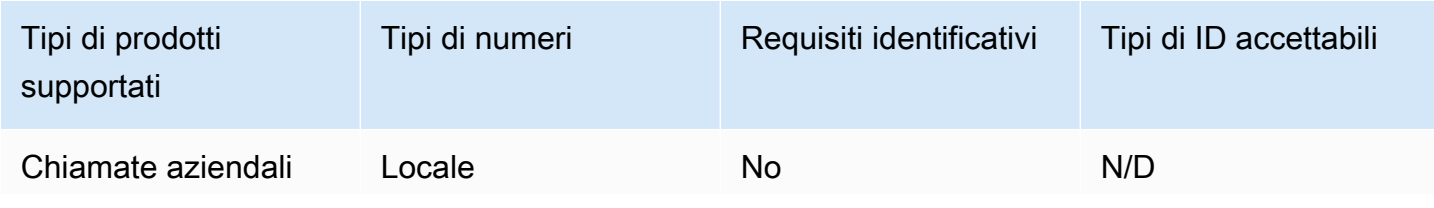

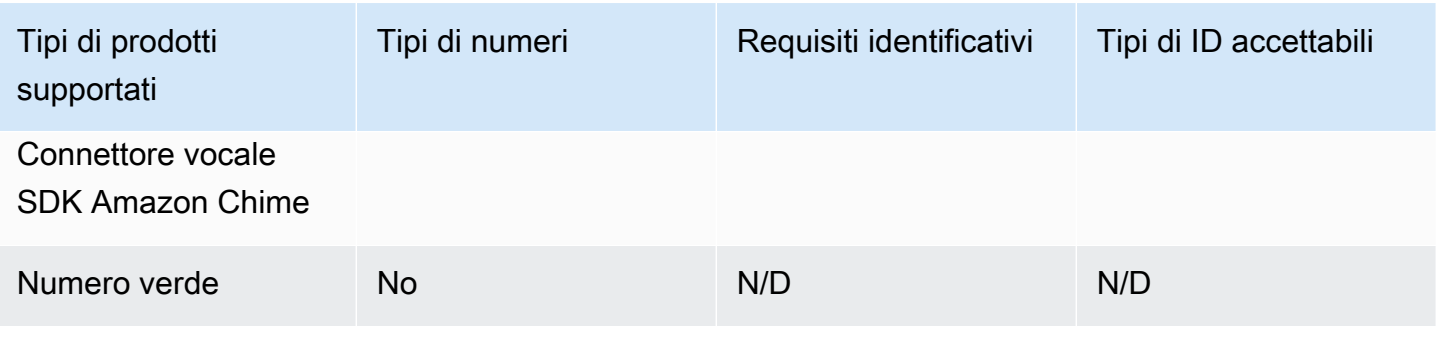

## <span id="page-104-0"></span>Corea del Sud

Le tabelle seguenti elencano e descrivono i requisiti per ordinare numeri di telefono in Corea del Sud.

Ordinazione di numeri di telefono

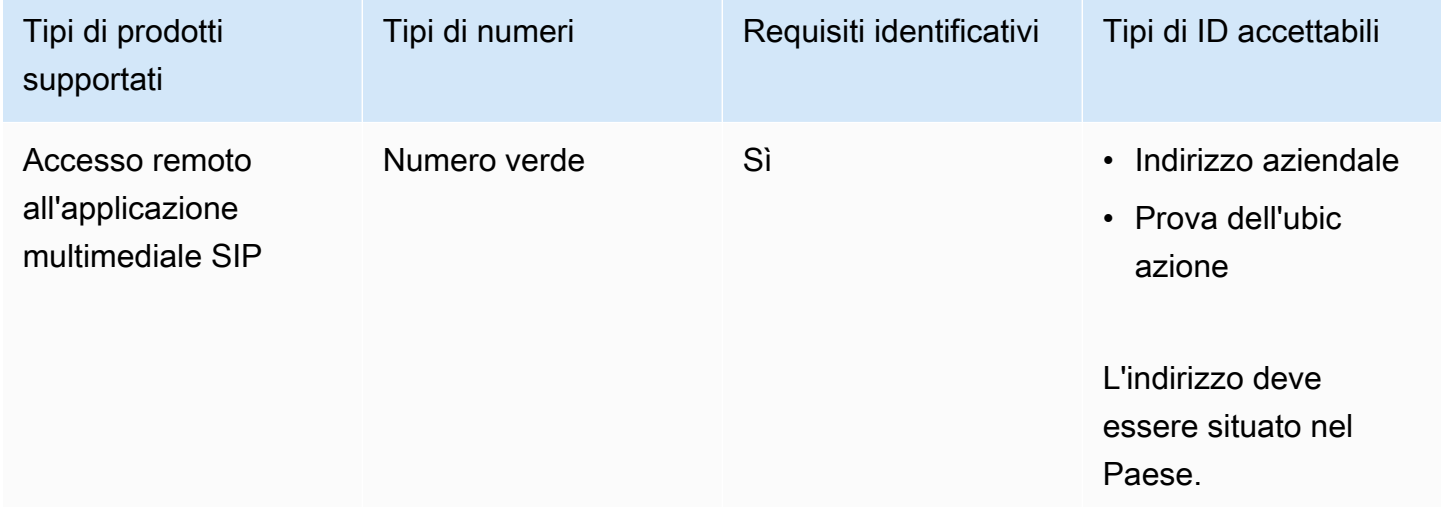

## <span id="page-104-1"></span>Svezia

Le tabelle seguenti elencano e descrivono i requisiti per ordinare e trasferire numeri di telefono in Svezia.

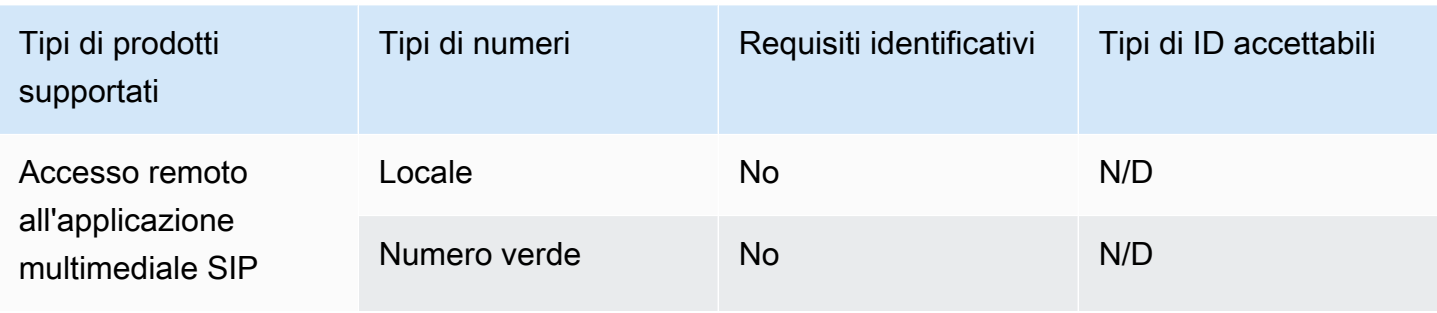

#### Trasferimento dei numeri di telefono

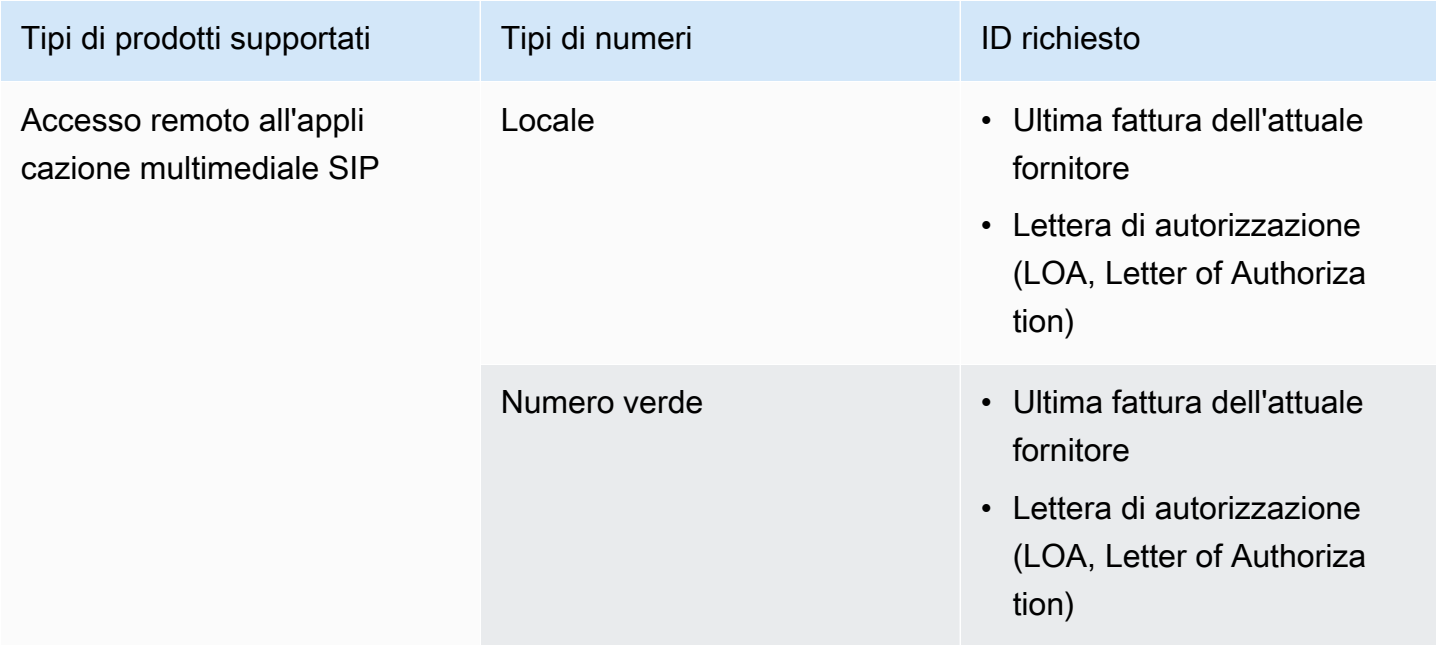

## <span id="page-105-0"></span>Svizzera

Le tabelle seguenti elencano e descrivono i requisiti per ordinare e trasferire numeri di telefono in Svizzera.

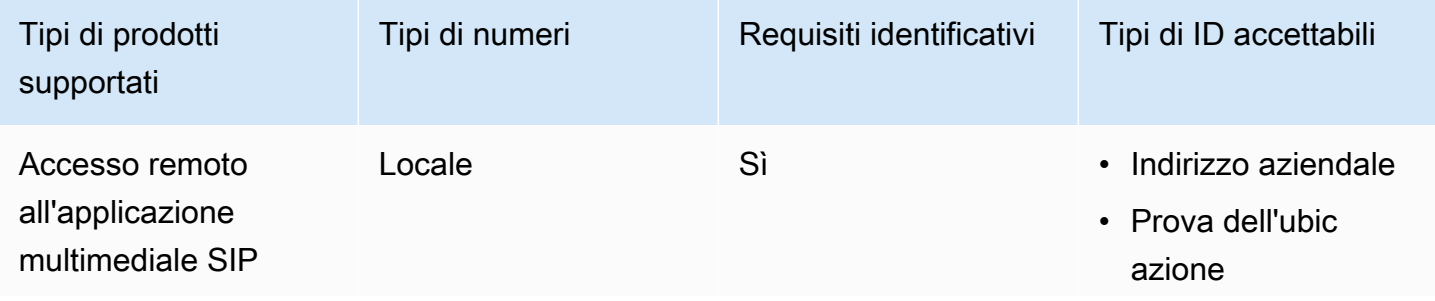

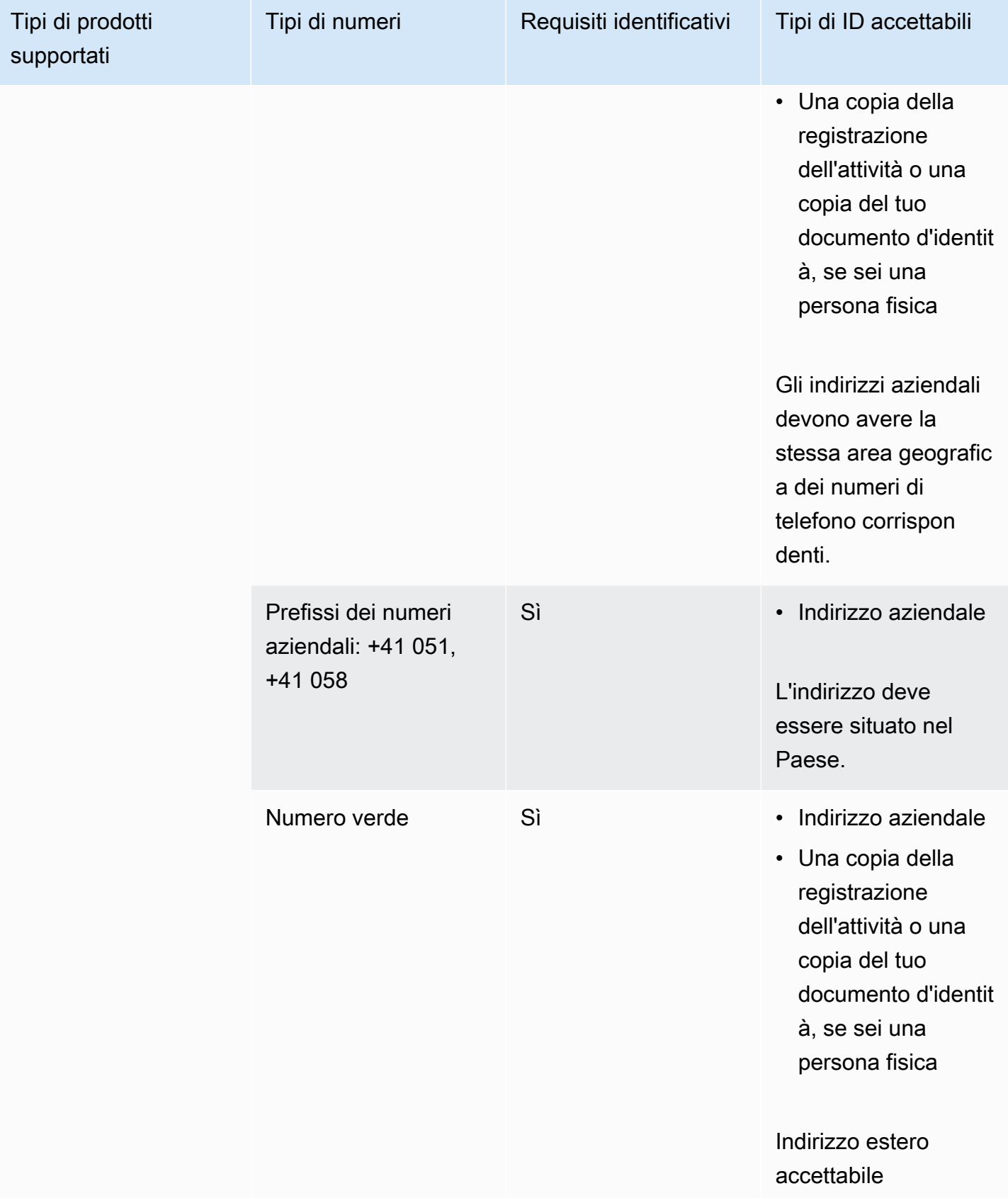

#### Trasferimento dei numeri di telefono

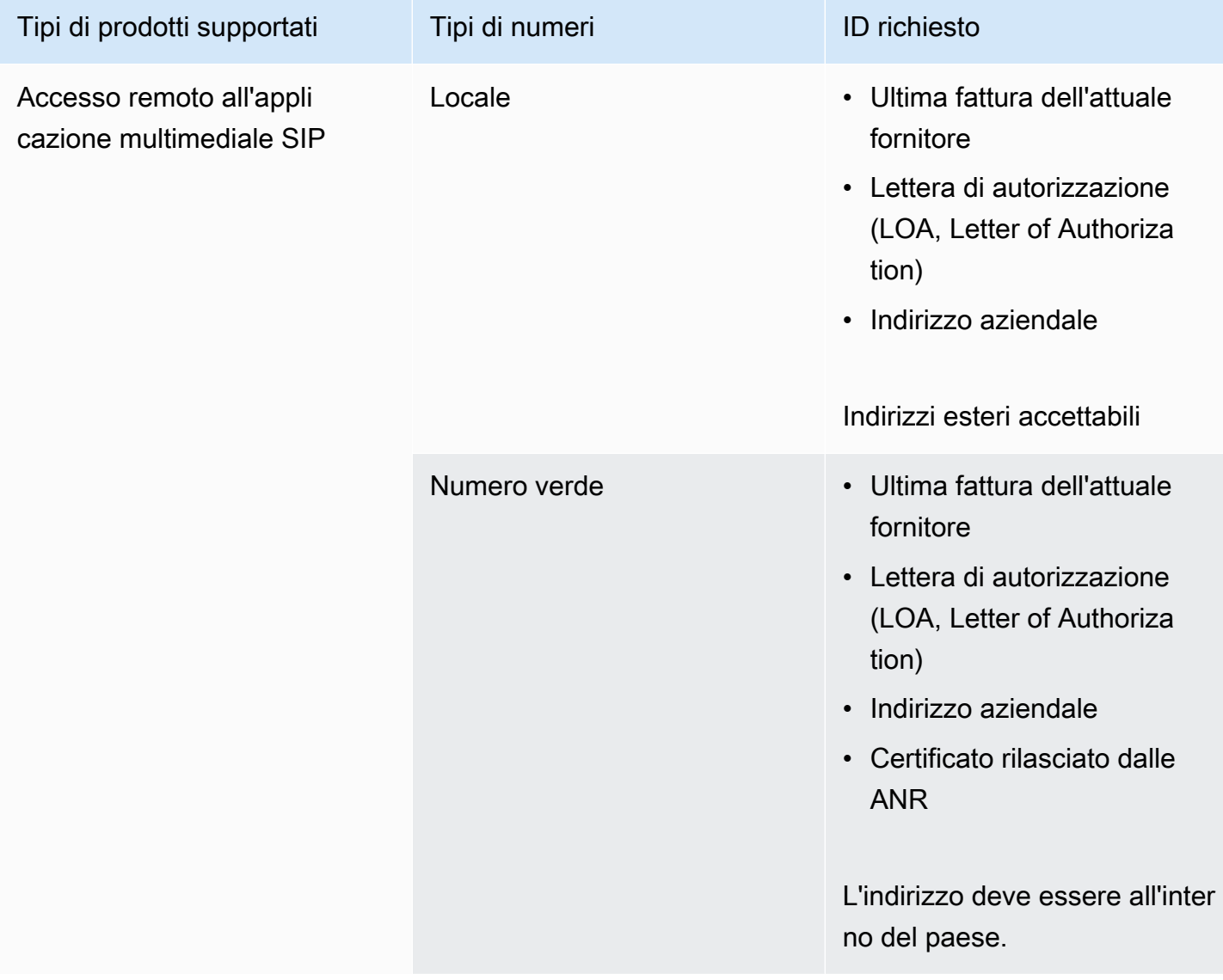

## <span id="page-107-0"></span>Regno Unito

Le tabelle seguenti elencano e descrivono i requisiti per ordinare e trasferire numeri di telefono nel Regno Unito.
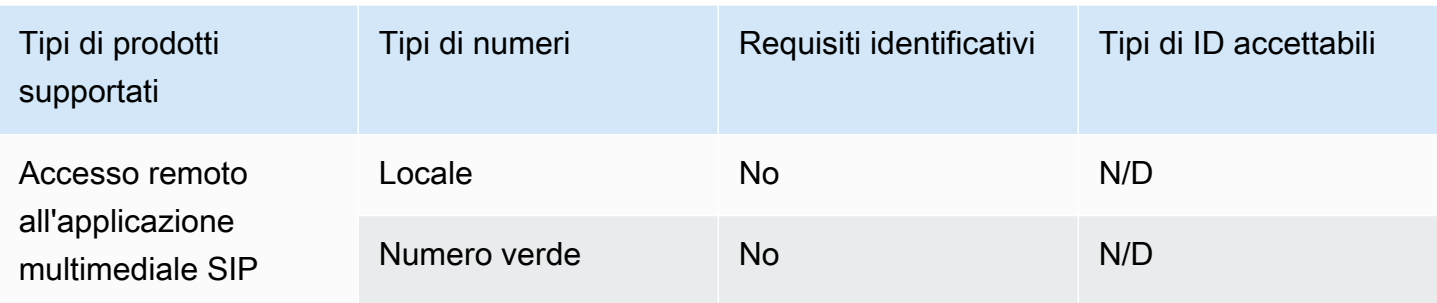

Trasferimento dei numeri di telefono

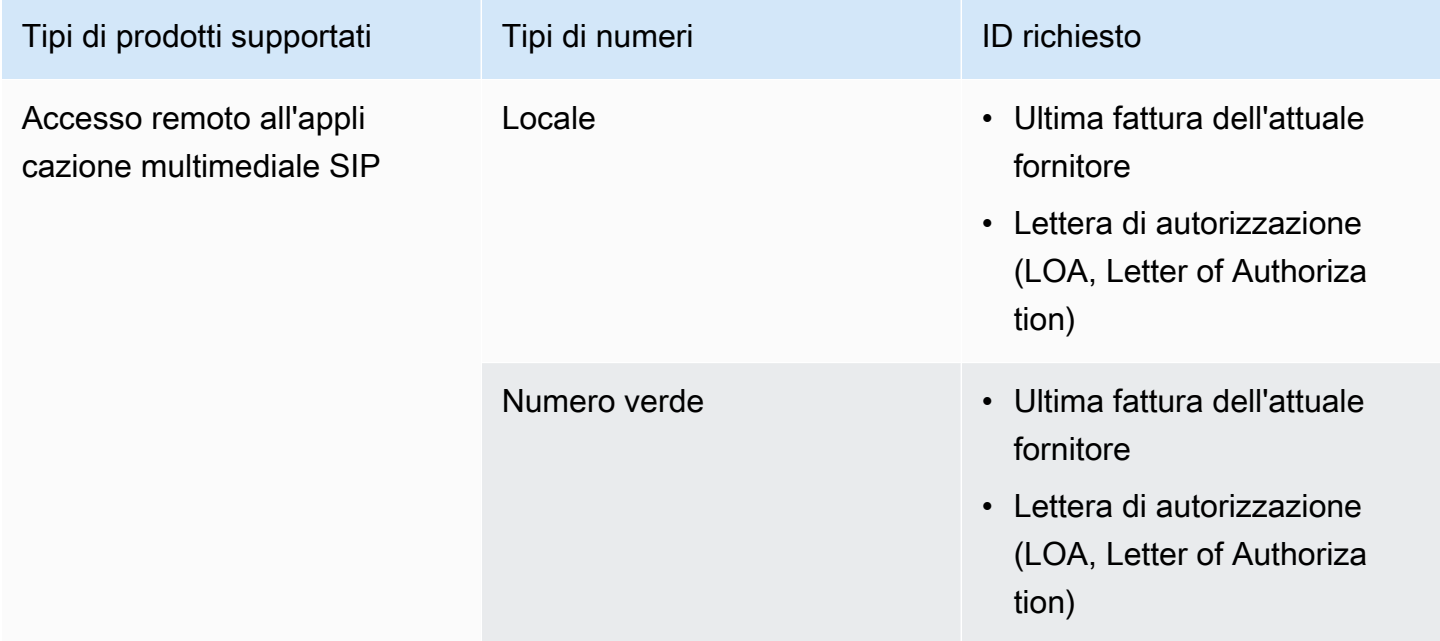

## <span id="page-108-0"></span>Trasferimento di numeri di telefono esistenti

#### **A** Important

A partire da venerdì 1 marzo 2024, le richieste di trasferimento dei numeri di telefono di Amazon Chime SDK sono state spostate nella sezione Account e fatturazione della console del AWS Support Center. Per creare una nuova richiesta di supporto per il trasferimento del numero di telefono, scegli Account e fatturazione, apri il menu a discesa Servizi e scegli Chime (Gestione dei numeri).

Oltre a fornire i numeri di telefono, puoi anche trasferire i numeri del tuo operatore telefonico nell'inventario dell'SDK Amazon Chime. Sono inclusi i numeri verdi. Puoi usare numeri con porta con Amazon Chime SDK Voice Connectors e applicazioni multimediali SIP Amazon Chime SDK.

Le seguenti sezioni spiegano come trasferire i numeri di telefono.

#### Argomenti

- [Prerequisiti per la portabilità dei numeri](#page-109-0)
- [Trasferimento dei numeri di telefono nell'SDK Amazon Chime](#page-109-1)
- [Invio dei documenti richiesti](#page-86-0)
- [Visualizzazione dello stato della richiesta](#page-113-0)
- [Assegnazione di numeri di porta](#page-113-1)
- [Trasferimento di numeri di telefono dall'SDK Amazon Chime](#page-114-0)
- [Definizioni dello stato di conversione del numero di telefono](#page-117-0)

## <span id="page-109-0"></span>Prerequisiti per la portabilità dei numeri

È necessario disporre di quanto segue per trasferire i numeri:

• Una lettera di agenzia (LOA). È necessario disporre di un LOA per i numeri di telefono statunitensi e internazionali. Scarica il modulo [Letter of Agency \(LOA\) e compilalo.](https://d1.awsstatic.com/whitepapers/AmazonChimeLOA.pdf) Se stai trasferendo numeri di telefono da operatori diversi, compila una LOA separata per ogni operatore.

#### **a** Note

Alcuni paesi prevedono requisiti di documentazione per la portabilità dei numeri di telefono. Per ulteriori informazioni, consulta [Requisiti nazionali per i numeri di telefono](#page-89-0) in questa guida.

• Prima di poter trasferire i numeri di telefono per Amazon Chime SDK Voice Connectors, devi creare un Voice Connector. Per ulteriori informazioni, consulta [Creazione di un connettore vocale Amazon](#page-132-0) [Chime SDK.](#page-132-0)

## <span id="page-109-1"></span>Trasferimento dei numeri di telefono nell'SDK Amazon Chime

Crei una richiesta di supporto per trasferire i numeri di telefono esistenti nell'SDK Amazon Chime.

#### Per trasferire numeri di telefono esistenti nell'SDK Amazon Chime

- 1. [Apri la console Amazon Chime SDK all'indirizzo https://console.aws.amazon.com/chime-sdk/](https://console.aws.amazon.com/chime-sdk/home) [home.](https://console.aws.amazon.com/chime-sdk/home)
- 2. Nel riquadro di navigazione, in Contattaci, scegli Support.

Verrai reindirizzato alla console AWS Support.

#### **a** Note

Puoi anche andare direttamente alla pagina del [AWS Support Centro.](https://console.aws.amazon.com/support/home#/) In tal caso, scegli Crea custodia, quindi segui i passaggi seguenti.

- 3. Nella sezione Come possiamo aiutarti, procedi come segue:
	- a. Scegli Account e fatturazione.
	- b. Dall'elenco dei servizi, scegli Chime SDK (Number Management).
	- c. Dall'elenco delle categorie, scegli Phone Number Port In.
	- d. Scegli Fase successiva: informazioni aggiuntive.
- 4. In Informazioni aggiuntive, procedi come segue
	- a. In Oggetto, inserisci**Porting phone numbers in**.
	- b. In Descrizione, inserisci le seguenti informazioni:

Per la portabilità di numeri statunitensi:

- Numero di telefono di fatturazione (BTN) dell'account.
- Nome della persona autorizzante. Si tratta della persona responsabile della fatturazione dell'account con l'operatore corrente.
- Operatore corrente, se noto.
- Numero dell'account del servizio, se queste informazioni sono presenti all'operatore corrente.
- PIN del servizio, se disponibile.
- Indirizzo del servizio e nome del cliente, come indicato nel contratto di telefonia corrente.
- Data e ora richieste per la porta.
- Sto trasferendo il mio BTN e voglio sostituirlo con un nuovo BTN che sto fornendo. Posso confermare che questo nuovo BTN è sullo stesso conto del gestore attuale.
- Sto trasferendo il mio BTN e voglio chiudere il mio account con il mio attuale carrier.
- Sto trasferendo il mio BTN perché il mio account è attualmente configurato in modo che ogni numero di telefono sia il proprio BTN. (Seleziona questa opzione solo quando il tuo account con il carrier corrente è impostato in questo modo.)
- Dopo aver scelto una delle opzioni sopra elencate, allega la tua lettera di agenzia (LOA) alla richiesta.

Per la portabilità di numeri internazionali:

- È necessario utilizzare il tipo di prodotto SIP Media Application Dial-In per numeri di telefono non statunitensi.
- Tipo di numero (locale o gratuito)
- Numeri di telefono esistenti da trasferire.
- Stima del volume di utilizzo
- Paese
- c. Dall'elenco dei tipi di numero di telefono, selezionare Business Calling, SIP Media Application Dial-In o Voice Connector.
- d. In Numero di telefono, inserisci almeno un numero di telefono, anche se stai trasferendo più numeri.
- e. In Data di portabilità, inserisci la data di portabilità desiderata.
- f. In Porting Time, inserisci l'ora desiderata.
- g. Scegli Passaggio successivo: risolvi ora o contattaci.
- 5. In Risolvi ora o contattaci, scegli Contattaci.
- 6. Dall'elenco Lingua di contatto preferita, scegli una lingua
- 7. Scegli Web o Telefono. Se scegli Telefono, inserisci il tuo numero di telefono. Al termine, scegli Invia.

AWS Support ti consente di sapere se i tuoi numeri di telefono possono essere trasferiti dal tuo operatore telefonico esistente. Se puoi, devi inviare tutti i documenti richiesti. I passaggi indicati nella sezione successiva spiegano come inviare tali documenti.

## Invio dei documenti richiesti

Dopo che AWS Support ti ha detto che puoi trasferire i numeri di telefono, devi inviare tutti i documenti richiesti. I passaggi seguenti spiegano come.

#### **a** Note

AWS Support fornisce un collegamento Amazon S3 sicuro per il caricamento di tutti i documenti richiesti. Non procedere finché non ricevi il link.

#### Per inviare documenti

- 1. [Apri la console Amazon Chime SDK all'indirizzo https://console.aws.amazon.com/chime-sdk/](https://console.aws.amazon.com/chime-sdk/home) [home.](https://console.aws.amazon.com/chime-sdk/home)
- 2. Accedi al tuo AWS account, quindi apri il link di caricamento di Amazon S3 generato appositamente per il tuo account.

#### **a** Note

Il link scade dopo dieci giorni. Viene generato specificamente per l'account che ha creato il caso. Il collegamento richiede che un utente autorizzato dell'account esegua il caricamento.

- 3. Scegli Aggiungi file, quindi seleziona i documenti di identità relativi alla tua richiesta.
- 4. Espandi la sezione Autorizzazioni e scegli Specificare autorizzazioni ACL individuali.
- 5. Alla fine della sezione Access control list (ACL), scegli Aggiungi beneficiario, quindi incolla la chiave fornita da AWS Support nella casella Assegnatario.
- 6. In Oggetti, seleziona la casella di controllo Leggi, quindi scegli Carica.

Dopo aver fornito la lettera di agenzia (LOA), AWS Support conferma con il tuo operatore telefonico esistente che le informazioni sulla LOA sono corrette. Se le informazioni fornite sulla LOA non corrispondono a quelle che il gestore telefonico ha in archivio, AWS Support ti contatta per aggiornare le informazioni fornite sulla LOA.

## <span id="page-113-0"></span>Visualizzazione dello stato della richiesta

Per utilizzare la console Amazon Chime SDK per visualizzare lo stato delle tue richieste di porting.

Per visualizzare lo stato

- 1. [Apri la console Amazon Chime SDK all'indirizzo https://console.aws.amazon.com/chime-sdk/](https://console.aws.amazon.com/chime-sdk/home) [home.](https://console.aws.amazon.com/chime-sdk/home)
- 2. Nel pannello di navigazione, scegli Gestione dei numeri di telefono.
- 3. Scegli la scheda Ordini.

La colonna Stato mostra lo stato della richiesta. AWS Support ti contatta anche per aggiornamenti e richieste di ulteriori informazioni, se necessario. Per ulteriori informazioni, consulta [Definizioni dello](#page-117-0) [stato di conversione del numero di telefono,](#page-117-0) in seguito in questa sezione.

### <span id="page-113-1"></span>Assegnazione di numeri di porta

Dopo che il gestore telefonico esistente conferma che la LOA è corretta, controlla e approva il trasferimento richiesto. Quindi forniscono AWS Support una data e un'ora del Firm Order Commit (FOC) in cui avverrà la porta.

Per assegnare numeri

- • Assegna i numeri dei connettori vocali Amazon Chime SDK ai tuoi connettori vocali.
	- Per i numeri di accesso alle applicazioni multimediali SIP di Amazon Chime SDK, utilizza le regole SIP per assegnare i numeri. [Per ulteriori informazioni sulle regole SIP, consulta](https://docs.aws.amazon.com/chime/latest/ag/create-sip-rule.html) [Creazione di regole SIP.](https://docs.aws.amazon.com/chime/latest/ag/create-sip-rule.html)

I numeri di telefono non vengono attivati per l'utilizzo fino a quando non è stata stabilita la data FOC (Firm Order Commit), come illustrato nelle fasi seguenti. Per ulteriori informazioni, consulta [Gestione dell'inventario di numeri di telefono](#page-118-0) e [Creazione di un connettore vocale Amazon](#page-132-0) [Chime SDK.](#page-132-0)

AWS Support ti contatta con il FOC per confermare che la data e l'ora siano corrette per te.

#### **a** Note

I numeri di telefono non possono effettuare o ricevere chiamate finché non li assegni.

<span id="page-114-0"></span>Alla data FOC, i numeri di telefono trasferiti vengono attivati per l'uso con l'SDK Amazon Chime.

### Trasferimento di numeri di telefono dall'SDK Amazon Chime

Puoi trasferire numeri statunitensi e non statunitensi dall'SDK Amazon Chime. Segui una procedura diversa per ogni tipo di numero. Espandi le seguenti sezioni in base alle tue esigenze per saperne di più.

Trasferimento di numeri statunitensi

Puoi trasferire i numeri da Amazon Chime avviando una richiesta di portabilità con il tuo operatore vincente. Quando invii le informazioni al tuo operatore vincente, includi l'ID del tuo AWS account come ID dell'account associato al numero di telefono da trasferire.

Quando il processo di trasferimento è terminato e l'operatore vincente avrà i numeri, dovrai annullare l'assegnazione ed eliminare tali numeri dal tuo inventario. Per ulteriori informazioni, consulta [Annulla](#page-120-0)  [l'assegnazione dei numeri di telefono di Voice Connector](#page-120-0) e [Eliminazione di numeri di telefono](#page-125-0) in questa guida.

#### A Important

- La capacità di trasferire i numeri dipende dalla capacità del vettore vincente di accettare tali numeri.
- La verifica dell'autenticità della richiesta di porting del nuovo operatore è fondamentale per la sicurezza del tuo numero di telefono. Se i dettagli dell'account non sono corretti (ad esempio, l'ID dell'account non corrisponde), la richiesta di portout potrebbe essere rifiutata, causando ritardi e richiedendo di inviare nuovamente la richiesta.

(Facoltativo) Richiesta di un PIN per proteggere il tuo numero

Per una maggiore sicurezza, puoi contattarci per applicare un PIN al tuo numero. Il gestore vincente utilizza quindi quel PIN. Completare la procedura riportata di seguito.

#### Per richiedere un PIN

- 1. [Apri la console Amazon Chime SDK all'indirizzo https://console.aws.amazon.com/chime-sdk/](https://console.aws.amazon.com/chime-sdk/home) [home.](https://console.aws.amazon.com/chime-sdk/home)
- 2. Nel riquadro di navigazione, in Contattaci, scegli Support.

Verrai reindirizzato alla console AWS Support.

#### **a** Note

Puoi anche andare direttamente alla pagina del [AWS Support Centro.](https://console.aws.amazon.com/support/home#/) In tal caso, scegli Crea custodia, quindi segui i passaggi seguenti.

- 3. Nella sezione Come possiamo aiutarti, procedi come segue:
	- a. Scegli Account e fatturazione.
	- b. Dall'elenco dei servizi, scegli Chime SDK (Number Management).
	- c. Dall'elenco delle categorie, scegli Phone Number Port Out.
	- d. Scegli Fase successiva: informazioni aggiuntive.
- 4. In Informazioni aggiuntive, procedi come segue
	- a. In Oggetto, inserisci**Porting phone numbers out**.
	- b. In Descrizione, inserire quanto segue.

**I would like to assign a pin to my phone number: Pin: ABCD123 Phone Number: 1234567890**

#### **a** Note

È necessario fornire un PIN alfanumerico di 4-10 caratteri.

AWS Support associa un PIN al numero di telefono. Quando richiedi il porto al corriere vincente, fornisci l'ID AWS dell'account e il PIN. Utilizzeremo tali informazioni per convalidare tutte le richieste portuali ricevute per il tuo numero.

Trasferimento di numeri internazionali

I passaggi seguenti spiegano come trasferire i numeri internazionali dall'SDK Amazon Chime.

Per trasferire numeri di telefono in uscita

- 1. [Apri la console Amazon Chime SDK all'indirizzo https://console.aws.amazon.com/chime-sdk/](https://console.aws.amazon.com/chime-sdk/home) [home.](https://console.aws.amazon.com/chime-sdk/home)
- 2. Nel riquadro di navigazione, in Contattaci, scegli Support.

Verrai reindirizzato alla AWS Support console.

#### **a** Note

Puoi anche andare direttamente alla pagina del [AWS Support Centro.](https://console.aws.amazon.com/support/home#/) In tal caso, scegli Crea custodia, quindi segui i passaggi seguenti.

- 3. Nella sezione Come possiamo aiutarti, procedi come segue:
	- a. Scegli Account e fatturazione.
	- b. Dall'elenco dei servizi, scegli Chime SDK (Number Management).
	- c. Dall'elenco delle categorie, scegli Phone Number Port Out.
	- d. Scegli Fase successiva: informazioni aggiuntive.
- 4. In Informazioni aggiuntive, procedi come segue:
	- a. In Oggetto, immettere**Porting phone numbers out**.
	- b. In Descrizione, inserisci tutti i dati pertinenti.

AWS Support risponde con i passaggi successivi appropriati. Riceverai risposte in base ai metodi di contatto selezionati e agli eventuali indirizzi e-mail che hai inserito per ulteriori contatti.

Quando il processo di trasferimento è terminato e i numeri di telefono vengono trasferiti al nuovo operatore, annulla l'assegnazione ed elimina i numeri di telefono dall'inventario dell'SDK Amazon Chime. Per ulteriori informazioni, consulta [Annulla l'assegnazione dei numeri di telefono di Voice](#page-120-0)  [Connector](#page-120-0) e [Eliminazione di numeri di telefono.](#page-125-0)

## <span id="page-117-0"></span>Definizioni dello stato di conversione del numero di telefono

Dopo aver inviato una richiesta di trasferimento dei numeri di telefono esistenti nell'SDK Amazon Chime, puoi visualizzare lo stato della richiesta di porting nella console Amazon Chime SDK in Chiamate, gestione dei numeri di telefono, In sospeso.

Gli stati e le definizioni della portabilità includono quanto segue:

#### CANCELLED

AWS Support ha annullato l'ordine di portabilità a causa di un problema relativo al porto, ad esempio una richiesta di annullamento da parte del corriere o da parte tua. AWS Support ti contatta con i dettagli.

#### CANCEL\_REQUESTED

AWS Support sta elaborando una cancellazione dell'ordine di portabilità a causa di un problema con il porto, ad esempio una richiesta di cancellazione da parte del corriere o da parte tua. AWS Support ti contatta con i dettagli.

#### CHANGE\_REQUESTED

AWS Support sta elaborando la tua richiesta di modifica e la risposta del corriere è in sospeso. Consentire ulteriore tempo di elaborazione.

#### COMPLETED

L'ordine di portabilità è stato completato e i numeri di telefono sono attivati.

#### EXCEPTION

AWS Support ti contatta per ulteriori dettagli necessari per completare la richiesta di porto. Consentire ulteriore tempo di elaborazione.

#### FOC

La data FOC è confermata con il corriere. AWS Support ti contatta per confermare la data.

#### PENDING DOCUMENTS

AWS Support ti contatta per i documenti aggiuntivi necessari per completare la richiesta del porto. Consentire ulteriore tempo di elaborazione.

#### SUBMITTED (INVIATO)

L'ordine di portabilità è stato inviato e la risposta del corriere è in sospeso.

## <span id="page-118-0"></span>Gestione dell'inventario di numeri di telefono

Le informazioni contenute nelle seguenti sezioni spiegano come fornire e gestire i numeri di telefono utilizzati con i connettori vocali Amazon Chime SDK, i gruppi Amazon Chime SDK Voice Connector e le applicazioni multimediali SIP.

Quando modifichi il numero di telefono o le autorizzazioni del numero di telefono di Amazon Chime Business Calling di un utente, ti consigliamo di fornire all'utente il nuovo numero di telefono o le informazioni sulle autorizzazioni. Prima che gli utenti possano accedere al nuovo numero di telefono o alle funzioni di autorizzazione, devono uscire dal proprio account Amazon Chime e accedere nuovamente.

Argomenti

- [Assegnazione di numeri a un Voice Connector o a un gruppo Voice Connector](#page-118-1)
- [Riassegnazione dei numeri di Voice Connector](#page-119-0)
- [Annulla l'assegnazione dei numeri di telefono di Voice Connector](#page-120-0)
- [Riassegnazione dei numeri di telefono](#page-121-0)
- [Assegnazione di numeri di telefono alle applicazioni multimediali SIP](#page-122-0)
- [Visualizzazione dei dettagli del numero di telefono](#page-122-1)
- [Modifica del tipo di prodotto di un numero di telefono](#page-122-2)
- [Modifica del tipo di assegnazione di un numero di telefono](#page-123-0)
- [Impostazione dei nomi per le chiamate in uscita](#page-124-0)

## <span id="page-118-1"></span>Assegnazione di numeri a un Voice Connector o a un gruppo Voice Connector

I passaggi seguenti spiegano come assegnare numeri di telefono ai connettori vocali e ai gruppi Voice Connector di Amazon Chime SDK. L'assegnazione di numeri consente di effettuare chiamate.

È possibile assegnare singoli numeri o gruppi di numeri ai gruppi Voice Connectors e Voice Connector. Le seguenti serie di passaggi spiegano come.

Per assegnare singoli numeri di telefono

1. [Apri la console Amazon Chime SDK all'indirizzo https://console.aws.amazon.com/chime-sdk/](https://console.aws.amazon.com/chime-sdk/home) [home.](https://console.aws.amazon.com/chime-sdk/home)

- 2. Nel pannello di navigazione, in Numeri di telefono, scegli Gestione dei numeri di telefono.
- 3. Nella scheda Inventario, scegli il numero di telefono che desideri assegnare, quindi scegli Modifica.
- 4. (Facoltativo) Nella casella Nome chiamante, inserisci un nome per il numero di telefono.
- 5. In Tipo di prodotto, assicurati che Voice Connector sia selezionato
- 6. In Tipo di assegnazione, scegli Voice Connector o il gruppo Voice Connector, quindi esegui una delle seguenti operazioni.
	- a. Se hai scelto Voice Connector, apri l'elenco delle opzioni di Voice Connector e seleziona un Voice Connector.
	- b. Se hai scelto il gruppo Voice Connector, apri l'elenco delle opzioni del gruppo Voice Connector e seleziona un gruppo Voice Connector.
- 7. Selezionare Salva.

Per assegnare gruppi di numeri di telefono

1. Nella scheda Inventario, seleziona le caselle di controllo accanto ai numeri di telefono che desideri assegnare.

#### **a** Note

I numeri di telefono devono avere il tipo di prodotto Voice Connector. Inoltre, controlla la colonna Stato e assicurati di selezionare solo numeri non assegnati.

- 2. Scegliete Assegna e nella finestra di dialogo Tipo di assegnazione scegliete Connettore vocale o Gruppo di connettori vocali.
- 3. Scegliete Assegna e nella finestra di dialogo Assegna numeri di telefono scegliete Connettore vocale o il gruppo Voice Connector, quindi scegliete Avanti.
- 4. Seleziona il gruppo Voice Connector o Voice Connector, quindi scegli Assegna.

### <span id="page-119-0"></span>Riassegnazione dei numeri di Voice Connector

Puoi riassegnare i numeri di telefono da un gruppo Amazon Chime SDK Voice Connector o Amazon Chime SDK Voice Connector a un altro. I numeri devono corrispondere al tipo di prodotto Voice Connector.

È possibile riassegnare singoli numeri o gruppi di numeri e i passaggi seguenti spiegano come eseguire entrambe le operazioni.

Per riassegnare singoli numeri

- 1. [Apri la console Amazon Chime SDK all'indirizzo https://console.aws.amazon.com/chime-sdk/](https://console.aws.amazon.com/chime-sdk/home) [home.](https://console.aws.amazon.com/chime-sdk/home)
- 2. Nel pannello di navigazione, in Numeri di telefono, scegli Gestione dei numeri di telefono.
- 3. Nella scheda Inventario, seleziona il numero di telefono che desideri riassegnare.
- 4. Scegli Modifica.
- 5. In Tipo di assegnazione scegli Voice Connector o il gruppo Voice Connector. Avanti.
- 6. Esegui una di queste operazioni:
	- a. Se hai scelto Voice Connector, apri l'elenco delle opzioni di Voice Connector e seleziona un nuovo Voice Connector.
	- b. Se hai scelto il gruppo Voice Connector, apri l'elenco delle opzioni del gruppo Voice Connector e seleziona un nuovo gruppo Voice Connector.
- 7. Selezionare Salva.

Per riassegnare gruppi di numeri di telefono

- 1. [Apri la console Amazon Chime SDK all'indirizzo https://console.aws.amazon.com/chime-sdk/](https://console.aws.amazon.com/chime-sdk/home) [home.](https://console.aws.amazon.com/chime-sdk/home)
- 2. Nel pannello di navigazione, in Numeri di telefono, scegli Gestione dei numeri di telefono.
- 3. Nella scheda Inventario, seleziona le caselle di controllo accanto ai numeri di telefono che desideri riassegnare, quindi scegli Riassegna.
- 4. Nella finestra di dialogo Riassegna, scegli Voice Connector o il gruppo Voice Connector, quindi scegli Avanti.
- 5. Seleziona un Voice Connector o un gruppo Voice Connector, quindi scegli Riassegna.

## <span id="page-120-0"></span>Annulla l'assegnazione dei numeri di telefono di Voice Connector

Le seguenti procedure spiegano come annullare l'assegnazione dei numeri di telefono dai gruppi Voice Connectors e Voice Connector di Amazon Chime SDK. Non puoi annullare l'assegnazione dei numeri di telefono utilizzati dalle applicazioni multimediali SIP. Invece, si elimina la regola SIP. Per

ulteriori informazioni sull'eliminazione delle regole SIP, consulta questa guida[Eliminazione di una](#page-187-0)  [regola SIP.](#page-187-0)

#### **a** Note

L'annullamento dell'assegnazione di numeri e l'eliminazione delle regole SIP disattivano le funzionalità di telefonia degli utenti. Tuttavia, i numeri non assegnati rimangono disponibili nel tuo inventario e ti verranno fatturati in base al tipo di prodotto.

Per annullare l'assegnazione di singoli numeri di telefono di Voice Connector

- 1. [Apri la console Amazon Chime SDK all'indirizzo https://console.aws.amazon.com/chime-sdk/](https://console.aws.amazon.com/chime-sdk/home) [home.](https://console.aws.amazon.com/chime-sdk/home)
- 2. Nel pannello di navigazione, in Numeri di telefono, scegli Gestione dei numeri di telefono.
- 3. Nella scheda Inventario, scegli il numero di telefono che desideri annullare l'assegnazione.
- 4. Scegli Modifica e, in Tipo di assegnazione, scegli Connettore vocale o Gruppo di connettori vocali.
- 5. Apri l'elenco delle opzioni del connettore vocale o delle opzioni del gruppo di connettori vocali e scegli Nessuno (annulla assegnazione), la prima opzione nell'elenco.

## <span id="page-121-0"></span>Riassegnazione dei numeri di telefono

Dopo aver assegnato un numero di telefono a un connettore vocale o a un gruppo di connettori vocali Amazon Chime SDK, puoi riassegnare quel numero a un altro Voice Connector o gruppo senza dover annullare l'assegnazione del numero.

Per riassegnare un numero di telefono

- 1. [Apri la console Amazon Chime SDK all'indirizzo https://console.aws.amazon.com/chime-sdk/](https://console.aws.amazon.com/chime-sdk/home) [home.](https://console.aws.amazon.com/chime-sdk/home)
- 2. Nel pannello di navigazione, in Numeri di telefono, scegli Gestione dei numeri di telefono.
- 3. Seleziona la casella di controllo accanto al numero che desideri riassegnare, quindi scegli Riassegna. .
- 4. Nella finestra di dialogo Riassegna, seleziona Voice Connector o il gruppo Voice Connector, quindi scegli Avanti.

5. Seleziona il Voice Connector o il gruppo Voice Connector desiderato, quindi scegli Riassegna.

## <span id="page-122-0"></span>Assegnazione di numeri di telefono alle applicazioni multimediali SIP

Per assegnare numeri di telefono alle applicazioni multimediali SIP, devi aggiungerli alle regole SIP associate alle applicazioni. Per ulteriori informazioni, consulta [Gestione delle applicazioni multimediali](#page-175-0)  [SIP](#page-175-0).

### <span id="page-122-1"></span>Visualizzazione dei dettagli del numero di telefono

Puoi visualizzare i dettagli dei numeri di telefono del tuo inventario per diversi motivi. Ad esempio, è possibile visualizzare il Voice Connector o l'applicazione multimediale SIP a cui è assegnato un numero. Puoi anche vedere se i messaggi di testo sono abilitati.

Per visualizzare i dettagli del numero di telefono

- 1. [Apri la console Amazon Chime SDK all'indirizzo https://console.aws.amazon.com/chime-sdk/](https://console.aws.amazon.com/chime-sdk/home) [home.](https://console.aws.amazon.com/chime-sdk/home)
- 2. Nel pannello di navigazione, in Numeri di telefono, scegli Gestione dei numeri di telefono.
- 3. Nella scheda Inventario, seleziona il numero di telefono che desideri visualizzare.

#### **a** Note

È anche possibile fare quanto segue:

- 1. Seleziona la casella di controllo accanto al numero di telefono che desideri visualizzare.
- 2. Apri l'elenco Azioni e scegli Visualizza dettagli.

## <span id="page-122-2"></span>Modifica del tipo di prodotto di un numero di telefono

Se disponi di numeri di telefono di Amazon Chime SDK Voice Connector non assegnati, puoi cambiarli da un tipo di prodotto all'altro.

#### **a** Note

Per i numeri non statunitensi, devi utilizzare il tipo di prodotto SIP Media Application Dial-In.

#### Per modificare i tipi di prodotto

- 1. [Apri la console Amazon Chime SDK all'indirizzo https://console.aws.amazon.com/chime-sdk/](https://console.aws.amazon.com/chime-sdk/home) [home.](https://console.aws.amazon.com/chime-sdk/home)
- 2. Nel pannello di navigazione, in Numeri di telefono, scegli Gestione dei numeri di telefono.
- 3. Nella scheda Inventario, seleziona il numero di telefono che desideri modificare.
- 4. Nella pagina Details (Dettagli), scegli Edit (Modifica).
- 5. Nella finestra di dialogo Modifica tipo di prodotto, scegli Voice Connector o SIP Media Application Dial-In, quindi scegli Salva.

### <span id="page-123-0"></span>Modifica del tipo di assegnazione di un numero di telefono

Se disponi di numeri di telefono delle applicazioni multimediali Amazon Chime SDK Voice Connector o Amazon Chime SDK SIP non assegnati, puoi passare da un tipo di prodotto all'altro.

#### **a** Note

Per i numeri non statunitensi, devi utilizzare il tipo di prodotto SIP Media Application Dial-In.

#### Per modificare i tipi di assegnazione

- 1. [Apri la console Amazon Chime SDK all'indirizzo https://console.aws.amazon.com/chime-sdk/](https://console.aws.amazon.com/chime-sdk/home) [home.](https://console.aws.amazon.com/chime-sdk/home)
- 2. Nel pannello di navigazione, in Numeri di telefono, scegli Gestione dei numeri di telefono.
- 3. Nella scheda Inventario, seleziona il numero di telefono che desideri modificare.
- 4. Nella pagina Details (Dettagli), scegli Edit (Modifica).
- 5. In Tipo di assegnazione, scegli Voice Connector o il gruppo Voice Connector.

A seconda della scelta, viene visualizzato l'elenco delle opzioni di Voice Connector o del gruppo Voice Connector.

- 6. Apri l'elenco e scegli un Voice Connector o un gruppo Voice Connector.
- 7. Selezionare Salva.

## <span id="page-124-0"></span>Impostazione dei nomi per le chiamate in uscita

Puoi assegnare nomi di chiamata ai numeri di telefono presenti nel tuo inventario. Questo vale solo per i numeri a pagamento ed esclude i numeri gratuiti. I nomi vengono visualizzati dai destinatari delle chiamate in uscita. È possibile aggiornare i nomi ogni sette giorni.

#### **a** Note

Quando utilizzi un Amazon Chime SDK Voice Connector per effettuare una chiamata, tale chiamata viene instradata attraverso una rete telefonica pubblica commutata al gestore telefonico della parte chiamata. Alcuni operatori non supportano i nomi degli ID chiamanti e alcuni non utilizzano il database CNAM di Voice Connectors. Di conseguenza, una parte chiamata potrebbe non visualizzare i nomi delle chiamate o potrebbe visualizzare un nome chiamante diverso da quello impostato.

I gestori degli Stati Uniti bloccano o etichettano sempre più spesso i numeri di telefono che presentano caratteristiche di spam o frode, ad esempio elevati volumi di chiamate e chiamate brevi o senza risposta. [Per ridurre il rischio che le chiamate vengano classificate in modo](https://www.freecallerregistry.com/fcr/#) [simile, prendete in considerazione la possibilità di registrare le chiamate in uscita con il](https://www.freecallerregistry.com/fcr/#)  [servizio Free Caller Registry.](https://www.freecallerregistry.com/fcr/#)

Le seguenti serie di passaggi spiegano come aggiungere nomi per le chiamate in uscita.

Per impostare un nome per le chiamate in uscita

- 1. [Apri la console Amazon Chime SDK all'indirizzo https://console.aws.amazon.com/chime-sdk/](https://console.aws.amazon.com/chime-sdk/home) [home.](https://console.aws.amazon.com/chime-sdk/home)
- 2. Nel pannello di navigazione, in Numeri di telefono, scegli Gestione dei numeri di telefono.
- 3. Nella scheda Inventario, scegli il numero a cui vuoi aggiungere il nome.
- 4. Nella pagina Details (Dettagli), scegli Edit (Modifica).
- 5. Nella casella Nome chiamata, inserisci un nome. È possibile utilizzare fino a 15 caratteri.
- 6. Selezionare Salva.

Attendi 72 ore affinché il sistema aggiunga il nome.

Per aggiornare un nome di chiamata predefinito

• Ripetere la procedura descritta sopra. Attendi 72 ore affinché il sistema aggiorni il nome.

## <span id="page-125-0"></span>Eliminazione di numeri di telefono

#### **A** Important

Devi annullare l'assegnazione dei numeri di telefono prima di poterli eliminare. Esegui una di queste operazioni:

- Se si utilizza un Voice Connector o un gruppo Voice Connector, si annulla l'assegnazione del numero. Per ulteriori informazioni, consulta questa [Annulla l'assegnazione dei numeri di](#page-120-0) [telefono di Voice Connector](#page-120-0) guida.
- Se si utilizza un'applicazione multimediale SIP, si elimina la regola SIP che contiene il numero. Per ulteriori informazioni, consulta questa [Eliminazione di una regola SIP](#page-187-0) guida.

L'eliminazione di un numero comporta lo spostamento della coda di eliminazione, dove rimarrà in attesa per 7 giorni. Durante questo periodo, puoi riportare il numero nel tuo inventario. Dopo 7 giorni, il sistema elimina automaticamente il numero dalla coda di attesa e lo dissocia dal tuo account. Ciò restituisce il numero al pool di numeri dell'SDK Amazon Chime. Se devi recuperare un numero dopo che il sistema lo ha eliminato dalla coda di attesa, segui i passaggi indicat[iProvisioning di numeri di](#page-82-0)  [telefono,](#page-82-0) ma tieni presente che il numero potrebbe non essere disponibile.

Per eliminare i numeri di telefono non assegnati

- 1. [Apri la console Amazon Chime SDK all'indirizzo https://console.aws.amazon.com/chime-sdk/](https://console.aws.amazon.com/chime-sdk/home) [home.](https://console.aws.amazon.com/chime-sdk/home)
- 2. Nel pannello di navigazione, in Numeri di telefono, scegli Gestione dei numeri di telefono.
- 3. Nella scheda Inventario, scegli il numero che desideri eliminare, quindi scegli Elimina.
- 4. Nella finestra di dialogo Elimina numeri di telefono, seleziona la casella di controllo accanto a Comprendo l'impatto di questa azione e scegli Elimina.

Il sistema mantiene i numeri di telefono eliminati nella coda di eliminazione per 7 giorni, quindi li elimina definitivamente.

## Ripristino di numeri di telefono eliminati

Puoi ripristinare i numeri di telefono eliminati da Deletion queue (Coda di eliminazione) per un massimo di sette giorni dopo che sono stati eliminati. Il ripristino di un numero di telefono lo sposta nuovamente in Inventory (Inventario).

Dopo il periodo di 7 giorni, la coda di eliminazione riporta i numeri nel pool di numeri.

Per ripristinare numeri di telefono eliminati

- 1. [Apri la console Amazon Chime SDK all'indirizzo https://console.aws.amazon.com/chime-sdk/](https://console.aws.amazon.com/chime-sdk/home) [home.](https://console.aws.amazon.com/chime-sdk/home)
- 2. Nel pannello di navigazione, in Numeri di telefono, scegli Gestione dei numeri di telefono.
- 3. Scegli la scheda Coda di eliminazione e seleziona il numero o i numeri di telefono da ripristinare.
- 4. Scegliere Move to inventory (Sposta in inventario).

## Ottimizza la tua reputazione nelle chiamate in uscita

Quando si effettuano chiamate aziendali in uscita, una delle attività più difficili è capire perché i clienti non rispondono alle chiamate quando si effettua una chiamata in uscita. Lo fanno in modo deliberato oppure perché sono impegnati in una chiamata di lavoro o ad aprire la porta? Per le aziende è impossibile saperlo, ma è possibile intervenire per aumentare il successo delle chiamate.

I seguenti argomenti consigliano modi per migliorare le percentuali di risposta alle chiamate in uscita.

#### Argomenti

- [Passaggio 1: conoscere il metodo di contatto preferito dal cliente](#page-127-0)
- [Passaggio 2: eseguire il branding delle chiamate](#page-127-1)
- [Passaggio 3: selezionare ID dell'intermediario pertinenti per il cliente](#page-127-2)
- [Fase 4: Assicurati che la tua campagna chiami numeri validi](#page-128-0)
- [Passaggio 5: effettuare chiamate in uscita negli orari ottimali](#page-128-1)
- [Passaggio 6: monitorare la reputazione degli ID degli intermediari](#page-128-2)
- [Passaggio 7: utilizza più numeri come ID chiamante](#page-129-0)
- [Passaggio 8: interagire con i fornitori di app](#page-129-1)
- [Passaggio 9: aggiungere i messaggi alla strategia di contatto per far sapere ai clienti chi sei](#page-129-2)

#### • [Passaggio 10: convalidare la strategia relativa alle chiamate in uscita](#page-129-3)

### <span id="page-127-0"></span>Passaggio 1: conoscere il metodo di contatto preferito dal cliente

Uno dei maggiori errori commessi dalle aziende è non sapere se il cliente desidera essere contattato tramite telefonata. Durante la tua interazione con il cliente, hai verificato se desidera essere contattato per telefono, e-mail o SMS?

In media, le aziende che utilizzano interazioni multi-canale registrano prestazioni migliori nel 70% dei casi rispetto alle altre.

### <span id="page-127-1"></span>Passaggio 2: eseguire il branding delle chiamate

Utilizzando soluzioni di branding, puoi mostrare informazioni avanzate durante le chiamate, come il nome dell'azienda, i loghi, il motivo della chiamata e il servizio fornito. Il branding delle chiamate può aumentare le percentuali di risposta alle chiamate del 30%.

L'SDK Amazon Chime Amazon Connect collabora con fornitori di soluzioni come First Orion e Neustar per offrire servizi di chiamata personalizzati. Per discutere dei servizi direttamente con i nostri partner, visita i loro siti Web:

- [Primo Orion](https://firstorion.com/amazon-connect-branded-calling-now-available/)
- **[Neustar](https://www.home.neustar)**

### <span id="page-127-2"></span>Passaggio 3: selezionare ID dell'intermediario pertinenti per il cliente

Non tutte le aziende sono uguali. Ciò che funziona per alcuni potrebbe non funzionare per altri. Esistono tuttavia delle correlazioni tra l'ID dell'intermediario e il successo delle campagne in uscita. I seguenti suggerimenti possono aiutarti a creare ID chiamante significativi:

- Localizzazione dell'area. Utilizza un ID dell'intermediario nella stessa area del potenziale cliente.
- Localizzazione della città. Utilizza un ID dell'intermediario nella stessa città del potenziale cliente.
- Numeri verdi dorati riconoscibili come 0800 123 0000.

## <span id="page-128-0"></span>Fase 4: Assicurati che la tua campagna chiami numeri validi

Molte aziende non dispongono di una procedura per l'aggiornamento dei dati dei clienti. Con le persone sempre più mobili, è essenziale che le aziende aggiornino le informazioni di contatto. Se i clienti non rispondono alle tue chiamate, ti consigliamo di utilizzare Amazon Pinpoint per [convalidare i](https://docs.aws.amazon.com/pinpoint/latest/developerguide/validate-phone-numbers.html)  [tuoi](https://docs.aws.amazon.com/pinpoint/latest/developerguide/validate-phone-numbers.html) numeri di telefono. Il cliente potrebbe non essere più al numero di telefono che stai chiamando.

## <span id="page-128-1"></span>Passaggio 5: effettuare chiamate in uscita negli orari ottimali

Assicurati che le chiamate vengano effettuate negli orari migliori. In generale, non chiamate prima delle 10:00 o dopo le 17:00, poiché le persone sono più occupate o hanno bisogno di momenti di silenzio. I clienti devono essere contattati quando è opportuno per loro, in base a quanto indicato nel loro profilo. Ciò può significare che chiami un cliente verso mezzogiorno e un altro nel pomeriggio.

Inoltre, normative come il TCPA (negli Stati Uniti) e l'OFCOM (nel Regno Unito) forniscono indicazioni su quando non chiamare i clienti finali. È consigliabile attenersi a tali normative.

## <span id="page-128-2"></span>Passaggio 6: monitorare la reputazione degli ID degli intermediari

Ti consigliamo di monitorare la reputazione degli ID chiamanti tramite un servizio come [Free Caller](https://www.freecallerregistry.com/) Registry.

Anche con le campagne di chiamate in uscita più legittime, se effettui un numero sufficiente di chiamate, alcune persone contrassegneranno il tuo ID chiamante come spam. Questo può manifestarsi in due modi:

- 1. Blocco automatico. Le liste di blocco vengono implementate su base regolare. vendor-by-vendor Ad esempio, quando viene raggiunta una certa soglia di segnalazioni da parte di fornitori di applicazioni come [Hiya.com](https://www.hiya.com/) su dispositivi Samsung, fino al 20% dei potenziali clienti diventerà immediatamente irraggiungibile.
- 2. Reclami. Le persone possono utilizzare numerosi siti Web per lamentarsi delle chiamate provenienti da ID chiamanti specifici. Alcuni dei tuoi potenziali clienti cercheranno il tuo ID dell'intermediario online quando li chiami. Se la sua reputazione non è buona, sarà meno probabile che il cliente risponda.

Il modo più rapido per ovviare a un ID dell'intermediario segnalato è passare a un nuovo numero di telefono. Vedi il passaggio successivo.

## <span id="page-129-0"></span>Passaggio 7: utilizza più numeri come ID chiamante

Oggi, le aziende in genere adottano un metodo di chiamata intelligente ed efficiente.

Ad esempio, un metodo utilizza più numeri di telefono per effettuare chiamate in uscita. I clienti sono più propensi a rispondere a una chiamata se pensano di non essere contattati ripetutamente dallo stesso numero.

## <span id="page-129-1"></span>Passaggio 8: interagire con i fornitori di app

Uno dei problemi maggiori che il settore si trova ad affrontare oggi è che un gran numero di fornitori offre servizi in-app per bloccare le chiamate. Se uno di questi servizi in-app contrassegna il tuo numero come spam, devi pagare le tariffe premium per rimuovere il tuo numero dalla loro lista di posta indesiderata.

Alcuni fornitori terzi stanno collaborando per aumentare i tassi di risposta alle chiamate.

## <span id="page-129-2"></span>Passaggio 9: aggiungere i messaggi alla strategia di contatto per far sapere ai clienti chi sei

Quando le chiamate non ricevono risposta, puoi utilizzare gli SMS per contattare i potenziali clienti. Prova le seguenti idee per aumentare i tassi di risposta.

- 1. Prima di chiamare, invia un SMS che indichi al cliente chi sei e quando chiamerai. Facoltativamente, consenti al cliente di riprogrammare la prenotazione a un orario più conveniente.
- 2. Se il potenziale cliente non risponde, invia un SMS per consentirgli di riprogrammare la chiamata o richiedere di essere richiamato.
- 3. Utilizza offerte promozionali o sconti adatti ai tuoi potenziali clienti.

### <span id="page-129-3"></span>Passaggio 10: convalidare la strategia relativa alle chiamate in uscita

Prendendo decisioni basate sui dati e sfruttando l'iterazione continua, avrai le migliori possibilità di offrire un valore aziendale reale. Considera ogni modifica alla tua strategia di chiamata in uscita come un esperimento e assicurati di poter misurare e confrontare l'efficacia delle modifiche.

Uno degli aspetti migliori di Amazon Connect è la sua predisposizione alla sperimentazione. Puoi stabilire una linea di base, quindi confrontare eventuali modifiche per aiutarti a valutare come puoi avere successo.

## Gestione dei connettori vocali Amazon Chime SDK

Cos'è un connettore vocale Amazon Chime SDK?

Un connettore vocale Amazon Chime SDK fornisce un servizio di trunking SIP (Session Initiation Protocol) per il tuo sistema telefonico esistente. Puoi gestire i tuoi connettori vocali dalla console Amazon Chime SDK e accedervi tramite la tua connessione Internet, oppure puoi usarli. AWS Direct Connect Per ulteriori informazioni, consulta [Che cos'è AWS Direct Connect?](https://docs.aws.amazon.com/directconnect/latest/UserGuide/Welcome.html) nella Guida per l'utente di AWS Direct Connect .

**A** Important

I connettori vocali non supportano gli SMS.

Chiamate in uscita e in entrata con Voice Connector

Dopo aver creato un Voice Connector, modifica le impostazioni di terminazione e di origine per consentire le chiamate in uscita o in entrata o entrambe. Quindi assegnate i numeri di telefono al Voice Connector. Puoi utilizzare la console Amazon Chime SDK per trasferire numeri di telefono esistenti o fornire nuovi numeri di telefono. Per ulteriori informazioni, consulta [Trasferimento di](#page-108-0) [numeri di telefono esistenti,](#page-108-0) [Provisioning di numeri di telefono](#page-82-0) e [Assegnazione e annullamento](#page-141-0)  [dell'assegnazione dei numeri di telefono di Amazon Chime SDK Voice Connector.](#page-141-0)

#### **a** Note

- I connettori vocali Amazon Chime SDK prevedono restrizioni per le chiamate internazionali in uscita. Per ulteriori informazioni, vedi [Restrizioni alle chiamate in uscita](#page-87-0).
- I connettori vocali supportano le chiamate in uscita in formato E.164 e non richiedono un codice di accesso internazionale, come 011. Paghi una tariffa al minuto in base al paese di destinazione della chiamata. [Per un elenco aggiornato dei paesi supportati e la tariffa al](https://aws.amazon.com/chime/voice-connector/pricing/) [minuto per ogni paese, consulta https://aws.amazon.com/chime/voice-connector/pricing/.](https://aws.amazon.com/chime/voice-connector/pricing/) Le chiamate PSTN di Voice Connector non supportano schemi di numerazione privati come numeri di estensione a 4, 5 o 6 cifre.

#### Gruppi Voice Connector

Puoi anche creare un gruppo Voice Connector e aggiungervi Voice Connectors. È possibile utilizzare i connettori vocali creati in diverse AWS regioni. Questo crea un meccanismo di fallback con tolleranza ai guasti in caso di eventi di disponibilità. Per ulteriori informazioni, consulta [Gestione dei](#page-143-0)  [gruppi Amazon Chime SDK Voice Connector.](#page-143-0)

Registrazione e monitoraggio dei dati di Voice Connector

Facoltativamente, puoi inviare i log dal tuo Voice Connector a CloudWatch Logs e attivare lo streaming multimediale dal tuo Amazon Chime SDK Voice Connector ad Amazon Kinesis. Per ulteriori informazioni, consulta [CloudWatch log per l'SDK Amazon Chime](#page-63-0) e [Streaming dei contenuti](#page-147-0)  [multimediali di Amazon Chime SDK Voice Connector su Kinesis](#page-147-0).

Indice

- [Prima di iniziare](#page-131-0)
- [Creazione di un connettore vocale Amazon Chime SDK](#page-132-0)
- [Utilizzo di tag con connettori vocali](#page-133-0)
- [Modifica delle impostazioni di Amazon Chime SDK Voice Connector](#page-134-0)
- [Assegnazione e annullamento dell'assegnazione dei numeri di telefono di Amazon Chime SDK](#page-141-0)  [Voice Connector](#page-141-0)
- [Eliminazione di un connettore vocale SDK Amazon Chime](#page-142-0)
- [Configurazione dei connettori vocali per utilizzare l'analisi delle chiamate](#page-142-1)
- [Gestione dei gruppi Amazon Chime SDK Voice Connector](#page-143-0)
- [Streaming dei contenuti multimediali di Amazon Chime SDK Voice Connector su Kinesis](#page-147-0)
- [Utilizzo delle guide alla configurazione di Amazon Chime SDK Voice Connector](#page-151-0)

## <span id="page-131-0"></span>Prima di iniziare

Per utilizzare un Amazon Chime SDK Voice Connector, devi disporre di un IP Private Branch Exchange (PBX), Session Border Controller (SBC) o un'altra infrastruttura vocale con accesso a Internet che supporti il Session Initiation Protocol (SIP). Assicurati di avere una larghezza di banda sufficiente per supportare i picchi di volume delle chiamate. Per ulteriori informazioni sui requisiti di banda passante, consulta [Requisiti di larghezza di banda](#page-196-0).

Per garantire la sicurezza delle chiamate inviate dal AWS sistema telefonico locale, consigliamo di configurare un SBC tra AWS e il sistema telefonico. Consenti il traffico SIP dell'elenco verso

SBC dalla segnalazione di Amazon Chime SDK Voice Connector e dagli indirizzi IP multimediali. Per ulteriori informazioni, fai riferimento a porte e protocolli consigliati per [Connettore vocale SDK](#page-194-0)  [Amazon Chime.](#page-194-0)

<span id="page-132-0"></span>I connettori vocali di Amazon Chime SDK prevedono che i numeri di telefono siano in formato E.164.

## Creazione di un connettore vocale Amazon Chime SDK

Utilizza la console Amazon Chime SDK per creare connettori vocali Amazon Chime SDK.

Per creare un Voice Connector

- 1. [Apri la console Amazon Chime SDK all'indirizzo https://console.aws.amazon.com/chime-sdk/](https://console.aws.amazon.com/chime-sdk/home) [home.](https://console.aws.amazon.com/chime-sdk/home)
- 2. Nel pannello di navigazione, sotto SIP Trunking, scegli Connettori vocali.
- 3. Scegliere Create new voice connector (Crea nuovo voice connector).
- 4. In Nome del connettore vocale, inserisci un nome per il connettore vocale.
- 5. In Crittografia, seleziona Abilitato o Disabilitato.
- 6. (Facoltativo) In Tag, scegli Aggiungi nuovo tag, quindi procedi come segue.
	- 1. In Chiave, inserisci la chiave del tag.
	- 2. In Valore, inserisci il valore del tag.
	- 3. Se necessario, scegli Aggiungi nuovo tag per aggiungere altri tag al Voice Connector.

Per ulteriori informazioni sui tag, consult[aAggiungere tag ai connettori vocali](#page-133-1).

7. Scegli Create Voice Connector.

#### **a** Note

L'attivazione della crittografia configura Voice Connector per utilizzare il trasporto TLS per la segnalazione SIP e Secure RTP (SRTP) per i media. Le chiamate in entrata utilizzano il trasporto TLS e le chiamate in uscita non crittografate sono bloccate.

## <span id="page-133-0"></span>Utilizzo di tag con connettori vocali

Gli argomenti di questa sezione spiegano come utilizzare i tag con i connettori vocali SDK Amazon Chime esistenti. I tag ti consentono di assegnare metadati alle tue AWS risorse, come Voice Connectors. Un tag è costituito da una chiave e da un valore opzionale che memorizza le informazioni sulla risorsa o i dati conservati su tale risorsa. Tu definisci tutte le chiavi e i valori. Ad esempio, è possibile creare una chiave di tag denominata CostCenter con un valore di 98765 e utilizzare la coppia per l'allocazione dei costi. È possibile aggiungere fino a 50 tag a un Voice Connector.

## <span id="page-133-1"></span>Aggiungere tag ai connettori vocali

Puoi aggiungere tag ai connettori vocali SDK Amazon Chime esistenti.

Per aggiungere tag ai connettori vocali

- 1. [Apri la console Amazon Chime SDK all'indirizzo https://console.aws.amazon.com/chime-sdk/](https://console.aws.amazon.com/chime-sdk/home) [home.](https://console.aws.amazon.com/chime-sdk/home)
- 2. Nel pannello di navigazione, in SIP Trunking, scegli Connettori vocali.
- 3. Scegli il nome del Voice Connector che desideri utilizzare.
- 4. Scegliere la scheda Tag, quindi scegliere Gestisci tag.
- 5. Scegli Aggiungi nuovo tag, quindi inserisci una chiave e un valore opzionale.
- 6. Se necessario, scegli Aggiungi nuovo tag per creare un altro tag.
- 7. Al termine, scegli Salva modifiche.

### Modifica dei tag

Se disponi delle autorizzazioni necessarie, puoi modificare qualsiasi tag nel tuo AWS account indipendentemente da chi li ha creati. Tuttavia, le politiche IAM potrebbero impedirti di farlo.

#### Per modificare tag

- 1. [Apri la console Amazon Chime SDK all'indirizzo https://console.aws.amazon.com/chime-sdk/](https://console.aws.amazon.com/chime-sdk/home) [home.](https://console.aws.amazon.com/chime-sdk/home)
- 2. Nel pannello di navigazione, in SIP Trunking, scegli Connettori vocali.
- 3. Scegli il nome del Voice Connector che desideri utilizzare.
- 4. Scegliere la scheda Tag, quindi scegliere Gestisci tag.
- 5. Nelle caselle Chiave o Valore, inserisci un nuovo valore.
- 6. Al termine, scegli Salva modifiche.

## Rimozione dei tag

Se disponi delle autorizzazioni necessarie, puoi rimuovere qualsiasi tag dal tuo AWS account indipendentemente da chi li ha creati. Tuttavia, le politiche IAM potrebbero impedirti di farlo.

#### Per rimuovere i tag

- 1. [Apri la console Amazon Chime SDK all'indirizzo https://console.aws.amazon.com/chime-sdk/](https://console.aws.amazon.com/chime-sdk/home) [home.](https://console.aws.amazon.com/chime-sdk/home)
- 2. Nel pannello di navigazione, in SIP Trunking, scegli Connettori vocali.
- 3. Scegli il nome del Voice Connector che desideri utilizzare.
- 4. Scegliere la scheda Tag, quindi scegliere Gestisci tag.
- 5. Scegli Rimuovi accanto al tag che desideri rimuovere.
- 6. Seleziona Salvataggio delle modifiche.

# <span id="page-134-0"></span>Modifica delle impostazioni di Amazon Chime SDK Voice **Connector**

Dopo aver creato un Amazon Chime SDK Voice Connector, devi modificare le impostazioni di terminazione e origine che consentono le chiamate in uscita e in entrata. Puoi anche configurare una serie di altre impostazioni, come lo streaming su Kinesis e l'utilizzo del routing delle chiamate di emergenza. Utilizza la console Amazon Chime per modificare tutte le impostazioni.

Per modificare le impostazioni di Amazon Chime SDK Voice Connector

- 1. [Apri la console Amazon Chime SDK all'indirizzo https://console.aws.amazon.com/chime-sdk/](https://console.aws.amazon.com/chime-sdk/home) [home.](https://console.aws.amazon.com/chime-sdk/home)
- 2. Nel pannello di navigazione, sotto SIP Trunking, scegli Connettori vocali.
- 3. Scegli il nome del connettore vocale Amazon Chime SDK da modificare.
- 4. La console Amazon Chime raggruppa le impostazioni di Voice Connector in una serie di schede. Espandi le sezioni seguenti per informazioni sull'uso di ciascuna scheda.

#### Modifica delle impostazioni generali

Utilizza la scheda Generale per modificare il nome di un Voice Connector, abilitare o disabilitare la crittografia e importare il certificato root wildcard nella tua infrastruttura SIP.

Per modificare le impostazioni generali

- 1. (Facoltativo) In Dettagli, inserisci un nuovo nome per il Voice Connector.
- 2. (Facoltativo) In Crittografia, scegli Abilitato o Disabilitato. Per ulteriori informazioni sulla crittografia, espandi la sezione successiva.
- 3. Selezionare Salva.
- 4. (Facoltativo) Scegliete il link Scarica qui per scaricare il certificato root wildcard. Partiamo dal presupposto che tu sappia come aggiungerlo alla tua infrastruttura SIP.

Utilizzo della crittografia con connettori vocali

Quando abiliti la crittografia per un Amazon Chime SDK Voice Connector, usi TLS per la segnalazione SIP e Secure RTP (SRTP) per i media. Il servizio Voice Connector utilizza la porta TLS 5061.

Se abilitato, tutte le chiamate in entrata utilizzano TLS e le chiamate in uscita non crittografate vengono bloccate. È necessario importare il certificato root di Amazon Chime. Il servizio Amazon Chime SDK Voice Connector utilizza un certificato wildcard nelle regioni degli Stati Uniti e \*.voiceconnector.chime.aws \*.*region*.vc.chime.aws in altre regioni. Ad esempio, il servizio utilizza \*.ap-southeast-1.vc.chime.aws nella regione Asia Pacifico (Singapore). Implementiamo SRTP come descritto nella [RFC 4568](https://datatracker.ietf.org/doc/html/rfc4568).

**a** Note

I connettori vocali supportano TLS 1.2

Per le chiamate in uscita, il servizio utilizza il AWS contatore di cifratura predefinito SRTP e l'autenticazione dei messaggi HMAC-SHA1. Supportiamo le seguenti suite di crittografia per le chiamate in entrata e in uscita:

- AES CM 128 HMAC SHA1 80
- AES\_CM\_128\_HMAC\_SHA1\_32
- AES CM 192 HMAC SHA1 80
- AES\_CM\_192\_HMAC\_SHA1\_32
- AES\_CM\_256\_HMAC\_SHA1\_80
- AES\_CM\_256\_HMAC\_SHA1\_32

È necessario utilizzare almeno un codice, ma è possibile includerli tutti in ordine di preferenza senza costi aggiuntivi per la crittografia Voice Connector.

Supportiamo anche queste suite di crittografia TLS aggiuntive:

- AES256-GCM-SHA384
- AES256-SHA256
- AES256-SHA
- AES128-GCM-SHA256
- AES128-SHA256
- AES128-SHA
- ECDHE-RSA-AES256-GCM-SHA384
- ECDHE-RSA-AES128-GCM-SHA256
- ECDHE-RSA-AES256-SHA384
- DHE-RSA-AES256-GCM-SHA384
- DHE-RSA-AES256-SHA256
- ECDHE-RSA-AES128-SHA256
- DHE-RSA-AES128-GCM-SHA256
- DHE-RSA-AES128-SHA256

Modifica delle impostazioni di terminazione

Utilizza le impostazioni di terminazione per abilitare e configurare le chiamate in uscita dal tuo Amazon Chime SDK Voice Connector.

#### **a** Note

Il nome host in uscita si risolve in un set di indirizzi IP che possono cambiare quando le istanze EC2 entrano o non funzionano più, quindi non memorizzare nella cache i record per

un periodo superiore all'intervallo di time to Live del DNS. La memorizzazione nella cache più a lungo può causare errori di chiamata.

Scegliere nuovamente Save (Salva).

Per modificare le impostazioni di terminazione

- 1. Seleziona Enabled (Abilitato).
- 2. (Facoltativo) Nell'elenco Host consentiti, scegli Nuovo, inserisci le notazioni e i valori CIDR che desideri consentire, quindi scegli Aggiungi. Tieni presente che i valori degli indirizzi IP devono essere indirizzi instradabili pubblicamente.
	- OPPURE -

Scegli Modifica e modifica la notazione CIDR.

- OPPURE -

Scegli Elimina per rimuovere l'host.

- 3. In Chiamate al secondo, seleziona un altro valore, se disponibile.
- 4. In Piano di chiamata, apri l'elenco Paesi e scegli i paesi che Voice Connector può chiamare.
- 5. In Credenziali, scegli Nuovo, inserisci un nome utente e una password, quindi scegli Salva.
- 6. In Sostituzione dell'ID chiamante, scegli Modifica, seleziona un numero di telefono, quindi scegli Salva.
- 7. In Last options ping, visualizza l'ultimo messaggio di opzioni SIP inviato dalla tua infrastruttura SIP.

#### Modifica delle impostazioni di origine

Le impostazioni di origine si applicano alle chiamate in entrata verso il tuo Amazon Chime SDK Voice Connector. Puoi configurare i percorsi in entrata per consentire ai tuoi host SIP di ricevere chiamate in entrata. Le chiamate in entrata vengono instradate agli host nell'infrastruttura SIP in base alla priorità e al peso impostati per ogni host. Le chiamate vengono instradate per prime in ordine di priorità, con 1 come priorità più alta. Se gli host hanno la stessa priorità, le chiamate vengono distribuite tra di essi in base al loro peso relativo.

#### **a** Note

I voice connector abilitati per la crittografia utilizzano il protocollo TLS (TCP) per tutte le chiamate.

Per modificare le impostazioni di origine

- 1. Seleziona Enabled (Abilitato).
- 2. In Percorsi in entrata, scegli Nuovo.
- 3. Inserire i valori per Host, Port (Porta), Protocol (Protocollo), Priority (Priorità) e Weight (Peso).
- 4. Scegli Aggiungi.
- 5. Selezionare Salva.

#### Modifica delle impostazioni per le chiamate di emergenza

Per abilitare le chiamate di emergenza, devi prima abilitare la terminazione e l'origine. Per informazioni su questa operazione, consulta le sezioni precedenti.

È necessario almeno un numero di routing per le chiamate di emergenza fornito da un fornitore di servizi di emergenza terzo per completare questi passaggi. Per ulteriori informazioni su come ottenere numeri, veder[eConfigurazione di numeri di routing di emergenza di terze parti.](#page-171-0)

#### Scegli Aggiungi.

Per modificare le impostazioni delle chiamate di emergenza

- 1. Scegli Aggiungi.
- 2. In Metodo di invio chiamata, seleziona un elemento dall'elenco, se disponibile.
- 3. Inserisci il numero di routing di emergenza.
- 4. Immettere il numero di routing del test. Ti consigliamo di procurarti un numero di routing per il test.
- 5. In Paese, scegli il paese del codice di routing, se disponibile.
- 6. Scegli Aggiungi.

#### Modifica dei numeri di telefono

È possibile assegnare e annullare l'assegnazione dei numeri di telefono di Voice Connector. I passaggi seguenti presuppongono che tu abbia almeno un numero di telefono nel tuo inventario Amazon Chime. In caso contrario, vedi[Provisioning di numeri di telefono.](#page-82-0)

Per assegnare numeri di telefono

- 1. Scegliere Assign from inventory (Assegna dall'inventario).
- 2. Seleziona uno o più numeri di telefono.
- 3. Scegliere Assign from inventory (Assegna dall'inventario).

Il numero o i numeri selezionati vengono visualizzati nell'elenco dei numeri.

Per annullare l'assegnazione dei numeri di telefono

- 1. Seleziona uno o più numeri di telefono.
- 2. Scegliere Unassign (Annulla assegnazione).
- 3. Quando ti viene chiesto di confermare l'operazione, scegli Annulla assegnazione.

#### Modifica delle impostazioni di streaming

Le impostazioni di streaming abilitano Amazon Kinesis Video Streams. Il servizio archivia, crittografa e indicizza i dati audio in streaming.

Per modificare le impostazioni di streaming

- 1. In Dettagli, scegli Avvia.
- 2. In Notifica in streaming, seleziona uno o più obiettivi dagli elenchi.
- 3. In Periodo di conservazione dei dati, scegli Nessuna conservazione dei dati o imposta un intervallo di conservazione.
- 4. In Call Insights, scegli Attiva, quindi procedi come segue:
	- 1. In Autorizzazioni di accesso, seleziona un ruolo dall'elenco.
	- 2. In Kinesis Data Stream, seleziona uno stream dall'elenco.
	- 3. (Facoltativo) Nel modello linguistico personalizzato di Amazon Transcribe, seleziona un modello dall'elenco.
- 4. In Tipo di informazioni di identificazione personale, scegli un'opzione.
- 5. In Filtra risultati parziali, scegli un'opzione.
- 6. In Invia notifica in tempo reale, scegli Avvia, quindi scegli un'opzione dagli elenchi Direzione chiamata e Altoparlanti.
- 7. Se necessario, scegli Aggiungi una parola/frase, quindi inserisci la parola o la frase per cui desideri ricevere la notifica.
- 5. Selezionare Salva.

#### Modifica delle impostazioni di registrazione

L'SDK Amazon Chime disabilita la registrazione per i connettori vocali per impostazione predefinita. Quando abiliti la registrazione, il sistema invia i dati a un gruppo di CloudWatch log Amazon. Per ulteriori informazioni sulla registrazione, consulta [Monitoraggio dell'SDK Amazon Chime con Amazon](#page-56-0)  **[CloudWatch](#page-56-0)** 

Per modificare le impostazioni di registrazione

- 1. In Registri metrici SIP, scegliete Abilitato.
- 2. In Media metric logs, scegliete Abilitato.

#### Modifica delle impostazioni dei tag

Puoi aggiungere 50 tag a un Voice Connector e puoi scegliere i tasti e i valori opzionali per i tag.

Per modificare le impostazioni dei tag

- 1. Scegliere Gestisci tag.
- 2. Effettua una delle seguenti operazioni:
	- Per aggiungere un tag, scegli Aggiungi nuovo tag, quindi inserisci una chiave e un valore opzionale.
	- Per rimuovere un tag, scegli Rimuovi accanto al tag che desideri eliminare.
- 3. Al termine, scegli Salva modifiche.

# <span id="page-141-0"></span>Assegnazione e annullamento dell'assegnazione dei numeri di telefono di Amazon Chime SDK Voice Connector

Puoi assegnare e annullare l'assegnazione di numeri di telefono da e verso un Amazon Chime SDK Voice Connector.

Per assegnare numeri di telefono

- 1. [Apri la console Amazon Chime SDK all'indirizzo https://console.aws.amazon.com/chime-sdk/](https://console.aws.amazon.com/chime-sdk/home) [home.](https://console.aws.amazon.com/chime-sdk/home)
- 2. Nel pannello di navigazione, sotto SIP Trunking, scegli Connettori vocali.
- 3. Scegli il nome del Voice Connector.
- 4. Scegliere Phone numbers (Numeri di telefono).
- 5. Seleziona uno o più numeri di telefono da assegnare a Voice Connector.
- 6. Scegliere Assign (Assegna).

Puoi anche scegliere Riassegna per riassegnare i numeri di telefono con il tipo di prodotto Voice Connector da un gruppo Voice Connector o Voice Connector a un altro.

Per annullare l'assegnazione dei numeri di telefono

- 1. [Apri la console Amazon Chime SDK all'indirizzo https://console.aws.amazon.com/chime-sdk/](https://console.aws.amazon.com/chime-sdk/home) [home.](https://console.aws.amazon.com/chime-sdk/home)
- 2. Nel pannello di navigazione, sotto SIP Trunking, scegli Connettori vocali.
- 3. Scegli il nome del Voice Connector.
- 4. Scegliere Phone numbers (Numeri di telefono).
- 5. Seleziona uno o più numeri di telefono da annullare l'assegnazione dal Voice Connector.
- 6. Selezionare Unassign (Annulla assegnazione).
- 7. Selezionare la casella di controllo e scegliere Unassign (Annulla assegnazione).

## <span id="page-142-0"></span>Eliminazione di un connettore vocale SDK Amazon Chime

Prima di poter eliminare un Amazon Chime SDK Voice Connector, devi annullare l'assegnazione di tutti i numeri di telefono. Per ulteriori informazioni sull'annullamento dell'assegnazione di numeri di telefono da un Voice Connector, consulta l'argomento precedente.

Per eliminare un Voice Connector

- 1. [Apri la console Amazon Chime SDK all'indirizzo https://console.aws.amazon.com/chime-sdk/](https://console.aws.amazon.com/chime-sdk/home) [home.](https://console.aws.amazon.com/chime-sdk/home)
- 2. Nel pannello di navigazione, sotto SIP Trunking, scegli Connettori vocali.
- 3. Scegliere Phone numbers (Numeri di telefono), Delete voice connector (Elimina voice connector).
- 4. Selezionare la casella di controllo e scegliere Delete (Elimina).

# <span id="page-142-1"></span>Configurazione dei connettori vocali per utilizzare l'analisi delle chiamate

#### **a** Note

Per completare i passaggi di questa sezione, devi prima creare una configurazione di analisi delle chiamate. Per informazioni sulla creazione di configurazioni, consult[aCreazione di](#page-152-0)  [configurazioni di analisi delle chiamate.](#page-152-0)

Puoi utilizzare Amazon Chime SDK Call Analytics con Amazon Chime SDK Voice Connector per generare automaticamente approfondimenti con Amazon Transcribe e Amazon Transcribe Call Analytics con analisi vocale. Puoi farlo associando la configurazione dell'analisi delle chiamate a un connettore vocale Amazon Chime SDK. Per ogni chiamata, Voice Connector richiama l'analisi delle chiamate in base alla configurazione specificata. È possibile associare una configurazione a più Voice Connectors o creare una configurazione unica per ogni Voice Connector.

Call Analytics utilizza il [ruolo collegato al servizio Amazon Chime Voice Connector](#page-44-0) per richiamare l'[CreateMediaInsightsPipelineA](https://docs.aws.amazon.com/chime-sdk/latest/APIReference/API_media-pipelines-chime_CreateMediaInsightsPipeline.html)PI per tuo conto.

#### Per configurare un Voice Connector

- 1. [Apri la console Amazon Chime SDK all'indirizzo https://console.aws.amazon.com/chime-sdk/](https://console.aws.amazon.com/chime-sdk/home) [home.](https://console.aws.amazon.com/chime-sdk/home)
- 2. Nel pannello di navigazione, in SIP Trunking, scegli Connettori vocali.
- 3. Scegli il nome del Voice Connector che desideri associare a una configurazione, quindi scegli la scheda Streaming.
- 4. Se non è già selezionato, scegli Avvia per iniziare lo streaming su Kinesis Video Streams.
- 5. In Call Analytics, seleziona Attiva e, nel menu visualizzato, scegli il tuo ARN di configurazione di Call Analytics.
- 6. Selezionare Salva.

#### **a** Note

Dopo aver abilitato, disabilitato o modificato una configurazione associata a un Voice Connector, attendi 5 minuti affinché le nuove impostazioni si propaghino attraverso il servizio e abbiano effetto.

## <span id="page-143-0"></span>Gestione dei gruppi Amazon Chime SDK Voice Connector

#### Come funziona un gruppo Amazon Chime SDK Voice Connector

I gruppi Voice Connector gestiscono solo le chiamate PSTN in entrata verso il tuo sistema telefonico basato su SIP. I gruppi forniscono un routing delle chiamate interregionale con tolleranza ai guasti. Un gruppo Voice Connector contiene due o più connettori vocali e può includere connettori vocali creati in regioni diverse. AWS Ciò consente il failover delle chiamate PSTN in entrata tra le AWS regioni se gli eventi di disponibilità influiscono sul servizio in una regione.

Ad esempio, supponiamo di creare un gruppo di connettori vocali e di assegnargli due connettori vocali, uno nella regione Stati Uniti orientali (Virginia settentrionale) e l'altro nella regione Stati Uniti occidentali (Oregon). Entrambi i Voice Connectors vengono configurati con impostazioni di origine che puntano ai propri host SIP.

Supponiamo ora che una chiamata arrivi al Voice Connector nella regione Stati Uniti orientali (Virginia settentrionale). Se tale regione presenta un problema di connettività, la chiamata viene reindirizzata automaticamente al Voice Connector nella regione Stati Uniti occidentali (Oregon).
#### Inizia a usare un gruppo Amazon Chime SDK Voice Connector

Per iniziare, crea innanzitutto connettori vocali in diverse AWS regioni. Quindi, crea un gruppo di connettori vocali e assegnagli i connettori vocali. Puoi anche fornire i numeri di telefono per il tuo gruppo Voice Connector dall'inventario di gestione dei numeri di telefono dell'SDK Amazon Chime. Per ulteriori informazioni, consulta [Provisioning di numeri di telefono.](#page-82-0) Per ulteriori informazioni sulla creazione di connettori vocali Amazon Chime SDK in diverse AWS regioni, consulta. [Gestione dei](#page-130-0)  [connettori vocali Amazon Chime SDK](#page-130-0)

Indice

- [Creazione di un gruppo Amazon Chime SDK Voice Connector](#page-144-0)
- [Modifica di un gruppo Amazon Chime SDK Voice Connector](#page-144-1)
- [Assegnazione e annullamento dell'assegnazione di numeri di telefono a un gruppo Voice](#page-146-0) **[Connector](#page-146-0)**
- [Eliminazione di un gruppo Amazon Chime SDK Voice Connector](#page-147-0)

### <span id="page-144-0"></span>Creazione di un gruppo Amazon Chime SDK Voice Connector

Puoi creare fino a tre gruppi Amazon Chime SDK Voice Connector per il tuo account.

Creazione di un gruppo

- 1. [Apri la console Amazon Chime SDK all'indirizzo https://console.aws.amazon.com/chime-sdk/](https://console.aws.amazon.com/chime-sdk/home) [home.](https://console.aws.amazon.com/chime-sdk/home)
- 2. Nel pannello di navigazione, sotto SIP Trunking, scegli Connettori vocali.
- 3. Seleziona Crea gruppo.
- 4. Nella finestra di dialogo visualizzata, in Nome del gruppo di connettori vocali, inserisci un nome per il gruppo.
- 5. Scegli Crea.

## <span id="page-144-1"></span>Modifica di un gruppo Amazon Chime SDK Voice Connector

Dopo aver creato un gruppo Amazon Chime SDK Voice Connector, puoi aggiungere o rimuovere i relativi connettori vocali Amazon Chime SDK. Puoi anche modificare la priorità dei connettori vocali del gruppo.

#### Per aggiungere connettori vocali a un gruppo

- 1. [Apri la console Amazon Chime SDK all'indirizzo https://console.aws.amazon.com/chime-sdk/](https://console.aws.amazon.com/chime-sdk/home) [home.](https://console.aws.amazon.com/chime-sdk/home)
- 2. Nel pannello di navigazione, sotto SIP Trunking, scegli Connettori vocali.
- 3. Scegli il nome del gruppo Voice Connector che desideri modificare.
- 4. Scegli la scheda Connettori vocali, apri l'elenco Azioni, quindi scegli Aggiungi.
- 5. Nella finestra di dialogo visualizzata, seleziona la casella di controllo accanto al Voice Connector che desideri utilizzare.
- 6. Scegli Aggiungi.
- 7. Ripeti i passaggi da 4 a 6 per aggiungere Voice Connectors al gruppo.

Per modificare la priorità di Voice Connector in un gruppo

- 1. [Apri la console Amazon Chime SDK all'indirizzo https://console.aws.amazon.com/chime-sdk/](https://console.aws.amazon.com/chime-sdk/home) [home.](https://console.aws.amazon.com/chime-sdk/home)
- 2. Nel pannello di navigazione, sotto SIP Trunking, scegli Connettori vocali.
- 3. Scegli il nome del gruppo Amazon Chime SDK Voice Connector che desideri modificare.
- 4. In Azioni, scegli Modifica priorità.
- 5. Nella finestra di dialogo che appare, inserisci una diversa classificazione di priorità per ogni Voice Connector. 1 è la priorità più alta. I connettori vocali con priorità più alta vengono provati per primi.
- 6. Selezionare Salva.

Per rimuovere i connettori vocali da un gruppo

- 1. [Apri la console Amazon Chime SDK all'indirizzo https://console.aws.amazon.com/chime-sdk/](https://console.aws.amazon.com/chime-sdk/home) [home.](https://console.aws.amazon.com/chime-sdk/home)
- 2. Nel pannello di navigazione, sotto SIP Trunking, scegli Connettori vocali.
- 3. Scegli il nome del gruppo Voice Connector che desideri modificare.
- 4. Apri l'elenco Azioni e scegli Rimuovi.
- 5. Nella finestra di dialogo visualizzata, seleziona le caselle di controllo accanto ai connettori vocali che desideri rimuovere.
- 6. Scegli Rimuovi.

## <span id="page-146-0"></span>Assegnazione e annullamento dell'assegnazione di numeri di telefono a un gruppo Voice Connector

Utilizza la console Amazon Chime SDK per assegnare e annullare l'assegnazione di numeri di telefono a un gruppo Voice Connector.

Per assegnare numeri di telefono a un gruppo Voice Connector

- 1. [Apri la console Amazon Chime SDK all'indirizzo https://console.aws.amazon.com/chime-sdk/](https://console.aws.amazon.com/chime-sdk/home) [home.](https://console.aws.amazon.com/chime-sdk/home)
- 2. Nel pannello di navigazione, sotto SIP Trunking, scegli Connettori vocali.
- 3. Scegli il nome del gruppo Voice Connector da modificare.
- 4. Scegliere Phone numbers (Numeri di telefono).
- 5. Scegliere Assign from inventory (Assegna dall'inventario).
- 6. Seleziona uno o più numeri di telefono da assegnare al gruppo Voice Connector.
- 7. Scegliere Assign from inventory (Assegna dall'inventario).

Puoi inoltre scegliere Reassign (Riassegna) per riassegnare i numeri di telefono con il tipo di prodotto Voice Connector (Connettore vocale) . Ciò consente di riassegnare questi numeri da un gruppo Voice Connector o Voice Connector a un altro.

Per annullare l'assegnazione di numeri di telefono da un gruppo Voice Connector

- 1. [Apri la console Amazon Chime SDK all'indirizzo https://console.aws.amazon.com/chime-sdk/](https://console.aws.amazon.com/chime-sdk/home) [home.](https://console.aws.amazon.com/chime-sdk/home)
- 2. Nel pannello di navigazione, sotto SIP Trunking, scegli Connettori vocali.
- 3. Scegli il nome del gruppo Voice Connector da modificare.
- 4. Scegliere Phone numbers (Numeri di telefono).
- 5. Seleziona i numeri di telefono che desideri dal gruppo Voice Connector e scegli Annulla assegnazione.
- 6. Scegliere Unassign (Annulla assegnazione).

### <span id="page-147-0"></span>Eliminazione di un gruppo Amazon Chime SDK Voice Connector

Prima di poter eliminare un gruppo Amazon Chime SDK Voice Connector, devi annullare l'assegnazione di tutti i connettori vocali e i numeri di telefono di Amazon Chime SDK. Per ulteriori informazioni, consulta la sezione precedente.

Per eliminare un gruppo Voice Connector

- 1. [Apri la console Amazon Chime SDK all'indirizzo https://console.aws.amazon.com/chime-sdk/](https://console.aws.amazon.com/chime-sdk/home) [home.](https://console.aws.amazon.com/chime-sdk/home)
- 2. Nel pannello di navigazione, sotto SIP Trunking, scegli Connettori vocali.
- 3. Scegli il nome del gruppo Voice Connector da eliminare.
- 4. Scegliere Delete group (Elimina gruppo).
- 5. Selezionare la casella di controllo e scegliere Delete (Elimina).

# Streaming dei contenuti multimediali di Amazon Chime SDK Voice Connector su Kinesis

Puoi trasmettere l'audio delle chiamate telefoniche da Amazon Chime SDK Voice Connectors ad Amazon Kinesis Video Streams per analisi, apprendimento automatico e altre elaborazioni. Gli sviluppatori possono archiviare e crittografare i dati audio in Kinesis Video Streams e accedere ai dati utilizzando l'operazione dell'API Kinesis Video Streams. Per ulteriori informazioni, consulta la Guida per gli [sviluppatori di Kinesis Video Streams](https://docs.aws.amazon.com/kinesisvideostreams/latest/dg/what-is-kinesis-video.html).

#### **a** Note

- Lo streaming di Voice Connector non limita i formati dei numeri di telefono. È possibile eseguire lo streaming di chiamate da numeri in formato E.164 e non E.164. Ad esempio, lo streaming di Voice Connector può supportare numeri di estensione a 4, 5 o 6 cifre o numeri di telefono privati a 11 cifre. Per ulteriori informazioni, fare riferimento a, più avanti in questa [Compatibilità tra registrazione multimediale basata su SIP e registrazione in rete](#page-149-0) guida.
- Lo streaming di Voice Connector supporta la codifica audio G.711 a-law e G.711 µ-law.

Usa la console Amazon Chime SDK per avviare lo streaming multimediale per il tuo Voice Connector. Quando inizia lo streaming multimediale, Voice Connector utilizza un ruolo collegato al servizio AWS Identity and Access Management (IAM) per concedere le autorizzazioni per lo streaming di contenuti multimediali su Kinesis Video Streams. Quindi, l'audio della chiamata proveniente da ogni ramo di chiamata telefonica di Voice Connector viene trasmesso in streaming in tempo reale su Kinesis Video Streams separati.

Usa la Kinesis Video Streams Parser Library per scaricare i flussi multimediali inviati dal tuo Voice Connector. Filtra gli stream in base ai seguenti metadati dei frammenti persistenti:

- TransactionId
- VoiceConnectorId

Per ulteriori informazioni, consulta [Kinesis Video Streams](https://docs.aws.amazon.com/kinesisvideostreams/latest/dg/parser-library.html) Parser [Library e Utilizzo dei metadati di](https://docs.aws.amazon.com/kinesisvideostreams/latest/dg/how-meta.html)  [streaming con Kinesis Video Streams nella Amazon Kinesis Video Streams](https://docs.aws.amazon.com/kinesisvideostreams/latest/dg/how-meta.html) Developer Guide.

Per ulteriori informazioni sull'utilizzo dei ruoli collegati ai servizi IAM con Voice Connectors, consulta. [Utilizzo della politica dei ruoli collegati al servizio Amazon Chime SDK Voice Connector](#page-44-0) Per ulteriori informazioni sull'utilizzo di Amazon CloudWatch con l'SDK Amazon Chime, consulta. [Registrazione e](#page-55-0)  [monitoraggio nell'SDK Amazon Chime](#page-55-0)

Quando abiliti lo streaming multimediale per il tuo Voice Connector, l'SDK Amazon Chime crea un ruolo collegato al servizio IAM chiamato. AWSServiceRoleForAmazonChimeVoiceConnector Se hai configurato la registrazione dei dettagli delle chiamate per Voice Connectors nella console Amazon Chime SDK, i record dei dettagli dello streaming vengono inviati al bucket Amazon S3 configurato. Per ulteriori informazioni, consulta [Record di dettagli relativi allo streaming di Amazon Chime SDK](#page-191-0) [Voice Connector.](#page-191-0)

## <span id="page-148-0"></span>Avvio dello streaming multimediale

Utilizza la console Amazon Chime SDK per avviare lo streaming multimediale per un Voice **Connector** 

Per avviare lo streaming multimediale

- 1. [Apri la console Amazon Chime SDK all'indirizzo https://console.aws.amazon.com/chime-sdk/](https://console.aws.amazon.com/chime-sdk/home) [home.](https://console.aws.amazon.com/chime-sdk/home)
- 2. Nel pannello di navigazione, sotto SIP Trunking, scegli Connettori vocali.
- 3. Scegli il nome del Voice Connector.
- 4. Scegli la scheda Streaming.
- 5. Nella sezione Dettagli, in Invio a Kinesis Video Streams, scegli Avvia.
- 6. In Periodo di conservazione dei dati, scegli Conserva dati per e inserisci un periodo di conservazione.
- 7. Selezionare Salva.

Utilizza la console Amazon Chime SDK per disattivare lo streaming multimediale. Se non hai più bisogno di utilizzare lo streaming multimediale per nessuno dei tuoi connettori vocali, ti consigliamo di eliminare anche il relativo ruolo collegato al servizio. Per ulteriori informazioni, consulta [Eliminazione](#page-46-0)  [di un ruolo collegato al servizio per Amazon Chime SDK Voice Connectors.](#page-46-0)

Per interrompere lo streaming multimediale per il tuo Voice Connector

- 1. [Apri la console Amazon Chime SDK all'indirizzo https://console.aws.amazon.com/chime-sdk/](https://console.aws.amazon.com/chime-sdk/home) [home.](https://console.aws.amazon.com/chime-sdk/home)
- 2. Nel pannello di navigazione, sotto SIP Trunking, scegli Connettori vocali.
- 3. Scegli il nome del Voice Connector.
- 4. Scegli la scheda Streaming.
- 5. Nella sezione Dettagli, in Invio a Kinesis Video Streams, scegli Stop.
- 6. Selezionare Salva.

## <span id="page-149-0"></span>Compatibilità tra registrazione multimediale basata su SIP e registrazione in rete

Puoi utilizzare un Amazon Chime SDK Voice Connector per lo streaming di contenuti multimediali su Kinesis Video Streams. Puoi eseguire lo streaming da un'infrastruttura vocale compatibile con SIP (SIPREC) o dalla funzionalità di registrazione basata su rete (NBR) associata a Cisco Unified Border Element (CUBE).

È necessario disporre di un Private Branch Exchange (PBX), Session Border Controller (SBC) o un contact center che supporti il protocollo SIPREC o una funzionalità NBR. Il PBX o SBC deve essere in grado di inviare segnali e contenuti multimediali a indirizzi IP pubblici. AWS Per ulteriori informazioni, consulta [Prima di iniziare.](#page-131-0)

Per impostare lo streaming di flussi audio RTP biforcati con SIPREC o NBR

- 1. Crea un connettore vocale. Per ulteriori informazioni, consulta [Creazione di un connettore vocale](#page-132-0) [Amazon Chime SDK.](#page-132-0)
- 2. Avvia lo streaming multimediale per il tuo Amazon Chime SDK Voice Connector. Per ulteriori informazioni, consulta [Avvio dello streaming multimediale.](#page-148-0)
- 3. [Apri la console Amazon Chime SDK all'indirizzo https://console.aws.amazon.com/chime-sdk/](https://console.aws.amazon.com/chime-sdk/home) [home.](https://console.aws.amazon.com/chime-sdk/home)
- 4. Nel pannello di navigazione, sotto SIP Trunking, scegli Connettori vocali.
- 5. Seleziona Voice Connector e annota il nome dell'host in uscita. Ad esempio, *abcdef1ghij2klmno3pqr4*.voiceconnector.chime.aws.
- 6. Esegui una di queste operazioni:
	- Per SIPREC: configura il tuo PBX, SBC o un'altra infrastruttura vocale per trasferire i flussi RTP con SIPREC al nome host in uscita del tuo Voice Connector.
	- Per NBR: configura il tuo PBX, SBC o altra infrastruttura vocale per trasferire gli stream RTP con NBR al nome host in uscita del tuo Voice Connector. Invia un'intestazione o un parametro URI aggiuntivo di X-Voice-Connector-Record-Only con il valore true in SIP INVITE.

### Utilizzo dell'analisi vocale di Amazon Chime SDK con connettori vocali

Utilizzi l'analisi delle chiamate di Amazon Chime SDK con i tuoi connettori vocali per generare automaticamente informazioni dettagliate sulle tue chiamate. In particolare, puoi identificare gli utenti e prevederne il tono, positivo, negativo o neutro.

L'analisi delle chiamate funziona con l'analisi vocale Amazon Transcribe, Amazon Transcribe Call Analytics e Amazon Chime SDK.

Il processo segue questi passaggi generali:

- 1. Crea una configurazione di analisi delle chiamate, una struttura statica che contiene le istruzioni per l'elaborazione dei dati.
- 2. Associa la configurazione a uno o più connettori vocali. È possibile associare una configurazione a più connettori vocali o creare una configurazione unica per ogni connettore vocale.
- 3. Il Voice Connector richiama l'analisi delle chiamate in base alla configurazione.

L'analisi delle chiamate utilizza il [ruolo collegato al servizio Amazon Chime Voice Connector](#page-44-0) per richiamare l'[CreateMediaInsightsPipelineA](https://docs.aws.amazon.com/chime-sdk/latest/APIReference/API_media-pipelines-chime_CreateMediaInsightsPipeline.html)PI per tuo conto.

#### **a** Note

I passaggi seguenti spiegano come associare una sessione di analisi delle chiamate a un Voice Connector. Per completarli, devi prima creare una configurazione di analisi delle chiamate. Per farlo, [Creazione di configurazioni di analisi delle chiamate](#page-152-0) consulta questa guida. Il processo di creazione assegna un ARN alla configurazione. Copia l'ARN per utilizzarlo in questi passaggi.

- 1. [Apri la console Amazon Chime SDK all'indirizzo https://console.aws.amazon.com/chime-sdk/home.](https://console.aws.amazon.com/chime-sdk/home)
- 2. Nel pannello di navigazione, in SIP Trunking, scegli Connettori vocali, quindi scegli un connettore vocale.
- 3. Scegli la scheda Streaming.
- 4. In Invio a Kinesis Video Streams, scegli Avvia.
- 5. In Call Analytics, scegli Attiva, scegli una configurazione dall'elenco, quindi scegli Salva.

# Utilizzo delle guide alla configurazione di Amazon Chime SDK Voice Connector

Testiamo i connettori vocali Amazon Chime SDK su un'ampia gamma di sistemi di scambio di filiali private, session border controller e contact center. Pubblichiamo queste configurazioni testate in una serie di guide alla configurazione.

Le guide alla configurazione descrivono i passaggi di configurazione utilizzati per ogni test del sistema. Eseguiamo questi tipi di test:

- Abilita il trunking SIP tramite un connettore vocale da una piattaforma SIP di terze parti.
- Abilita SIPREC su un connettore vocale per l'utilizzo con flussi audio.

Per ulteriori informazioni, consulta le guide alla [configurazione di Amazon Chime SDK](https://aws.amazon.com/chime/chime-sdk/resources/#Configuration_Guides).

# Gestione dell'analisi delle chiamate SDK di Amazon Chime

Gli argomenti della sezione spiegano come gestire l'analisi delle chiamate dell'SDK Amazon Chime. Utilizzi l'analisi delle chiamate per generare informazioni dettagliate sulle chiamate a partire dall'audio in tempo reale. Puoi anche analizzare le chiamate memorizzate. Inoltre, puoi utilizzare l'analisi vocale di Amazon Chime SDK per identificare i chiamanti e prevederne il sentimento, positivo, negativo o neutro.

Argomenti

- [Creazione di configurazioni di analisi delle chiamate](#page-152-0)
- [Utilizzo delle configurazioni di analisi delle chiamate](#page-160-0)
- [Aggiornamento delle configurazioni di analisi delle chiamate](#page-160-1)
- [Eliminazione delle configurazioni di analisi delle chiamate](#page-161-0)
- [Abilitazione dell'analisi vocale](#page-162-0)
- [Gestione dei domini dei profili vocali](#page-164-0)

## <span id="page-152-0"></span>Creazione di configurazioni di analisi delle chiamate

Per utilizzare l'analisi delle chiamate, iniziate creando una configurazione, una struttura statica che contiene le informazioni necessarie per creare una pipeline di analisi delle chiamate. Puoi utilizzare la console Amazon Chime SDK per creare una configurazione o chiamare l'API. [CreateMediaInsightsPipelineConfiguration](https://docs.aws.amazon.com/chime-sdk/latest/APIReference/API_media-pipelines-chime_CreateMediaInsightsPipelineConfiguration.html)

Una configurazione di analisi delle chiamate include dettagli sui processori audio, come la registrazione, l'analisi vocale o Amazon Transcribe. Include anche le destinazioni di analisi e la configurazione degli eventi di avviso. Facoltativamente, puoi salvare i dati delle chiamate in un bucket Amazon S3 per ulteriori analisi.

Tuttavia, le configurazioni non includono sorgenti audio specifiche. Ciò consente di riutilizzare la configurazione in più flussi di lavoro di analisi delle chiamate. Ad esempio, puoi utilizzare la stessa configurazione di analisi delle chiamate con diversi connettori vocali o su diverse sorgenti Amazon Kinesis Video Streams (KVS).

Utilizzi le configurazioni per creare pipeline quando le chiamate SIP avvengono tramite un Voice Connector o quando nuovi contenuti multimediali vengono inviati a un Amazon Kinesis Video

Stream (KVS). Le pipeline, a loro volta, elaborano i file multimediali in base alle specifiche della configurazione.

È possibile interrompere una pipeline a livello di codice in qualsiasi momento. Le pipeline interrompono inoltre l'elaborazione dei file multimediali al termine di una chiamata Voice Connector. Inoltre, puoi mettere in pausa una pipeline. In questo modo le chiamate ai servizi di machine learning Amazon sottostanti vengono disattivate e le riprende quando necessario. Tuttavia, la registrazione delle chiamate viene eseguita mentre metti in pausa una pipeline.

#### Argomenti

- [Prerequisiti](#page-153-0)
- [Creazione di una configurazione di analisi delle chiamate](#page-153-1)

## <span id="page-153-0"></span>**Prerequisiti**

Per utilizzare l'analisi delle chiamate con l'analisi vocale Amazon Transcribe, Amazon Transcribe Analytics o Amazon Chime SDK, devi disporre dei seguenti elementi:

- Un connettore vocale Amazon Chime SDK. In caso contrario[Creazione di un connettore vocale](#page-132-0)  [Amazon Chime SDK,](#page-132-0) consulta la sezione precedente di questa guida.
- EventBridge Obiettivi di Amazon. In caso contrario, consulta la [Monitoraggio dell'SDK Amazon](#page-56-0) [Chime con Amazon CloudWatch](#page-56-0) sezione precedente di questa guida.
- Un ruolo collegato al servizio che consente a Voice Connector di accedere alle azioni sulle EventBridge destinazioni. Per ulteriori informazioni, fare riferimento [aUtilizzo della politica dei ruoli](#page-44-0)  [collegati al servizio Amazon Chime SDK Voice Connector,](#page-44-0) all'inizio di questa guida.
- Un flusso di dati Amazon Kinesis. In caso contrario, consulta [Creare un flusso video Kinesis nella](https://docs.aws.amazon.com/kinesisvideostreams/latest/dg/gs-createstream.html) [Amazon Kinesis Video Stream](https://docs.aws.amazon.com/kinesisvideostreams/latest/dg/gs-createstream.html) Developer Guide. L'analisi e la trascrizione vocali richiedono uno stream Kinesis.
- Per analizzare le chiamate offline, devi creare un data lake SDK Amazon Chime. A tale scopo, consulta la sezione [Creazione di un data lake SDK Amazon Chime nella Amazon Chime SDK](https://docs.aws.amazon.com/chime-sdk/latest/dg/ca-data-lake.html)  [Developer](https://docs.aws.amazon.com/chime-sdk/latest/dg/ca-data-lake.html) Guide.

## <span id="page-153-1"></span>Creazione di una configurazione di analisi delle chiamate

Dopo aver creato la configurazione, abiliti l'analisi delle chiamate associando un Voice Connector alla configurazione. Una volta effettuata questa operazione, l'analisi delle chiamate si avvia

automaticamente quando arriva una chiamata a quel Voice Connector. Per ulteriori informazioni, consulta la [Configurazione dei connettori vocali per utilizzare l'analisi delle chiamate](#page-142-0) sezione precedente di questa guida.

Le sezioni seguenti spiegano come completare ogni fase del processo. Espandili nell'ordine elencato.

Specificare i dettagli di configurazione

Per specificare i dettagli di configurazione

- 1. [Apri la console Amazon Chime SDK all'indirizzo https://console.aws.amazon.com/chime-sdk/](https://console.aws.amazon.com/chime-sdk/home) [home.](https://console.aws.amazon.com/chime-sdk/home)
- 2. Nel pannello di navigazione, in Call Analytics, scegli Configurazioni, quindi scegli Crea configurazione.
- 3. In Basic information (Informazioni di base) eseguire queste operazioni:
	- a. Inserisci un nome per la configurazione. Il nome deve riflettere il tuo caso d'uso e gli eventuali tag.
	- b. (Facoltativo) In Tag, scegli Aggiungi nuovo tag, quindi inserisci le chiavi dei tag e i valori opzionali. Tu definisci le chiavi e i valori. I tag possono aiutarti a interrogare la configurazione.
	- c. Seleziona Successivo.

Configurazione della registrazione

Per configurare la registrazione

- Nella pagina Configura registrazione, procedi come segue:
	- a. Scegli la casella di controllo Attiva la registrazione delle chiamate. Ciò consente la registrazione per le chiamate Voice Connector o gli stream KVS e l'invio dei dati al bucket Amazon S3.
	- b. In Formato file, scegli WAV con PCM per la migliore qualità audio.

oppure

Scegli OGG con OPUS per comprimere l'audio e ottimizzare l'archiviazione.

c. (Facoltativo) Se necessario, scegli il link Crea un bucket Amazon S3 e segui questi passaggi per creare un bucket Amazon S3.

- d. Inserisci l'URI del tuo bucket Amazon S3 o scegli Sfoglia per individuare un bucket.
- e. (Facoltativo) Scegli Activate voice enhancement per migliorare la qualità audio delle tue registrazioni.
- f. Seleziona Successivo.

Per ulteriori informazioni sul miglioramento della voce, espandi la sezione successiva.

#### Comprendere il miglioramento della voce

Il miglioramento della voce aiuta a migliorare la qualità audio delle telefonate registrate nei bucket Amazon S3 dei tuoi clienti. Le telefonate vengono filtrate a banda stretta e campionate a una frequenza di 8 kHz. Il miglioramento della voce aumenta la frequenza di campionamento da 8 kHz a 16 kHz e utilizza un modello di apprendimento automatico per espandere il contenuto di frequenza dalla banda stretta alla banda larga per rendere il parlato più naturale. Il miglioramento della voce utilizza anche un modello di riduzione del rumore chiamato Amazon Voice Focus per aiutare a ridurre il rumore di fondo nell'audio migliorato.

Quando il miglioramento della voce è abilitato, l'elaborazione del miglioramento della voce viene eseguita al termine della registrazione della chiamata. Il file audio avanzato viene scritto nel tuo bucket Amazon S3 come registrazione originale e presenta il suffisso \_enhanced aggiunto al nome del file di base della registrazione originale. Voice Enhancement può elaborare chiamate della durata massima di 30 minuti. Le registrazioni avanzate non verranno generate per chiamate che durano più di 30 minuti.

Per informazioni sull'utilizzo del miglioramento vocale a livello di codice, consulta [Using APIs to](https://docs.aws.amazon.com/chime-sdk/latest/dg/create-config-apis.html) [create call analytics configurations, nella](https://docs.aws.amazon.com/chime-sdk/latest/dg/create-config-apis.html) Amazon Chime SDK Developer Guide.

[Per ulteriori informazioni sul miglioramento della voce, consulta Understanding voice enhancement,](https://docs.aws.amazon.com/chime-sdk/latest/dg/understand-voice-enhancement.html) [nel https://docs.aws.amazon.com/chime/latest/dg/.](https://docs.aws.amazon.com/chime-sdk/latest/dg/understand-voice-enhancement.html)

Configura i servizi di analisi

Amazon Transcribe fornisce trascrizioni testuali delle chiamate. Puoi quindi utilizzare le trascrizioni per potenziare altri servizi di machine learning come Amazon Comprehend o i tuoi modelli di machine learning.

#### **a** Note

Amazon Transcribe fornisce anche il riconoscimento automatico della lingua. Tuttavia, non puoi utilizzare questa funzionalità con modelli linguistici personalizzati o per la redazione di contenuti. Inoltre, se utilizzi l'identificazione della lingua con altre funzionalità, puoi utilizzare solo le lingue supportate da tali funzionalità. Per ulteriori informazioni, consulta la sezione [Identificazione della lingua con trascrizioni in streaming, nella Amazon Transcribe](https://docs.aws.amazon.com/transcribe/latest/dg/lang-id-stream.html) Developer Guide.

Amazon Transcribe Call Analytics è un'API basata sull'apprendimento automatico che fornisce trascrizioni delle chiamate, opinioni e approfondimenti sulle conversazioni in tempo reale. Il servizio elimina la necessità di prendere appunti e può consentire un'azione immediata sui problemi rilevati. Il servizio fornisce anche analisi post-chiamata, ad esempio sul sentimento del chiamante, i driver di chiamata, il tempo di assenza di conversazione, le interruzioni, la velocità di conversazione e le caratteristiche della conversazione.

#### **a** Note

Per impostazione predefinita, l'analisi post-chiamata trasmette le registrazioni delle chiamate al tuo bucket Amazon S3. Per evitare di creare registrazioni duplicate, non abilitare contemporaneamente la registrazione delle chiamate e l'analisi post-chiamata.

Infine, Transcribe Call Analytics può taggare automaticamente le conversazioni in base a frasi specifiche e contribuire a eliminare le informazioni sensibili da audio e testo. Per ulteriori informazioni sui processori multimediali di analisi delle chiamate, sugli approfondimenti generati da questi processori e sulle destinazioni di output, consulta [Processore di analisi delle chiamate e destinazioni](https://docs.aws.amazon.com/chime-sdk/latest/dg/call-analytics-processor-and-output-destinations.html)  [di output,](https://docs.aws.amazon.com/chime-sdk/latest/dg/call-analytics-processor-and-output-destinations.html) nella Amazon Chime SDK Developer Guide.

#### Per configurare i servizi di analisi

1. Nella pagina Configura i servizi di analisi, seleziona le caselle di controllo accanto a Servizi di analisi vocale o Servizi di trascrizione. Puoi selezionare entrambi gli elementi.

Seleziona la casella di controllo Analisi vocale, per abilitare qualsiasi combinazione di ricerca degli altoparlanti e analisi del tono vocale.

Seleziona la casella di controllo Servizi di trascrizione per abilitare Amazon Transcribe o Transcribe Call Analytics.

- a. Per abilitare la ricerca degli altoparlanti
	- Seleziona la casella di controllo Sì, accetto la conferma del consenso per l'analisi vocale di Amazon Chime SDK, quindi scegli Accetta.
- b. Per abilitare l'analisi del tono vocale
	- Seleziona la casella di controllo Analisi del tono vocale.
- c. Per abilitare Amazon Transcribe
	- i. Scegli il pulsante Amazon Transcribe.
	- ii. In Impostazioni della lingua, esegui una delle seguenti operazioni:
		- A. Se i chiamanti parlano una sola lingua, scegli Lingua specifica, quindi apri l'elenco Lingua e seleziona la lingua.
		- B. Se i chiamanti parlano più lingue, puoi identificarli automaticamente. Scegli Rilevamento automatico della lingua.
		- C. Apri l'elenco delle opzioni della lingua per l'identificazione automatica della lingua e seleziona almeno due lingue.
		- D. (Facoltativo) Aprire l'elenco delle lingue preferite e specificare una lingua preferita. Quando le lingue selezionate nel passaggio precedente hanno punteggi di confidenza corrispondenti, il servizio trascrive la lingua preferita.
		- E. (Facoltativo) Espandi le impostazioni di rimozione dei contenuti, seleziona una o più opzioni, quindi scegli una o più delle opzioni aggiuntive visualizzate. Il testo di supporto spiega ogni opzione.
		- F. (Facoltativo) Espandi Impostazioni aggiuntive, seleziona una o più opzioni, quindi scegli una o più opzioni aggiuntive visualizzate. Il testo di supporto spiega ogni opzione.
- d. Per abilitare Amazon Transcribe Call Analytics
	- i. Scegli il pulsante Amazon Transcribe Call Analytics.
	- ii. Apri l'elenco delle lingue e seleziona una lingua.
- iii. (Facoltativo) Espandi le impostazioni di rimozione dei contenuti, seleziona una o più opzioni, quindi scegli una o più opzioni aggiuntive visualizzate. Il testo di supporto spiega ogni opzione.
- iv. (Facoltativo) Espandi Impostazioni aggiuntive, seleziona una o più opzioni, quindi scegli una o più opzioni aggiuntive visualizzate. Il testo di supporto spiega ogni opzione.
- v. (Facoltativo) Espandi le impostazioni di analisi post-chiamata ed esegui le seguenti operazioni:
	- A. Seleziona la casella di controllo Analisi post-chiamata.
	- B. Inserisci l'URI del tuo bucket Amazon S3.
	- C. Seleziona un tipo di redazione del contenuto.
- 2. Al termine delle selezioni, scegli Avanti.

#### Configura i dettagli di output

Dopo aver completato le fasi di elaborazione dei file multimediali, selezionate una destinazione per l'output dell'analisi. L'analisi delle chiamate fornisce informazioni in tempo reale tramite Amazon Kinesis Data Streams e, facoltativamente, tramite un data warehouse in un bucket Amazon S3 di tua scelta. Per creare il data warehouse, usi un modello. CloudFormation Il modello ti aiuta a creare l'infrastruttura che fornisce i metadati e le informazioni sulle chiamate al tuo bucket Amazon S3. Per ulteriori informazioni sulla creazione del data warehouse, consulta [Creating an Amazon Chime data](https://docs.aws.amazon.com/chime-sdk/latest/dg/ca-data-lake.html) [lake e Call analytics Data](https://docs.aws.amazon.com/chime-sdk/latest/dg/ca-data-lake.html) [Model,](https://docs.aws.amazon.com/chime-sdk/latest/dg/ca-data-model.html) nella Amazon Chime SDK Developer Guide.

Se abiliti l'analisi vocale quando crei una configurazione, puoi anche aggiungere destinazioni di notifica di analisi vocale come AWS Lambda, Amazon Simple Queue Service o Amazon Simple Notification Service. I passaggi seguenti spiegano come.

Per configurare i dettagli dell'output

1. Apri l'elenco dei flussi di dati di Kinesis e seleziona il tuo flusso di dati.

#### **a** Note

Se desideri visualizzare i tuoi dati, devi selezionare il flusso di dati Kinesis utilizzato dal bucket Amazon S3 e Amazon Kinesis Data Firehose.

- 2. (Facoltativo) Espandi le destinazioni di notifica di analisi vocale aggiuntive e seleziona qualsiasi combinazione di destinazioni AWS Lambda, Amazon SNS e Amazon SQS.
- 3. (Facoltativo) In Analizza e visualizza gli approfondimenti, seleziona la casella di controllo Esegui analisi storica con data lake.
- 4. Al termine, scegli Apply (Applica).

Configurazione delle autorizzazioni di accesso

Per abilitare l'analisi delle chiamate, il servizio di machine learning e le altre risorse devono disporre delle autorizzazioni per accedere ai supporti di dati e fornire approfondimenti. Per ulteriori informazioni, consulta [Using the call analytics resource access role](https://docs.aws.amazon.com/chime-sdk/latest/dg/call-analytics-resource-access-role.html), nella Amazon Chime SDK Developer Guide.

Per configurare le autorizzazioni di accesso

- 1. Nella pagina Configura le autorizzazioni di accesso, esegui una delle seguenti operazioni:
	- 1. Seleziona Crea e usa un nuovo ruolo di servizio.
	- 2. Nella casella Service role name suffisso, inserisci un suffisso descrittivo per il ruolo.

#### oppure

- 1. Seleziona Usa un ruolo di servizio esistente.
- 2. Apri l'elenco dei ruoli di servizio e seleziona un ruolo.
- 2. Seleziona Successivo.

(Facoltativo) Configura avvisi in tempo reale

**A** Important

Per utilizzare gli avvisi in tempo reale, devi prima abilitare Amazon Transcribe o Amazon Transcribe Call Analytics.

Puoi creare una serie di regole che inviano avvisi in tempo reale ad Amazon EventBridge. Quando un'analisi generata da Amazon Transcribe o Amazon Transcribe Call Analytics corrisponde alla regola specificata durante una sessione di analisi, viene inviato un avviso. Gli avvisi hanno il tipo

di dettaglio. Media Insights Rules Matched EventBridge supporta l'integrazione con servizi downstream come Amazon Lambda, Amazon SQS e Amazon SNS per attivare notifiche per l'utente finale o avviare altre logiche aziendali personalizzate. Per ulteriori informazioni, fare riferimento a[Automatizzazione dell'SDK Amazon Chime con EventBridge,](#page-69-0) più avanti in questa sezione.

Per configurare gli avvisi

- 1. In Avvisi in tempo reale, scegli Avvisi attivi in tempo reale.
- 2. In Regole, seleziona Crea regola.
- 3. Nella casella Nome regola, inserisci un nome per la regola.
- 4. Apri l'elenco dei tipi di regola e seleziona il tipo di regola che desideri utilizzare.
- 5. Utilizza i controlli visualizzati per aggiungere parole chiave alla regola e applicare la logica, ad esempio menzionata o non menzionata.
- 6. Seleziona Successivo.

#### Rivedi e crea

Per creare la configurazione

- 1. Rivedi le impostazioni in ogni sezione. Se necessario, scegliete Modifica per modificare un'impostazione.
- 2. Scegli Crea configurazione.

<span id="page-160-0"></span>La configurazione viene visualizzata nella pagina Configurazioni della console Amazon Chime SDK.

## Utilizzo delle configurazioni di analisi delle chiamate

Dopo aver creato una configurazione, la usi associandola a uno o più connettori vocali SDK Amazon Chime. Per ulteriori informazioni, consulta la sezione precedente [Configurazione dei connettori vocali](#page-142-0)  [per utilizzare l'analisi delle chiamate](#page-142-0) di questa guida.

## <span id="page-160-1"></span>Aggiornamento delle configurazioni di analisi delle chiamate

I passaggi di questa sezione spiegano come aggiornare una configurazione di analisi delle chiamate.

#### Per aggiornare una configurazione

- 1. [Apri la console Amazon Chime SDK all'indirizzo https://console.aws.amazon.com/chime-sdk/](https://console.aws.amazon.com/chime-sdk/home) [home.](https://console.aws.amazon.com/chime-sdk/home)
- 2. Nel pannello di navigazione, in Call Analytics, scegli Configurazioni, quindi scegli la configurazione che desideri aggiornare.
- 3. Nell'angolo in alto a destra, scegliere Edit (Modifica).
- 4. Segui i passaggi [Creazione di configurazioni di analisi delle chiamate](#page-152-0) indicati per modificare le impostazioni di configurazione.

Potrebbe essere necessario modificare le politiche sul ruolo di servizio per renderle compatibili con la configurazione aggiornata o scegliere un nuovo ruolo di servizio.

5. Al termine, scegli Aggiorna configurazione.

#### **a** Note

Se la configurazione è associata a un Voice Connector, Voice Connector utilizza tale configurazione automaticamente. Tuttavia, se abiliti, disabiliti o modifichi un obiettivo di notifica di analisi vocale, attendi cinque minuti prima che le nuove impostazioni abbiano effetto.

## <span id="page-161-0"></span>Eliminazione delle configurazioni di analisi delle chiamate

I passaggi di questa sezione spiegano come eliminare definitivamente una configurazione di analisi delle chiamate di Amazon Chime SDK.

#### **A** Important

Non puoi annullare un'eliminazione.

#### Per eliminare una configurazione

1. [Apri la console Amazon Chime SDK all'indirizzo https://console.aws.amazon.com/chime-sdk/](https://console.aws.amazon.com/chime-sdk/home) [home.](https://console.aws.amazon.com/chime-sdk/home)

- 2. Nel pannello di navigazione, in Call Analytics, scegli Configurazioni, quindi scegli il pulsante di opzione accanto alla configurazione che desideri eliminare.
- 3. Scegli Elimina.
- 4. Nella finestra di dialogo Elimina configurazione, inserisci **confirm** per confermare l'eliminazione, quindi scegli Elimina.

## <span id="page-162-0"></span>Abilitazione dell'analisi vocale

#### **A** Important

Come condizione per l'utilizzo di questa funzionalità, l'utente riconosce che la raccolta, l'uso, l'archiviazione e la conservazione degli identificatori biometrici e delle informazioni biometriche del chiamante («dati biometrici») sotto forma di un profilo vocale digitale richiedono il consenso informato del chiamante tramite un comunicato scritto. Tale consenso è richiesto in base a varie leggi statali, comprese le leggi sulla biometria in Illinois, Texas, Washington e altre leggi statali sulla privacy.

Devi fornire una comunicazione scritta a ciascun chiamante attraverso una procedura che rifletta chiaramente il consenso informato di ogni chiamante prima di utilizzare il servizio di analisi vocale Amazon Chime SDK, come richiesto dai termini del contratto AWS che disciplina l'uso del servizio.

#### **a** Note

Per abilitare l'analisi vocale, devi disporre di almeno un Amazon Chime SDK Voice Connector e almeno una configurazione di analisi delle chiamate Amazon Chime SDK. Per ulteriori informazioni sulla creazione di connettori vocali, consulta. [Creazione di un connettore vocale](#page-132-0)  [Amazon Chime SDK](#page-132-0) Per informazioni sulla creazione di una configurazione di analisi delle chiamate, consulta[Creazione di configurazioni di analisi delle chiamate](#page-152-0). Per informazioni sull'aggiornamento di una configurazione, vedere

Gli argomenti di questa sezione spiegano come abilitare l'analisi vocale di Amazon Chime SDK per Amazon Chime SDK Voice Connectors. L'analisi vocale utilizza l'apprendimento automatico per abilitare alcuni o tutti i seguenti elementi:

• Ricerca altoparlanti: converte la voce di un chiamante in un incorporamento vettoriale. Quindi confronta l'incorporamento con un database di incorporamenti vocali noti. Se trova una o più corrispondenze, restituisce un elenco classificato di corrispondenze agli ID dei profili vocali ad alta probabilità, insieme a un set corrispondente di punteggi di confidenza.

#### **a** Note

La ricerca degli oratori non è progettata per casi d'uso di autenticazione o verifica dell'identità, come la verifica dell'identità di un oratore con una precisione estremamente elevata.

• Analisi del tono vocale: prevede il sentimento espresso in un segnale vocale sulla base di un'analisi combinata di informazioni linguistiche e tonali.

#### **a** Note

Come promemoria, è necessario rispettare tutti i requisiti legali quando si utilizza l'analisi del tono vocale. Ciò include l'ottenimento del consenso dell'oratore, come richiesto dalla legge, e il divieto di utilizzare la funzionalità per prendere decisioni sull'oratore che potrebbero avere impatti legali o altrettanto significativi, come l'occupazione, l'alloggio, l'affidabilità creditizia o le offerte finanziarie.

Per abilitare l'analisi vocale, gli amministratori utilizzano la console Amazon Chime SDK per effettuare le seguenti operazioni:

- Configura i connettori vocali per utilizzare una o più delle funzionalità sopra elencate.
- Crea obiettivi di notifica. Le destinazioni di notifica ricevono in modo asincrono gli eventi di analisi vocale ed è necessario disporre di almeno una destinazione.
- Crea domini di profili vocali. I domini dei profili vocali contengono set di profili vocali. A sua volta, un profilo vocale è costituito da un incorporamento vettoriale della voce di un chiamante e da un ID univoco. Per impostazione predefinita, puoi creare 3 domini di profili vocali e ogni dominio può contenere 20.000 profili vocali. Se necessario, puoi richiedere un aumento per entrambi i limiti.

Gli sviluppatori possono utilizzare un set di API per svolgere le stesse attività. Per ulteriori informazioni, consulta [Utilizzo del servizio di analisi vocale PSTN Amazon Chime SDK,](https://docs.aws.amazon.com/chime-sdk/latest/dg/pstn-voice-analytics.html) nella guida per sviluppatori di Amazon Chime SDK.

## <span id="page-164-0"></span>Gestione dei domini dei profili vocali

La ricerca degli altoparlanti di Amazon Chime SDK crea profili vocali, mappe vettoriali della voce di un chiamante. Un dominio di profili vocali rappresenta una raccolta di profili vocali. È necessario creare un dominio di profilo vocale prima che gli sviluppatori possano chiamare l'[StartSpeakerSearchTaskA](https://docs.aws.amazon.com/chime-sdk/latest/APIReference/API_StartSpeakerSearchTask.html)PI.

#### **A** Important

La funzione di ricerca degli altoparlanti prevede la creazione di un sistema di incorporamento vocale, che può essere utilizzato per confrontare la voce di un chiamante con i dati vocali precedentemente memorizzati. La raccolta, l'uso, l'archiviazione e la conservazione di identificatori biometrici e informazioni biometriche sotto forma di incorporamento digitale possono richiedere il consenso informato del chiamante tramite un comunicato scritto. Tale consenso è richiesto in base a varie leggi statali, comprese le leggi sulla biometria in Illinois, Texas, Washington e altre leggi statali sulla privacy. Prima di utilizzare la funzione di ricerca dei relatori, devi fornire tutte le notifiche e ottenere tutti i consensi come richiesto dalla legge applicabile e secondo i [termini del servizio AWS](https://aws.amazon.com/service-terms/) che regolano l'uso della funzionalità. Devi fornire una comunicazione scritta a ciascun chiamante attraverso una procedura che rifletta chiaramente il consenso informato di ogni chiamante prima di utilizzare il servizio di analisi vocale Amazon Chime SDK, come richiesto dai termini del contratto AWS che disciplina l'uso del servizio.

I seguenti argomenti spiegano come creare e gestire i domini dei profili vocali.

#### Argomenti

- [Creazione di domini con profili vocali](#page-164-1)
- [Modifica dei domini dei profili vocali](#page-165-0)
- [Eliminazione dei domini dei profili vocali](#page-166-0)
- [Utilizzo di tag con domini di profili vocali](#page-166-1)
- [Comprensione dell'avviso di consenso all'analisi vocale](#page-168-0)

### <span id="page-164-1"></span>Creazione di domini con profili vocali

I passaggi di questa sezione spiegano come creare domini di profili vocali. Ricorda quanto segue:

- I nomi di dominio non possono superare i 256 caratteri.
- Le descrizioni dei domini non possono superare i 512 caratteri.

La console Amazon Chime SDK visualizza un messaggio di errore se superi uno dei due limiti.

#### **a** Note

Devi utilizzare una chiave KMS simmetrica per crittografare tutti i tuoi domini. Per ulteriori informazioni, consulta [Utilizzo della crittografia con analisi vocale.](#page-21-0) Inoltre, gli utenti finali devono acconsentire alla registrazione della propria voce prima di iniziare una sessione di analisi vocale. Per ulteriori informazioni sul consenso, consulta[Comprensione dell'avviso di](#page-168-0)  [consenso all'analisi vocale.](#page-168-0)

Per creare un dominio con profili vocali

- 1. [Apri la console Amazon Chime SDK all'indirizzo https://console.aws.amazon.com/chime-sdk/](https://console.aws.amazon.com/chime-sdk/home) [home.](https://console.aws.amazon.com/chime-sdk/home)
- 2. Nel riquadro di navigazione, scegli Domini del profilo Voice.
- 3. Scegli Crea dominio con profilo vocale.
- 4. In Riconoscimento del consenso, scegli Sì, accetto la conferma del consenso per Amazon Chime Speaker Search.
- 5. In Configurazione, inserisci un nome e una descrizione per il dominio, quindi scegli una chiave KMS.
- 6. (Facoltativo) In Tag, scegli Aggiungi nuovo tag, quindi inserisci una chiave e un valore opzionale. Ripeti se necessario per aggiungere altri tag.
- 7. Al termine, scegli Crea dominio di profilo vocale.

### <span id="page-165-0"></span>Modifica dei domini dei profili vocali

Puoi modificare qualsiasi dominio di profilo vocale, indipendentemente da chi lo ha creato.

Per modificare un dominio con profilo vocale

1. [Apri la console Amazon Chime SDK all'indirizzo https://console.aws.amazon.com/chime-sdk/](https://console.aws.amazon.com/chime-sdk/home) [home.](https://console.aws.amazon.com/chime-sdk/home)

- 2. Nel riquadro di navigazione, scegli Domini del profilo Voice.
- 3. Seleziona la casella di controllo accanto al dominio che desideri modificare, quindi scegli Modifica.
- 4. Se necessario, modifica il nome e la descrizione del dominio, quindi scegli Salva.

### <span id="page-166-0"></span>Eliminazione dei domini dei profili vocali

Puoi eliminare qualsiasi dominio di profilo vocale, indipendentemente da chi lo ha creato.

**A** Important

Quando elimini un dominio, elimini anche tutti i relativi profili vocali e non puoi annullare l'eliminazione.

#### Per eliminare un dominio con un profilo vocale

- 1. [Apri la console Amazon Chime SDK all'indirizzo https://console.aws.amazon.com/chime-sdk/](https://console.aws.amazon.com/chime-sdk/home) [home.](https://console.aws.amazon.com/chime-sdk/home)
- 2. Nel riquadro di navigazione, scegli Domini del profilo Voice.
- 3. Seleziona la casella di controllo accanto al dominio che desideri eliminare, quindi scegli Elimina.
- 4. Nella finestra di dialogo che appare, scegli Ho capito che questa azione non può essere annullata, quindi scegli Elimina.

### <span id="page-166-1"></span>Utilizzo di tag con domini di profili vocali

Gli argomenti di questa sezione spiegano come utilizzare i tag con i domini di profili vocali SDK Amazon Chime esistenti. I tag ti consentono di assegnare metadati ai tuoi domini. Un tag è costituito da una chiave e da un valore opzionale che memorizza le informazioni sulla risorsa o i dati conservati su quella risorsa. Tu definisci tutte le chiavi e i valori. Ad esempio, è possibile creare una chiave di tag denominata CostCentercon un valore di 98765 e utilizzare la coppia per l'allocazione dei costi. Puoi aggiungere fino a 50 tag a un dominio con profilo vocale.

#### Aggiungere tag ai domini dei profili vocali

Segui questi passaggi per aggiungere tag a un dominio di profili vocali esistente.

#### Per aggiungere tag

- 1. [Apri la console Amazon Chime SDK all'indirizzo https://console.aws.amazon.com/chime-sdk/](https://console.aws.amazon.com/chime-sdk/home) [home.](https://console.aws.amazon.com/chime-sdk/home)
- 2. Nel riquadro di navigazione, scegli Domini del profilo Voice.
- 3. Scegli il dominio a cui vuoi aggiungere i tag.
- 4. Scegli Gestisci tag, quindi scegli Aggiungi nuovo tag.
- 5. Inserisci un valore nella casella Chiave e un valore opzionale nella casella Valore.
- 6. Se necessario, scegliete Aggiungi nuovo tag per creare un altro tag.
- 7. Al termine, scegli Salva modifiche.

#### Modifica dei tag di dominio del profilo vocale

Se disponi delle autorizzazioni necessarie, puoi modificare qualsiasi tag nel tuo AWS account, indipendentemente da chi li ha creati. Tuttavia, le politiche IAM potrebbero impedirti di farlo.

#### Per modificare tag

- 1. [Apri la console Amazon Chime SDK all'indirizzo https://console.aws.amazon.com/chime-sdk/](https://console.aws.amazon.com/chime-sdk/home) [home.](https://console.aws.amazon.com/chime-sdk/home)
- 2. Nel riquadro di navigazione, scegli Domini del profilo Voice. .
- 3. Scegli il dominio con i tag che desideri modificare.
- 4. Scegliere Gestisci tag.
- 5. Se necessario, modificate i valori nelle caselle Chiave e Valore.
	- OPPURE -

Scegliete Aggiungi nuovo tag e aggiungete uno o più tag.

6. Al termine, scegli Salva modifiche.

#### Rimozione dei tag di dominio del profilo vocale

Se disponi delle autorizzazioni necessarie, puoi rimuovere qualsiasi tag dal tuo AWS account indipendentemente da chi li ha creati. Tuttavia, le politiche IAM potrebbero impedirti di farlo.

#### Per rimuovere i tag

- 1. [Apri la console Amazon Chime SDK all'indirizzo https://console.aws.amazon.com/chime-sdk/](https://console.aws.amazon.com/chime-sdk/home) [home.](https://console.aws.amazon.com/chime-sdk/home)
- 2. Nel riquadro di navigazione, scegli Domini del profilo Voice. .
- 3. Scegli il dominio con i tag che desideri modificare.
- 4. Scegliere Gestisci tag.
- 5. Scegli Rimuovi sotto ciascuno dei tag che desideri eliminare.
- 6. Al termine, scegli Salva modifiche.

### <span id="page-168-0"></span>Comprensione dell'avviso di consenso all'analisi vocale

Quando crei un dominio di profilo vocale o una configurazione di analisi delle chiamate che utilizza l'analisi vocale, visualizzi questa conferma di consenso:

Come condizione per l'utilizzo di questa funzionalità, l'utente riconosce che la raccolta, l'uso, l'archiviazione e la conservazione degli identificatori biometrici e delle informazioni biometriche di un interlocutore («dati biometrici») sotto forma di incorporamento digitale possono richiedere il consenso informato di chi parla, anche tramite un comunicato scritto. Tale consenso è richiesto in base a varie leggi statali, comprese le leggi sulla biometria in Illinois, Texas, Washington e altre leggi statali sulla privacy. Prima di utilizzare la ricerca tra relatori, è necessario fornire tutte le notifiche necessarie e ottenere tutti i consensi necessari da ciascun relatore, come richiesto dalla legge applicabile e come stabilito nei nostri Termini di servizio che regolano l'utilizzo della funzionalità.

Devi fornire una comunicazione scritta a ciascun chiamante attraverso una procedura che rifletta chiaramente il consenso informato di ogni chiamante prima di utilizzare il servizio di analisi vocale Amazon Chime SDK, come richiesto dai termini del contratto con AWS che disciplina l'uso del servizio.

Per ogni oratore dell'Illinois, come richiesto dal Biometric Information Privacy Act («BIPA»), è necessario fornire le seguenti informazioni per iscritto come comunicazione scritta attraverso una procedura che rifletta chiaramente il consenso informato di ogni chiamante prima di utilizzare la ricerca tra oratori:

«[Nome della tua azienda («Azienda»)] utilizza Amazon Web Services come fornitore di servizi per i servizi di ricerca vocale. Gli identificatori biometrici e le informazioni biometriche («dati biometrici») possono essere raccolti, archiviati e utilizzati da Amazon Web Services per conto di [Azienda] allo

scopo di confrontare la voce di un chiamante con i dati vocali precedentemente memorizzati. I dati biometrici generati nell'ambito di questo processo verranno conservati per un massimo di tre anni dopo l'ultima interazione con [Azienda], o più a lungo solo se consentito o richiesto dalla legge applicabile, e successivamente distrutti. Ad eccezione di quanto richiesto o consentito dalla legge applicabile, [Società] incaricherà Amazon Web Services di distruggere definitivamente i dati biometrici archiviati per conto [della Società] una volta soddisfatto lo scopo iniziale per cui tali dati sono stati raccolti o ottenuti, entro tre anni dall'ultima interazione con i servizi o dopo essere stato informato dall'utente che tali dati devono essere distrutti, a seconda dell'evento che si verifica per primo. I dati biometrici possono essere trasmessi tra [Azienda] e Amazon Web Services se necessario per fornire e ricevere questo servizio. Con la presente fornisci il tuo consenso esplicito, informato e scritto a [Società] e Amazon Web Services a raccogliere, utilizzare e archiviare i tuoi dati biometrici come descritto nel presente documento.»

Selezionando la casella sottostante, accetti di fornire le informazioni precedenti per iscritto e di ottenere una liberatoria scritta in esecuzione da ciascun oratore dell'Illinois, come richiesto dal BIPA.

# Configurazione delle chiamate di emergenza

L'SDK Amazon Chime offre due modi per configurare le chiamate di emergenza. Entrambi i metodi si applicano solo alle chiamate effettuate negli Stati Uniti o verso gli Stati Uniti

- Indirizzi convalidati: inserisci e convalida l'indirizzo fisico da cui possono provenire le chiamate. Se scegli questa opzione, l'indirizzo convalidato diventa disponibile per tutti i connettori vocali Amazon Chime SDK. L'SDK Amazon Chime indirizza quindi le chiamate al Public Safety Answering Point più vicino.
- Routing di terze parti: aggiungi i numeri di routing delle chiamate di emergenza a un connettore vocale Amazon Chime SDK. Se scegli questa opzione, le chiamate vengono indirizzate da un servizio di terze parti di tua scelta e non devi convalidare un indirizzo. Puoi utilizzare questo metodo per effettuare chiamate di emergenza dall'esterno degli Stati Uniti, ma le chiamate devono essere indirizzate a un endpoint negli Stati Uniti

a Note

Se non utilizzi indirizzi o numeri di routing, la convalida dell'indirizzo può essere effettuata all'inizio di una chiamata al 911 per garantire che venga indirizzata al Public Safety Answering Point (PSAP) appropriato, il che significa che l'assistenza potrebbe impiegare più tempo ad arrivare.

Le sezioni seguenti spiegano come utilizzare entrambe le opzioni.

Argomenti

- [Convalida degli indirizzi per le chiamate di emergenza](#page-170-0)
- [Configurazione di numeri di routing di emergenza di terze parti](#page-171-0)
- [Utilizzo di PIDF-LO nelle chiamate di emergenza](#page-172-0)

## <span id="page-170-0"></span>Convalida degli indirizzi per le chiamate di emergenza

Per utilizzare gli indirizzi degli edifici per le chiamate di emergenza, inserisci e convalida gli indirizzi da cui possono provenire le chiamate. L'Amazon Chime SDK indirizza quindi le chiamate al Public Safety Answering Point (PSAP) locale più vicino. Ricorda quanto segue:

- Devi convalidare un indirizzo solo una volta, ma puoi convalidarlo più volte.
- Puoi convalidare solo l'indirizzo di un edificio. Non includere i numeri delle suite o degli appartamenti.
- Puoi convalidare gli indirizzi solo negli Stati Uniti

#### **a** Note

Consigliamo vivamente di utilizzare gli indirizzi convalidati negli oggetti PIDF-LO nelle richieste SIP. Per ulteriori informazioni, consulta [Utilizzo di PIDF-LO nelle chiamate di](#page-172-0) [emergenza](#page-172-0).

#### Per convalidare un indirizzo

- 1. [Apri la console Amazon Chime SDK all'indirizzo https://console.aws.amazon.com/chime-sdk/](https://console.aws.amazon.com/chime-sdk/home) [home.](https://console.aws.amazon.com/chime-sdk/home)
- 2. Nel pannello di navigazione, sottoPhone Numbers, scegli. Emergency Calling
- 3. SottoValidate Address, inserisci l'indirizzo del tuo edificio.

#### **a** Note

Inserisci l'indirizzo esattamente come appare nell'invito SIP. Ciò garantisce che l'indirizzo venga riconosciuto quando qualcuno chiama.

4. Scegli Validate.

## <span id="page-171-0"></span>Configurazione di numeri di routing di emergenza di terze parti

Per utilizzare i numeri di routing delle chiamate di emergenza, è necessario quanto segue:

- Un connettore vocale Amazon Chime SDK.
- Un numero di routing per le chiamate di emergenza fornito da un fornitore di servizi di terze parti. Deve essere un numero statunitense e lo fornisci all'SDK Amazon Chime. Puoi creare un Amazon Chime SDK Voice Connector solo per le chiamate di emergenza.

Dopo la configurazione, quando effettui una chiamata ai servizi di emergenza, l'SDK Amazon Chime utilizza il tuo numero di emergenza per indirizzare le chiamate al tuo fornitore di servizi di emergenza di terze parti tramite una rete telefonica pubblica commutata. Il tuo fornitore di servizi di emergenza terzo indirizza quindi la chiamata ai servizi di emergenza.

La configurazione dei numeri di routing delle chiamate di emergenza al di fuori degli Stati Uniti richiede il rispetto dei seguenti prerequisiti:

- Ottenete i numeri di routing delle chiamate di emergenza da un fornitore terzo di servizi di emergenza. Assicurati che siano numeri statunitensi.
- Attiva e configura le impostazioni di terminazione e di origine per un Voice Connector. Per farlo, vedi. [Modifica delle impostazioni di Amazon Chime SDK Voice Connector](#page-134-0)

Per configurare i numeri di routing delle chiamate di emergenza per Voice Connector

- 1. [Apri la console Amazon Chime SDK all'indirizzo https://console.aws.amazon.com/chime-sdk/](https://console.aws.amazon.com/chime-sdk/home) [home.](https://console.aws.amazon.com/chime-sdk/home)
- 2. Nel pannello di navigazione, sotto SIP Trunking, scegli Connettori vocali.
- 3. Scegli il nome del Voice Connector.
- 4. Scegli la scheda Chiamate di emergenza.
- 5. In Configurazione del fornitore di servizi di emergenza di terze parti, scegli Aggiungi.
- 6. Per il metodo di invio della chiamata, scegli DNIS (Dialed Number Identification Service).
- 7. Per il numero di routing delle chiamate di emergenza per chiamare i servizi di emergenza, inserisci il numero di telefono di terze parti per chiamare i servizi di emergenza, nel formato E.164.
- 8. Per il numero di routing di prova per testare le chiamate ai servizi di emergenza, inserisci il numero di telefono di terze parti per testare le chiamate ai servizi di emergenza, in formato E.164.
- 9. Per Paese, seleziona Stati Uniti.
- 10. Scegli Aggiungi.

# <span id="page-172-0"></span>Utilizzo di PIDF-LO nelle chiamate di emergenza

I connettori vocali Amazon Chime SDK supportano chiamate 911 (E911) avanzate. Quando effettui chiamate di emergenza tramite un Voice Connector, puoi inviare informazioni sulla posizione del

chiamante includendo un GEOPRIV Presence Information Data Format Location Object (PIDF-LO) nelle tue richieste SIP. L'oggetto deve includere l'intestazione, impostata su. Geolocation-Routing Yes Consigliamo vivamente di [convalidare l'indirizzo](#page-170-0). Se non utilizzi indirizzi o numeri di routing, la convalida dell'indirizzo può essere effettuata all'inizio di una chiamata al 911 per garantire che venga indirizzata al Public Safety Answering Point (PSAP) appropriato, il che significa che l'assistenza potrebbe richiedere più tempo per arrivare.

L'esempio seguente mostra un invito SIP con un oggetto PIDF-LO che include un indirizzo.

```
INVITE sip:911@abcdef1ghij2klmno3pqr4.voiceconnector.chime.aws;transport=TCP SIP/2.0
Via: SIP/2.0/TCP IPaddress:12345;rport;branch=z9hG4bKKXN2D41yvDUKH
From: +15105186683 ><sip:+15105186683@IPaddress:12345>;tag=tag
To: <sip:911@abcdef1ghij2klmno3pqr4.voiceconnector.chime.aws>;transport=TCP
Call-ID: 12abcdef-3456-7891-012g-h7i8j9k6l0a1
CSeq: 43615607 INVITE
Contact: <sip:IPaddress:12345>
Max-Forwards: 70
Geolocation-Routing: Yes
Geolocation: <cid:a1ef610291734f98a467b973819e90ed>;inserted-by=vpc@ng911.test.com
Content-Type: multipart/mixed;boundary=unique-boundarystring
Content-Length: 271
Accept: application/sdp, application/pidf+xml
--unique-boundarystring
Content-Type: application/sdp
v=0o=FreeSWITCH 1636327400 1636327401 IN IP4 IPaddress
s=FreeSWITCH
c=IN IP4 IPaddress
t=0 0
m=audio 11398 RTP/SAVP 9 0 101
a=rtpmap:0 PCMU/8000
a=rtpmap:101 telephone-event/8000
a=fmtp:101 0-16
a=sendrecv
a=ptime:20
--unique-boundarystring
Content-Type: application/pidf+xml
Content-ID: <pidftest@test.com>
<?xml version="1.0" encoding="utf-8"?>
<presence xmlns="urn:ietf:params:xml:ns:pidf"
xmlns:gp="urn:ietf:params:xml:ns:pidf:geopriv10"
```

```
xmlns:bp="urn:ietf:params:xml:ns:pidf:geopriv10:basicPolicy"
xmlns:ca="urn:ietf:params:xml:ns:pidf:geopriv10:civicAddr"
entity="sip:amazontest911@test.com">
<tuple id="0"> 
     <status> 
     <gp:geopriv> 
         <gp:location-info> 
         <ca:civicAddress> 
              <ca:country>US</ca:country> 
              <ca:A1>WA</ca:A1> 
              <ca:A3>Seattle</ca:A3> 
              <ca:HNO>1812</ca:HNO> 
              <ca:RD>Example</ca:RD> 
              <ca:STS>Ave</ca:STS> 
              <ca:NAM>Low Flying Turtle</ca:NAM> 
              <ca:PC>98101</ca:PC> 
         </ca:civicAddress> 
         </gp:location-info> 
     </gp:geopriv> 
     </status> 
     <timestamp>2021-09-22T13:37:31.03</timestamp>
</tuple>
</presence>
--unique-boundarystring--
```
# Gestione delle applicazioni multimediali SIP

Puoi utilizzare la console Amazon Chime SDK per creare applicazioni multimediali SIP (Session Initiation Protocol). Le applicazioni multimediali SIP semplificano e velocizzano la creazione di istruzioni multimediali e di segnalazione personalizzate che normalmente creeresti sulla centrale telefonica (PBX) della tua filiale privata.

È inoltre possibile utilizzare la console per creare regole SIP. Le regole SIP specificano in che modo un'applicazione multimediale SIP può connettersi a una riunione Amazon Chime SDK. Le chiamate possono essere effettuate da e verso un DID pubblico o numeri di telefono gratuiti forniti dal tuo inventario Amazon Chime SDK, oppure da e verso un nome host Request URI, il nome assegnato a un Amazon Chime SDK Voice Connector. L'SDK Amazon Chime esegue le regole SIP quando un utente effettua o riceve una chiamata. Per informazioni sull'uso delle regole SIP, consulta. [Gestione](#page-183-0) [delle regole SIP](#page-183-0)

È necessario essere un AWS Lambda utente prima di poter creare applicazioni multimediali SIP. Le applicazioni multimediali SIP utilizzano le funzioni Lambda per i seguenti motivi:

- È possibile scrivere una logica complessa che implica il processo decisionale. Ad esempio, un chiamante può utilizzare un telefono touchtone per accedere a una riunione. A sua volta, quel numero di telefono attiva le funzioni Lambda che richiedono un PIN della riunione e indirizzano il chiamante alla riunione corretta.
- È possibile implementare le funzioni Lambda senza un'infrastruttura server.

Per ulteriori informazioni AWS Lambda, consulta [Getting started with AWS Lambda.](https://docs.aws.amazon.com/lambda/latest/dg/getting-started.html)

#### **a** Note

Le applicazioni multimediali SIP di Amazon Chime SDK prevedono restrizioni per le chiamate internazionali in uscita. Per ulteriori informazioni, vedi [Restrizioni alle chiamate in uscita](#page-87-0).

#### Argomenti

- [Comprensione delle applicazioni e delle regole SIP](#page-176-0)
- [Utilizzo di applicazioni multimediali SIP](#page-177-0)

# <span id="page-176-0"></span>Comprensione delle applicazioni e delle regole SIP

Per utilizzare il Session Initiation Protocol (SIP) con l'SDK Amazon Chime, devi creare applicazioni multimediali SIP e regole SIP. Li crei entrambi nella console Amazon Chime SDK.

Il diagramma seguente mostra come funzionano le applicazioni e le regole. Mostra come le regole SIP possono instradare le chiamate dai numeri di telefono e dai nomi host Request URI verso diverse applicazioni SIP.

I numeri nell'immagine corrispondono ai numeri nel testo sotto l'immagine.

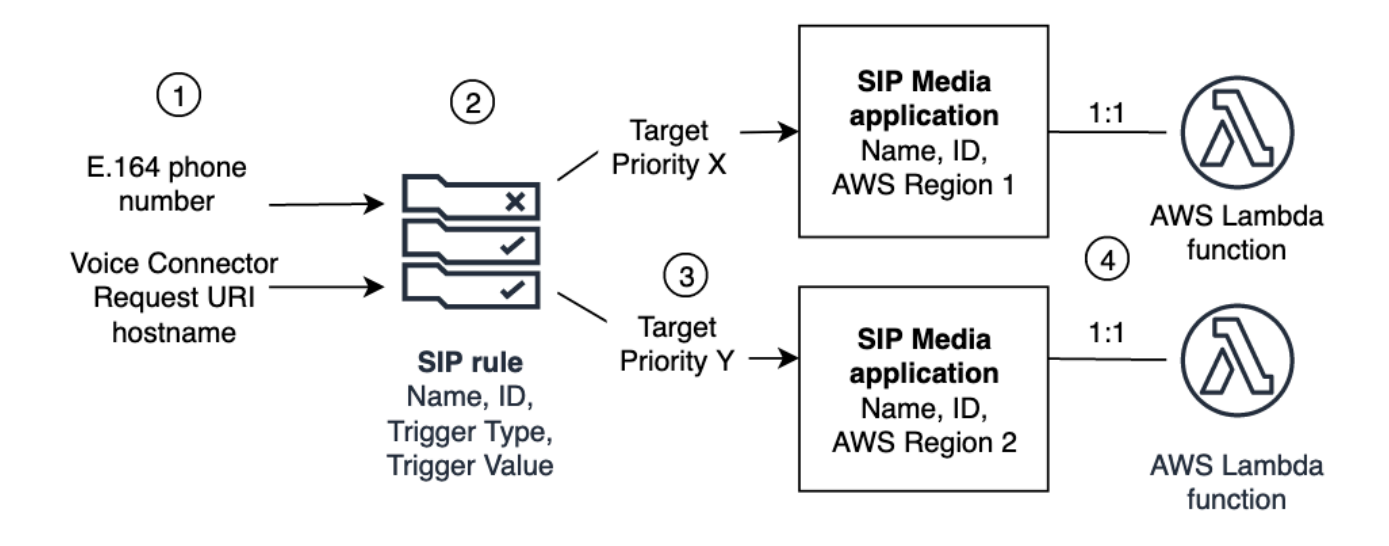

Puoi assegnare solo i numeri di telefono presenti nell'inventario di Chime e Voice Connectors (1) alle regole SIP (2). Inoltre, devi fornire un numero di telefono o Amazon Chime SDK Voice Connector nel tuo servizio PSTN Audio e i passaggi indicati [Creazione di un'applicazione multimediale SIP](#page-177-1) spiegano come farlo. Dopo aver ricevuto una chiamata a un numero di telefono, la regola SIP richiama un'applicazione multimediale SIP e la funzione Lambda associata (4). La funzione Lambda esegue codice che richiama azioni, come riprodurre musica in attesa, partecipare a una riunione o disattivare l'audio di una chiamata. Per garantire una resilienza multiregionale, le regole SIP (2) possono specificare applicazioni multimediali SIP di destinazione alternative in diverse AWS regioni (3) in base all'ordine di priorità per il failover. Se una destinazione fallisce, il servizio audio PSTN prova quella successiva. Nota che ogni destinazione alternativa deve risiedere in una regione diversa. AWS

# <span id="page-177-0"></span>Utilizzo di applicazioni multimediali SIP

Un'applicazione multimediale SIP è un oggetto gestito che passa i valori da una regola SIP a una funzione di destinazione. AWS Lambda È possibile creare, visualizzare, aggiornare ed eliminare applicazioni multimediali SIP. Tieni presente che puoi visualizzare i dettagli di qualsiasi applicazione e che altri amministratori possono visualizzare le tue applicazioni.

#### **a** Note

È necessaria una AWS Lambda funzione prima di poter creare un'applicazione multimediale SIP. Per ulteriori informazioni, consulta [Getting started with AWS Lambda](https://docs.aws.amazon.com/lambda/latest/dg/getting-started.html).

#### Argomenti

- [Creazione di un'applicazione multimediale SIP](#page-177-1)
- [Utilizzo dei tag con applicazioni multimediali SIP](#page-178-0)
- [Visualizzazione di un'applicazione multimediale SIP](#page-180-0)
- [Aggiornamento di un'applicazione multimediale SIP](#page-180-1)
- [Eliminazione di un'applicazione multimediale SIP](#page-181-0)

## <span id="page-177-1"></span>Creazione di un'applicazione multimediale SIP

Crei un'applicazione multimediale SIP quando devi abilitare le chiamate da e verso un nome host URI di richiesta, un gruppo Amazon Chime SDK Voice Connector o un numero di telefono privato.

Per creare un'applicazione multimediale SIP

- 1. [Apri la console Amazon Chime SDK all'indirizzo https://console.aws.amazon.com/chime-sdk/](https://console.aws.amazon.com/chime-sdk/home) [home.](https://console.aws.amazon.com/chime-sdk/home)
- 2. Nel pannello di navigazione, in PSTN Audio, scegli Applicazioni multimediali SIP e, nella pagina visualizzata, scegli Crea applicazione multimediale SIP.
- 3. In Nome, inserisci un nome per l'applicazione.
- 4. Copia uno dei seguenti valori e incollalo nella casella ARN:
	- L'ARN di una funzione Lambda
	- L'ARN dell'alias di una funzione Lambda

• L'ARN di una versione di una funzione Lambda

#### **a** Note

Puoi creare alias e ARN di versione quando crei una funzione Lambda e devi disporre di un alias o di una versione ARN se desideri abilitare la concorrenza Lambda. [Per](https://docs.aws.amazon.com/lambda/latest/dg/provisioned-concurrency.html)  [ulteriori informazioni sugli alias delle funzioni Lambda, sugli alias di versione e sulla](https://docs.aws.amazon.com/lambda/latest/dg/provisioned-concurrency.html)  [concorrenza, consulta gli alias delle funzioni Lambda,](https://docs.aws.amazon.com/lambda/latest/dg/provisioned-concurrency.html) [le versioni delle funzioni Lambda](https://docs.aws.amazon.com/lambda/latest/dg/configuration-aliases.html) [e la gestione della concorrenza fornita](https://docs.aws.amazon.com/lambda/latest/dg/configuration-aliases.html) [d](https://docs.aws.amazon.com/lambda/latest/dg/provisioned-concurrency.html)[a Lambda nella Developer](https://docs.aws.amazon.com/lambda/latest/dg/configuration-versions.html) [Guide.AWS](https://docs.aws.amazon.com/lambda/latest/dg/provisioned-concurrency.html)  [Lambda](https://docs.aws.amazon.com/lambda/latest/dg/provisioned-concurrency.html)

- 5. (Facoltativo) In Tag, scegliete Aggiungi nuovo tag, quindi effettuate le seguenti operazioni:
	- 1. Immettete un valore nella casella Chiave.
	- 2. (Facoltativo) Inserite un valore nella casella Valore.
	- 3. Se necessario, scegliete Aggiungi nuovo tag per aggiungere altri tag.
- 6. Scegli Crea un'applicazione multimediale SIP. .

Viene visualizzato un messaggio di successo nella parte superiore della pagina Crea un'applicazione multimediale SIP e l'applicazione multimediale viene visualizzata nell'elenco delle applicazioni. Se visualizzi un messaggio di errore, segui le istruzioni.

## <span id="page-178-0"></span>Utilizzo dei tag con applicazioni multimediali SIP

Gli argomenti di questa sezione spiegano come utilizzare i tag con le applicazioni multimediali SIP SDK Amazon Chime esistenti. I tag consentono di assegnare metadati alle AWS risorse, come le applicazioni multimediali SIP. Un tag è costituito da una chiave e da un valore opzionale che memorizza le informazioni sulla risorsa o i dati conservati su tale risorsa. Tu definisci tutte le chiavi e i valori. Ad esempio, è possibile creare una chiave di tag denominata CostCenter con un valore di 98765 e utilizzare la coppia per l'allocazione dei costi. È possibile aggiungere fino a 50 tag a un'applicazione multimediale SIP.

#### Argomenti

- [Aggiungere tag alle applicazioni multimediali SIP](#page-179-0)
- [Modifica dei tag](#page-179-1)
- [Rimozione dei tag](#page-179-2)

#### <span id="page-179-0"></span>Aggiungere tag alle applicazioni multimediali SIP

Puoi aggiungere fino a 50 tag alle applicazioni multimediali SIP Amazon Chime SDK esistenti.

#### Per aggiungere tag

- 1. [Apri la console Amazon Chime SDK all'indirizzo https://console.aws.amazon.com/chime-sdk/](https://console.aws.amazon.com/chime-sdk/home) [home.](https://console.aws.amazon.com/chime-sdk/home)
- 2. Nel pannello di navigazione, in PSTN Audio, scegli Applicazioni multimediali SIP.
- 3. Scegliete il nome dell'applicazione multimediale SIP che desiderate utilizzare.
- 4. Scegliere la scheda Tag, quindi scegliere Gestisci tag.
- 5. Scegli Aggiungi nuovo tag, quindi inserisci una chiave e un valore opzionale.
- 6. Se necessario, scegli Aggiungi nuovo tag per creare un altro tag.
- 7. Al termine, scegli Salva modifiche.

#### <span id="page-179-1"></span>Modifica dei tag

Se disponi delle autorizzazioni necessarie, puoi modificare qualsiasi tag nel tuo AWS account indipendentemente da chi li ha creati. Tuttavia, le politiche IAM potrebbero impedirti di farlo.

#### Per modificare tag

- 1. [Apri la console Amazon Chime SDK all'indirizzo https://console.aws.amazon.com/chime-sdk/](https://console.aws.amazon.com/chime-sdk/home) [home.](https://console.aws.amazon.com/chime-sdk/home)
- 2. Nel pannello di navigazione, in PSTN Audio, scegli Applicazioni multimediali SIP.
- 3. Scegliete il nome dell'applicazione multimediale SIP che desiderate modificare.
- 4. Scegliere la scheda Tag, quindi scegliere Gestisci tag.
- 5. Nelle caselle Chiave o Valore, inserite un nuovo valore.
- 6. Al termine, scegli Salva modifiche.

#### <span id="page-179-2"></span>Rimozione dei tag

Se disponi delle autorizzazioni necessarie, puoi rimuovere qualsiasi tag dal tuo AWS account indipendentemente da chi li ha creati. Tuttavia, le politiche IAM potrebbero impedirti di farlo.
#### Per rimuovere i tag

- 1. [Apri la console Amazon Chime SDK all'indirizzo https://console.aws.amazon.com/chime-sdk/](https://console.aws.amazon.com/chime-sdk/home) [home.](https://console.aws.amazon.com/chime-sdk/home)
- 2. Nel pannello di navigazione, in PSTN Audio, scegli Applicazioni multimediali SIP.
- 3. Scegliete il nome dell'applicazione multimediale SIP che desiderate modificare.
- 4. Scegliere la scheda Tag, quindi scegliere Gestisci tag.
- 5. Scegli Rimuovi accanto al tag che desideri rimuovere.
- 6. Seleziona Salvataggio delle modifiche.

#### Visualizzazione di un'applicazione multimediale SIP

Gli altri amministratori possono visualizzare le tue applicazioni multimediali SIP, compresi i relativi dettagli, e tu puoi visualizzare le loro.

Per visualizzare un'applicazione multimediale SIP

- 1. [Apri la console Amazon Chime SDK all'indirizzo https://console.aws.amazon.com/chime-sdk/](https://console.aws.amazon.com/chime-sdk/home) [home.](https://console.aws.amazon.com/chime-sdk/home)
- 2. Nel pannello di navigazione, scegli Applicazioni multimediali SIP.

Viene visualizzata la pagina dell'applicazione multimediale SIP che mostra tutte le applicazioni dell'organizzazione.

3. Per visualizzare i dettagli di un'applicazione, scegliete il nome dell'applicazione.

#### Aggiornamento di un'applicazione multimediale SIP

Puoi aggiornare il nome e gli Amazon Resource Names (ARN) della tua funzione Lambda per le tue applicazioni multimediali SIP. Non puoi aggiornare la regione. AWS

Per aggiornare un'applicazione multimediale SIP

- 1. [Apri la console Amazon Chime SDK all'indirizzo https://console.aws.amazon.com/chime-sdk/](https://console.aws.amazon.com/chime-sdk/home) [home.](https://console.aws.amazon.com/chime-sdk/home)
- 2. Nel pannello di navigazione, scegli Applicazioni multimediali SIP.

Viene visualizzata la pagina dell'applicazione multimediale SIP.

3. Scegliete il nome dell'applicazione che desiderate aggiornare.

L'applicazione viene visualizzata su una pagina separata.

- 4. Scegli Modifica.
- 5. Se necessario, modificate quanto segue:
	- Il nome dell'applicazione
	- L'ARN Lambda, alias ARN o la versione ARN
	- I tag. Per ulteriori informazioni sulla modifica dei tag, consulta

#### **a** Note

Puoi creare alias e ARN di versione quando crei una funzione Lambda e devi disporre di un alias o di una versione ARN se desideri abilitare la concorrenza Lambda. [Per ulteriori](https://docs.aws.amazon.com/lambda/latest/dg/provisioned-concurrency.html)  [informazioni sugli alias delle funzioni Lambda, sugli alias di versione e sulla concorrenza,](https://docs.aws.amazon.com/lambda/latest/dg/provisioned-concurrency.html)  [consulta gli alias delle funzioni Lambda, l](https://docs.aws.amazon.com/lambda/latest/dg/provisioned-concurrency.html)[e versioni delle funzioni Lambda e la gestione](https://docs.aws.amazon.com/lambda/latest/dg/configuration-aliases.html)  [della concorrenza fornita](https://docs.aws.amazon.com/lambda/latest/dg/configuration-aliases.html) [d](https://docs.aws.amazon.com/lambda/latest/dg/provisioned-concurrency.html)[a Lambda nella Develope](https://docs.aws.amazon.com/lambda/latest/dg/configuration-versions.html)[r Guide.AWS Lambda](https://docs.aws.amazon.com/lambda/latest/dg/provisioned-concurrency.html)

6. Selezionare Salva.

Viene visualizzato un messaggio di successo. Se vedi un messaggio di errore, segui le istruzioni.

#### Eliminazione di un'applicazione multimediale SIP

Elimini un'applicazione multimediale SIP per diversi motivi, come i seguenti:

- Smetti di usare un numero di telefono o un hostname Request URI.
- Si commette un errore durante la creazione di un'applicazione multimediale SIP.
	- **a** Note

Come procedura ottimale, verificate che l'eliminazione dell'applicazione non interrompa il flusso di chiamate. Inoltre, l'eliminazione dell'applicazione non elimina i numeri di telefono o le regole SIP associati.

#### Per eliminare un'applicazione multimediale SIP

- 1. [Apri la console Amazon Chime SDK all'indirizzo https://console.aws.amazon.com/chime-sdk/](https://console.aws.amazon.com/chime-sdk/home) [home.](https://console.aws.amazon.com/chime-sdk/home)
- 2. Nel pannello di navigazione, scegli Applicazioni multimediali SIP.

Viene visualizzata la pagina dell'applicazione multimediale SIP.

- 3. Scegliete il pulsante di opzione accanto al nome dell'applicazione.
- 4. Scegli Elimina.

Viene visualizzata la finestra di dialogo Elimina il nome dell'applicazione.

5. Seleziona Capisco che questa azione non può essere annullata, quindi scegli Elimina.

### Gestione delle regole SIP

Una regola SIP associa l'applicazione multimediale SIP a un numero di telefono o a un nome host Request URI. È possibile associare una regola SIP a più di un'applicazione multimediale SIP. Ogni applicazione esegue quindi solo quella regola. Per una panoramica del funzionamento delle regole SIP con le applicazioni multimediali SIP, fate riferimento [Comprensione delle applicazioni e delle](#page-176-0) [regole SIP](#page-176-0) alla sezione precedente.

#### **a** Note

Per creare regole SIP, è necessario almeno un numero di telefono DID o gratuito con un tipo di prodotto impostato su SIP Media Application Dial-In nel tuo inventario Amazon Chime SDK o almeno un nome host Request URI, il nome assegnato a un Amazon Chime SDK Voice Connector. [Per ulteriori informazioni sui numeri di telefono, consulta Gestione dei numeri di](https://docs.aws.amazon.com/chime/latest/ag/phone-numbers.html) [telefono.](https://docs.aws.amazon.com/chime/latest/ag/phone-numbers.html) Per ulteriori informazioni sui nomi host Request URI, segui i passaggi nella sezione successiva.

Indice

- [Creazione di una regola SIP](#page-183-0)
- [Visualizzazione di una regola SIP](#page-185-0)
- [Aggiornamento di una regola SIP](#page-185-1)
- [Attivazione di una regola SIP](#page-186-0)
- [Disattivazione di una regola SIP](#page-186-1)
- [Eliminazione di una regola SIP](#page-187-0)

### <span id="page-183-0"></span>Creazione di una regola SIP

Prima di poter creare una regola SIP, è necessario almeno un numero di telefono DID o gratuito con un tipo di prodotto impostato su SIP Media Application Dial-In nel tuo inventario Amazon Chime SDK o un nome host URI di richiesta associato a un Amazon Chime SDK Voice Connector e un'applicazione multimediale SIP. Per ulteriori informazioni sulle applicazioni SIP, consulta. [Creazione di un'applicazione multimediale SIP](#page-177-0) Inoltre, è possibile utilizzare regole create da altri amministratori.

#### Per creare una regola SIP

- 1. [Apri la console Amazon Chime SDK all'indirizzo https://console.aws.amazon.com/chime-sdk/](https://console.aws.amazon.com/chime-sdk/home) [home.](https://console.aws.amazon.com/chime-sdk/home)
- 2. Nel pannello di navigazione, in Numeri di telefono, scegli Applicazioni multimediali SIP.
- 3. Scegli l'applicazione SIP per la quale desideri creare una regola, quindi scegli la scheda Regole.
- 4. Copia il numero di telefono o il valore del nome host in uscita, incolla il valore in Notepad o in un programma simile e mantieni il programma aperto per un uso successivo.
- 5. Nel riquadro di navigazione, scegli Regole SIP.

Viene visualizzata la pagina delle regole SIP.

6. Scegli Crea.

Viene visualizzata la finestra di dialogo Crea una regola SIP.

7. Nella casella Nome, immettete un nome per la regola, quindi effettuate una delle seguenti operazioni:

Crea una regola per un numero di telefono

- A. Per impostazione predefinita, nell'elenco dei tipi di trigger viene visualizzato Al numero di telefono. In caso contrario, apri l'elenco e seleziona quel valore.
- B. Per Numero di telefono, inserisci un numero di telefono o scegline uno dall'elenco. Se inserisci un numero, usa questo formato: numero a **+1** *dieci cifre*. Ad esempio: +15095551212.

Crea una regola per un nome host dell'URI di richiesta

A. Apri l'elenco dei tipi di trigger e scegli Request URI hostname.

B. Incolla il nome host che hai copiato nel passaggio 2 nella casella Request URI hostname.

- 8. Per utilizzare immediatamente la regola, lascia selezionata la casella di controllo Abilitato. Per disabilitare la regola, ad esempio finché non saranno disponibili un Amazon Chime SDK Voice Connector e il relativo nome host, deseleziona la casella di controllo.
- 9. Scegli Avanti e, nella pagina Step 2, apri l'elenco delle applicazioni multimediali SIP e seleziona l'applicazione multimediale SIP che desideri utilizzare.
- 10. Se necessario, scegliete Aggiungi un'applicazione multimediale SIP per utilizzare la regola con più applicazioni.
- 11. Scegli Crea.

Viene visualizzato un messaggio di successo. Se viene visualizzato un messaggio di errore, seguine le istruzioni.

### <span id="page-185-0"></span>Visualizzazione di una regola SIP

Gli altri amministratori possono visualizzare le regole SIP, compresi i relativi dettagli, e tu puoi fare lo stesso con le loro regole.

Per visualizzare una regola SIP

- 1. [Apri la console Amazon Chime SDK all'indirizzo https://console.aws.amazon.com/chime-sdk/](https://console.aws.amazon.com/chime-sdk/home) [home.](https://console.aws.amazon.com/chime-sdk/home)
- 2. Nel pannello di navigazione, in PSTN Audio, scegli le regole SIP.

Viene visualizzata la pagina delle regole SIP che mostra tutte le regole dell'organizzazione.

3. Per visualizzare i dettagli di una regola, scegli il nome della regola.

### <span id="page-185-1"></span>Aggiornamento di una regola SIP

L'unico aggiornamento che puoi apportare a una regola SIP è cambiarne il nome. In genere, si modifica il nome di una regola in modo che corrisponda al nome dell'applicazione multimediale SIP corrispondente.

Per aggiornare una regola SIP

- 1. [Apri la console Amazon Chime SDK all'indirizzo https://console.aws.amazon.com/chime-sdk/](https://console.aws.amazon.com/chime-sdk/home) [home.](https://console.aws.amazon.com/chime-sdk/home)
- 2. Nel pannello di navigazione, in PSTN Audio, scegli le regole SIP.
- 3. Scegliete il nome della regola che desiderate modificare.

Viene visualizzata la pagina relativa a quella regola.

- 4. Scegli Modifica.
- 5. In Nome, inserisci un nuovo nome per la regola, quindi scegli Salva.

### <span id="page-186-0"></span>Attivazione di una regola SIP

È possibile abilitare qualsiasi regola SIP, anche le regole create da un altro amministratore. Come procedura consigliata, è consigliabile visualizzare i dettagli della regola prima di attivarla. Per ulteriori informazioni, consulta [Visualizzazione di una regola SIP](#page-185-0).

Per abilitare una regola SIP

- 1. [Apri la console Amazon Chime SDK all'indirizzo https://console.aws.amazon.com/chime-sdk/](https://console.aws.amazon.com/chime-sdk/home) [home.](https://console.aws.amazon.com/chime-sdk/home)
- 2. Nel pannello di navigazione, in PSTN Audio, scegli le regole SIP.

Viene visualizzata la pagina delle regole SIP.

3. Se necessario, scorri verso il basso fino alla fine dell'elenco delle regole, quindi utilizza la barra di scorrimento orizzontale per visualizzare la colonna Stato.

Le regole disattivate hanno un'icona rossa Disabilitata.

4. Effettua una delle seguenti operazioni per abilitare una regola:

#### Usa l'elenco Azioni

- A. Scorri e scegli il pulsante di opzione accanto al nome della regola.
- B. Scorri verso l'alto, apri l'elenco Azioni e scegli Abilita, quindi vai al passaggio 5.

Usa il pulsante Abilita

- A. Scegli il nome della regola.
- B. Scegli Abilita, che si trova accanto a Modifica, quindi vai al passaggio 5.
- 5. Quando scegliete Abilita utilizzando uno dei metodi descritti nel passaggio 4, viene visualizzata la finestra di dialogo Abilita regole. Seleziona Capisco che le regole elencate qui attiveranno l'applicazione multimediale SIP, quindi scegli Abilita.

### <span id="page-186-1"></span>Disattivazione di una regola SIP

Disattiva le regole SIP quando non hai bisogno della connessione fornita dalla regola. Inoltre, è necessario disattivare una regola SIP prima di eliminare quella regola o un'applicazione multimediale SIP associata. È possibile disabilitare qualsiasi regola creata da qualsiasi amministratore. Come

procedura consigliata, è consigliabile visualizzare i dettagli della regola prima di disattivarla e verificare che la disattivazione della regola non interrompa il flusso di chiamate. Per ulteriori informazioni, consultare [Visualizzazione di una regola SIP](#page-185-0)

Per disabilitare una regola SIP

- 1. [Apri la console Amazon Chime SDK all'indirizzo https://console.aws.amazon.com/chime-sdk/](https://console.aws.amazon.com/chime-sdk/home) [home.](https://console.aws.amazon.com/chime-sdk/home)
- 2. Nel pannello di navigazione, in PSTN Audio, scegli le regole SIP.

Viene visualizzata la pagina delle regole SIP.

3. Se necessario, scorri verso il basso fino alla fine dell'elenco delle regole, quindi utilizza la barra di scorrimento orizzontale per visualizzare la colonna Stato.

Le regole abilitate hanno un'icona verde Abilitata.

4. Effettuate una delle seguenti operazioni per disattivare una regola:

Usa l'elenco Azioni

- A. Scorri e scegli il pulsante di opzione accanto al nome della regola.
- B. Scorri verso l'alto, apri l'elenco Azioni e scegli Disabilita.

Viene visualizzata la finestra di dialogo Disabilita regole. Andare al passaggio 5.

Usa il pulsante Disabilita

- A. Scorri e seleziona il nome della regola.
- B. Scegli Disabilita, situato accanto a Modifica.

Viene visualizzata la finestra di dialogo Disabilita regole. Andare al passaggio 5.

5. Seleziona Comprendo che questa azione interromperà l'attivazione dell'applicazione multimediale SIP da parte delle regole precedenti, quindi scegli Disabilita.

# <span id="page-187-0"></span>Eliminazione di una regola SIP

In genere, elimini una regola SIP quando non hai bisogno del nome host o del numero di telefono dell'URI di richiesta associato. Inoltre, è possibile eliminare una regola SIP quando si commette un errore durante la creazione.

#### **a** Note

È necessario disattivare una regola prima di eliminarla. Per ulteriori informazioni sulla disabilitazione delle regole, veder[eDisattivazione di una regola SIP.](#page-186-1)

Per eliminare una regola SIP

- 1. [Apri la console Amazon Chime SDK all'indirizzo https://console.aws.amazon.com/chime-sdk/](https://console.aws.amazon.com/chime-sdk/home) [home.](https://console.aws.amazon.com/chime-sdk/home)
- 2. Nel pannello di navigazione, in PSTN Audio, scegli le regole SIP.

Viene visualizzata la pagina delle regole SIP.

- 3. Scegli il pulsante di opzione accanto al nome della regola.
- 4. Apri l'elenco Azioni e scegli Elimina.

Viene visualizzata la finestra di dialogo Elimina regole.

5. Seleziona Capisco che questa azione non può essere annullata, quindi scegli Elimina.

# Gestione delle impostazioni globali per l'SDK Amazon Chime

Gestisci le impostazioni dei record dei dettagli delle chiamate per l'SDK Amazon Chime.

### Configurazione dei record di dettaglio delle chiamate

Prima di poter configurare le impostazioni dei record dei dettagli delle chiamate per il tuo account amministrativo Amazon Chime SDK, devi prima creare un bucket Amazon Simple Storage Service. Il bucket Amazon S3 viene utilizzato come destinazione dei log per i record dei dettagli delle chiamate. Quando configuri le impostazioni del record dei dettagli delle chiamate, concedi all'SDK Amazon Chime l'accesso in lettura e scrittura al bucket Amazon S3 per salvare e gestire i tuoi dati. Per ulteriori informazioni sulla creazione di un bucket Amazon S3, consulta la sezione [Guida introduttiva](https://docs.aws.amazon.com/AmazonS3/latest/gsg/GetStartedWithS3.html)  [ad Amazon Simple Storage Service](https://docs.aws.amazon.com/AmazonS3/latest/gsg/GetStartedWithS3.html) nella Guida per l'utente di Amazon Simple Storage Service.

Puoi configurare le impostazioni di registrazione dei dettagli delle chiamate per Amazon Chime SDK Voice Connectors. Per ulteriori informazioni sui connettori vocali Amazon Chime SDK, consulta. [Gestione dei numeri di telefono in Amazon Chime SDK](#page-81-0)

Per configurare le impostazioni del record di dettaglio delle chiamate

- 1. Crea un bucket Amazon S3 seguendo i passaggi indicati nella Guida per l'utente di [Amazon](https://docs.aws.amazon.com/AmazonS3/latest/gsg/GetStartedWithS3.html)  [Simple Storage Service nella Guida per l'utente](https://docs.aws.amazon.com/AmazonS3/latest/gsg/GetStartedWithS3.html) di Amazon Simple Storage Service.
- 2. [Apri la console Amazon Chime SDK all'indirizzo https://console.aws.amazon.com/chime-sdk/](https://console.aws.amazon.com/chime-sdk/home) [home.](https://console.aws.amazon.com/chime-sdk/home)
- 3. Nel pannello di navigazione, sotto SIP Trunking, seleziona Record di dettaglio delle chiamate.
- 4. Apri l'elenco delle destinazioni del registro e scegli un bucket S3.
- 5. Selezionare Salva.

È possibile interrompere la registrazione dei dettagli delle chiamate in qualsiasi momento.

Per interrompere la registrazione dei record dei dettagli delle chiamate

- 1. [Apri la console Amazon Chime SDK all'indirizzo https://console.aws.amazon.com/chime-sdk/](https://console.aws.amazon.com/chime-sdk/home) [home.](https://console.aws.amazon.com/chime-sdk/home)
- 2. Nel pannello di navigazione, sotto SIP Trunking, seleziona Record di dettaglio delle chiamate.
- 3. Scegli Disabilita la registrazione.

# Record dei dettagli delle chiamate di Amazon Chime SDK Voice **Connector**

Quando scegli di ricevere i record dei dettagli delle chiamate per il tuo Amazon Chime SDK Voice Connector, questi vengono inviati al tuo bucket Amazon S3. L'esempio seguente mostra il formato generale del nome del record di dettaglio delle chiamate di Amazon Chime SDK Voice Connector.

```
Amazon-Chime-Voice-Connector-CDRs/
json/abcdef1ghij2klmno3pqr4/2019/03/01/17.10.00.020_123abc4d-efg5-6789-h012-
j3456789k012
```
Nell'esempio seguente vengono illustrati i dati rappresentati nel nome del record di dettaglio della chiamata.

```
Amazon-Chime-Voice-Connector-CDRs/json/voiceConnectorID/year/month/
day/callStartTime-voiceConnectorTransactionID
```
L'esempio seguente mostra il formato generale di un record di dettagli delle chiamate di Amazon Chime SDK Voice Connector.

```
{ 
     "AwsAccountId": "111122223333", 
     "TransactionId": "123abc4d-efg5-6789-h012-j3456789k012", 
     "CallId": "123a4b567890123c456789012d3456e7@203.0.113.9:8080", 
     "VoiceConnectorId": "abcdef1ghij2klmno3pqr4", 
     "Status": "Completed", 
     "StatusMessage": "OK", 
     "SipAuthUser": "XXXX", 
     "BillableDurationSeconds": 6, 
     "BillableDurationMinutes": 0.1, 
     "SchemaVersion": "2.0", 
     "SourcePhoneNumber": "+12065550100", 
     "SourcePhoneNumberName": "North Campus Reception", 
     "SourceCountry": "US", 
     "DestinationPhoneNumber": "+12065550101", 
     "DestinationPhoneNumberName": "South Campus Reception", 
     "DestinationCountry": "US", 
     "UsageType": "USE1-US-US-outbound-minutes", 
     "ServiceCode": "AmazonChimeVoiceConnector", 
     "Direction": "Outbound",
```
}

```
 "StartTimeEpochSeconds": 1565399625, 
 "EndTimeEpochSeconds": 1565399629, 
 "Region": "us-east-1", 
 "Streaming": true
```
# Record di dettagli relativi allo streaming di Amazon Chime SDK Voice Connector

Quando scegli di ricevere i record dei dettagli delle chiamate per il tuo Amazon Chime SDK Voice Connector e trasmetti contenuti multimediali su Kinesis Video Streams o invii richieste SIPREC, i record dei dettagli dello streaming vengono inviati al tuo bucket Amazon S3. Per ulteriori informazioni, consulta [Streaming dei contenuti multimediali di Amazon Chime SDK Voice Connector su Kinesis.](#page-147-0)

Nell'esempio seguente viene illustrato il formato generale di un nome di record di dettaglio in streaming.

```
Amazon-Chime-Voice-Connector-SDRs/
json/abcdef1ghij2klmno3pqr4/2019/03/01/17.10.00.020_123abc4d-efg5-6789-h012-
j3456789k012
```
Nell'esempio seguente vengono illustrati i dati rappresentati nel nome del record di dettaglio dello streaming.

```
Amazon-Chime-Voice-Connector-SDRs/json/voiceConnectorID/year/month/
day/callStartTime-voiceConnectorTransactionID
```
Nell'esempio seguente viene illustrato il formato generale di un record di dettaglio in streaming.

```
{ 
     "SchemaVersion": "1.0", 
     "AwsAccountId": "111122223333", 
     "TransactionId": "123abc4d-efg5-6789-h012-j3456789k012", 
     "CallId": "123a4b567890123c456789012d3456e7@203.0.113.9:8080", 
     "VoiceConnectorId": "abcdef1ghij2klmno3pqr4", 
     "StartTimeEpochSeconds": 1565399625, 
     "EndTimeEpochSeconds": 1565399629, 
     "Status": "Completed", 
     "StatusMessage": "Streaming succeeded",
```

```
 "ServiceCode": "AmazonChime", 
     "UsageType": "USE1-VC-kinesis-audio-streaming", 
     "BillableDurationSeconds": 6, 
     "Region": "us-east-1"
}
```
Record di dettagli relativi allo streaming di Amazon Chime SDK Voice Connector 186

# Requisiti di larghezza di banda e di configurazione di rete

L'SDK Amazon Chime richiede le destinazioni e le porte descritte in questo argomento per supportare vari servizi. Se il traffico in entrata o in uscita è bloccato, questo potrebbe pregiudicare la possibilità di utilizzare diversi servizi, tra cui audio, video, condivisione dello schermo o chat.

L'SDK Amazon Chime utilizza Amazon Elastic Compute Cloud (Amazon EC2) e altri servizi sulla porta TCP/443. AWS [Se il firewall blocca la porta TCP/443, devi inserire un elenco di indirizzi IP](https://docs.aws.amazon.com/general/latest/gr/aws-ip-ranges.html) consentiti o inserire intervalli \*.amazonaws.com [di indirizzi IP per i seguenti servizi:AWSRiferimenti](https://docs.aws.amazon.com/general/latest/gr/aws-ip-ranges.html) [generali di AWS](https://docs.aws.amazon.com/general/latest/gr/aws-ip-ranges.html)

- Amazon EC2
- Amazon CloudFront
- Amazon Route 53

### Informazioni

Le seguenti destinazioni e porte sono necessarie per eseguire l'SDK Amazon Chime nel tuo ambiente.

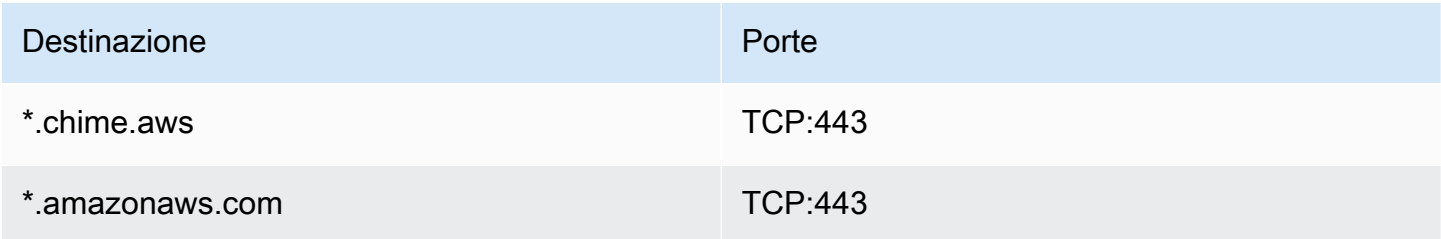

### Sessioni multimediali WebRTC SDK Amazon Chime

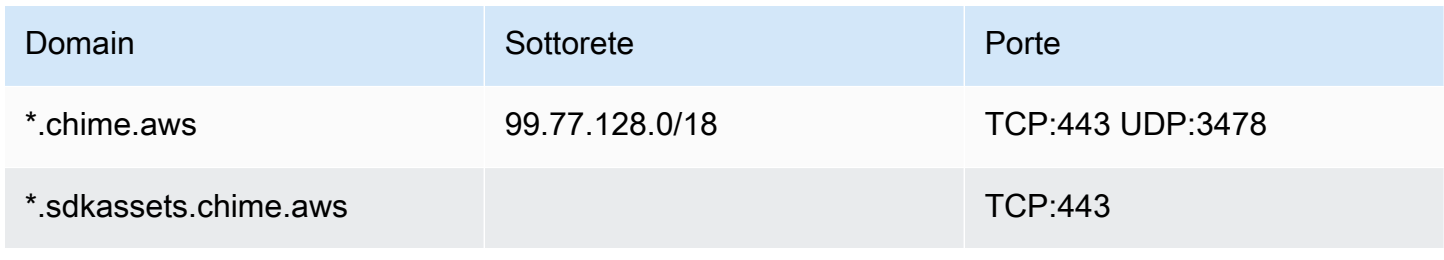

### Connettore vocale SDK Amazon Chime

Le seguenti destinazioni e porte sono consigliate se utilizzi i connettori vocali SDK di Amazon Chime.

### Segnalazione SIP

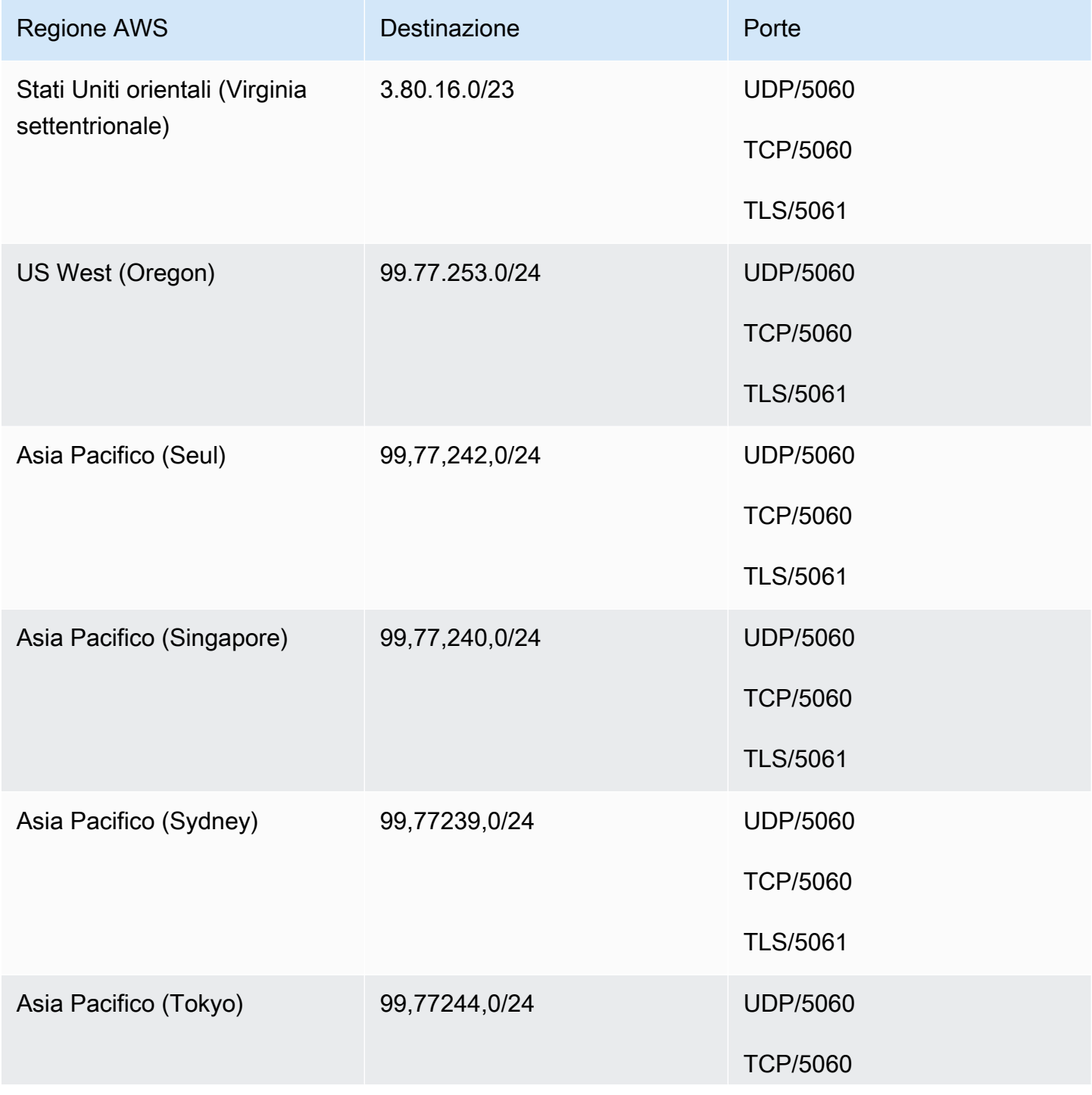

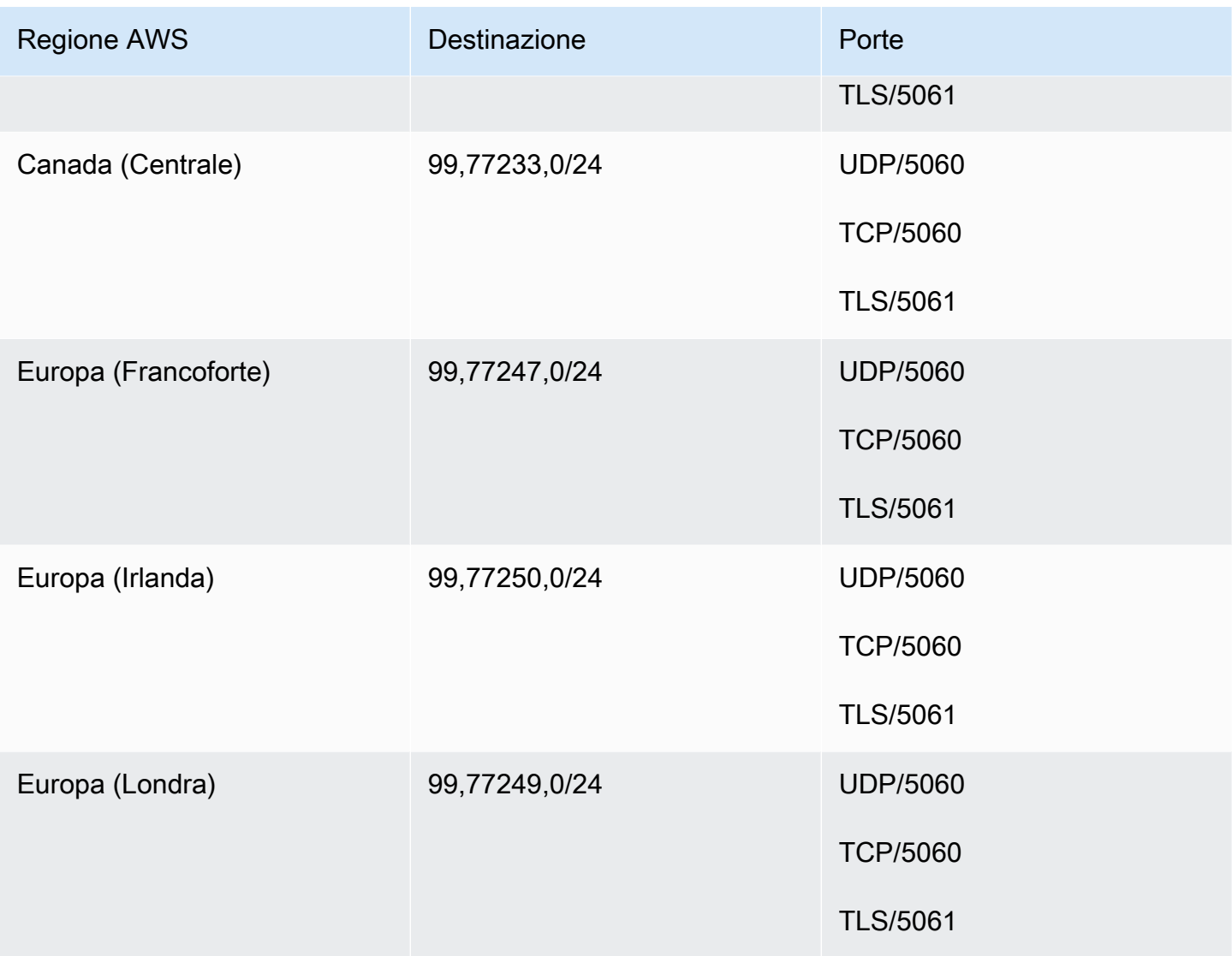

### Media

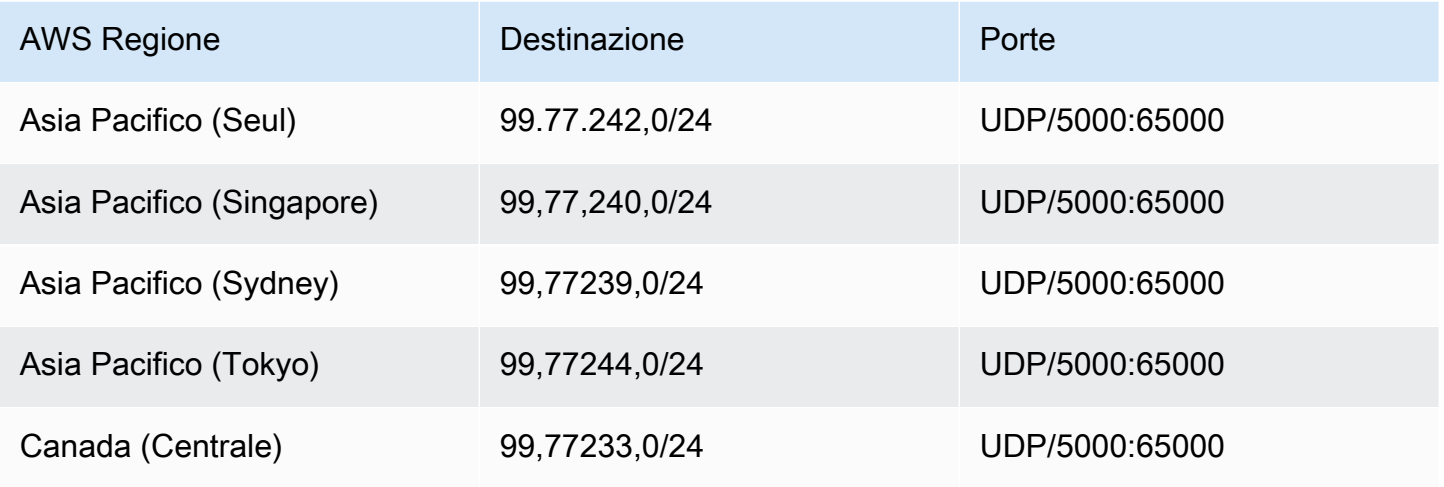

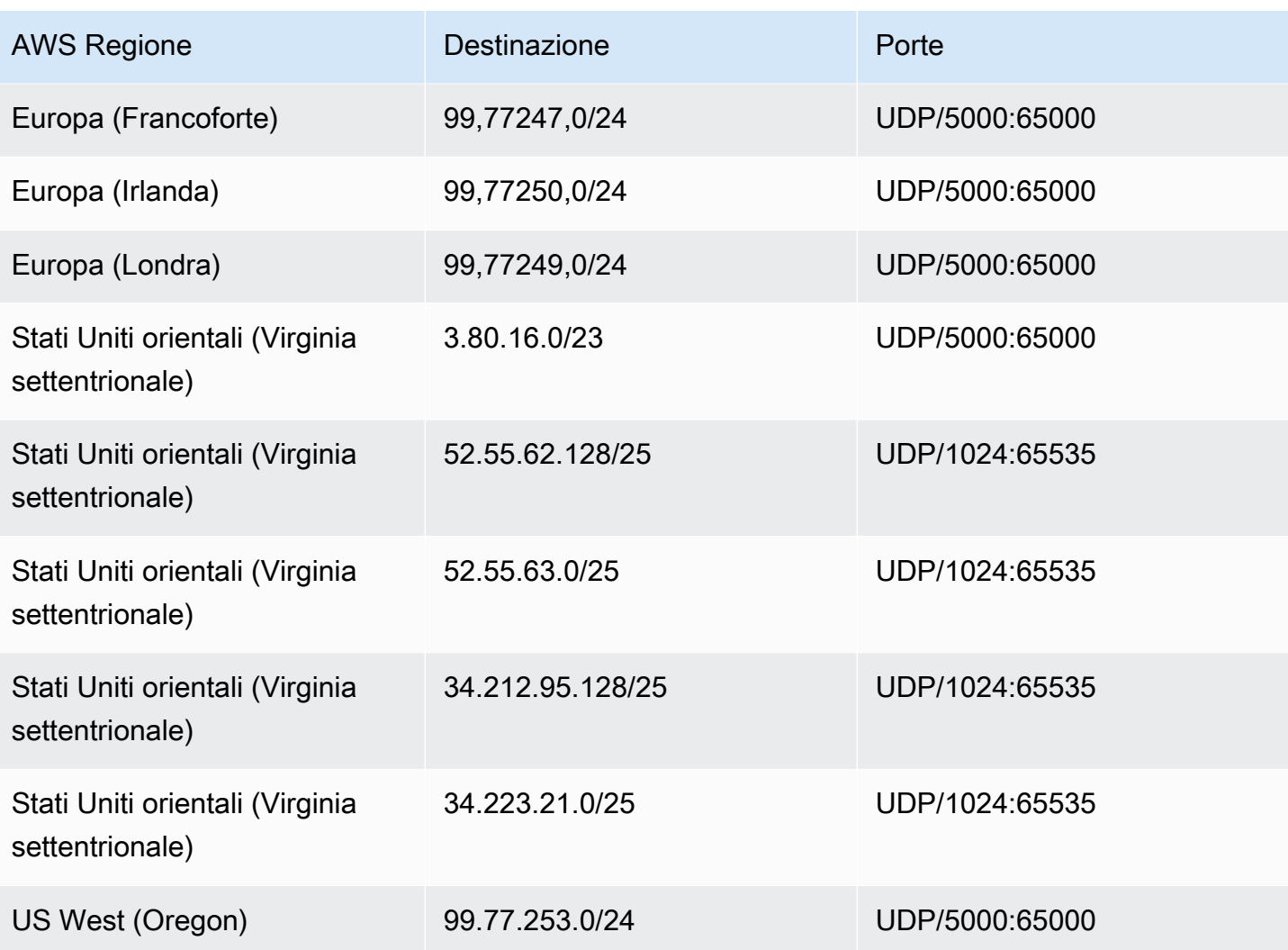

### Amazon Voice Focus per operatori, destinazioni e porti multimediali

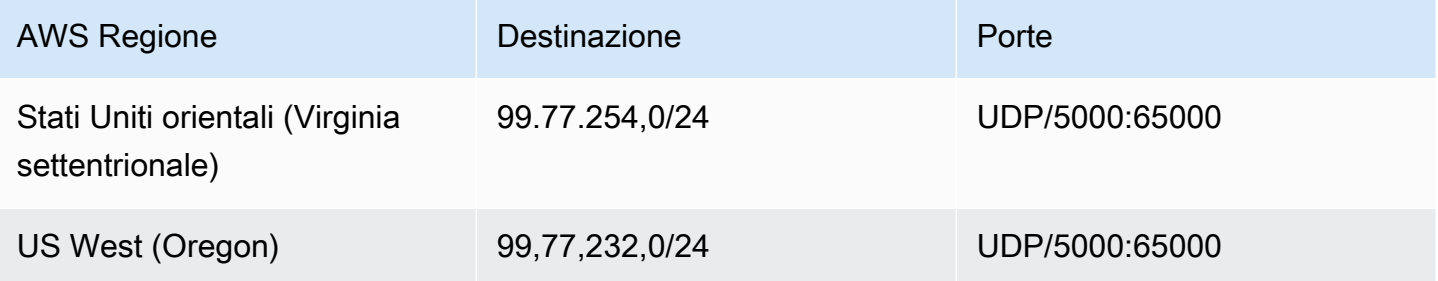

# Requisiti di larghezza di banda

L'SDK Amazon Chime ha i seguenti requisiti di larghezza di banda per i supporti che fornisce:

- Audio
	- Chiamata 1:1: 54 kbps in upload e in download
	- Chiamata con più utenti: non più di 32 kbps extra in download per 50 chiamanti
- Video
	- Chiamata 1:1: 650 kbps in upload e in download
	- Modalità HD: 1400 kbps in upload e in download
	- 3-4 utenti: 450 kbps in upload e (N-1)\*400 kbps in download
	- 5-16 utenti: 184 kbps in upload e (N-1)\*134 kbps in download
	- La larghezza di banda in upload e download si adatta al valore più basso in base alle condizioni di rete
- Schermo
	- 1,2 mbps in upload (durante la presentazione) e in download (durante la visualizzazione) per alta qualità. Si adatta a diminuire a 320 kbps in base alle condizioni di rete.
	- Telecomando: 800 kbps fissi

I connettori vocali Amazon Chime SDK hanno i seguenti requisiti di larghezza di banda:

- Audio
	- Chiamata: ~90 kbps in upload e in download. Include payload multimediale e overhead pacchetto.
- T.38 fax
	- Con V.34: ~ 40 kbps. Include payload multimediale e overhead pacchetto.
	- Senza V.34: ~20 kbps. Include payload multimediale e overhead pacchetto.

# Supporto amministrativo per l'SDK Amazon Chime

Se sei un amministratore e devi contattare l'assistenza per l'SDK Amazon Chime, scegli una delle seguenti opzioni:

- Se disponi di un account di Supporto AWS, visita il [Centro di supporto](https://console.aws.amazon.com/support/home) e invia un ticket.
- Altrimenti, apri [AWS Management Consolee](https://console.aws.amazon.com/) scegli Amazon Chime SDK, Support, Invia richiesta.

È consigliabile fornire le informazioni riportate di seguito:

- Una descrizione dettagliata del problema.
- L'ora in cui si è verificato il problema, compreso il fuso orario.

# <span id="page-199-0"></span>Cronologia dei documenti per la Guida all'amministrazione dell'SDK di Amazon Chime

La tabella seguente descrive le modifiche importanti alla Guida all'amministrazione dell'SDK di Amazon Chime, a partire da marzo 2022. Iscriviti a un feed RSS per ricevere notifiche sugli aggiornamenti di questa documentazione.

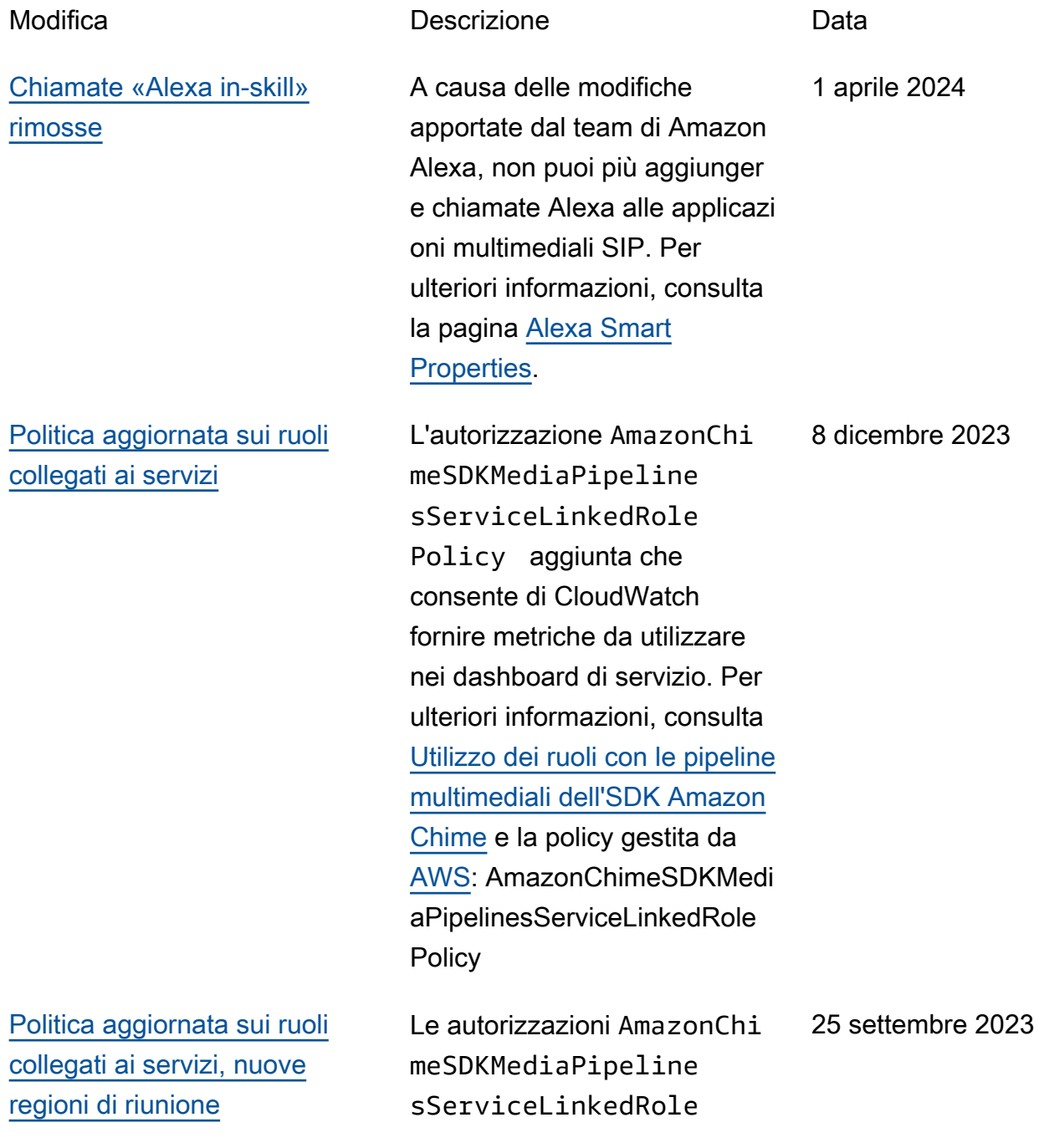

Policy aggiuntive che consentono a Kinesis Video Streams di trasmettere dati audio, video e condivisione dello schermo alle riunioni dell'SDK Amazon Chime. Per ulteriori informazioni, consulta [Utilizzo dei ruoli](https://docs.aws.amazon.com/chime-sdk/latest/ag/using-service-linked-roles-media-pipeline.html) [con le pipeline multimediali](https://docs.aws.amazon.com/chime-sdk/latest/ag/using-service-linked-roles-media-pipeline.html)  [dell'SDK Amazon Chime](https://docs.aws.amazon.com/chime-sdk/latest/ag/using-service-linked-roles-media-pipeline.html) e la policy gestita da [AWS:](https://docs.aws.amazon.com/chime-sdk/latest/ag/media-pipeline-service-linked-role-policy.html). AmazonChimeSDKMedi aPipelinesServiceLinkedRole **Policy** 

[Miglioramento della voce](#page-199-0) Gli amministratori possono ora abilitare il miglioramento della voce con attivazione delle chiamate, una funzional ità che migliora la qualità audio delle chiamate PSTN. [Per](https://docs.aws.amazon.com/chime-sdk/latest/ag/create-ca-config.html) [ulteriori informazioni, consulta](https://docs.aws.amazon.com/chime-sdk/latest/ag/create-ca-config.html) [la sezione Comprendere il](https://docs.aws.amazon.com/chime-sdk/latest/ag/create-ca-config.html)  [miglioramento della voce in](https://docs.aws.amazon.com/chime-sdk/latest/ag/create-ca-config.html)  [Creazione di una configura](https://docs.aws.amazon.com/chime-sdk/latest/ag/create-ca-config.html)  [zione di analisi delle chiamate.](https://docs.aws.amazon.com/chime-sdk/latest/ag/create-ca-config.html)

31 agosto 2023

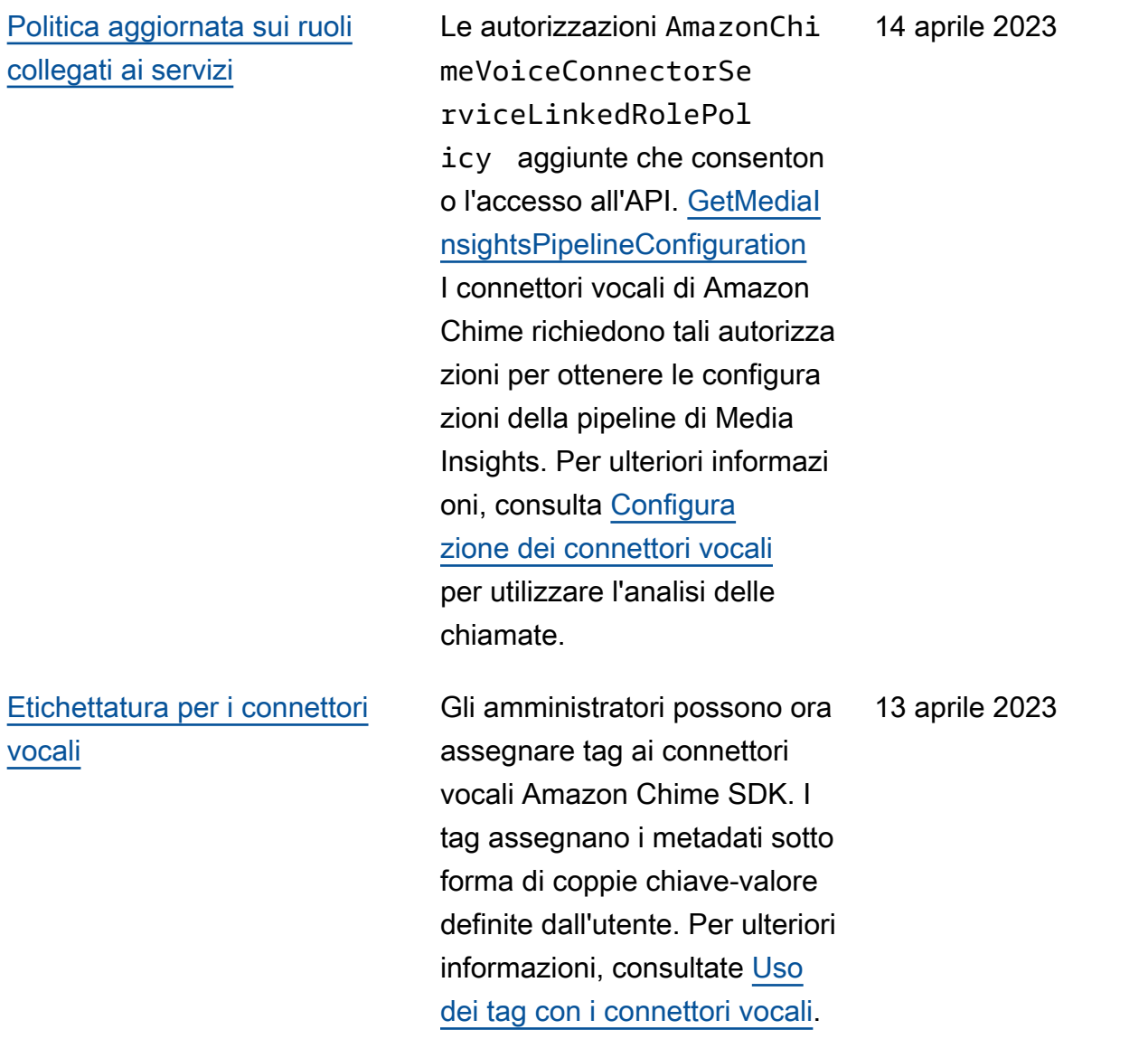

[Criteri nuovi e aggiornati](#page-199-0)  [relativi ai ruoli collegati ai](#page-199-0) [servizi](#page-199-0)

[Analisi delle chiamate e analisi](#page-199-0) [vocale](#page-199-0)

Gli sviluppatori possono utilizzare il ruolo collegato al servizio AmazonChime SDKEvents per accedere a servizi di streaming come Kinesis Firehose. Per ulteriori informazioni, consulta [Utilizzo](https://docs.aws.amazon.com/chime-sdk/latest/ag/analytics-service-role.html) [del ruolo collegato al servizio](https://docs.aws.amazon.com/chime-sdk/latest/ag/analytics-service-role.html) [SDKEvents AmazonChime.](https://docs.aws.amazon.com/chime-sdk/latest/ag/analytics-service-role.html) Abbiamo anche aggiunto il AmazonChimeVoiceCo nnectorServiceLink edRolePolicy nome a [Utilizzo](https://docs.aws.amazon.com/chime-sdk/latest/dg/using-service-linked-roles.html) dei ruoli collegati al servizio. Per ulteriori informazioni, vedere [Utilizzo](https://docs.aws.amazon.com/chime-sdk/latest/dg/using-service-linked-roles-stream.html) [di AmazonChimeVoiceCo](https://docs.aws.amazon.com/chime-sdk/latest/dg/using-service-linked-roles-stream.html) [nnectorServiceLinkedRolePol](https://docs.aws.amazon.com/chime-sdk/latest/dg/using-service-linked-roles-stream.html)  [icy](https://docs.aws.amazon.com/chime-sdk/latest/dg/using-service-linked-roles-stream.html).

27 marzo 2023

27 marzo 2023

Gli amministratori e gli sviluppatori con autorizza zioni amministrative possono configurare i connettori vocali da utilizzare con l'analisi delle chiamate. Se necessario, puoi anche abilitare l'analisi vocale. Per ulteriori informazioni, consulta [Gestione dell'anal](https://docs.aws.amazon.com/chime-sdk/latest/ag/ag-call-analytics.html) [isi delle chiamate dell'SDK](https://docs.aws.amazon.com/chime-sdk/latest/ag/ag-call-analytics.html) [Amazon Chime](https://docs.aws.amazon.com/chime-sdk/latest/ag/ag-call-analytics.html) e [Configura](https://docs.aws.amazon.com/chime-sdk/latest/ag/configure-voicecon.html)  [zione dei connettori vocali](https://docs.aws.amazon.com/chime-sdk/latest/ag/configure-voicecon.html)  [per utilizzare l'analisi delle](https://docs.aws.amazon.com/chime-sdk/latest/ag/configure-voicecon.html) [chiamate](https://docs.aws.amazon.com/chime-sdk/latest/ag/configure-voicecon.html) in questa guida.

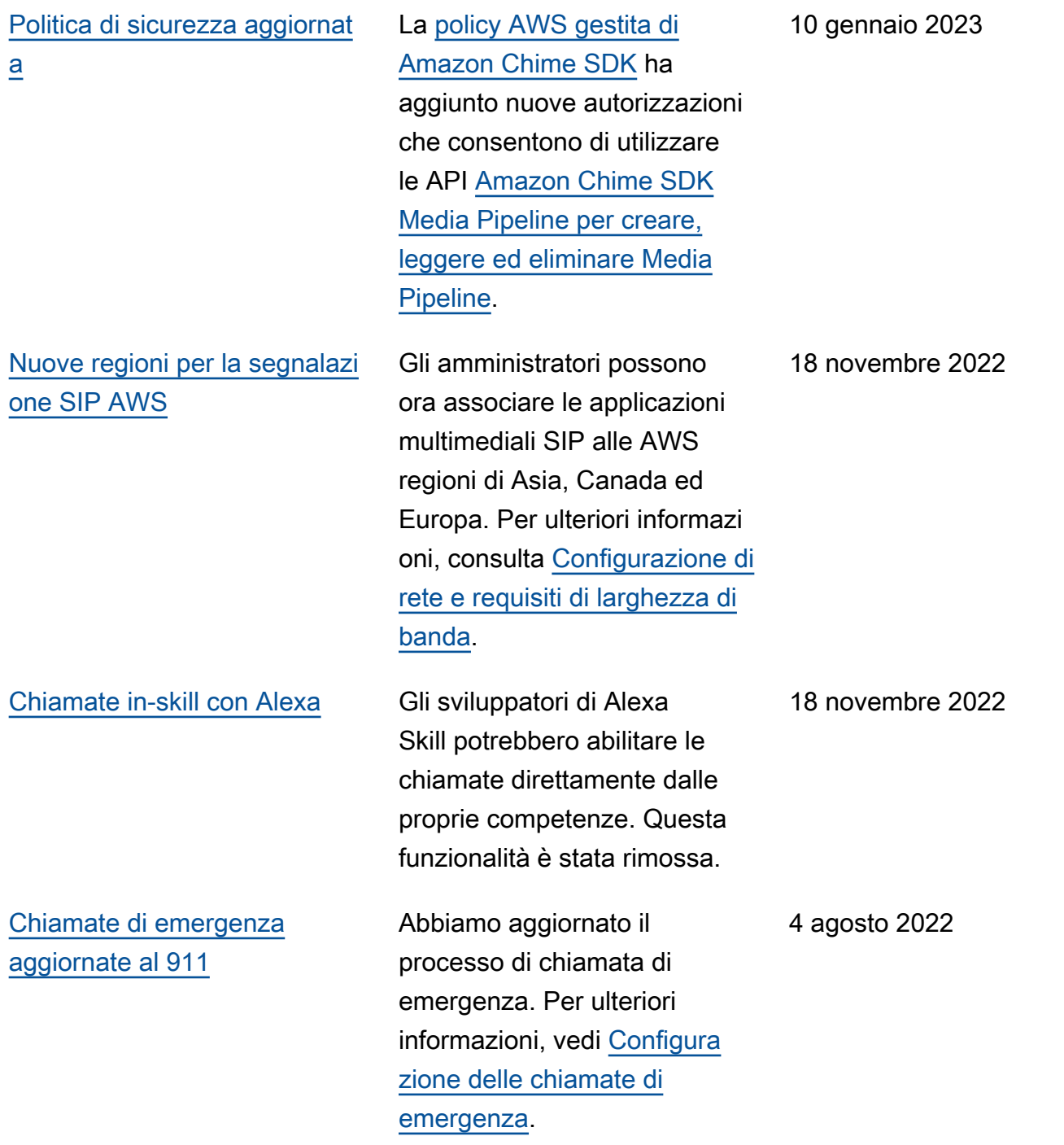

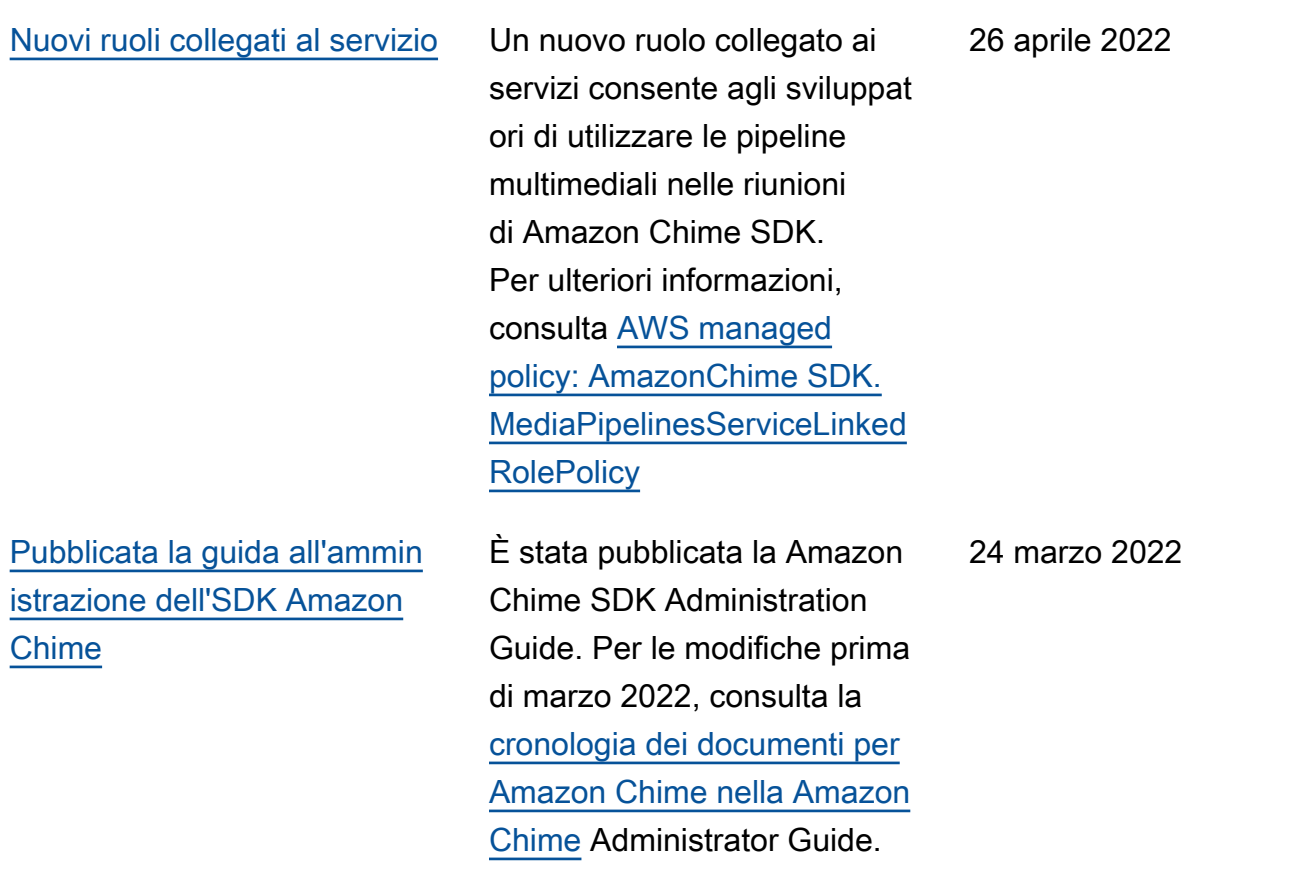

Le traduzioni sono generate tramite traduzione automatica. In caso di conflitto tra il contenuto di una traduzione e la versione originale in Inglese, quest'ultima prevarrà.